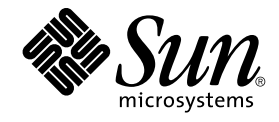

# Solaris 10 설치 설명서: Solaris Live Upgrade 및 업그레이드 계획

Sun Microsystems, Inc. 4150 Network Circle Santa Clara, CA 95054 U.S.A.

부품 번호: 819–0333–12 2005년 12월

Copyright 2005 Sun Microsystems, Inc. 4150 Network Circle, Santa Clara, CA 95054 U.S.A. 모든 권리는 저작권자의 소유입니다.

Sun Microsystems, Inc.는 본 설명서에서 설명하는 제품에 구현된 기술과 관련한 지적 재산권을 보유합니다. 특히 이 지적 재산권에는 미국 및 다른 국가에서 하나 이상의 미국 특허권 또는 출원 중인 특허권이 제한 없이 포함될 수 있습니다.

U.S. 정부 권한– 상용. 정부 사용자는 Sun Microsystems, Inc. 표준 사용권 계약과 FAR의 해당 규정 및 추가 사항의 적용을 받습니다.

이 배포에는 타사에서 개발한 자료가 포함되어 있을 수 있습니다.

제품 중에는 캘리포니아 대학에서 허가한 Berkeley BSD 시스템에서 파생된 부분이 포함되어 있을 수 있습니다. UNIX는 미국 및 다른 국가에서 X/Open<br>Company, Ltd.를 통해 독점적으로 사용권이 부여되는 등록 상표입니다.

Sun, Sun Microsystems, Sun 로고, Solaris 로고, Java Coffee Cup 로고, docs.sun.com, JumpStart, Solaris Flash, Sun One Application ServerJava 및<br>Solaris는 미국 및 다른 국가에서 Sun Microsystems, Inc.의 상표 또는 등록 상표입니다. 모든 SPARC 상표는 사용 허가를 받았으 있습니다.

OPEN LOOK 및 Sun™ 그래픽 사용자 인터페이스(GUI)는 Sun Microsystems, Inc.가 자사의 사용자 및 정식 사용자용으로 개발했습니다. Sun은 컴퓨터<br>업계를 위한 시각적 또는 그래픽 사용자 인터페이스의 개념을 연구 개발한 Xerox사의 선구적인 노력을 높이 평가하고 있습니다. Sun은 Xerox와 Xerox<br>그래픽 사용자 인터페이스(GUI)에 대한 비독점적 사용권을 적용되며 그렇지 않은 경우에는 Sun의 서면 사용권 계약을 준수해야 합니다.

이 발행물에서 다루는 제품과 수독된 정보는 미국 수줄 관리법에 의해 규제되며 다른 국가의 수줄 또는 수입 관리법의 적용을 받을 수도 있습니다. 이<br>제품과 정보를 직간접적으로 핵무기, 미사일 또는 생화학 무기에 사용하거나 핵과 관련하여 해상에서 사용하는 것은 엄격하게 금지됩니다. 거부된<br>사람과 특별히 지정된 국민 목록을 포함하여 미국의 수출 금지 국가 또는 미국의 수출 제외 목록에 나와 있는 대 금지됩니다.

이 문서에서는 본문의 내용을 "있는 그대로" 제공하며, 법률을 위반하지 않는 범위 내에서 상품성, 특정 목적에 대한 적합성 또는 비침해에 대한 묵시적인 보증을 포함하여 모든 명시적 또는 묵시적 조건, 표현 및 보증을 배제합니다.

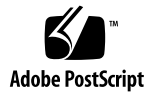

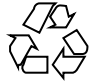

060116@13215

## 목차

### **[머리말](#page-10-0) 11**

**파트 I Solaris [설치 또는 업그레이드에 대한 전체적인 계획](#page-14-0) 15**

#### **1 Solaris [설치의 새로운 기능](#page-16-0) 17**

Solaris 설치용 Solaris 10 1/06 [릴리스의 새로운 기능](#page-16-0) 17 [비전역 영역이 설치되어 있는 경우](#page-16-0) Solaris OS 업그레이드 17 [x86: GRUB](#page-17-0) 기반 부팅 18 Solaris [릴리스에 대한 업그레이드 지원 변경 사항](#page-18-0) 19 Solaris 설치용 Solaris 10 3/05 [릴리스의 새로운 기능](#page-18-0) 19 Solaris 설치 변경 - [설치 통합 포함](#page-19-0) 20 사용자 정의 JumpStart [설치 패키지 및 패치 향상](#page-20-0) 21 [설치 중 복수 네트워크 인터페이스 구성](#page-20-0) 21 SPARC: 64[비트 패키지 변경](#page-21-0) 22 [새로운 부트 환경을 만드는 사용자 정의](#page-21-0) JumpStart 설치 방법 22 [축소 네트워크 소프트웨어 그룹](#page-21-0) 22 [가상 목차를 사용하여 디스크 분할 영역 테이블 수정](#page-22-0) 23 x86: [기본 부트 디스크 분할 영역 레이아웃의 변경](#page-22-0) 23

### **2 Solaris [설치 및 업그레이드](#page-24-0)(로드맵) 25**

작업 맵: Solaris [소프트웨어 설치 또는 업그레이드](#page-24-0) 25 [네트워크에서 설치 또는](#page-26-0) DVD 또는 CD에서 설치 27 [초기 설치인가 업그레이드인가](#page-27-0)? 28 [초기 설치](#page-27-0) 28 [업그레이드](#page-27-0) 28

Solaris [설치 방법 선택](#page-28-0) 29 [Sun Java System Application Server Platform Edition 8 31](#page-30-0)

### **3 Solaris [설치 및 업그레이드](#page-32-0)(계획) 33**

[시스템 요구 사항 및 권장 사항](#page-32-0) 33 [디스크 및 스왑 공간 할당](#page-34-0) 35 [일반적인 디스크 공간 계획 수립 및 권장 사항](#page-34-0) 35 [소프트웨어 그룹의 권장 디스크 공간](#page-36-0) 37 [업그레이드](#page-38-0) 39 [업그레이드 제한 사항](#page-39-0) 40 [업그레이드 프로그램](#page-39-0) 40 [업그레이드 대신](#page-40-0) Solaris Flash 아카이브 설치 41 [디스크 공간 재할당으로 업그레이드](#page-41-0) 42 [업그레이드하기 전에 시스템 백업](#page-42-0) 43 [시스템에서 실행 중인](#page-42-0) Solaris OS의 버전 찾기 43 [로켈 값](#page-42-0) 43 [플랫폼 이름 및 그룹](#page-43-0) 44 [영역 설치 및 구성](#page-43-0) 44 Solaris [영역 분할 기술](#page-43-0)(개요) 44 [Solaris](#page-45-0) 영역(계획) 46 SPARC: 64[비트 패키지 변경](#page-47-0) 48 x86: [분할 권장 사항](#page-48-0) 49 [기본 부트 디스크 분할 영역 레이아웃이 서비스 분할 영역 보존](#page-49-0) 50

### **4 [업그레이드 전 정보 수집](#page-50-0)(계획) 51** [업그레이드를 위한 검사 목록](#page-50-0) 51

### **[5 x86: Solaris](#page-60-0) 설치용 GRUB 기반 부트 61** [x86: GRUB](#page-60-0) 기반 부트(개요) 61 x86: GRUB [기반 부트의 작동 방식](#page-61-0) 62 x86: GRUB [장치 이름 지정 규약](#page-61-0) 62 x86: GRUB [기반 설치에 대한 정보가 있는 위치](#page-62-0) 63 [x86: GRUB](#page-63-0) 기반 부트(계획) 64 x86: 네트워크에서 GRUB [기반 설치 수행](#page-63-0) 64 GRUB [기본 메뉴에 대한 설명](#page-64-0) 65 [x86: GRUB](#page-67-0) 메뉴의 menu.lst 파일 찾기(작업) 68 ▼ GRUB 메뉴의 [menu.lst](#page-67-0) 파일 찾기 68

▼ 활성 menu.lst 파일이 다른 부트 환경에 있을 때 GRUB 메뉴의 menu.lst 파일 [찾기](#page-68-0) 69

▼ Solaris Live Upgrade [부트 환경을 마운트할 때](#page-69-0) GRUB 메뉴의 menu.lst 파일 [찾기](#page-69-0) 70

▼ 시스템에 x86 [부트 분할 영역이 있을 때](#page-69-0) GRUB 메뉴의 menu.lst 파일 [찾기](#page-69-0) 70

### **파트 [II Solaris Live Upgrade](#page-72-0)로 업그레이드 73**

### **[6 Solaris Live Upgrade\(](#page-74-0)개요) 75** [Solaris Live Upgrade](#page-74-0) 소개 75 [Solaris Live Upgrade](#page-75-0) 프로세스 76 [부트 환경 만들기](#page-77-0) 78 RAID-1 [볼륨 파일 시스템이 있는 부트 환경 생성](#page-81-0) 82 [부트 환경 업그레이드](#page-88-0) 89

- [부트 환경 활성화](#page-91-0) 92 [원래 부트 환경으로 폴백](#page-93-0) 94
- [부트 환경 관리](#page-94-0) 95

#### **[7 Solaris Live Upgrade\(](#page-96-0)계획 수립) 97**

[Solaris Live Upgrade](#page-96-0) 요구 사항 97 [Solaris Live Upgrade](#page-96-0) 시스템 요구 사항 97 [Solaris Live Upgrade](#page-97-0) 설치 98 Solaris Live Upgrade [디스크 공간 요구 사항](#page-99-0) 100 RAID-1 볼륨(미러)를 만드는 경우의 [Solaris Live Upgrade](#page-100-0) 요구 사항 101 [패키지 또는 패치로 시스템 업그레이드](#page-100-0) 101 lucreate [명령을 사용하여 파일 시스템을 만드는 지침](#page-101-0) 102 [파일 시스템에 대한 슬라이스 선택 지침](#page-102-0) 103 루트(/) [파일 시스템에 대한 슬라이스 선택 지침](#page-102-0) 103 [미러된 파일 시스템에 대한 슬라이스 선택 지침](#page-103-0) 104 [스왑 파일 시스템에 대한 슬라이스 선택 지침](#page-104-0) 105 [공유 가능 파일 시스템에 대한 슬라이스 선택 지침](#page-105-0) 106 [새 부트 환경 내용 사용자 정의](#page-106-0) 107 [부트 환경 간 파일 동기화](#page-107-0) 108 [/etc/lu/synclist](#page-107-0)에 파일 추가 108 [부트 환경 간의 강제 동기화](#page-108-0) 109 x86: GRUB [메뉴를 사용하여 부트 환경 활성화](#page-109-0) 110 원격 시스템에서 [Solaris Live Upgrade](#page-109-0) 사용 110

```
8 Solaris Live Upgrade를 사용하여 부트 환경 만들기(작업) 111
  Solaris Live Upgrade 인터페이스 정보 111
  Solaris Live Upgrade 메뉴 사용(CUI) 112
  작업 맵: Solaris Live Upgrade 설치 및 부트 환경 만들기 113
  Solaris Live Upgrade 설치 113
     Solaris Live Upgrade에 필요한 패치 설치 114
       ▼ 필수 패치 설치 114
     Solaris Live Upgrade 설치 115
     설치 프로그램을 사용하여 Solaris Live Upgrade 설치 115
  Solaris Live Upgrade 시작 및 정지(문자 사용자 인터페이스) 116
     Solaris Live Upgrade 메뉴 시작 116
     Solaris Live Upgrade 메뉴 정지 117
  새 부트 환경 만들기 117
     ▼ 부트 환경 만들기(문자 사용자 인터페이스) 118
     ▼ 처음으로 부트 환경 만들기(명령줄 인터페이스) 122
     ▼ 부트 환경 만들기 및 파일 시스템 병합(명령줄 인터페이스) 125
     ▼ 부트 환경 만들기 및 파일 시스템 분리(명령줄 인터페이스) 126
     ▼ 부트 환경 생성 및 스왑 재구성(명령줄 인터페이스) 128
     ▼ 목록을 사용하여 부트 환경 생성 및 스왑 재구성(명령줄 인터페이스) 129
     ▼ 부트 환경 만들기 및 공유 가능 파일 시스템 복사(명령줄 인터페이스) 131
     ▼ 다른 소스에서 부트 환경 만들기(명령줄 인터페이스) 133
     ▼ Solaris Flash 아카이브에 대한 빈 부트 환경 만들기(명령줄 인터페이스) 134
     ▼ RAID-1 볼륨(미러)으로 부트 환경 만들기(명령줄 인터페이스) 136
     ▼ 부트 환경 만들기 및 내용 사용자 정의(명령줄 인터페이스) 141
9 Solaris Live Upgrade로 업그레이드(작업) 145
  작업 맵: 부트 환경 업그레이드 145
  부트 환경 업그레이드 146
     업그레이드 지침 146
     ▼ 부트 환경에서 운영 체제 이미지 업그레이드(문자 사용자 인터페이스) 147
     ▼ 부트 환경에서 운영 체제 이미지 업그레이드(명령줄 인터페이스) 148
     ▼ 여러 CD에서 운영 체제 이미지 업그레이드(명령줄 인터페이스) 149
     ▼ 부트 환경의 운영 체제 이미지에 패키지 추가(명령줄 인터페이스) 150
     ▼ 부트 환경의 운영 체제 이미지에 패치 추가(명령줄 인터페이스) 151
     ▼ 부트 환경에 설치된 패키지에 대한 정보 가져오기(명령줄 인터페이스) 152
     JumpStart 프로필을 사용하여 업그레이드 153
       ▼ Solaris Live Upgrade에서 사용할 프로필 만들기 154
       ▼ Solaris Live Upgrade에서 사용할 프로필 테스트 157
```
**<sup>6</sup>** Solaris 10 설치 설명서: Solaris Live Upgrade 및 업그레이드 계획 • 2005년 12월

▼ Solaris Live Upgrade를 사용하여 프로필로 업그레이드(명령줄 [인터페이스](#page-157-0)) 158

부트 환경에 Solaris Flash [아카이브 설치](#page-159-0) 160

▼ 부트 환경에 Solaris Flash 아카이브 설치([문자 사용자 인터페이스](#page-160-0)) 161

▼ 부트 환경에 Solaris Flash 아카이브 설치([명령줄 인터페이스](#page-161-0)) 162

▼ [프로필을 사용하여](#page-162-0) Solaris Flash 아카이브 설치(명령줄 인터페이스) 163

▼ 프로필 키워드로 Solaris Flash 아카이브 설치([명령줄 인터페이스](#page-163-0)) 164

[부트 환경 활성화](#page-165-0) 166

[부트 환경 활성화에 대한 요구 사항 및 제한](#page-165-0) 166

- ▼ x86: (선택 사항) [활성화하기 전에 부트 디스켓 업데이트](#page-165-0) 166
- ▼ 부트 환경 활성화([문자 사용자 인터페이스](#page-166-0)) 167

▼ 부트 환경 활성화([명령줄 인터페이스](#page-167-0)) 168

▼ [부트 환경 활성화 및 파일 동기화](#page-168-0)(명령줄 인터페이스) 169

x86: GRUB [메뉴를 사용하여 부트 환경 활성화](#page-169-0) 170

▼ x86: GRUB [메뉴를 사용하여 부트 환경 활성화](#page-171-0)(명령줄 인터페이스) 172

#### **10 오류 복구: [원래 부트 환경으로 폴백](#page-172-0)(작업) 173**

SPARC: [원래 부트 환경으로 폴백](#page-172-0)(명령줄 인터페이스) 173

- ▼ SPARC: [성공적인 부트 환경 활성화 시의 폴백](#page-173-0) 174
- ▼ SPARC: [실패한 부트 환경 활성화에서의 폴백](#page-173-0) 174

▼ SPARC: DVD, CD [또는 네트워크 설치 이미지를 사용하여 원래 부트 환경으로](#page-174-0) [폴백](#page-174-0) 175

x86: [원래 부트 환경으로 폴백](#page-175-0) 176

▼ x86: GRUB [메뉴를 사용하여 성공적인 새 부트 환경 활성화 시 폴백](#page-176-0) 177

▼ x86: GRUB [메뉴를 사용하여 실패한 부트 환경 활성화 시의 폴백](#page-177-0) 178

▼ x86: GRUB 메뉴와 DVD 또는 CD[를 사용하여 실패한 부트 환경 활성화에서의](#page-179-0) [폴백](#page-179-0) 180

- ▼ x86: [성공적인 부트 환경 활성화 시의 폴백](#page-181-0) 182
- ▼ x86: [다른 디스크의 부트 환경으로 폴백](#page-181-0) 182
- ▼ x86: [동일한 디스크의 부트 환경으로 폴백](#page-182-0) 183

#### **[11 Solaris Live Upgrade](#page-186-0) 부트 환경 유지 관리(작업) 187**

[Solaris Live Upgrade](#page-186-0) 유지 관리 개요 187 [모든 부트 환경의 상태 표시](#page-187-0) 188

▼ [모든 부트 환경의 상태 표시](#page-188-0)(문자 사용자 인터페이스) 189

▼ [모든 부트 환경의 상태 표시](#page-188-0)(명령줄 인터페이스) 189

[사전 구성된 부트 환경 업데이트](#page-189-0) 190

▼ [사전 구성된 부트 환경 업데이트](#page-189-0)(문자 사용자 인터페이스) 190

▼ [사전 구성된 부트 환경 업데이트](#page-190-0)(명령줄 인터페이스) 191 예약된 만들기, [업그레이드 또는 복사 작업 취소](#page-191-0) 192

▼ 예약된 만들기, [업그레이드 또는 복사 작업 취소](#page-191-0)(문자 사용자 인터페이스) 192

▼ 예약된 만들기, [업그레이드 또는 복사 작업 취소](#page-191-0)(명령줄 인터페이스) 192

[부트 환경 비교](#page-192-0) 193

▼ 부트 환경 비교([문자 사용자 인터페이스](#page-192-0)) 193

▼ 부트 환경 비교([명령줄 인터페이스](#page-193-0)) 194

[비활성 부트 환경 삭제](#page-193-0) 194

▼ 비활성 부트 환경 삭제([문자 사용자 인터페이스](#page-194-0)) 195

▼ [비활성 부트 환경 삭제](#page-194-0)(명령줄 인터페이스) 195

[활성 부트 환경의 이름 표시](#page-195-0) 196

▼ [활성 부트 환경의 이름 표시](#page-195-0)(문자 사용자 인터페이스) 196

▼ [활성 부트 환경의 이름 표시](#page-195-0)(명령줄 인터페이스) 196

[부트 환경의 이름 변경](#page-195-0) 196

▼ [비활성 부트 환경의 이름 변경](#page-196-0)(문자 사용자 인터페이스) 197

▼ [비활성 부트 환경의 이름 변경](#page-197-0)(명령줄 인터페이스) 198

[부트 환경 이름과 관련된 설명 추가 또는 변경](#page-197-0) 198

▼ [텍스트를 사용하여 부트 환경 이름에 대한 설명 추가 또는 변경](#page-198-0) 199

- ▼ [파일을 사용하여 부트 환경 이름에 대한 설명 추가 또는 변경](#page-198-0) 199
- ▼ [텍스트 설명을 사용하여 부트 환경 이름 결정](#page-199-0) 200
- ▼ [파일의 설명을 사용하여 부트 환경 이름 결정](#page-199-0) 200
- ▼ [이름을 사용하여 부트 환경 설명 결정](#page-200-0) 201

#### [부트 환경의 구성 보기](#page-200-0) 201

- ▼ [각 비활성 부트 환경의 구성 보기](#page-200-0)(문자 사용자 인터페이스) 201
- ▼ [부트 환경의 구성 보기](#page-201-0)(명령줄 인터페이스) 202

#### **[12 Solaris Live Upgrade \(](#page-202-0)예) 203**

Solaris Live Upgrade(명령줄 인터페이스)[를 사용한 업그레이드의 예](#page-202-0) 203 [필수 패치 설치](#page-203-0) 204 활성 부트 환경에 [Solaris Live Upgrade](#page-203-0) 설치 204 [부트 환경 만들기](#page-204-0) 205 [비활성 부트 환경 업그레이드](#page-204-0) 205 [부트 환경의 부트 가능 여부 검사](#page-204-0) 205

- [비활성 부트 환경 활성화](#page-205-0) 206
- (선택 사항) [소스 부트 환경으로 폴백](#page-205-0) 206

RAID-1 볼륨(미러)[의 한 쪽을 분리 및 업그레이드하는 예](#page-208-0)(명령줄 인터페이스) 209 기존 볼륨에서 Solaris 볼륨 관리자 RAID-1 [볼륨으로의 이전 예](#page-212-0)(명령줄 [인터페이스](#page-212-0)) 213

[빈 부트 환경 만들기 및](#page-212-0) Solaris Flash 아카이브 설치 예(명령줄 인터페이스) 213 [빈 부트 환경 만들기](#page-213-0) 214 [새 부트 환경에](#page-214-0) Solaris Flash 아카이브 설치 215 [새 부트 환경 활성화](#page-215-0) 216 Solaris Live Upgrade(문자 인터페이스)[를 사용한 업그레이드의 예](#page-215-0) 216 활성 부트 환경에 [Solaris Live Upgrade](#page-215-0) 설치 216 [필수 패치 설치](#page-216-0) 217 [부트 환경 만들기](#page-217-0) 218 [비활성 부트 환경 업그레이드](#page-217-0) 218 [비활성 부트 환경 활성화](#page-218-0) 219

**[13 Solaris Live Upgrade\(](#page-220-0)명령 참조) 221** [Solaris Live Upgrade](#page-220-0) 명령줄 옵션 221

#### **[파트](#page-222-0) III 부록 223**

**A [문제 해결](#page-224-0)(작업) 225** [네트워크 설치 설정 문제](#page-224-0) 225 [시스템 부트 관련 문제](#page-225-0) 226 [매체에서 부트할 때 나타나는 오류 메시지](#page-225-0) 226 [매체에서 부트할 때 발생하는 일반적인 문제](#page-226-0) 227 [네트워크에서 부트할 때 나타나는 오류 메시지](#page-228-0) 229 [네트워크에서 부트할 때 발생하는 일반적인 문제](#page-231-0) 232 Solaris OS[의 초기 설치](#page-231-0) 232 ▼ x86: IDE [디스크의 잘못된 블록 확인](#page-232-0) 233 Solaris OS [업그레이드](#page-234-0) 235 [업그레이드할 때 나타나는 오류 메시지](#page-234-0) 235 [업그레이드할 때 발생하는 일반적인 문제](#page-234-0) 235 ▼ [업그레이드 실패 후에 업그레이드 계속 진행](#page-236-0) 237 x86: GRUB 사용 시 [Solaris Live Upgrade](#page-236-0) 문제 237 ▼ Veritas VxVm을 실행하는 Solaris Live Upgrade[를 사용하여 업그레이드하는](#page-238-0) [중에 시스템 장애 발생](#page-238-0) 239 x86: 기존 Service [분할 영역이 없는 시스템에서 기본적으로 만들지 않는](#page-240-0) Service [분할 영역](#page-240-0) 241 ▼ 네트워크 설치 이미지 또는 [Solaris Operating System DVD](#page-240-0)에서 소프트웨어<br>설치 — 241 [설치](#page-240-0) ▼ Solaris Software - 1 CD [또는 네트워크 설치 이미지에서 설치](#page-240-0) 241

### **B 추가 SVR4 [패키지 작성 요구 사항](#page-242-0)(참조) 243**

현재 OS [수정 방지](#page-242-0) 243 [절대 경로 사용](#page-242-0) 243 [pkgadd -R](#page-243-0) 명령 사용 244 [\\$PKG\\_INSTALL\\_ROOT](#page-243-0) 및 \$BASEDIR 사이의 차이점 개요 244 [스크립트 작성 지침](#page-244-0) 245 [디스크 없는 클라이언트 호환성 관리](#page-244-0) 245 [패키지 검증](#page-245-0) 246 [설치 또는 업그레이드 중 사용자 상호 작용 방지](#page-246-0) 247 [추가 정보](#page-247-0) 248

**[용어집](#page-248-0) 249**

**[색인](#page-264-0) 265**

## <span id="page-10-0"></span>머리말

이 책에서는 네트워크에 연결되거나 연결되지 않은 SPARC® 및 x86 구조 기반 시스템에서 Solaris™ 운영 체제(OS)를 설치 및 업그레이드하는 방법에 대해 설명합니다.

이 책에서는 시스템 하드웨어 또는 기타 주변 기기를 설정하는 방법에 대해서는 설명하지 않습니다.

**주 –** 이 Solaris 릴리스는 SPARC® 및 x86 제품군 프로세서구조(UltraSPARC®, SPARC64, AMD64, Pentium 및 Xeon EM64T)를 사용하는 시스템을 지원합니다. 지원되는 시스템은 <http://www.sun.com/bigadmin/hcl>의 **Solaris 하드웨어 호환성 목록**에 나와 있습니다. 이 문서에서는 플랫폼 유형에 따른 구현 차이가 있는 경우 이에 대하여 설명합니다.

이 문서에서 x86 관련 용어는 다음을 나타냅니다.

- "x86"은 64비트보다 더 큰 제품군 및 32비트 x86 호환 제품을 나타냅니다.
- "x64"는 AMD64 또는 EM64T 시스템에 대한 특정 64비트 정보를 나타냅니다.
- "32비트 x86"은 x86 기반 시스템에 대한 특정 32비트 정보를 나타냅니다.

지원되는 시스템은 **Solaris 하드웨어 호환성 목록**을 참조하십시오.

## 이 설명서의 대상

이 책은 Solaris OS 설치를 담당하는 시스템 관리자를 대상으로 합니다. 이 책은 다음 유형의 정보를 모두 제공합니다.

■ 네트워크에 연결된 환경에서 복수 Solaris 시스템을 관리하는 기업 시스템 관리자를 위한 고급 Solaris 설치 정보

■ Solaris 설치 또는 업그레이드를 거의 수행하지 않는 시스템 관리자를 위한 기본 Solaris 설치 정보

# 관련 설명서

Solaris 소프트웨어를 설치할 때 필요할 수 있는 관련 정보는 표 P–1의 목록을 참조하십시오.

**표 P–1** 관련 정보

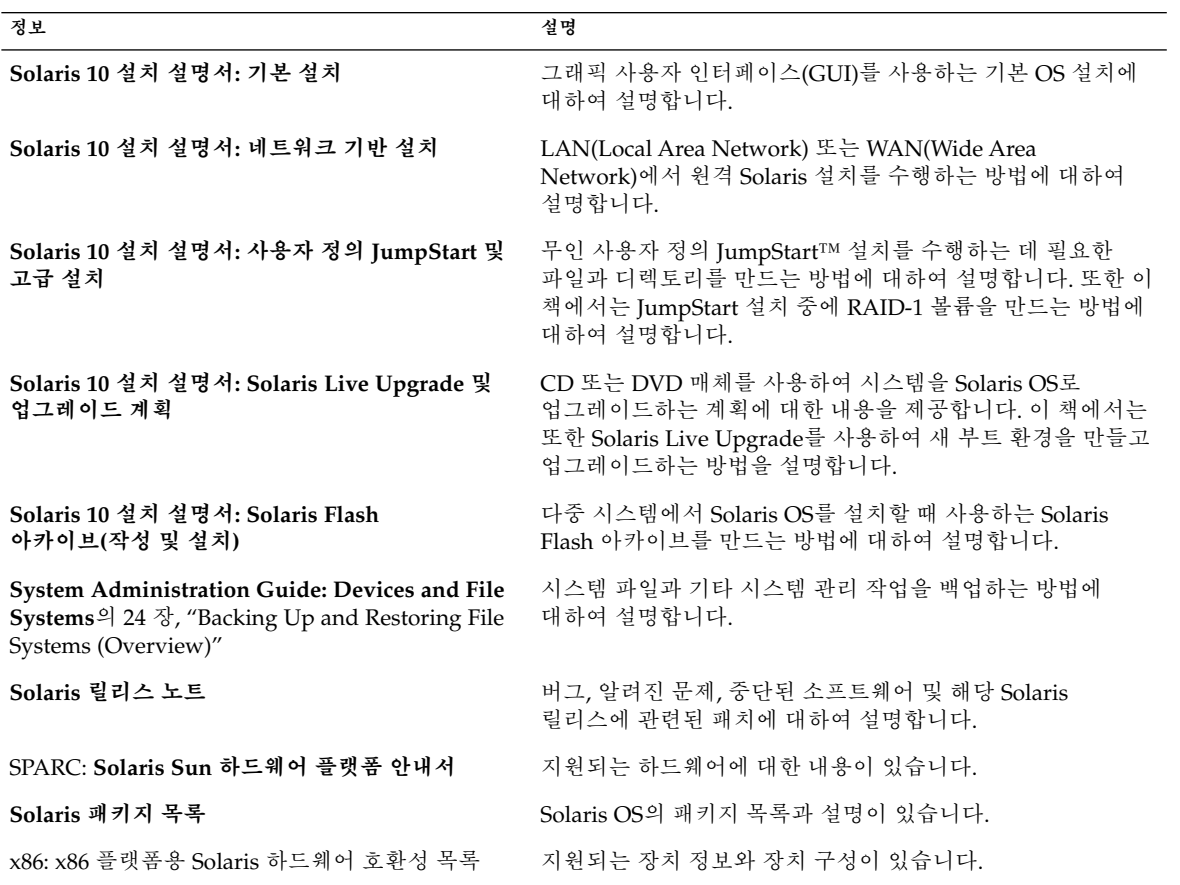

# 설명서, 지원 및 교육

Sun 웹 사이트는 다음 추가 자원에 대한 정보를 제공합니다.

- 설명서 (<http://www.sun.com/documentation/>)
- 지원 (<http://www.sun.com/support/>)
- 교육(<http://www.sun.com/training/>)

# 표기 규칙

다음 표에서는 이 설명서에 사용된 표기 규칙에 대해 설명합니다.

**표 P–2** 표기 규칙

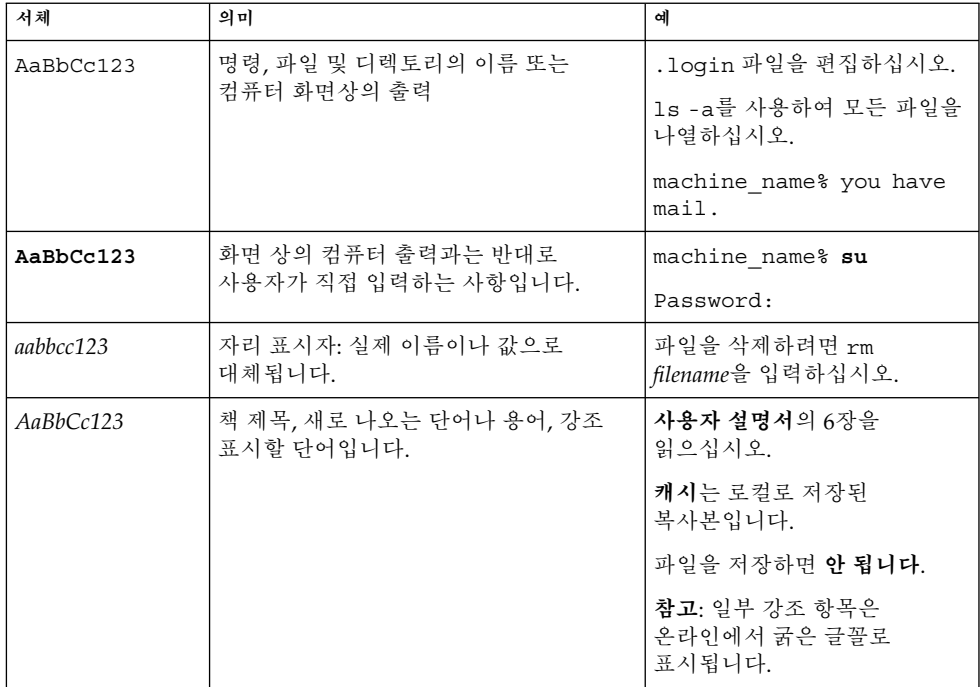

# 명령 예의 쉘 프롬프트

C 쉘, Bourne 쉘 및 Korn 쉘에 대한 기본 UNIX® 시스템 프롬프트 및 수퍼유저 프롬프트는 다음 표와 같습니다.

**표 P–3** 쉘 프롬프트

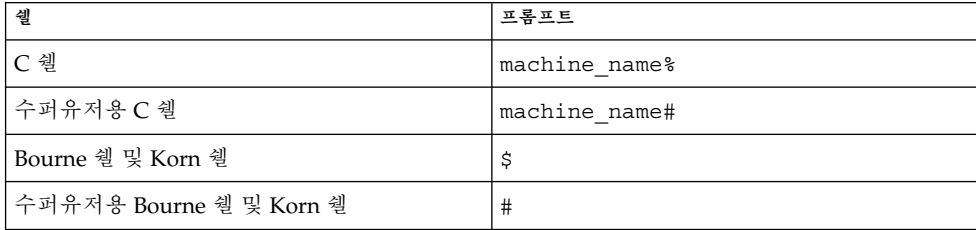

# Solaris 설치 또는 업그레이드에 대한 전체적인 계획

<span id="page-14-0"></span>파트 **I**

여기에서는 Solaris 운영 체제의 설치 및 업그레이드 계획에 대하여 설명합니다.

# <span id="page-16-0"></span>Solaris 설치의 새로운 기능

이 장에서는 Solaris 설치 프로그램의 새로운 기능에 대해 설명합니다. 모든 Solaris OS의 기능을 보려면 **Solaris 10 새로운 기능**을 참조하십시오.

- 17 페이지 "Solaris 설치용 Solaris 10 1/06 릴리스의 새로운 기능"
- 19 페이지 "Solaris 설치용 Solaris 10 3/05 [릴리스의 새로운 기능](#page-18-0)"

## Solaris 설치용 Solaris 10 1/06 릴리스의 새로운 기능

이 절에서는 Solaris 10 1/06 릴리스의 다음과 같은 새로운 설치 기능에 대해 설명합니다.

## 비전역 영역이 설치되어 있는 경우 Solaris OS 업그레이드

**Solaris 10 1/06 릴리스부터** Solaris 영역 분할 기술은 비전역 영역을 Solaris 단일 인스턴스인 전역 영역으로 구성할 수 있는 기능을 제공합니다. 비전역 영역은 프로세스가 다른 모든 영역과 격리되는 응용 프로그램 실행 환경입니다. 비전역 영역이 설치된 시스템을 실행하는 경우 표준 Solaris 업그레이드 프로그램을 사용하여 Solaris 1/06 릴리스로 업그레이드할 수 있습니다. Solaris 대화식 설치 프로그램이나 사용자 정의 JumpStart를 사용하여 업그레이드할 수 있습니다. 비전역 영역이 설치되어 있으면 업그레이드에 몇 가지 제한이 있습니다.

- 지원되는 사용자 정의 IumpStart 키워드의 수가 제한됩니다. 지원되는 사용자 정의 JumpStart 키워드의 목록은 **Solaris 10 설치 설명서: 사용자 정의 JumpStart 및 고급 설치**를 참조하십시오.
- CD-ROM은 배포되지 않지만 DVD-ROM 또는 네트워크 설치 이미지를 사용하여 업그레이드할 수 있습니다.

<span id="page-17-0"></span>■ 비전역 영역이 설치된 시스템에서는 Solaris Live Upgrade를 사용하여 시스템을 업그레이드하지 마십시오. lucreate 명령을 사용하여 부트 환경을 만들 수 있지만 luupgrade 명령은 비전역 영역이 설치된 부트 환경을 업그레이드할 수 없습니다. 이 경우 업그레이드가 실패하며 오류 메시지가 표시됩니다.

Solaris 대화식 설치 프로그램에 대한 자세한 내용은 **Solaris 10 설치 설명서: 기본 설치**를 참조하십시오.

## x86: GRUB 기반 부팅

**Solaris 10 1/06 릴리스부터** x86 기반 시스템용 Solaris OS에 오픈 소스 GNU GRUB(GRand Unified BootLoader)가 사용되었습니다. GRUB는 시스템의 메모리에 부트 아카이브를 로드합니다. 부트 아카이브는 루트(/) 파일 시스템을 마운트하기 전에 시스템 시작 중에 필요한 핵심 파일 모음입니다. 부트 아카이브는 Solaris OS를 부트하는 데 사용됩니다.

가장 주목할 만한 변경 사항은 Solaris Device Configuration Assistant가 GRUB 메뉴로 대체된 것입니다. GRUB 메뉴를 사용하면 시스템에 설치된 여러 개의 운영 체제를 부트할 수 있습니다. x86 기반 시스템을 부트하면 GRUB 메뉴가 표시됩니다. GRUB 메뉴에서 화살표 키를 사용하여 설치할 OS 인스턴스를 선택할 수 있습니다. 항목을 선택하지 않으면 기본 OS 인스턴스가 부트됩니다.

GRUB 기반 부트 기능의 이점은 다음과 같습니다.

- 더욱 빨라진 부트 시간
- USB CD 또는 DVD 드라이브에서 설치
- USB 저장 장치에서 부트 가능
- PXE 부트에 대한 간단한 DHCP 설정(공급업체별 옵션 없음)
- 모든 실제 모드 드라이버 제거
- Solaris Live Upgrade 및 GRUB 메뉴를 사용하여 부트 환경을 빠르게 활성화하고 폴백할 수 있는 기능

GRUB에 대한 자세한 내용은 다음 절을 참조하십시오.

<span id="page-18-0"></span>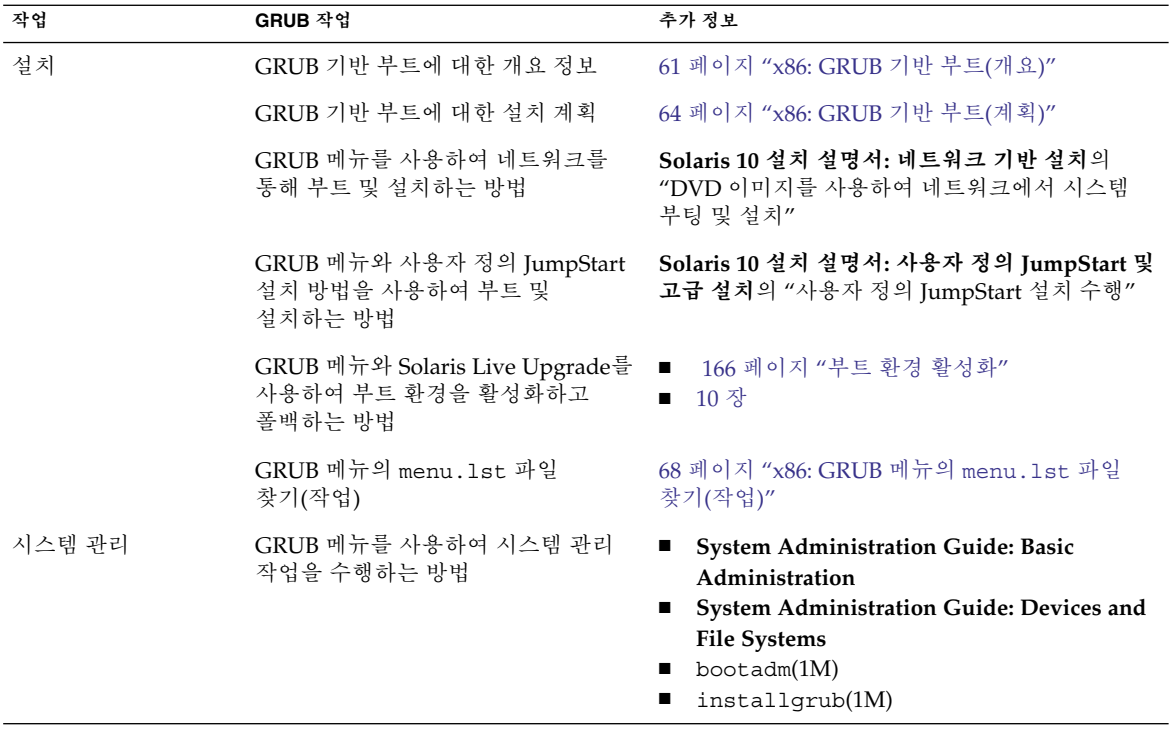

**주 –** GNU는 "GNU's Not UNIX"의 재귀적 머리글자입니다. 자세한 내용은 <http://www.gnu.org>를 참조하십시오.

Solaris 릴리스에 대한 업그레이드 지원 변경 사항

**Solaris 1/06 릴리스부터** Solaris 8, 9 또는 10 릴리스에서 Solaris OS를 업그레이드할 수 있습니다. Solaris 7 릴리스에서 업그레이드는 지원되지 않습니다.

## Solaris 설치용 Solaris 10 3/05 릴리스의 새로운 기능

이 절에서는 Solaris 10 3/05 릴리스의 다음과 같은 새로운 설치 기능에 대해 설명합니다.

1장 • Solaris 설치의 새로운 기능 **19**

## <span id="page-19-0"></span>Solaris 설치 변경 - 설치 통합 포함

**Solaris 10 3/05 릴리스부터** Solaris OS 설치의 여러 변경 사항으로 인해 설치가 보다 단순화되고 통합되었습니다.

변경 사항은 다음과 같습니다.

- 이 릴리스에는 설치 DVD 한 장과 설치 CD 여러 장이 있습니다. Solaris Operating System DVD에는 모든 설치 CD의 내용이 포함되어 있습니다.
	- **Solaris Software 1** 이 CD만이 부트 가능한 CD입니다. 이 CD에서 Solaris 설치 그래픽 사용자 인터페이스(GUI) 및 콘솔 기반 설치에 액세스할 수 있습니다. 또한 이 CD를 사용하여 GUI와 콘솔 기반 설치에서 선택한 소프트웨어 제품을 설치할 수 있습니다.
	- **기타 Solaris 운영 체제 CD** 이 CD의 내용은 다음과 같습니다.
		- 필요한 경우 소프트웨어가 설치 요구 프롬프트를 표시하는 Solaris 패키지
		- 지원 및 비지원 소프트웨어를 포함하는 ExtraValue 소프트웨어
		- 설치 프로그램
		- 지역화된 인터페이스 소프트웨어 및 설명서
- Solaris Installation CD는 더 이상 제공되지 않습니다.
- CD 및 DVD 매체의 경우 GUI 설치가 기본(시스템의 메모리가 충분한 경우)입니다. 그러나 text 부트 옵션을 사용하여 콘솔 기반 설치를 지정할 수 있습니다.
- 설치 프로세스가 단순화 되었으며, 설치 프로세스는 부트할 때 언어 지원을 선택하고 로켈을 나중에 선택할 수 있게 되었습니다.

**주 –** (비대화식) Solaris 사용자 정의 JumpStart™ 설치 방법은 변경되지 않았습니다.

OS를 설치하려면 간단히 Solaris Software - 1 CD 또는 Solaris Operating System DVD를 넣고 다음 명령 중 한 가지를 입력합니다.

- 기본 GUI 설치(시스템 메모리가 충분한 경우)의 경우 boot cdrom을 입력하십시오.
- 콘솔 기반 설치를 시작하려면 **boot cdrom text**를 입력합니다.

CD 또는 DVD 매체를 새 text 부트 옵션과 함께 사용하여 Solaris OS를 설치하는 방법 **Solaris 10 설치 설명서: 기본 설치**

CD 매체를 사용하여 설치 서버를 설정하는 데 **Solaris 10 설치 설명서: 네트워크 기반 설치** 대한 변경 사항

### GUI 또는 콘솔 기반 설치 액세스

**Solaris 10 3/05 릴리스부터** GUI를 사용하거나 윈도우화 환경을 사용 또는 사용하지 않고 소프트웨어를 설치하도록 선택할 수 있습니다. 메모리가 충분한 경우 GUI가 기본적으로 표시됩니다. GUI용 메모리가 부족한 경우 다른 환경이 기본으로

<span id="page-20-0"></span>표시됩니다. nowin 또는 text 부트 옵션을 사용하여 기본값을 변경할 수 있습니다. 그러나 시스템에 있는 메모리의 양 또는 원격 설치로 인하여 제한될 수 있습니다. 또한 Solaris 설치 프로그램이 비디오 어댑터를 찾을 수 없는 경우 프로그램이 자동으로 콘솔 기반 환경에서 표시됩니다.

특정 메모리 요구 사항은 33 페이지 "[시스템 요구 사항 및 권장 사항](#page-32-0)"을 참조하십시오.

## 사용자 정의 JumpStart 설치 패키지 및 패치 향상

**Solaris 10 3/05 릴리스부터** 사용자 정의 JumpStart 설치 방법을 사용하여 Solaris OS를 설치하고 업그레이드할 때 새 사용자 정의를 통해 다음을 수행할 수 있습니다.

■ 추가 패키지를 포함하는 Solaris Flash 설치

사용자 정의 JumpStart 프로필 package 키워드가 추가 패키지를 포함하여 Solaris Flash 아카이브를 설치할 수 있도록 개선되었습니다. 예를 들어 동일한 기본 아카이브를 두 대의 컴퓨터에 설치할 수 있으나 각 컴퓨터에 서로 다른 패키지 집합을 추가할 수 있습니다. 이들 패키지가 Solaris OS 배포의 일부분일 필요는 없습니다.

■ Solaris 배포의 일부분이 아닐 수 있는 추가 패키지 포함 설치

package 키워드 또한 Solaris 배포의 일부분이 아닌 패키지를 포함하여 설치할 수 있도록 개선되었습니다. 더 이상 여분의 패키지를 추가하기 위하여 설치 후 스크립트를 작성하지 않아도 됩니다.

■ Solaris OS 패치 설치 기능이 있는 설치

새 사용자 정의 JumpStart 프로필 patch 키워드를 사용하면 Solaris OS 패치를 설치할 수 있습니다. 이 기능을 사용하면 패치 파일에 지정된 목록의 패치를 설치할 수 있습니다.

자세한 내용은 **Solaris 10 설치 설명서: 사용자 정의 JumpStart 및 고급 설치**를 참조하십시오.

### 설치 중 복수 네트워크 인터페이스 구성

**Solaris 10 3/05 릴리스부터** Solaris 설치 프로그램을 사용하여 설치중에 여러 개의 인터페이스를 구성할 수 있습니다. 이러한 인터페이스는 시스템의 sysidcfg 파일에서 미리 구성할 수 있습니다. 또는 설치 중에 여러 개의 인터페이스를 구성할 수 있습니다. 자세한 내용은 다음 설명서를 참조하십시오.

- **Solaris 10 설치 설명서: 네트워크 기반 설치**
- sysidtool(1M)
- $\blacksquare$  sysidcfq $(4)$

1장 • Solaris 설치의 새로운 기능 **21**

### <span id="page-21-0"></span>SPARC: 64비트 패키지 변경

이전의 Solaris 릴리스에서 Solaris 소프트웨어는 32비트 및 64비트 구성 요소용으로 별도로 제공되었습니다. **Solaris 10 3/05 릴리스부터** 대부분의 32비트 구성 요소와 64비트 구성 요소를 단일 패키지로 제공하여 패키징이 단순해졌습니다. 조합된 패키지에는 원본 32비트 패키지 이름이 유지되며 64비트 패키지는 더 이상 제공되지 않습니다.

64비트 패키지를 제거하여 다음과 같이 설치를 단순화하고 성능을 향상시켰습니다.

- 패키지의 수를 감소시켜 패키지 목록을 포함하는 사용자 정의 JumpStart 스크립트 단순화
- 소프트웨어 기능을 그룹화하는 하나의 패키지로 시스템 패키징 단순화
- 설치되는 패키지의 수가 적으므로 설치 시간 감소

64비트 패키지는 다음의 형식으로 이름이 변경되었습니다.

- 64비트 패키지에 동등한 32비트 패키지가 있는 경우 64비트 패키지의 이름이 32비트 패키지 이름으로 지정됩니다. 예를 들어 /usr/lib/sparcv9/libc.so.1 등의 64비트 라이브러리는 이전에 SUNWcslx에 포함되어 제공되었으나, 이제는 SUNWcsl에 포함되어 제공됩니다. 64비트 SUNWcslx 패키지는 더 이상 제공되지 않습니다.
- 동등한 32비트 패키지가 없는 경우 이름에서 "x" 접미어가 제거되었습니다. 예를 들어 SUNW1394x는 SUNW1394로 변경되었습니다.

이러한 변경으로 인하여 사용자 정의 JumpStart 스크립트 또는 기타 패키지 설치 스크립트를 수정하여 64비트 패키지에 대한 참조를 제거해야 할 수 있습니다.

### 새로운 부트 환경을 만드는 사용자 정의 JumpStart 설치 방법

**Solaris 10 3/05 릴리스부터** Solaris 운영 체제를 설치할 때 JumpStart 설치 방법을 사용하여 빈 부트 환경을 만들 수 있습니다. 그런 다음 이후 사용을 위해 빈 부트 환경을 Solaris Flash 아카이브로 채울 수 있습니다.

자세한 내용은 **Solaris 10 설치 설명서: 사용자 정의 JumpStart 및 고급 설치**의 11 장, "사용자 정의 JumpStart(참조)"를 참조하십시오.

### 축소 네트워크 소프트웨어 그룹

**Solaris 10 3/05 릴리스부터** 설치 중에 축소 네트워크 소프트웨어 그룹(SUNWCrnet)을 선택하거나 지정하면 더 적은 수의 네트워크 서비스를 사용하여 보다 안전한 시스템을 만들 수 있습니다. 시스템 관리자는 축소 네트워크 소프트웨어 그룹을 사용하여 유틸리티와 복수 사용자 텍스트 기반 콘솔을 사용할 수 있습니다. 시스템은 SUNWCrnet을 사용하여 네트워크 인터페이스를 인식합니다. 설치 중 소프트웨어 패키지를 추가하고 필요한 네트워크 서비스를 활성화하여 시스템의 구성을 사용자 정의할 수 있습니다.

<span id="page-22-0"></span>자세한 내용은 **Solaris 10 설치 설명서: 사용자 정의 JumpStart 및 고급 설치**를 참조하십시오.

### 가상 목차를 사용하여 디스크 분할 영역 테이블 수정

**Solaris 10 3/05 릴리스부터** Solaris 설치 프로그램을 사용하여 가상 목차(VTOC)에서 기존 슬라이스를 로드할 수 있습니다.이제 설치 프로그램의 기본 디스크 레이아웃을 사용하지 않고 설치 중에 시스템의 기존 디스크 슬라이스 테이블을 보존하고 사용할 수 있습니다.

### x86: 기본 부트 디스크 분할 영역 레이아웃의 변경

**Solaris 10 3/05 릴리스부터** 부트 디스크 분할 영역 레이아웃은 Solaris 설치 프로그램의 새 기능입니다. 기본적으로 이 레이아웃은 Sun x86 기반 시스템에서 서비스 분할 영역을 수용합니다. 이 설치 프로그램을 사용하여 기존 서비스 분할 영역을 보존할 수 있습니다.

새로운 기본값은 다음 분할 영역을 포함합니다.

- 첫 번째 분할 영역 서비스 분할 영역(시스템 기본 크기)
- 두 번째 분할 영역 x86 부트 분할 영역(약 11MB)
- 세 번째 분할 영역 Solaris 운영 체제 분할 영역(부트 디스크의 나머지 공간)

이 기본 레이아웃을 사용하려면 Solaris 설치 프로그램에서 부트 디스크 레이아웃을 선택하라는 메시지를 표시할 때 기본값을 선택합니다.

**주 –** 현재 서비스 분할 영역이 없는 시스템에 x86 기반 시스템의 Solaris OS를 설치하는 경우 Solaris 설치 프로그램은 새 서비스 분할 영역을 만들지 않습니다. 시스템에 서비스 분할 영역을 만들려는 경우 우선 사용하시는 시스템중의 진단 CD를 사용하여 서비스 분할 영역을 만듭니다. 서비스 분할 영역을 만든 후, Solaris 운영 체제를 설치합니다.

서비스 분할 영역을 만드는 방법은 하드웨어 설명서를 참조하십시오.

자세한 내용은 **Solaris 10 설치 설명서: 사용자 정의 JumpStart 및 고급 설치**를 참조하십시오.

1장 • Solaris 설치의 새로운 기능 **23**

# <span id="page-24-0"></span>Solaris 설치 및 업그레이드(로드맵)

이 장에서는 Solaris 운영 체제를 설치 또는 업그레이드하기 전에 필요한 의사 결정에 대해 설명합니다. 이 장은 다음 내용으로 구성되어 있습니다.

- 25 페이지 "작업 맵: Solaris 소프트웨어 설치 또는 업그레이드 "
- 27 페이지 "[네트워크에서 설치 또는](#page-26-0) DVD 또는 CD에서 설치"<br>■ 28 페이지 "초기 설치인가 업그레이드인가?"
- 28 페이지 "[초기 설치인가 업그레이드인가](#page-27-0)?"
- 29 페이지 "Solaris [설치 방법 선택](#page-28-0)"
- 31 페이지 ["Sun Java System Application Server Platform Edition 8"](#page-30-0)

**주 –** 이 책에서는 **슬라이스**라는 용어를 사용하지만 일부 Solaris 설명서와 프로그램에서는 슬라이스를 분할 영역이라고 부르기도 합니다.

x86: 혼란을 피하기 위해 이 책은 x86 fdisk 분할 영역과 Solaris fdisk 분할 영역 내의 부분을 구분합니다. x86 fdisk 구획은 분할 영역이라고 합니다. Solaris fdisk 분할 영역 내 구획은 슬라이스라고 합니다.

## 작업 맵: Solaris 소프트웨어 설치 또는 업그레이드

다음 작업 맵은 임의의 설치 프로그램을 사용하여 Solaris OS를 설치 또는 업그레이드하는 데 필요한 단계의 개요입니다. 이 작업 맵을 사용하여 운영 환경을 가장 효율적으로 설치하기 위해 필요한 모든 의사 결정을 확인합니다.

| 작업                                                     | 설명                                                                                                    | 지침                                                                                                    |
|--------------------------------------------------------|----------------------------------------------------------------------------------------------------|----------------------------------------------------------------------------------------------------|
| 초기 설치 또는<br>업그레이드를 선택합니다.                              | 초기 설치를 수행할지 업그레이드를 수행할지<br>결정합니다.                                                                                                    | 28 페이지 "초기 설치인가<br>업그레이드인가?"                                                                                                    |
| 설치 프로그램을<br>선택합니다.                                     | Solaris OS가 설치 또는 업데이트를 위해 몇 가지<br>프로그램을 제공합니다. 사용자 환경에 가장 적합한<br>설치 방법을 선택합니다.                                                                                                    | 29 페이지 "Solaris 설치 방법<br>서택"                                                                                                    |
| (Solaris 대화식 설치<br>프로그램) 기본 또는<br>사용자 정의 설치를<br>선택합니다. | 사용자 환경에 적합한 설치 유형을 결정합니다.<br>■ 그래픽 사용자 인터페이스(GUI)를 사용 중이면<br>기본 또는 사용자 정의 설치를 선택할 수 있습니다.<br>■ 기본 설치는 하드 디스크를 포맷하며 미리<br>선택된 소프트웨어를 설치합니다.<br>■ 사용자 정의를 통해서는 하드 디스크<br>레이아웃을 수정하고 설치하려는 소프트웨어를<br>선택할 수 있습니다.<br>■ 텍스트 설치 프로그램(비그래픽 인터페이스)를<br>사용할 경우 기본값을 선택하거나 값을 편집하여<br>설치하려는 소프트웨어를 선택할 수 있습니다. | Solaris 설치 프로그램의 선택<br>항목에 대한 자세한 내용은 4<br>장을 참조하십시오.                                                                                                    |
| 시스템 요구 사항을<br>검토합니다. 디스크<br>공간과 스왑 공간을 계획<br>및 할당합니다.  | 시스템이 설치나 업그레이드를 위한 최소 요구 사항을<br>충족하는지 확인합니다. 설치할 Solaris OS 구성 요소의<br>디스크 공간을 시스템에서 할당합니다. 시스템에<br>적합한 스왑 공간 레이아웃을 결정합니다.                                                                                                    | 3장                                                                                                    |
| 로컬 매체 또는<br>네트워크에서 시스템을<br>설치하려면 이 옵션을<br>선택합니다.       | 환경에 가장 적절한 설치 매체를 결정합니다.                                                                                                    | 27 페이지 "네트워크에서 설치<br>또는 DVD 또는 CD에서 설치"                                                                                                    |
| 시스템 관련 정보를<br>수집합니다.                                   | ■ Solaris 설치 프로그램에 대하여 워크시트를<br>작성하여 설치 또는 업그레이드에 필요한 모든<br>정보를 수집합니다.<br>사용자 정의 JumpStart 설치 방법에 대하여<br>프로필에서 사용할 프로필 키워드를 결정합니다.<br>그런 후 키워드 설명을 검토하여 필요한 시스템에<br>대한 정보를 찾습니다.                                                                                                    | Solaris 설치 프로그램에<br>$\blacksquare$<br>대하여 다음 문서 중 한<br>가지를 확인합니다.<br>■ 초기 설치의 경우:<br>Solaris 10 설치 설명서:<br>네트워크 기반 설치의<br>"설치를 위한 검사<br>목록"<br>$\blacksquare$ 업그레이드의 경우: 4<br>장<br>■ 사용자 정의 JumpStart<br>설치 방법은 Solaris 10<br>설치 설명서: 사용자 정의<br>JumpStart 및 고급 설치의<br>11 장, "사용자 정의<br>JumpStart(참조)"를<br>참조하십시오. |

**표 2–1** 작업 맵: Solaris 소프트웨어 설치 또는 업그레이드

<span id="page-26-0"></span>**표 2–1** 작업 맵: Solaris 소프트웨어 설치 또는 업그레이드 *(***계속***)*

| 작업                                              | 설명                                                                                                    | 지침                                                                                                    |
|-------------------------------------------------|----------------------------------------------------------------------------------------------------|----------------------------------------------------------------------------------------------------|
| (선택 사항) 시스템 매개<br>변수를 설정합니다.                    | 시스템 정보를 사전 구성함으로써 설치나 업그레이드<br>중에 정보 입력을 요청받게 되는 일을 방지할 수<br>있습니다.                                                                                                    | Solaris 10 설치 설명서:<br>네트워크 기반 설치의 6장,<br>"시스템 구성 정보를 미리<br>구성(작업)"                                                                                                    |
| (선택 사항) 네트워크를<br>통한 Solaris 소프트웨어<br>설치를 준비합니다. | 네트워크에서 Solaris 소프트웨어를 설치하도록 선택한<br>경우 다음 작업을 완료합니다.<br>(x86 기반 시스템) 시스템이 PXE를 지원하는지<br>확인합니다.<br>■ 설치 서버를 만듭니다.<br>■ 부트 서버를 만듭니다(필요한 경우).<br>DHCP 서버를 구성합니다(필요한 경우).<br>네트워크에서 설치할 시스템을 설정합니다. | LAN을 통해 설치하려면<br>Solaris 10 설치 설명서:<br>네트워크 기반 설치의 9장,<br>"CD 매체를 사용하여<br>네트워크 설치 준비(작업)"를<br>참조하십시오.<br>WAN을 통해 설치하려면<br>Solaris 10 설치 설명서:<br>네트워크 기반 설치의 13 장,<br>"WAN 부트 사용 설치<br>준비(작업)"를 참조하십시오. |
| (업그레이드 전용)<br>업그레이드하기 전에<br>작업을 수행합니다.          | 시스템을 백업하고 디스크 공간 재할당으로<br>업그레이드할 수 있는지 결정합니다.                                                                                                    | 39 페이지 "업그레이드".                                                                                                    |
| 설치 또는 업그레이드를<br>수행합니다.                          | 선택한 Solaris 설치 방법을 사용하여 Solaris<br>소프트웨어를 설치 또는 업그레이드합니다.                                                                                                    | 설치 프로그램에 대한 자세한<br>지침을 제공하는 장.                                                                                                    |
| 설치 문제 해결                                        | 설치에 문제가 발생하면 문제 해결 정보를 검토합니다.                                                                                                    | 부록 A                                                                                                    |

# 네트워크에서 설치 또는 DVD 또는 CD에서 설치

Solaris 소프트웨어는 DVD나 CD 매체를 통해 유통되므로 DVD-ROM이나 CD-ROM 드라이브에 액세스할 수 있는 시스템에 설치하거나 업그레이드할 수 있습니다.

원격 DVD 또는 CD 이미지가 있는 네트워크에서 설치하도록 시스템을 설정할 수 있습니다. 다음과 같은 이유로 이런 방식으로 시스템을 설정할 수 있습니다.

- 로컬 DVD-ROM 또는 CD-ROM 드라이브가 없는 경우
- 다중 시스템을 설치하며 Solaris 소프트웨어를 설치하기 위하여 모든 로컬 드라이브에 디스크를 삽입하지 않으려는 경우

모든 Solaris 설치 방법을 이용해 네트워크를 통해 시스템을 설치할 수 있습니다. 하지만 Solaris Flash 설치 기능이나 사용자 정의 JumpStart 설치를 이용하여 네트워크에서 시스템을 설치하여 대기업에서의 설치 프로세스를 중앙 집중화 및 자동화할 수 있습니다. 서로 다른 설치 방법에 대한 자세한 내용은 29 페이지 "Solaris [설치 방법](#page-28-0) [선택](#page-28-0)"을 참조합니다.

2장 • Solaris 설치 및 업그레이드(로드맵) **27**

<span id="page-27-0"></span>Solaris 소프트웨어를 네트워크를 통해 설치하려면 초기 설정이 필요합니다. 네트워크를 통한 설치 준비에 대한 자세한 내용은 다음 옵션 중 하나를 선택하십시오.

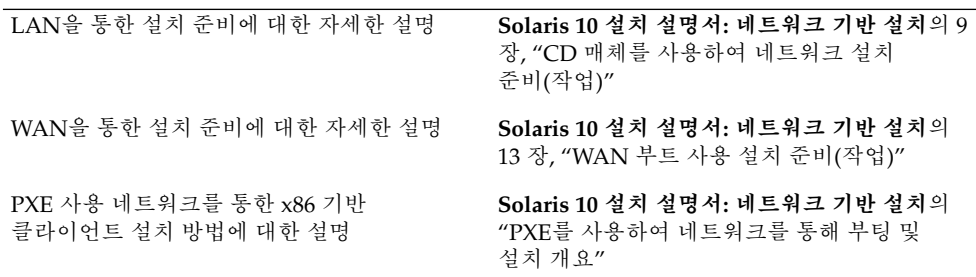

## 초기 설치인가 업그레이드인가?

초기 설치 수행을 선택하거나 시스템에 이미 Solaris OS가 실행되고 있다면 시스템 업그레이드를 선택할 수 있습니다.

### 초기 설치

초기 설치는 새로운 버전의 Solaris OS로 시스템의 디스크를 덮어씁니다. 시스템에서 Solaris OS가 실행되지 않는 경우 반드시 초기 설치를 수행해야 합니다.

시스템에 이미 Solaris OS가 실행되고 있는 경우에도 초기 설치를 수행할 수 있습니다. 로컬 수정 사항을 보존하려면 설치하기 전에 로컬 수정 사항을 백업합니다. 설치를 완료한 후 로컬 수정 사항을 복원할 수 있습니다.

Solaris 설치 방법 중 하나를 사용하여 초기 설치를 수행할 수 있습니다. 서로 다른 Solaris 설치 방법에 대한 자세한 내용은 29 페이지 "Solaris [설치 방법 선택](#page-28-0)"을 참조하십시오.

## 업그레이드

두 가지 업그레이드 방법을 사용하여 Solaris OS를 업그레이드할 수 있습니다. 표준 및 Solaris Live Upgrade. 표준 업그레이드는 현재 Solaris OS의 가능한 한 많은 기존 구성 매개변수를 유지합니다. Solaris Live Upgrade는 현재 시스템의 복사본을 만듭니다. 이 사본은 표준 업그레이드로 업그레이드할 수 있습니다. 업그레이드된 Solaris OS는 다음에 간단한 재부트만으로 현재 시스템이 되도록 전환될 수 있습니다. 오류가 발생하면 재부트로 원래 Solaris OS로 다시 전환할 수 있습니다. Solaris Live Upgrade 를 사용하여 업그레이드하는 동안 시스템을 계속 실행할 수 있고 Solaris OS 릴리스 사이를 전환할 수 있습니다.

<span id="page-28-0"></span>업그레이드에 대한 자세한 내용과 업그레이드 방법 목록은 39 페이지 "[업그레이드](#page-38-0)"를 참조하십시오.

# Solaris 설치 방법 선택

Solaris OS는 설치 또는 업그레이드를 위한 여러 프로그램을 제공합니다. 각각의 설치 기술은 특정 설치 요구 사항 및 환경을 위해 설계된 다양한 기능을 제공합니다. 사용할 설치 방법을 선택할 때 다음 표가 도움이 됩니다.

**표 2–2** 설치 방법 선택

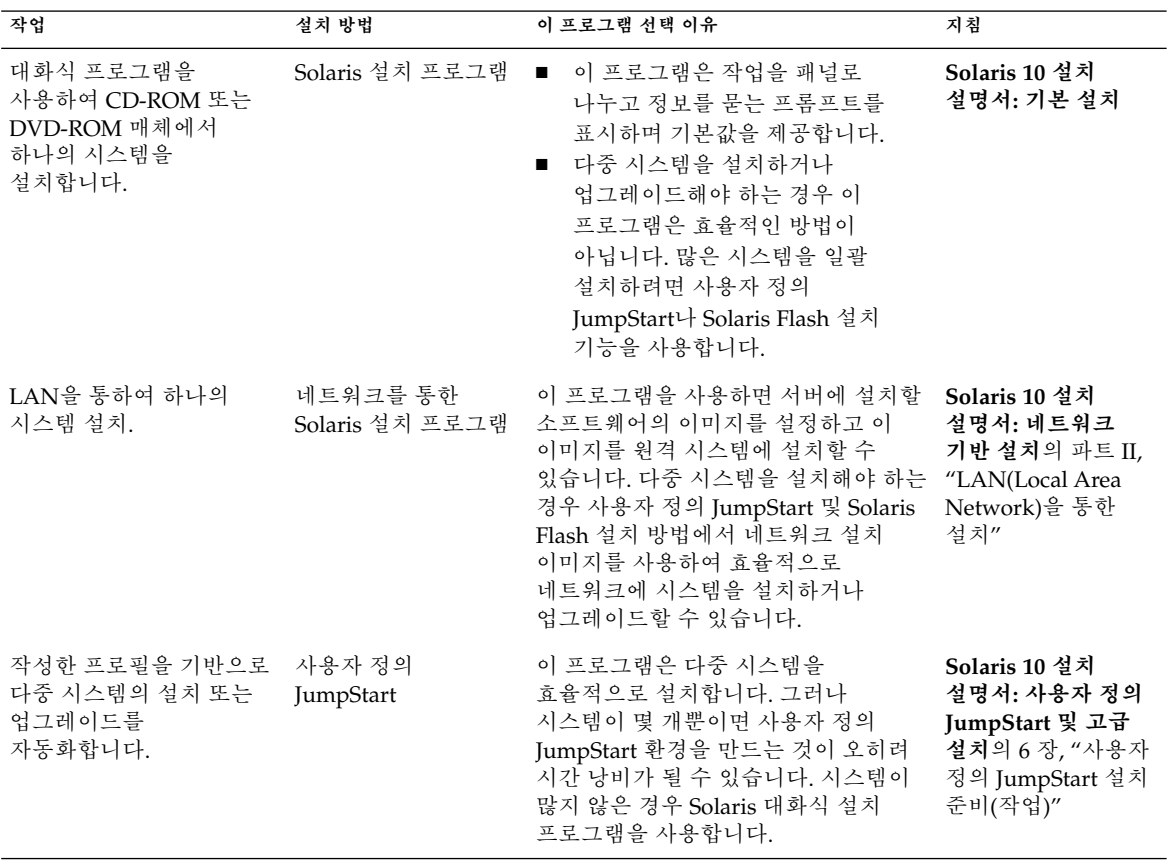

2장 • Solaris 설치 및 업그레이드(로드맵) **29**

**표 2–2** 설치 방법 선택 *(***계속***)*

| 작업                                            | 설치 방법                | 이 프로그램 선택 이유                                                                                                    | 지침                                                                                                    |
|-----------------------------------------------|----------------------|----------------------------------------------------------------------------------------------------|----------------------------------------------------------------------------------------------------|
| 다중 시스템에서 동일한<br>소프트웨어 및 구성을<br>복제합니다.         | Solaris Flash 아카이브 ■ | 이 프로그램은 시스템에 모든<br>Solaris 패키지를 동시에 설치하여<br>설치 시간을 절약합니다. 다른<br>프로그램은 각 Solaris 패키지를<br>개별적으로 설치하고 각 패키지의<br>패키지 맵을 업데이트합니다.<br>Solaris Flash 아카이브는 대형<br>파일로서 상당한 양의 디스크<br>공간을 필요로 합니다. 여러 개의<br>설치 구성을 관리하거나 설치<br>구성을 변경하려면 사용자 정의<br>JumpStart 설치 방법을 고려할 수<br>있습니다. 또는 JumpStart 종료<br>스크립트나 내장된 Solaris Flash<br>배치 후 스크립트를 사용하여<br>시스템별로 사용자 정의할 수<br>있습니다. | Solaris 10 설치<br>설명서: Solaris Flash<br>아카이브(작성 및<br>설치)의 1장, "Solaris<br>Flash(개요)"                                                                      |
| WAN 또는 인터넷을<br>통하여 시스템을<br>설치합니다.             | WAN 부트               | 네트워크를 통해 Solaris Flash<br>아카이브를 설치하려는 경우 이<br>프로그램은 보안 설치를 가능하게<br>합니다.                                                                                                    | Solaris 10 설치<br>설명서: 네트워크<br>기반 설치의 11 장,<br>"WAN 부트(개요)"                                                                                               |
| 시스템이 실행되는 동안<br>업그레이드합니다.                     | Solaris Live Upgrade | ■ 이 프로그램을 사용하면 표준<br>업그레이드와 관련된 시스템 중단<br>시간 없이 업그레이드하거나<br>패치를 추가할 수 있습니다.<br>■ 이 프로그램을 통해 현재 OS에<br>영향을 주지 않고 업그레이드나 새<br>패치를 테스트할 수 있습니다.                                                                                                    | 6 장                                                                                                    |
| Solaris OS를 설치한 후<br>격리된 응용 프로그램<br>환경을 만듭니다. |                      | Solaris 영역 분할 기술 이 프로그램은 보안 응용 프로그램<br>환경을 제공하는 격리된 비전역 영역을<br>만듭니다. 이렇게 분리하면 하나의<br>영역에서 실행되는 프로세스가 다른<br>영역에서 실행되는 프로세스를<br>모니터하거나 영향을 미치지 않도록<br>방지합니다.                                                                                                    | System<br>Administration<br>Guide: Solaris<br><b>Containers-Resource</b><br>Management and<br>Solaris Zones의 16<br>장, "Introduction to<br>Solaris Zones" |

# <span id="page-30-0"></span>Sun Java System Application Server Platform Edition 8

Sun Java System Application Server Platform Edition 8에서는 다양하게 응용 프로그램 서비스와 웹 서비스를 구현할 수 있습니다. 이 소프트웨어는 Solaris OS와 함께 자동으로 설치됩니다. 서버에 대한 설명서는 다음에 있습니다.

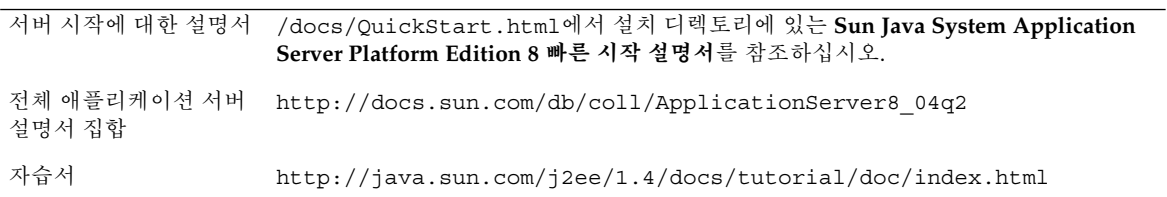

# <span id="page-32-0"></span>Solaris 설치 및 업그레이드(계획)

이 장에서는 Solaris OS를 설치 또는 업그레이드하기 위한 시스템 요구 사항에 대하여 설명합니다. 디스크 공간과 기본 스왑 공간 할당을 위한 일반적인 지침도 제공됩니다. 이 장은 다음 내용으로 구성되어 있습니다.

- 33 페이지 "시스템 요구 사항 및 권장 사항"
- 35 페이지 "[디스크 및 스왑 공간 할당](#page-34-0)"
- 39 페이지 "[업그레이드](#page-38-0)"
- 43 페이지 "[시스템에서 실행 중인](#page-42-0) Solaris OS의 버전 찾기"
- 43 페이지 "[로켈 값](#page-42-0)"
- 44 페이지 "[플랫폼 이름 및 그룹](#page-43-0)"
- 46 페이지 "[비전역 영역 사용 시 설치 및 업그레이드](#page-45-0)"
- 48 페이지 "SPARC: 64[비트 패키지 변경](#page-47-0)"
- 49 페이지 "x86: [분할 권장 사항](#page-48-0)"

# 시스템 요구 사항 및 권장 사항

**표 3–1** SPARC: 메모리, 스왑 및 프로세서 권장 사항

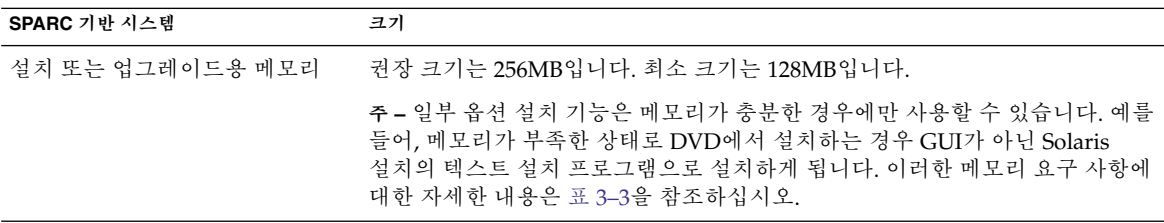

**표 3–1** SPARC: 메모리, 스왑 및 프로세서 권장 사항 *(***계속***)*

| SPARC 기반 시스템 | 크기                                                                  |  |
|--------------|---------------------------------------------------------------------|--|
| 스왑 영역        | 기본 크기는 512MB입니다.                                                    |  |
|              | 주 - 스왑 공간을 사용자 정의해야 할 경우가 있습니다. 스왑 공간은 시스템의<br>하드 디스크 크기에 따라 달라집니다. |  |
| 프로세서 요구 사항   | 200MHz 이상의 프로세서가 필요합니다.                                             |  |

#### **표 3–2** x86: 메모리, 스왑 및 프로세서 권장 사항

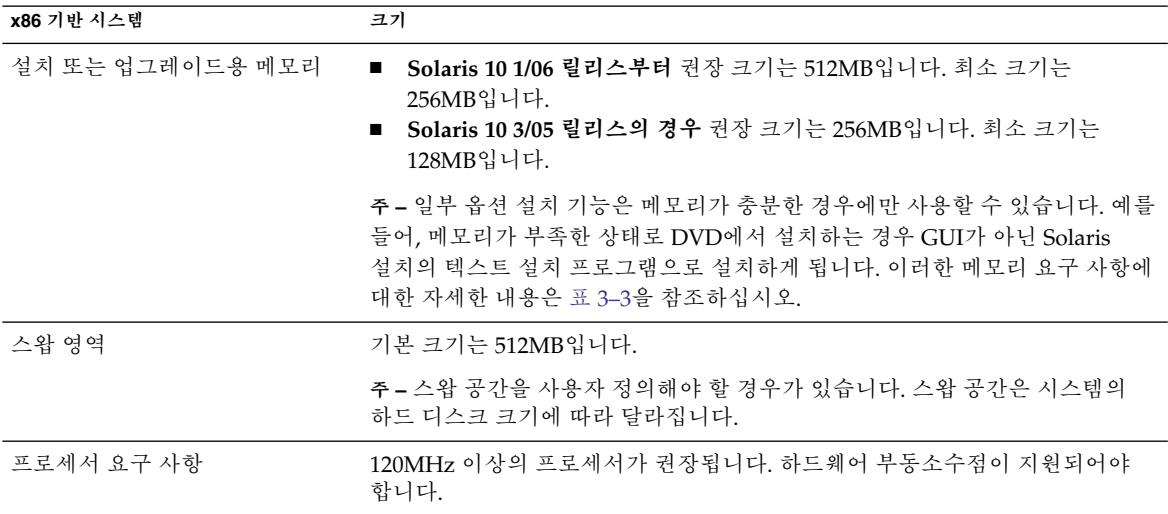

GUI가 있는 또는 윈도우화 환경이 있거나 없는 소프트웨어를 설치할 것을 선택할 수 있습니다. 메모리가 충분한 경우 GUI가 기본적으로 표시됩니다. GUI용 메모리가 부족한 경우 다른 환경이 기본으로 표시됩니다. nowin 또는 text 부트 옵션을 사용하여 기본값을 변경할 수 있습니다. 그러나 시스템에 있는 메모리의 양 또는 원격 설치로 인하여 제한될 수 있습니다. 또한 Solaris 설치 프로그램이 비디오 어댑터를 찾을 수 없는 경우 자동으로 콘솔 기반 환경이 표시됩니다. 표 [3–3](#page-34-0)에서는 이러한 환경에 대해 설명하고 각 환경을 표시하기 위한 최소 메모리 요구 사항을 나열합니다.

<span id="page-34-0"></span>**표 3–3** SPARC: 표시 옵션용 메모리 요구 사항

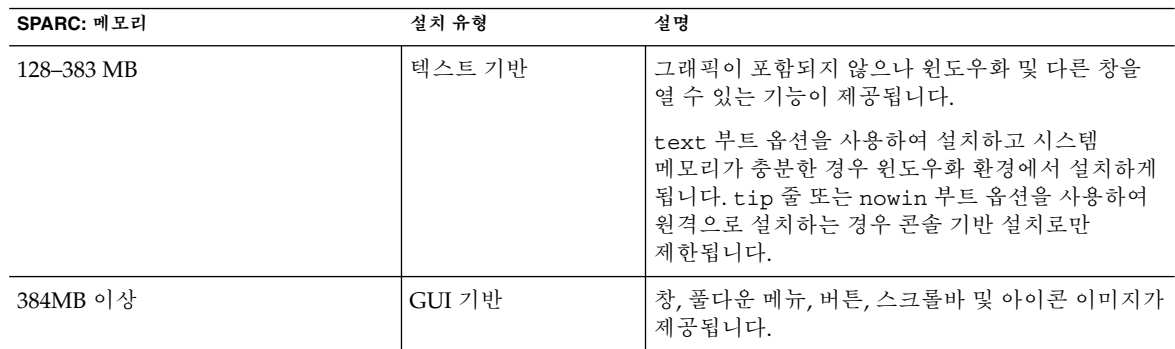

#### **표 3–4** x86: 표시 옵션용 메모리 요구 사항

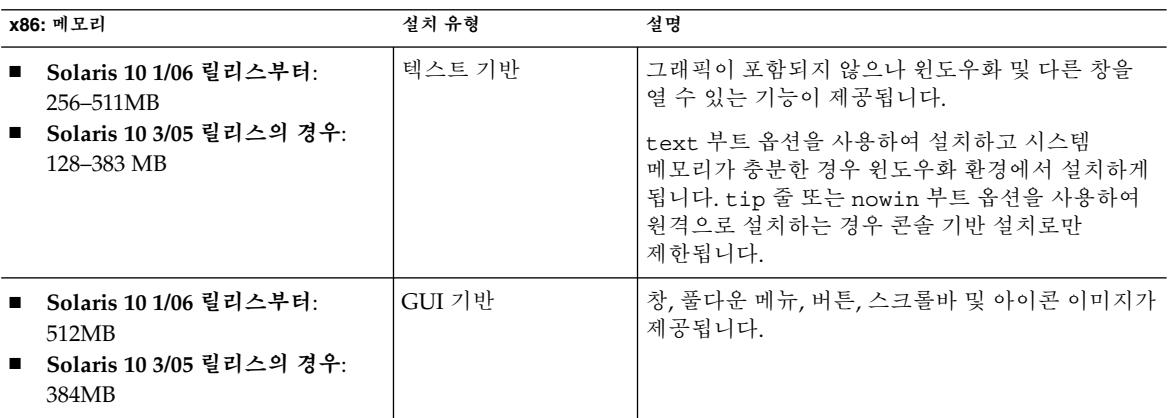

# 디스크 및 스왑 공간 할당

Solaris 소프트웨어를 설치하기 전에 몇 가지 높은 수준의 계획을 수립하여 시스템에 충분한 디스크 공간이 있는지 확인할 수 있습니다.

## 일반적인 디스크 공간 계획 수립 및 권장 사항

디스크 공간 계획은 개인에 따라 다릅니다. 필요에 따라 다음 조건에 대한 공간을 할당할 수 있습니다.

3장 • Solaris 설치 및 업그레이드(계획) **35**

### **표 3–5** 일반 디스크 공간 및 스왑 공간 계획

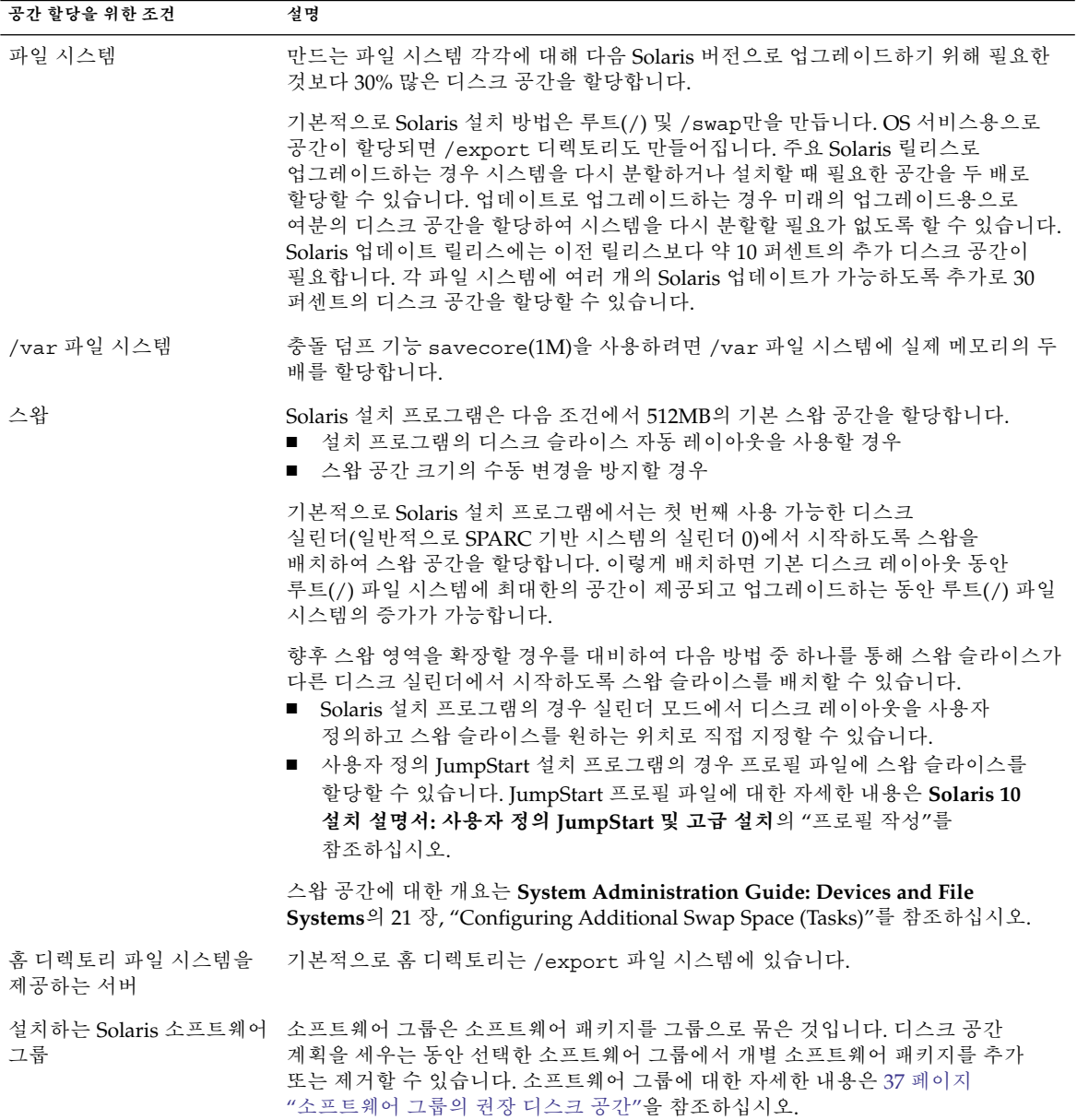
**표 3–5** 일반 디스크 공간 및 스왑 공간 계획 *(***계속***)*

| 공간 할당을 위한 조건                         | 설명                                                                                                    |
|--------------------------------------|----------------------------------------------------------------------------------------------------|
| 업그레이드                                | ■ Solaris Live Upgrade를 사용하여 비활성 부트 환경을 업그레이드하는 경우<br>디스크 공간 계획에 대한 자세한 내용은 100 페이지 "Solaris Live Upgrade 디스크<br>공간 요구 사항"을 참조하십시오.<br>■ 다른 Solaris 설치 방법을 사용하여 디스크 공간을 계획하는 경우 42 페이지<br>"디스크 공간 재할당으로 업그레이드"를 참조하십시오. |
| 언어 지원                                | 예: 중국어, 일본어 또는 한국어. 단일 언어를 설치할 예정이면 대략 0.7GB의 추가<br>디스크 공간을 해당 언어를 위해 할당합니다. 전체 언어 지원을 설치할 예정이면<br>설치하는 소프트웨어 그룹에 따라 다르지만 대략 2.5GB의 추가 디스크 공간을 언어<br>지워을 위해 할당해야 합니다.                                                   |
| 인쇄 또는 메일 지원                          | 추가 공가 할당.                                                                                                    |
| 추가 소프트웨어 또는 다른 주가 공간 할당.<br>업체 소프트웨어 |                                                                                                    |

### 소프트웨어 그룹의 권장 디스크 공간

Solaris 소프트웨어 그룹은 Solaris 패키지들을 모은 것입니다. 각각의 소프트웨어 그룹은 서로 다른 기능과 하드웨어 드라이버를 지원합니다.

- 초기 설치의 경우 시스템에서 수행하려는 기능에 따라 설치할 소프트웨어 그룹을 선택합니다.
- 업그레이드의 경우 반드시 시스템에 설치된 소프트웨어 그룹으로 업그레이드해야 합니다. 예를 들어, 이전에 시스템에 최종 사용자 Solaris 소프트웨어 그룹을 설치한 경우, 업그레이드 옵션을 사용하여 개발자 Solaris 소프트웨어 그룹으로 업그레이드할 수 없습니다. 하지만 업그레이드 중에 현재 설치되어 있는 소프트웨어 그룹의 일부가 아닌 소프트웨어를 추가할 수 있습니다.

Solaris 소프트웨어를 설치할 때, 선택한 Solaris 소프트웨어 그룹에서 패키지를 추가하거나 제거할 수 있습니다. 추가 또는 제거할 패키지를 선택하면 소프트웨어 종속성과 Solaris 소프트웨어 패키지를 만드는 방법에 대하여 알아야 합니다.

소프트웨어 패키지의 그룹화는 다음 그림과 같습니다. 축소된 네트워크 지원에는 최소 수의 패키지가 있으며 전체 Solaris 소프트웨어 그룹 및 OEM 지원에는 모든 패키지가 포함됩니다.

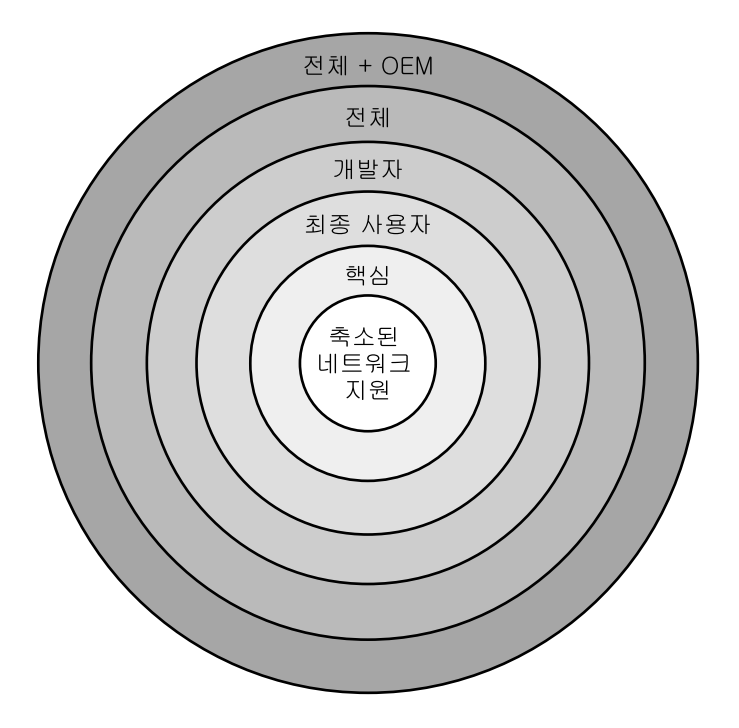

**그림 3–1** Solaris 소프트웨어 그룹

표 3–6에는 Solaris 소프트웨어 그룹과 각 소프트웨어를 설치하는 데 필요한 권장 디스크 공간이 나와 있습니다.

**주 –** 표 3–6에서 권장되는 디스크 공간은 다음 항목을 위한 공간을 포함합니다.

- 스왑 공간
- 패치
- 추가 소프트웨어 패키지

소프트웨어 그룹에 필요한 디스크 공간이 표에 나열된 양보다 적을 수도 있습니다.

**표 3–6** 소프트웨어 그룹의 권장 디스크 공간

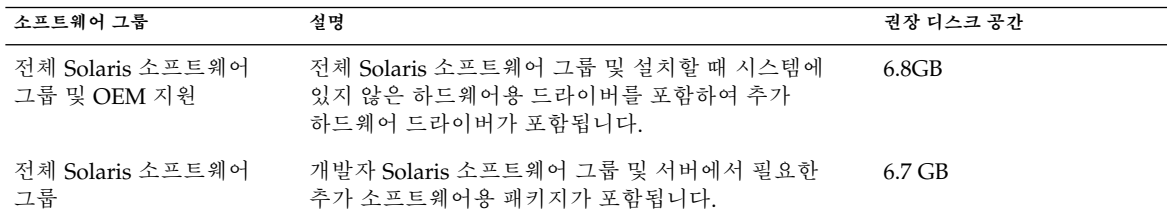

**표 3–6** 소프트웨어 그룹의 권장 디스크 공간 *(***계속***)*

| 소프트웨어 그룹                   | 설명                                                                                                    | 권장 디스크 공간 |
|----------------------------|----------------------------------------------------------------------------------------------------|-----------|
| 개발자 Solaris 소프트웨어<br>그룹    | 최종 사용자 Solaris 소프트웨어 그룹 및 소프트웨어<br>개발을 위한 추가 지원용 패키지가 포함됩니다. 추가<br>소프트웨어 개발 지원에는 라이브러리, 파일, 매뉴얼<br>페이지, 프로그래밍 도구가 포함되어 있습니다.<br>컴파일러는 포함되어 있지 않습니다.                                                                                          | 6.6GB     |
| 최종 사용자 Solaris<br>소프트웨어 그룹 | 네트워크된 Solaris 시스템 및 공통 데스크탑 환경을<br>부트하고 실행하는 데 필요한 최소 코드를 제공하는<br>패키지가 포함됩니다.                                                                                                    | 5.3GB     |
| 코어 시스템 지원<br>소프트웨어 그룹      | 네트워크된 Solaris 시스템을 부트하고 실행하는 데<br>필요하 최소 코드를 제공하는 패키지가 포함됩니다.                                                                                                    | 2.0GB     |
| 축소된 네트워크 지원<br>소프트웨어 그룹    | 제한적인 네트워크 서비스 지원이 있는 Solaris 시스템을 -2.0GB<br>부트하고 실행하는 데 필요한 최소 코드를 제공하는<br>패키지가 포함됩니다. 축소된 네트워크 지원 소프트웨어<br>그룹은 복수 사용자 텍스트 기반 콘솔 및 시스템 관리<br>유틸리티를 제공합니다. 이 소프트웨어 그룹을 사용하면<br>또한 시스템이 네트워크 인터페이스를 인식하지만<br>네트워크 서비스를 활성화하지는 않도록 할 수<br>있습니다. |           |

# 업그레이드

세 가지 업그레이드 중 한 가지를 사용하여 시스템을 업그레이드할 수 있습니다. Solaris Live Upgrade, Solaris 설치 프로그램 및 사용자 정의 JumpStart.

**표 3–7** Solaris 업그레이드 방법

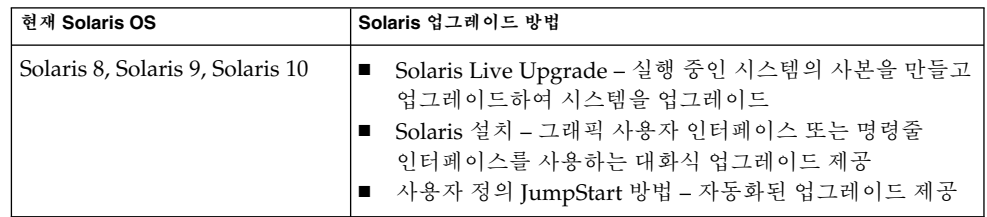

## 업그레이드 제한 사항

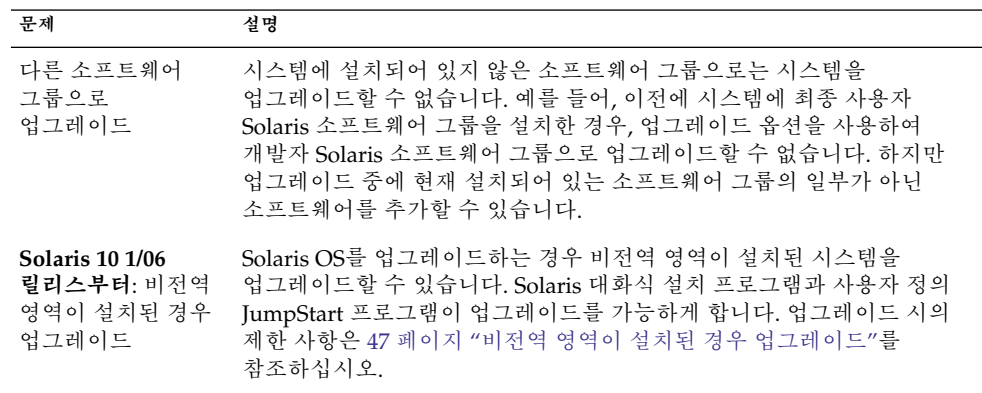

## 업그레이드 프로그램

Solaris 설치 프로그램을 사용하여 표준 대화식 업그레이드를 수행하거나 사용자 정의 JumpStart 방법을 사용하여 무인 업그레이드를 수행할 수 있습니다. Solaris Live Upgrade를 사용하여 실행 중인 시스템을 업그레이드할 수 있습니다.

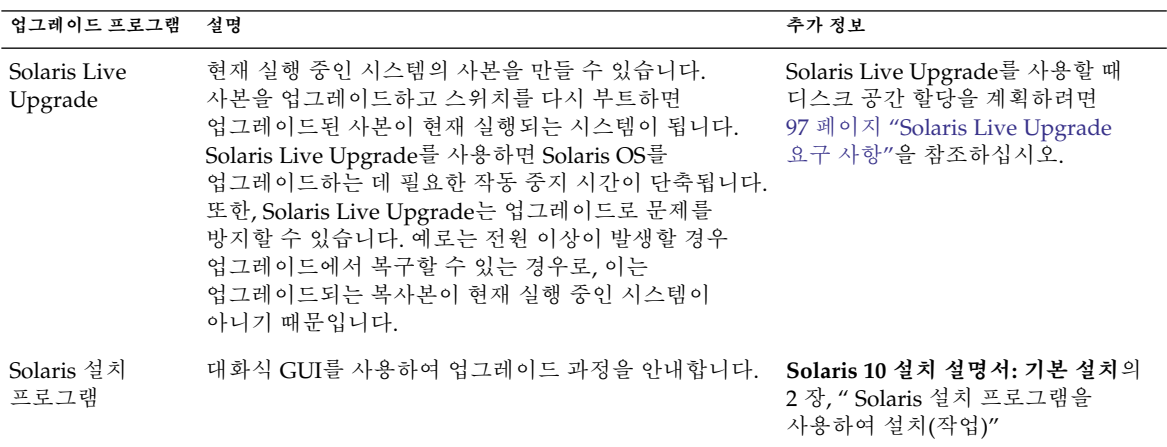

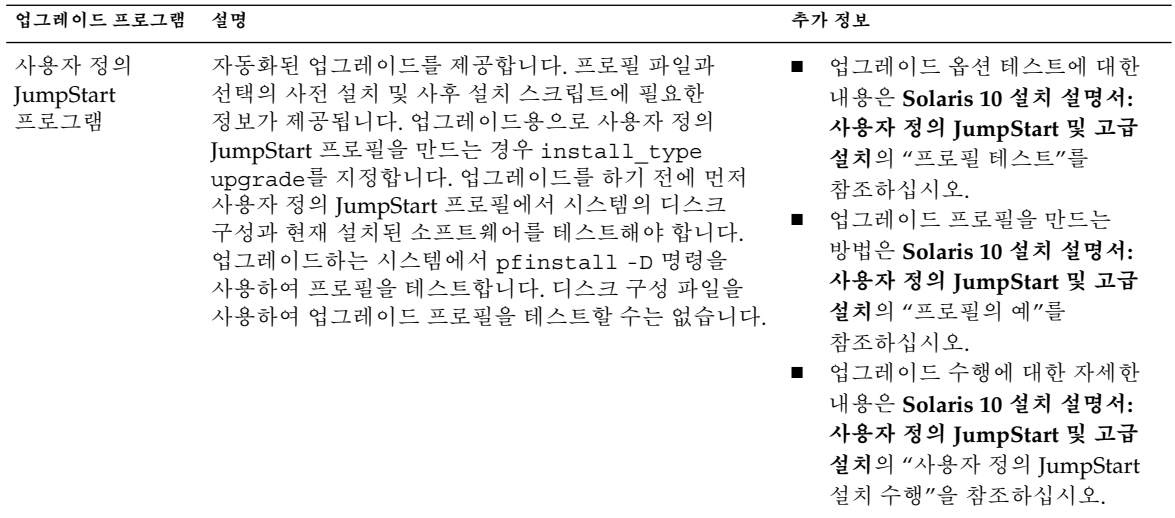

# 업그레이드 대신 Solaris Flash 아카이브 설치

Solaris Flash 설치 기능은 많은 복제 시스템에서 복제할 수 있는 전체 설치 복사본을 마스터 시스템에서 작성하는 방법을 제공합니다. 이 사본은 Solaris Flash 아카이브라고 합니다. 설치 프로그램을 사용하여 아카이브를 설치할 수 있습니다.

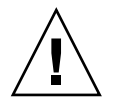

**주의 –** 비전역 영역이 설치된 경우 Solaris Flash 아카이브를 적절하게 만들 수 없습니다. Solaris Flash 기능은 Solaris 영역 분할 기술과 호환되지 않습니다. Solaris Flash 아카이브를 만들면 다음과 같은 경우 아카이브를 배포할 때 결과 아카이브가 적절하게 설치되지 않습니다.

- 비전역 영역에서 아카이브가 작성된 경우
- 비전역 영역이 설치된 전역 영역에서 아카이브가 작성된 경우

아카이브 설치에 대한 내용은 다음 표를 참조하십시오.

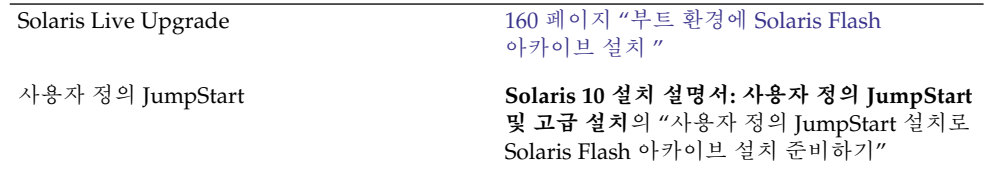

<span id="page-41-0"></span>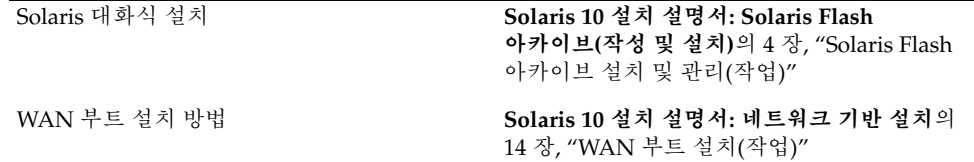

### 디스크 공간 재할당으로 업그레이드

Solaris 설치 프로그램의 업그레이드 옵션과 사용자 정의 JumpStart 프로그램의 upgrade 키워드를 사용하면 디스크 공간을 재할당할 수 있습니다. 이 재할당을 사용하면 디스크 슬라이스의 크기가 자동으로 변경됩니다. 기존 파일 시스템에 업그레이드를 위한 충분한 공간이 없으면 디스크 공간을 재할당할 수 없습니다. 예를 들어 다음과 같은 이유로 시스템에 더 많은 업그레이드 공간이 필요할 수 있습니다.

- 시스템에 현재 설치되어 있는 Solaris 소프트웨어 그룹에 새 릴리스의 새로운 소프트웨어가 포함되어 있습니다. 소프트웨어 그룹에 포함되어 있는 새로운 소프트웨어는 모두 업그레이드 중에 설치되도록 자동 선택됩니다.
- 시스템의 기존 소프트웨어 크기가 새 릴리스에서 증가했습니다.

자동 레이아웃 기능이 디스크 공간을 재할당하여 파일 시스템의 새로운 크기 요구 사항을 충족시키려 시도합니다. 처음에 자동 레이아웃이 일련의 기본 제약 조건을 바탕으로 공간을 재할당하려 시도합니다. 자동 레이아웃이 공간을 재할당할 수 없다면 파일 시스템에 대한 제약 조건을 변경해야 합니다.

**주 –** 자동 레이아웃은 파일 시스템을 "증가"시킬 수 없습니다. 자동 레이아웃은 다음 프로세스로 공간을 재할당합니다.

1. 백업을 위해서는 변경해야 하는 파일 시스템의 파일이 필요합니다.

2. 파일 시스템 기준 디스크 재할당이 변경됩니다.

3. 업그레이드가 시작하기 전에 백업 파일을 복원합니다.

- Solaris 설치 프로그램을 사용하며 자동 레이아웃이 디스크 공간의 재할당 방법을 결정할 수 없는 경우 반드시 사용자 정의 JumpStart 프로그램을 사용하여 업그레이드해야 합니다.
- 업그레이드를 위해 사용자 정의 JumpStart 방법을 사용하고 있고 업그레이드 프로필을 만드는 경우 디스크 공간이 문제가 될 수 있습니다. 현재 파일 시스템의 디스크 공간이 업그레이드용으로 충분하지 않은 경우 backup\_media 및 lavout\_constraint 키워드를 사용하여 디스크 공간을 재할당할 수 있습니다. 프로필에서 backup\_media 및 layout\_constraint 키워드를 사용하는 방법의 예는 **Solaris 10 설치 설명서: 사용자 정의 JumpStart 및 고급 설치**의 "프로필의 예"를 참조하십시오.

## 업그레이드하기 전에 시스템 백업

Solaris OS로 업그레이드하기 전에 반드시 기존 파일 시스템을 백업하는 것이 좋습니다. 파일 시스템을 테이프와 같은 이동식 매체에 복사하면 데이터 손실 또는 손상을 방지할 수 있습니다. 시스템 백업에 대한 자세한 설명은 **System Administration Guide: Devices and File Systems**의 24 장, "Backing Up and Restoring File Systems (Overview)"를 참조하십시오.

# 시스템에서 실행 중인 Solaris OS의 버전 찾기

시스템에서 실행되는 Solaris 소프트웨어의 버전을 보려면 다음 명령 중 한 가지를 입력합니다.

```
$ uname -a
```
cat 명령에 더 자세한 내용이 제공됩니다.

\$ **cat /etc/release**

# 로켈 값

설치의 일부분으로 시스템이 사용할 로켈을 사전 구성할 수 있습니다. **로켈**에 따라 온라인 정보를 특정 언어 및 지역에 맞게 표시하는 방법이 결정됩니다. 언어에는 날짜 및 시간 형식, 숫자 및 통화 체계, 맞춤법 등의 차이와 같은 지역적 편차를 반영하여 둘 이상의 로켈을 포함할 수 있습니다.

사용자 정의 JumpStart 프로필 또는 sysidcfg 파일에서 시스템 로켈을 사전 구성할 수 있습니다.

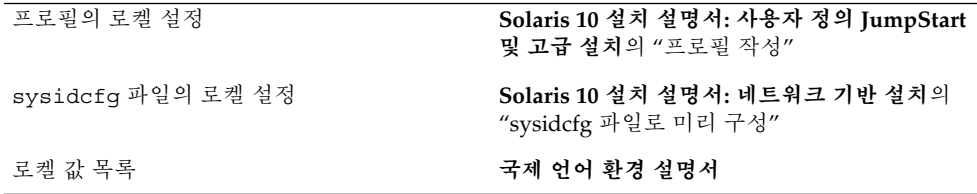

# <span id="page-43-0"></span>플랫폼 이름 및 그룹

네트워크 설치에 대하여 클라이언트를 추가하는 경우 시스템 아키텍처(플랫폼 그룹)를 알아야 합니다. 사용자 정의 JumpStart 설치 규칙 파일을 쓰는 경우 플랫폼 이름을 알아야 합니다.

다음은 플랫폼 이름과 그룹의 일부 예입니다. SPARC 기반 시스템의 전체 목록은 <http://docs.sun.com/>의 **Solaris Sun 하드웨어 플랫폼 안내서**를 참조하십시오.

**표 3–8** 플랫폼 이름 및 그룹의 예

| 시스템        | 플랫폼 이름              | 플랫폼 그룹 |
|------------|---------------------|--------|
| Sun Fire   | T <sub>2000</sub>   | sun4v  |
| Sun Blade™ | SUNW, Sun-Blade-100 | sun4u  |
| x86 기반     | i86pc               | i86pc  |
|            |                     |        |

**주 –** 실행 중인 시스템에서 uname -i 명령을 사용하여 시스템의 **플랫폼 이름**을 확인하거나 uname -m 명령을 사용하여 시스템의 **플랫폼 그룹**을 확인할 수도 있습니다.

# 영역 설치 및 구성

다음 소개 부분에서는 전역 영역과 비전역 영역에 대한 고급 계획 정보를 제공합니다. 개요 및 계획 정보와 구체적인 절차는 **System Administration Guide: Solaris Containers-Resource Management and Solaris Zones**의 16 장, "Introduction to Solaris Zones"를 참조하십시오.

## Solaris 영역 분할 기술(개요)

Solaris OS가 설치되면 영역을 설치하고 구성할 수 있습니다. 전역 영역은 실행되는 운영 체제의 단일 인스턴스이며 모든 Solaris 시스템에 포함됩니다. 전역 영역은 시스템의 기본 영역이며 또한 시스템 전체의 관리 제어용으로 사용되는 영역입니다. 비전역 영역은 가상화된 운영 체제 환경입니다.

Solaris 영역은 운영 체제 서비스를 가상화하는 데 사용되는 소프트웨어 분할 기술이며 응용 프로그램을 실행하기 위한 격리되고 안전한 환경을 제공합니다. 영역을 만드는 경우 프로세스를 다른 영역으로부터 격리하는 응용 프로그램 실행 환경을 만드는

것입니다. 이렇게 분리하면 하나의 영역에서 실행되는 프로세스가 다른 영역에서 실행되는 프로세스를 모니터하거나 영향을 미치지 않도록 방지합니다. 수퍼유저 자격으로 비전역 영역에서 실행되는 프로세스라도 다른 영역의 작동을 보거나 영향을 미칠 수 없습니다. 수퍼유저 자격으로 전역 영역에서 실행되는 프로세스는 모든 영역의 프로세스에 영향을 미칠 수 있습니다.

### 전역 영역 및 비전역 영역 이해

전역 영역은 비전역 영역을 구성, 설치, 관리 또는 제거할 수 있는 유일한 영역입니다. 오직 전역 영역만 시스템 하드웨어에서 부트할 수 있습니다. 실제 장치, 라우팅 또는 동적 재구성(DR) 등의 시스템 인프라에 대한 관리는 전역 영역에서만 가능합니다. 전역 영역에서 적절한 권한으로 실행되는 프로세스는 다른 모든 영역에 연결된 객체에 액세스할 수 있습니다. 다음 표는 전역 영역과 비전역 영역의 특성을 요약합니다.

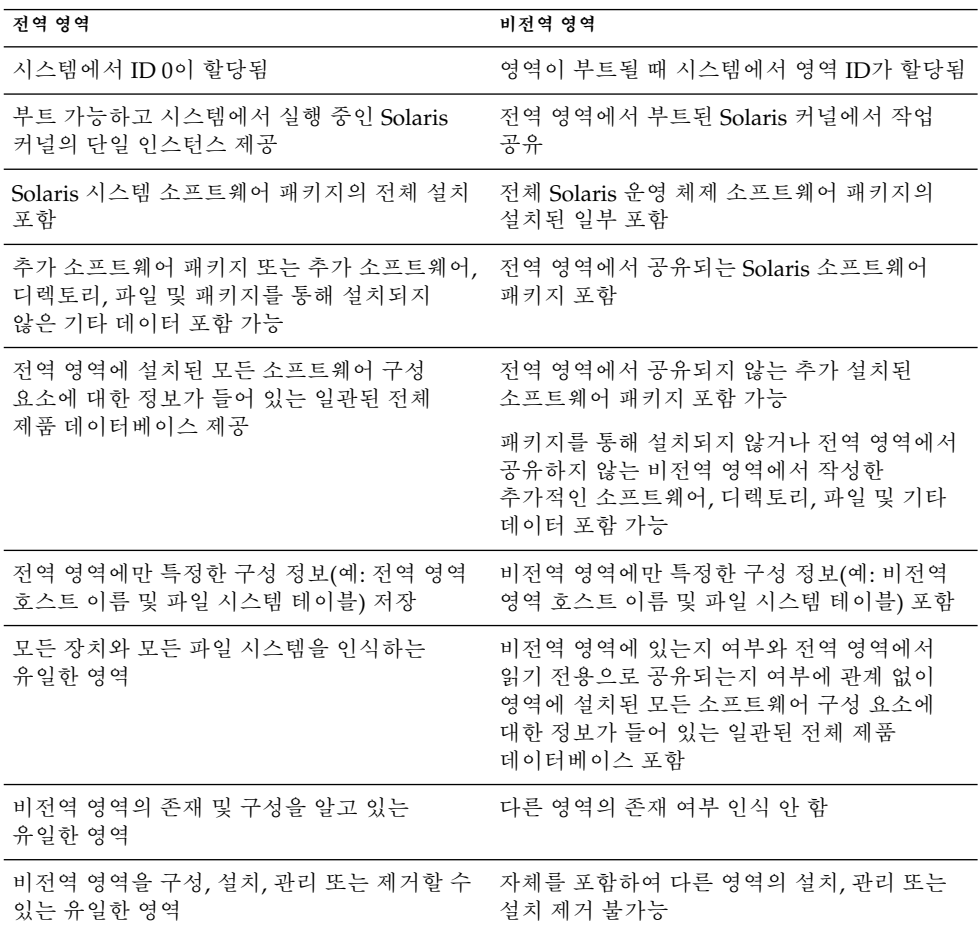

자세한 내용은 다음을 참조하십시오.

- **System Administration Guide: Solaris Containers-Resource Management and Solaris Zones**의 16 장, "Introduction to Solaris Zones"
- 44 페이지 "[영역 설치 및 구성](#page-43-0)"

# Solaris 영역(계획)

Solaris OS를 설치한 후 영역을 설치하고 구성할 수 있습니다. 전역 영역은 실행되는 운영 체제의 단일 인스턴스이며 모든 Solaris 시스템에 포함됩니다. 전역 영역은 시스템의 기본 영역이며 또한 시스템 전체의 관리 제어용으로 사용되는 영역입니다. 비전역 영역은 가상화된 운영 체제 환경입니다.

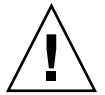

**주의 –** 다음과 같은 경우에는 -R 옵션이나 이와 동일한 옵션을 사용하여 대체 루트(/) 파일 시스템을 적용하는 명령을 사용하지 마십시오.

- 명령이 전역 영역에서 실행되는 경우
- 대체 루트(/) 파일 시스템은 비전역 영역 내의 임의 경로를 나타냅니다.

예를 들어, 전역 영역에서 실행한 pkgadd 유틸리티의 -R *root\_path* 옵션에 비전역 영역의 루트(/) 파일 시스템에 대한 경로를 사용합니다.

대체 루트(/) 파일 시스템을 허용하는 유틸리티 목록과 영역에 대한 자세한 내용은 **System Administration Guide: Solaris Containers-Resource Management and Solaris Zones**의 "Restriction on Accessing A Non-Global Zone From the Global Zone"을 참조하십시오.

### 비전역 영역 사용 시 설치 및 업그레이드

Solaris OS를 설치할 때 전역 영역에 설치되는 소프트웨어 그룹은 모든 비전역 영역에서 공유하는 패키지 집합입니다. 예를 들어 전체 소프트웨어 그룹을 설치하는 경우 모든 영역에 이들 패키지가 포함됩니다. 기본적으로 전역 영역에 설치되는 모든 추가 패키지는 또한 비전역 영역으로 전달됩니다. 응용 프로그램, 이름 공간, 서버 및 NFS와 DHCP 등의 네트워크 연결뿐 아니라 다른 소프트웨어를 비전역 영역으로 분리할 수 있습니다. 각각의 비전역 영역은 다른 비전역 영역을 인식하지 못하며 서로 독립적으로 작동할 수 있습니다. 예를 들어 전역 영역에 전체 소프트웨어 그룹을 설치하고 별도의 비전역 영역에 Java Enterprise System Messaging Server, 데이터베이스, DHCP 및 웹 서버를 실행했을 수 있습니다. 비전역 영역을 설치하는 경우 각 비전역 영역에서 실행되는 응용 프로그램의 성능 요구 사항을 염두에 두어야 합니다.

<span id="page-46-0"></span>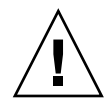

**주의 –** 비전역 영역이 설치되어 있으면 Solaris Flash 아카이브를 적절하게 만들 수 없습니다. Solaris Flash 기능은 Solaris 영역 분할 기술과 호환되지 않습니다. Solaris Flash 아카이브를 만들면 다음과 같은 경우 아카이브를 배포할 때 결과 아카이브가 적절하게 설치되지 않습니다.

- 비전역 영역에서 아카이브가 작성된 경우
- 비전역 영역이 설치된 전역 영역에서 아카이브가 작성된 경우

#### **비전역 영역이 설치된 경우 업그레이드**

**Solaris 10 1/06 릴리스부터** Solaris OS를 업그레이드할 때 비전역 영역이 설치된 시스템을 업그레이드할 수 있습니다. Solaris 대화식 설치 프로그램과 사용자 정의 JumpStart 프로그램이 업그레이드를 가능하게 합니다.

- Solaris 대화식 설치 프로그램을 사용하면 업그레이드 또는 초기 설치 선택 패널에서 업그레이드 설치를 선택하여 비전역 영역이 있는 시스템을 업그레이드할 수 있습니다. 설치 프로그램은 시스템을 분석하여 시스템의 업그레이드 가능 여부를 확인하고 분석 요약 정보를 제공합니다. 그런 다음 업그레이드를 계속하라는 메시지를 표시합니다. 이 프로그램을 사용할 때는 다음과 같은 제한이 있습니다.
	- 업그레이드를 사용자 정의할 수 없습니다. 예를 들어, 추가 소프트웨어 제품 또는 추가 로켈 패키지를 설치하거나 디스크 레이아웃을 수정할 수 없습니다.
	- Solaris Operating System DVD 또는 DVD 작성 네트워크 설치 이미지를 사용해야 합니다. Solaris Software CD를 사용하여 시스템을 업그레이드할 수 없습니다. 이 프로그램을 사용한 설치에 대한 자세한 내용은 **Solaris 10 설치 설명서: 기본 설치**의 2 장, " Solaris 설치 프로그램을 사용하여 설치(작업)"를 참조하십시오.
- 사용자 정의 JumpStart 설치 프로그램에서는 install\_type 및 root\_device 키워드를 사용해야만 업그레이드할 수 있습니다.

일부 키워드는 비전역 영역에 영향을 주기 때문에 프로필에 키워드를 포함할 수 없습니다. 예를 들어 패키지 추가, 디스크 공간 재할당 또는 로켈 추가 키워드를 사용하면 비전역 영역에 영향을 줍니다. 이러한 키워드를 사용하면 해당 키워드가 무시되거나 JumpStart 업그레이드가 실패합니다. 이러한 키워드 목록은 **Solaris 10 설치 설명서: 사용자 정의 JumpStart 및 고급 설치**의 "비전역 영역으로 업그레이드하는 경우 프로필 키워드 제한"을 참조하십시오.

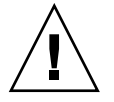

**주의 –** 비전역 영역이 설치되어 있으면 Solaris Live Upgrade를 사용하여 시스템을 업그레이드할 수 없습니다. lucreate 명령을 사용하여 부트 환경을 만들 수 있지만 luupgrade 명령을 사용하면 업그레이드가 실패합니다. 오류 메시지가 표시됩니다.

### 비전역 영역에 대한 디스크 공간 요구 사항

전역 영역을 설치할 때는 만들 수 있는 모든 영역에 충분한 디스크 공간이 있어야 합니다. 각 비전역 영역에는 고유의 디스크 공간 요구 사항이 있을 수 있습니다. 다음 설명은 계획 정보의 간략한 개요입니다. 자세한 계획 요구 사항과 권장 사항은 **System Administration Guide: Solaris Containers-Resource Management and Solaris Zones**의 18 장, "Planning and Configuring Non-Global Zones (Tasks)"를 참조하십시오.

영역이 사용할 수 있는 디스크 공간의 크기는 제한되지 않습니다. 전역 영역 관리자에게 공간을 제한할 책임이 있습니다. 소규모 단일 프로세서 시스템에서도 동시에 여러 개의 영역을 실행할 수 있습니다.

전역 영역에 설치된 패키지의 특징에 따라 작성되는 비전역 영역의 공간 요구 사항이 달라집니다. 패키지의 수와 공간 요구 사항은 요인입니다. 다음은 일반적인 디스크 공간 지침입니다.

- 전역 영역이 모든 표준 Solaris 패키지를 포함하여 설치된 경우 약 100MB의 사용 가능한 디스크 공간을 제안합니다. 전역 영역에 추가 패키지를 설치하는 경우 공간을 늘입니다. 기본적으로 전역 영역에 설치되는 모든 추가 패키지는 또한 비전역 영역으로 전달됩니다. 추가 패키지용 비전역 영역의 디렉토리 위치는 inherit-pkg-dir 자원을 통하여 지정됩니다.
- 시스템의 스왑 공간이 충분한 경우 각 영역에 40MB의 RAM을 추가합니다. 각 영역이 실행되도록 하려면 이렇게 추가하는 것이 좋습니다. 시스템 크기를 계획할 때 이 추가 RAM을 고려하십시오.

## SPARC: 64비트 패키지 변경

이전의 Solaris 릴리스에서 Solaris OS는 32비트 및 64비트 구성 요소용으로 별도로 제공되었습니다. Solaris 10 OS에서는 32비트 및 64비트 구성 요소를 단일 패키지로 제공함으로써 패키징을 단순화했습니다. 조합된 패키지에는 원본 32비트 패키지 이름이 유지되며 64비트 패키지는 더 이상 제공되지 않습니다. 이렇게 변경함으로써 패키지의 수를 줄이고 설치를 단순화했습니다. 이러한 변경으로 인하여 사용자 정의 JumpStart 스크립트 또는 기타 패키지 설치 스크립트를 수정하여 64비트 패키지에 대한 참조를 제거해야 할 수 있습니다.

64비트 패키지는 다음의 형식으로 이름이 변경되었습니다.

- 64비트 패키지에 동등한 32비트 패키지가 있는 경우 64비트 패키지의 이름이 32비트 패키지 이름으로 지정됩니다. 예를 들어 /usr/lib/sparcv9/libc.so.1 등의 64비트 라이브러리는 이전에 SUNWcslx에 포함되어 제공되었으나, 이제는 SUNWcsl에 포함되어 제공됩니다. 64비트 SUNWcslx 패키지는 더 이상 제공되지 않습니다.
- 동등한 32비트 패키지가 없는 경우 이름에서 "x" 접미어가 제거되었습니다. 예를 들어, SUNW1394x는 SUNW1394로 변경됩니다.

# <span id="page-48-0"></span>x86: 분할 권장 사항

x86 기반 시스템에서 Solaris OS를 사용하는 경우 시스템 분할에 대하여 다음 지침을 따르십시오.

Solaris 설치은 기본 부트 디스크 분할 영역 레이아웃을 사용합니다. 이들 분할 영역은 fdisk 분할 영역이라고 합니다. fdisk 분할 영역은 x86 기반 시스템의 특정 운영 체제 전용인 디스크 드라이브의 논리적 분할 영역입니다. Solaris 소프트웨어를 설치하려면 x86 기반 시스템에 하나 이상의 Solaris fdisk 분할 영역을 설정해야 합니다. x86 기반 시스템은 디스크에서 최대 4개의 fdisk 분할 영역을 허용합니다. 개별 운영 체제를 보유하기 위해 이러한 분할 영역을 사용할 수 있습니다. 각 운영 체제는 고유한 fdisk 분할 영역에 위치해야 합니다. 시스템은 디스크당 하나의 Solaris fdisk 분할 영역만 가질 수 있습니다.

**표 3–9** x86: 기본 분할 영역

| 분할 영역                    | 분할 영역 이름           | 분할 영역 크기                                                                                                    |
|--------------------------|--------------------|----------------------------------------------------------------------------------------------------|
| 첫 번째 분할<br>영역(일부<br>시스템) | 진단 또는 서비스 분할<br>영역 | 시스템의 기존 크기                                                                                                    |
| 두 번째 분할<br>영역(일부         | x86 부트 분할 영역       | Solaris 10 3/05 릴리스의 경우: x86 부트 분할<br>영역이 작성되며 시스템의 기존 크기입니다.                                                                                                    |
| 시스템)                     |                    | Solaris 10 1/06 릴리스부터 다음 조건이<br>적용됩니다.<br>처음 설치하는 경우 이 분할 영역이 작성되지<br>않습니다.<br>■ 업그레이드하는 경우 시스템에 기존 x86 부트<br>분할 영역이 없으면 이 분할 영역이 작성되지<br>않습니다.<br>■ 업그레이드하는 경우 시스템에 기존 x86 부트<br>분할 영역이 있으면 다음 작업이 수행됩니다.<br>■ 한 부트 장치에서 다른 부트 장치로 분할<br>영역을 부트스트랩해야 하는 경우 x86 부트<br>분할 영역이 시스템에 보존됩니다.<br>■ 분할 영역에서 추가 부트 장치를 부트할<br>필요가 없으면 x86 부트 분할 영역이<br>제거됩니다. 분할 영역의 내용이 루트<br>영역으로 이동됩니다. |
| 세 번째 부할<br>영역            | Solaris OS 분할 영역   | 부트 디스크의 나머지 공간                                                                                                    |

기본 부트 디스크 분할 영역 레이아웃이 서비스 분할 영역 보존

Solaris 설치 프로그램은 기본 부트 디스크 분할 영역 레이아웃을 사용하여 진단 또는 서비스 분할 영역을 수용합니다. 시스템에 현재 진단 또는 서비스 분할 영역이 포함된 경우 기본 부트 디스크 분할 영역 레이아웃으로 이 분할 영역을 보존할 수 있습니다.

**주 –** 현재 진단 또는 서비스 분할 영역을 포함하지 않는 x86 기반 시스템에 Solaris OS를 설치하는 경우 설치 프로그램은 기본적으로 새 진단 또는 서비스 분할 영역을 만들지 않습니다. 시스템에 진단 또는 서비스 분할 영역을 만들려면 하드웨어 설명서를 참조하십시오.

# 업그레이드 전 정보 수집(계획)

이 장에는 시스템을 업그레이드하기 위하여 필요한 모든 정보를 수집하는 데 도움이 되는 워크시트가 있습니다.

# 업그레이드를 위한 검사 목록

다음 점검 목록을 사용하여 Solaris OS의 표준 업그레이드에 필요한 정보를 수집합니다. 점검 목록에서 요구하는 정보를 모두 수집해야 하는 것은 아닙니다. 사용자의 시스템에 적용되는 정보만 모으면 됩니다. 네트워크를 통해 업그레이드를 수행 중인 경우 설치 프로그램이 현재 시스템 구성을 기준으로 사용자를 대신하여 이 정보를 제공합니다.

호스트 이름이나 IP 주소와 같은 기본 시스템 식별을 변경할 수 없습니다. 설치 프로그램이 기본 시스템 식별을 요구하는 메시지를 표시할 수 있지만 원래 값을 입력해야 합니다. 업그레이드하기 위해 Solaris 설치 프로그램을 사용하는 경우 값을 변경하려고 하면 업그레이드는 실패합니다.

**표 4–1** 업그레이드 점검 목록

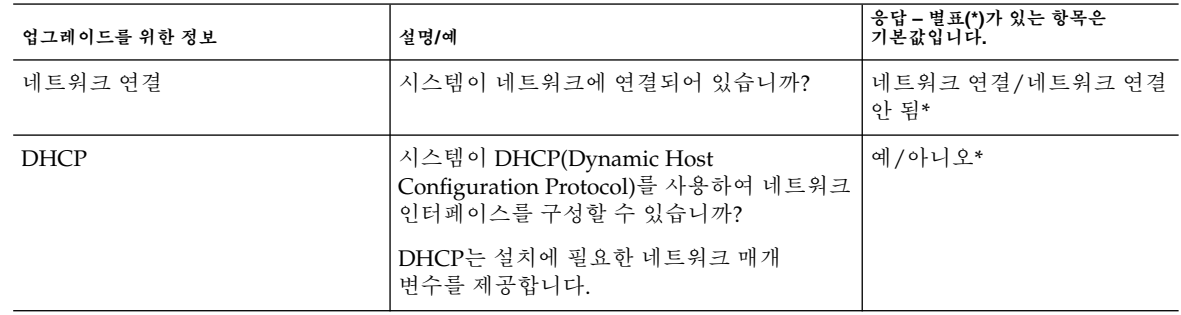

**표 4–1** 업그레이드 점검 목록 *(***계속***)*

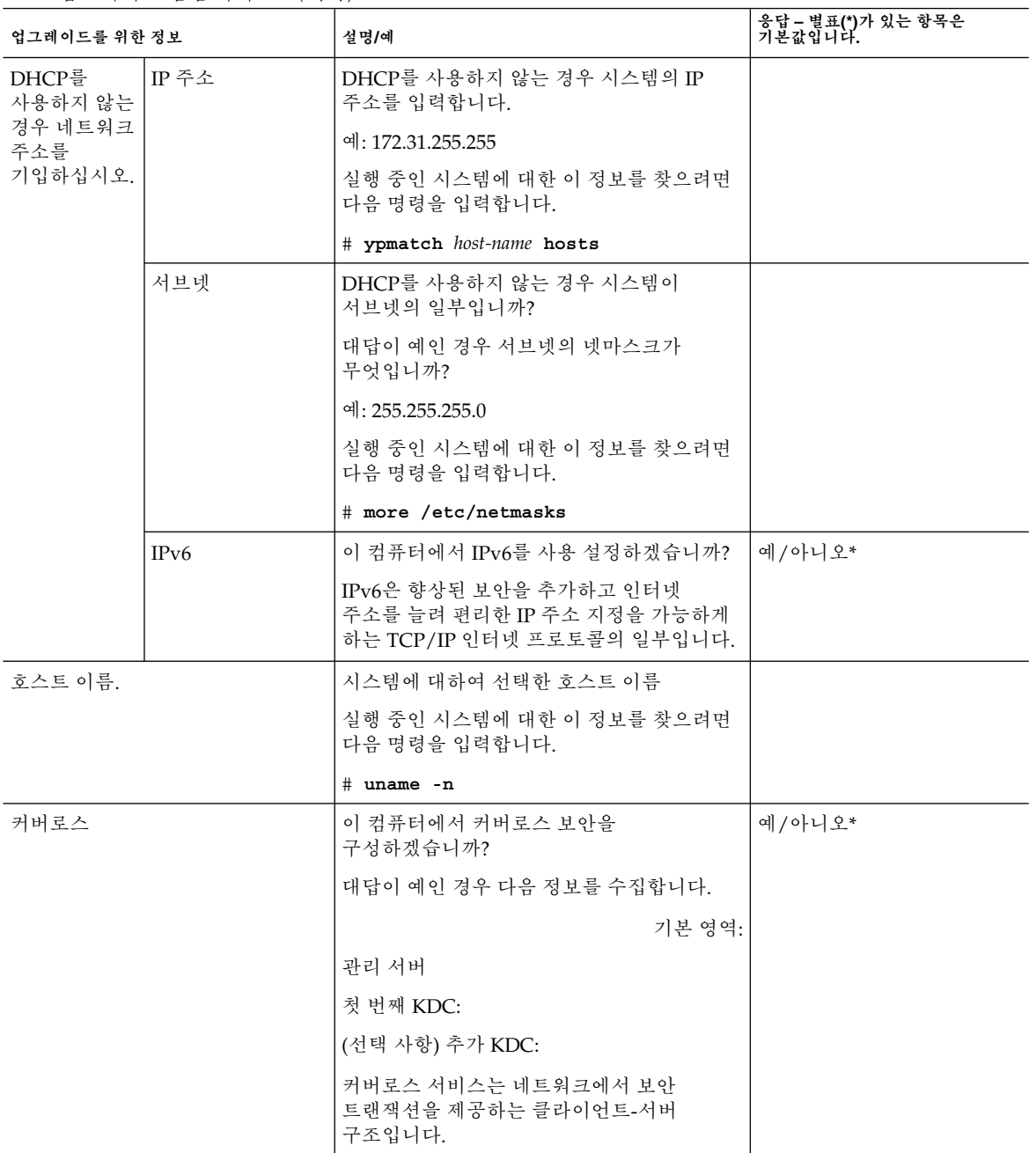

**표 4–1** 업그레이드 점검 목록 *(***계속***)*

| 업그레이드를 위한 정보                                          |        | 설명/예                                                                                                    | 응답 – 별표(*)가 있는 항목은<br>기본값입니다. |  |
|-------------------------------------------------------|--------|----------------------------------------------------------------------------------------------------|-------------------------------|--|
| 시스템이 이름 이름 서비스<br>서비스를<br>사용하는 경우<br>다음 정보를<br>입력합니다. |        | 이 시스템에서 어떤 이름 서비스를<br>사용합니까?                                                                                                    | $NIS+/NIS/DNS/$<br>LDAP/없음*   |  |
|                                                       |        | 실행 중인 시스템에 대한 이 정보를 찾으려면<br>다음 명령을 입력합니다.                                                                                          |                               |  |
|                                                       |        | # cat /etc/nsswitch.conf                                                                                                    |                               |  |
|                                                       |        | 이름 지정 서비스는 정보를 중앙의 한 위치에<br>저장하므로 사용자, 시스템 및 응용<br>프로그램이 네트워크에서 통신할 수<br>있습니다. 저장되는 정보의 예로 호스트<br>이름과 주소 또는 사용자 이름과 비밀번호가<br>있습니다. |                               |  |
|                                                       | 도메인 이름 | 시스템이 상주하는 도메인의 이름을<br>입력합니다.                                                                                                    |                               |  |
|                                                       |        | 실행 중인 시스템에 대한 이 정보를 찾으려면<br>다음 명령을 입력합니다.                                                                                          |                               |  |
|                                                       |        | # domainname                                                                                                    |                               |  |

4장 • 업그레이드 전 정보 수집(계획) **53**

**표 4–1** 업그레이드 점검 목록 *(***계속***)*

| 업그레이드를 위한 정보 |            | 설명/예                                                                                                    | 응답 – 별표(*)가 있는 항목은<br>기본값입니다. |
|--------------|------------|----------------------------------------------------------------------------------------------------|-------------------------------|
|              | NIS+ 및 NIS | 이름 서버를 지정하겠습니까? 아니면 설치<br>프로그램이 찾도록 하겠습니까?                                                                   | 이름 서버 지정/이름 서버<br>찾기*         |
|              |            | 이름 서버를 지정하려면 다음 정보를<br>제공합니다.                                                                                |                               |
|              |            | 서버의 호스트 이름:                                                                                                  |                               |
|              |            | ■ NIS 클라이언트의 경우 서버의 호스트<br>이름을 표시하려면 다음 명령을<br>입력합니다.                                                        |                               |
|              |            | # ypwhich<br>■ NIS+ 클라이언트의 경우 서버의 호스트<br>이름을 표시하려면 다음 명령을<br>입력합니다.                                          |                               |
|              |            | # nisping                                                                                                    |                               |
|              |            | 서버의 IP 주소:                                                                                                   |                               |
|              |            | ■ NIS 클라이언트의 경우 서버의 IP 주소를<br>표시하려면 다음 명령을 입력합니다.                                                            |                               |
|              |            | # ypmatch nameserver-name hosts<br>$\blacksquare$ NIS+ 클라이언트의 경우 서버의 IP<br>주소를 표시하려면 다음 명령을<br>입력합니다.        |                               |
|              |            | # nismatch nameserver-name<br>hosts.org dir                                                                  |                               |
|              |            | NIS(Network Information Service)는 시스템<br>이름, 주소 등 다양한 네트워크 정보를<br>중앙에서 제어하는 기능을 제공하므로 편리한<br>네트워크 관리가 가능합니다. |                               |

**표 4–1** 업그레이드 점검 목록 *(***계속***)*

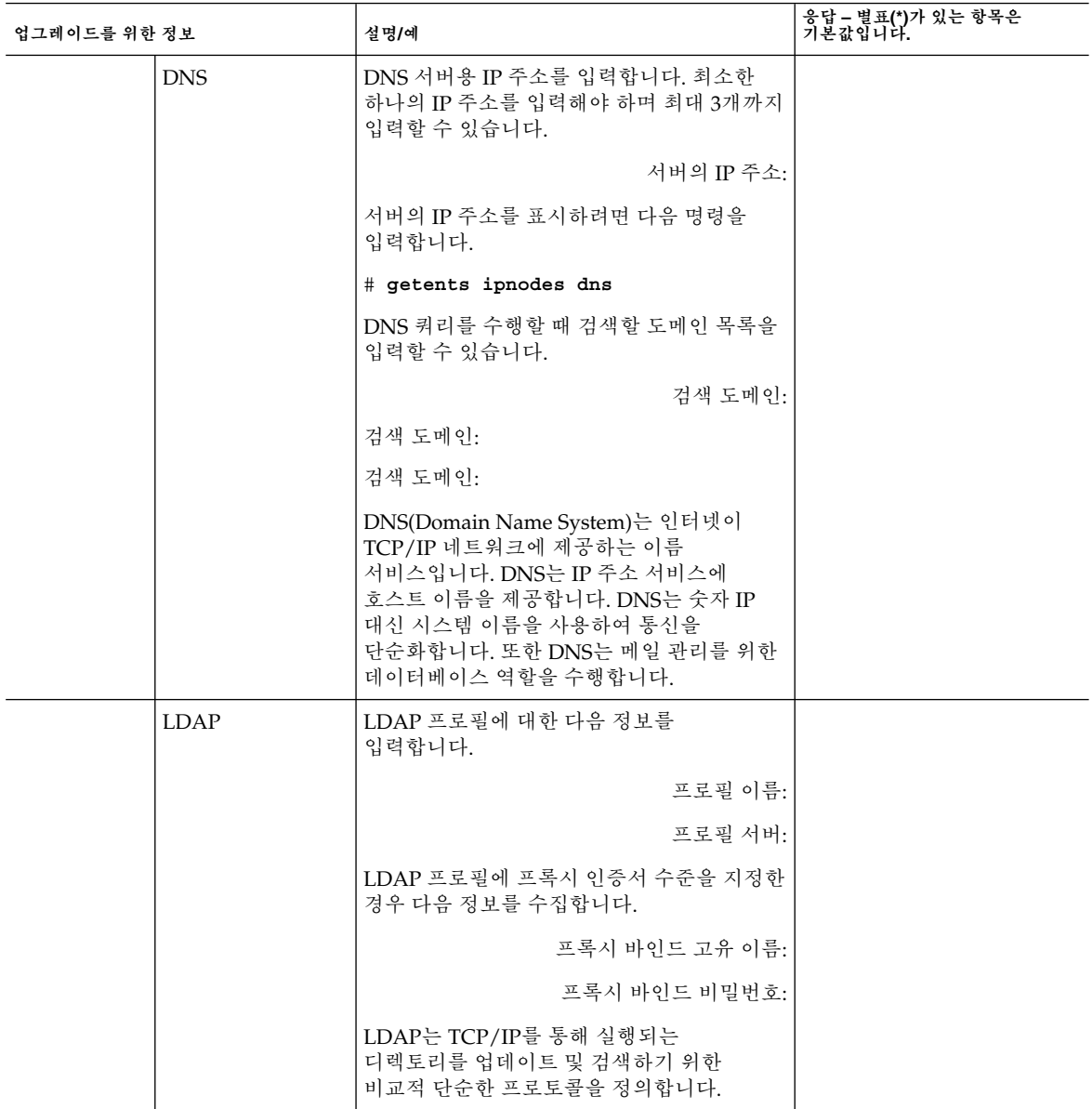

4장 • 업그레이드 전 정보 수집(계획) **55**

| 업그레이드를 위한 정보 | 설명/예                                                                                                    | 응답 – 별표(*)가 있는 항목은<br>기본값입니다. |
|--------------|----------------------------------------------------------------------------------------------------|-------------------------------|
| 기본 경로.       | 기본 경로 IP 주소를 지정하시겠습니까?<br>아니면 Solaris 설치이 찾도록 하시겠습니까?                                                                                                    | 기본 경로 지정/기본 경로<br>찾기/없음*      |
|              | 기본 경로는 2개의 물리적 네트워크 사이의<br>트래픽을 전달하는 브리지를 제공합니다. IP<br>주소는 네트워크의 각 호스트를 식별하는<br>고유 이름입니다.                                                                                                    |                               |
|              | 다음을 선택할 수 있습니다.<br>■ IP 주소를 지정할 수 있습니다.<br>/etc/defaultrouter 파일은 지정된<br>IP 주소로 생성됩니다. 시스템이<br>재부트되면 지정된 IP 주소가 기본 경로가<br>됩니다.<br>■ Solaris 설치 프로그램이 IP 주소를 찾도록<br>할 수 있습니다. 그러나 시스템은 ICMP<br>라우터 검색 프로토콜을 사용하여 자체<br>광고를 하는 라우터를 소유한 서브넷에<br>있어야 합니다. 명령줄 인터페이스를<br>사용하는 경우 시스템이 부트할 때<br>소프트웨어가 IP 주소를 찾습니다.<br>■ 라우터가 없거나 소프트웨어가 이번에 IP<br>주소를 감지하도록 하지 않으려며 없음을<br>선택할 수 있습니다. 소프트웨어가 재부트<br>시 자동으로 IP 주소를 감지하려 합니다. |                               |
| 시간대:         | 어떻게 기본 표준 시간대를<br>지정하시겠습니까?                                                                                                    | 지리적 지역*                       |
|              |                                                                                                    | GMT로부터의 오프셋<br>표준 시가대 파일      |
| 루트 암호        | 시스템의 루트 비밀번호를 입력합니다.                                                                                                    |                               |

**표 4–1** 업그레이드 점검 목록 *(***계속***)*

**표 4–1** 업그레이드 점검 목록 *(***계속***)*

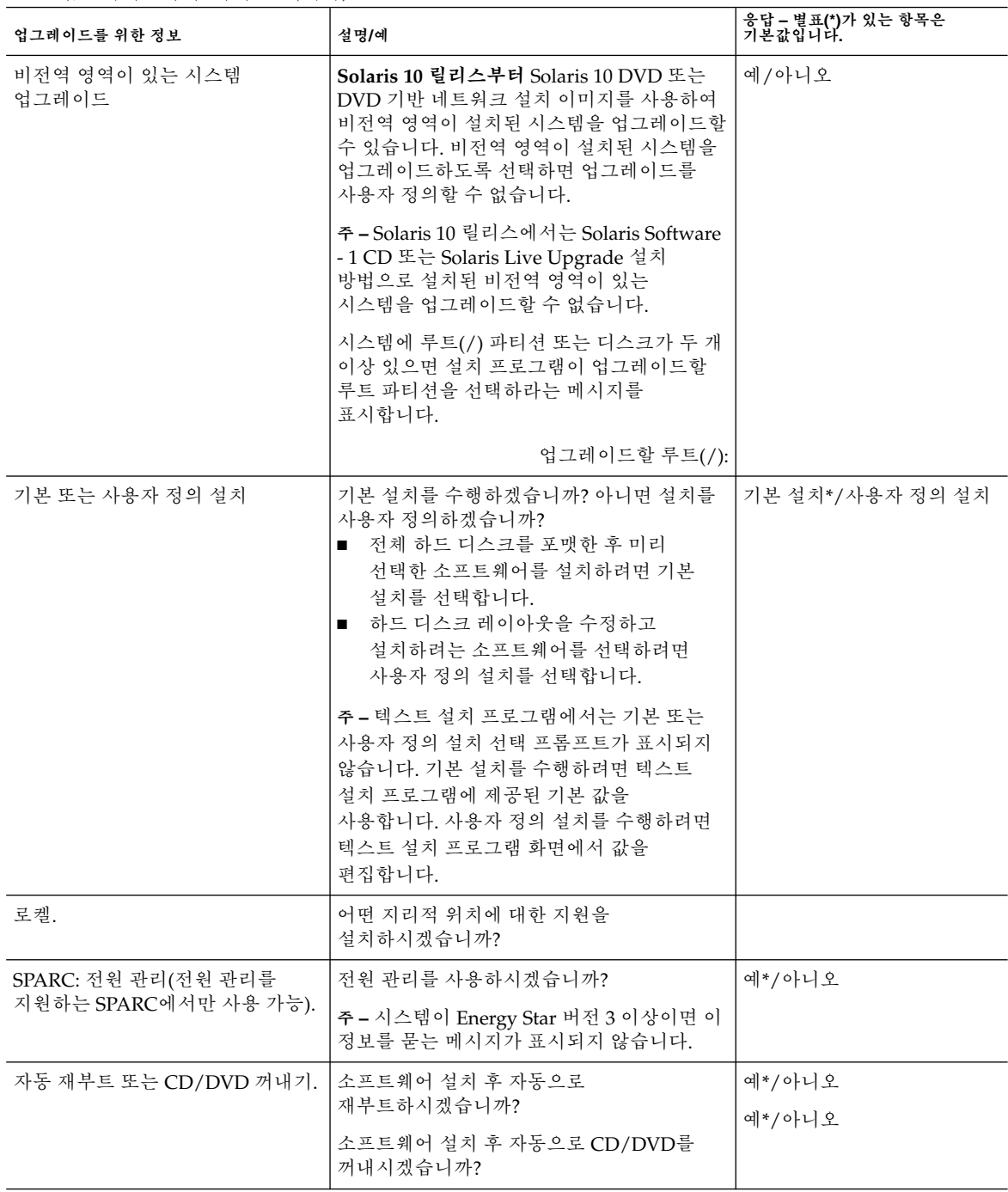

4장 • 업그레이드 전 정보 수집(계획) **57**

| 업그레이드를 위한 정보                                   | 설명/예                                                                                                    | 응답 – 별표(*)가 있는 항목은<br>기본값입니다. |
|------------------------------------------------|----------------------------------------------------------------------------------------------------|-------------------------------|
| 디스크 공간 재할당                                     | Solaris OS를 저장할 디스크 공간이 충분하지<br>않으면 디스크 레이아웃을 수정하라는<br>프롬프트가 표시될 수도 있습니다. 다음 방법<br>중 하나를 사용하여 디스크 공간을 재할당할<br>수 있습니다.<br>■ 설치 프로그램이 자동으로 디스크의<br>시스템 레이아웃을 조정하도록<br>지시합니다.<br>■ 새 디스크 레이아웃을 수동으로<br>입력합니다. | 예/아니오*                        |
|                                                | 기본적으로 설치 프로그램은 수동 레이아웃을<br>서택합니다.                                                                                                    |                               |
| tip 라인을 통하여 설치하는 경우<br>다음 설명을 따릅니다.            | 반드시 창 표시 화면의 크기가 80열에 24행<br>이상이 되도록 하십시오. 자세한 내용은<br>tip(1)을 참조하십시오.                                                                                                    |                               |
|                                                | tip 창의 현재 치수를 확인하려면 stty<br>명령을 사용합니다. 자세한 내용은 stty(1)<br>매뉴얼 페이지를 참조하십시오.                                                                                                    |                               |
| 이더넷 연결을 확인합니다.                                 | 시스템이 네트워크의 일부인 경우 이더넷<br>커넥터 또는 유사하 네트워크 어댑터가<br>시스템에 연결되어 있는지 확인합니다.                                                                                                    |                               |
| Solaris Live Upgrade $\lambda$ $\frac{8}{5}$ . | ■ 새 부트 환경을 만들고 업그레이드하기<br>위한 자원 요구 사항을 결정합니다.<br>자세한 내용은 7 장을 참조하십시오.<br>■ RAID-1 볼륨을 사용할 경우 요구 사항을<br>확인합니다. 자세한 내용은 103 페이지<br>"파일 시스템에 대한 슬라이스 선택 지침<br>"을 참조하십시오.                                      |                               |

**표 4–1** 업그레이드 점검 목록 *(***계속***)*

#### **표 4–1** 업그레이드 점검 목록 *(***계속***)*

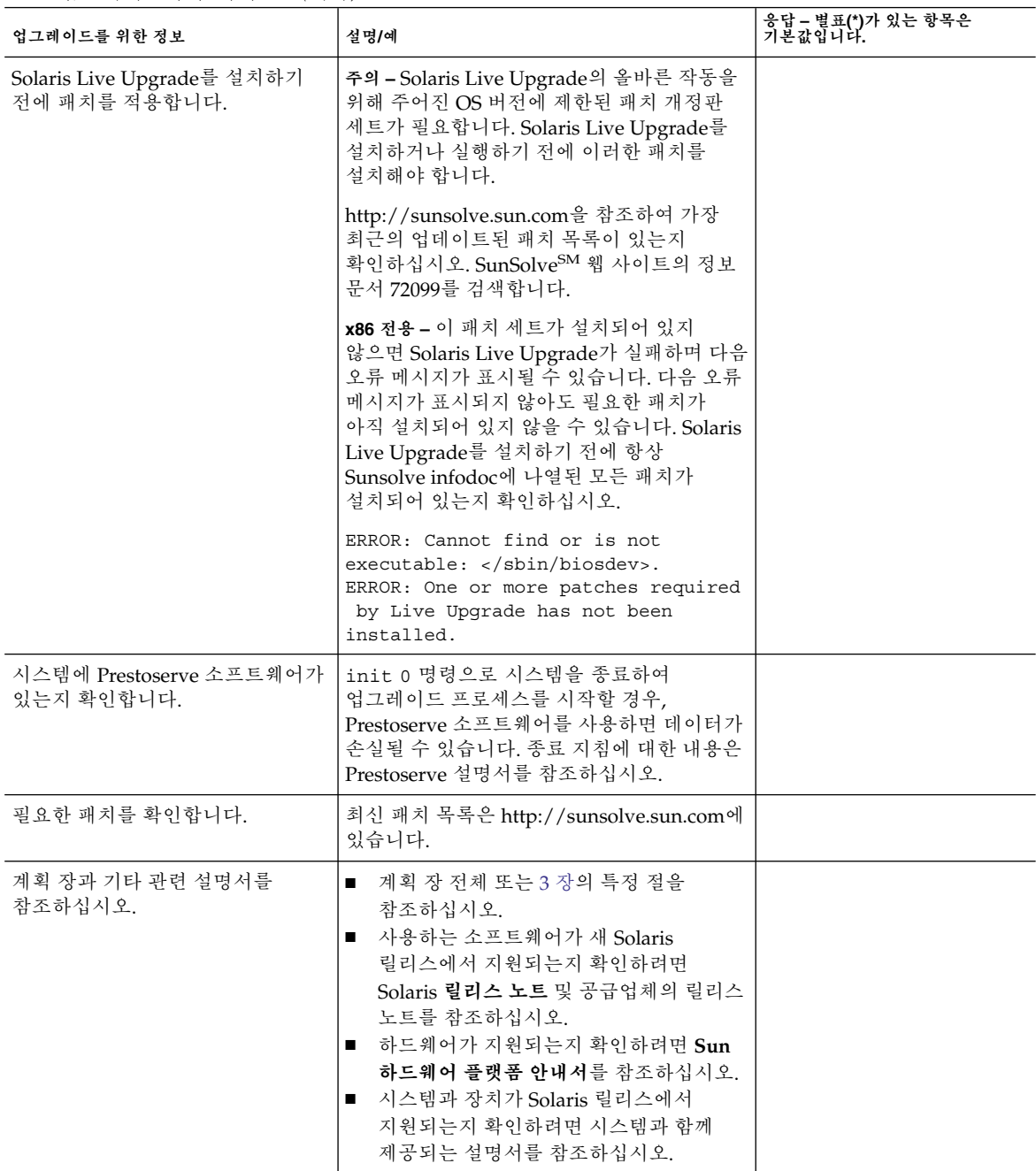

4장 • 업그레이드 전 정보 수집(계획) **59**

# x86: Solaris 설치용 GRUB 기반 부트

이 장에서는 Solaris 설치와 관련된 x86 기반 시스템에서의 GRUB 기반 부트에 대해 설명합니다. 이 장은 다음 내용으로 구성되어 있습니다.

- 61 페이지 "x86: GRUB 기반 부트(개요)"
- 64 페이지 ["x86: GRUB](#page-63-0) 기반 부트(계획)"
- 68 페이지 ["x86: GRUB](#page-67-0) 메뉴의 menu.lst 파일 찾기(작업)"

# x86: GRUB 기반 부트(개요)

**Solaris 10 1/06 릴리스부터** 오픈 소스 부트 로더인 GRUB가 Solaris OS의 기본 부트 로더로 사용되었습니다.

**주 –** SPARC 기반 시스템에서는 GRUB 기반 부트를 사용할 수 없습니다.

**부트 로더**는 시스템을 켠 후 실행되는 첫 번째 소프트웨어 프로그램입니다. x86 기반 시스템을 켜면 BIOS(Basic Input/Output System)가 CPU, 메모리 및 플랫폼 하드웨어를 초기화합니다. 초기화 단계가 완료되면 BIOS는 구성된 부트 장치에서 부트 로더를 로드하고 시스템 제어를 부트 로더로 넘깁니다.

GRUB는 구성 파일에 미리 정의된 부트 옵션을 포함하는 간단한 메뉴 인터페이스가 있는 오픈 소스 부트 로더입니다. GRUB에는 다양한 부트 명령을 수행하기 위해 메뉴 인터페이스에서 액세스할 수 있는 명령줄 인터페이스도 있습니다. Solaris OS에서 GRUB 구현은 멀티부트 사양과 호환됩니다. 이 사양에 대해서는 <http://www.gnu.org/software/grub/grub.html>에서 자세히 설명합니다.

Solaris 커널은 멀티부트 사양과 완전히 호환되므로 GRUB를 사용하여 Solaris x86 기반 시스템을 부트할 수 있습니다. GRUB를 사용하면 여러 운영 체제를 보다 쉽게 부트하고 설치할 수 있습니다. 예를 들어, 한 시스템에서 다음 운영 체제를 개별적으로 부트할 수 있습니다.

- Solaris OS
- Microsoft Windows

**주 –** GRUB는 Microsoft Window 분할 영역을 감지하지만 OS를 부트할 수 있는지 확인하지 않습니다.

GRUB의 주요 이점은 파일 시스템과 커널 실행 파일 형식에 대해 직관적이므로 커널의 물리적 위치를 디스크에 기록하지 않고 운영 체제를 로드할 수 있습니다. GRUB 기반 부트를 사용하면 커널이 파일 이름, 드라이브 및 커널이 위치해 있는 분할 영역을 지정하여 로드됩니다. GRUB 기반 부트는 Solaris Device Configuration Assistant를 대체하며 GRUB 메뉴를 사용하여 부트 프로세스를 단순화합니다.

### x86: GRUB 기반 부트의 작동 방식

GRUB가 시스템을 제어하면 콘솔에 메뉴가 표시됩니다. GRUB 메뉴에서 다음을 수행할 수 있습니다.

- 항목을 선택하여 시스템을 부트합니다.
- 내장 GRUB 편집 메뉴를 사용하여 부트 항목을 수정합니다.
- 명령줄에서 OS 커널을 수동으로 로드합니다.

구성 가능한 시간 초과를 사용하여 기본 OS 항목을 부트할 수 있습니다. 임의의 키를 누르면 기본 OS 항목 부트가 중단됩니다.

GRUB 메뉴의 예를 보려면 65 페이지 "GRUB [기본 메뉴에 대한 설명](#page-64-0)"을 참조하십시오.

# x86: GRUB 장치 이름 지정 규약

GRUB에서 사용하는 장치 이름 지정 규약은 이전 Solaris OS 버전과 약간 다릅니다. GRUB 장치 이름 지정 규약을 알아두면 시스템에서 GRUB를 구성할 때 드라이브와 분할 영역 정보를 올바로 지정하는 데 도움이 됩니다.

다음 표에서는 GRUB 장치 이름 지정 규약에 대해 설명합니다.

#### **표 5–1** GRUB 장치에 대한 이름 지정 규약

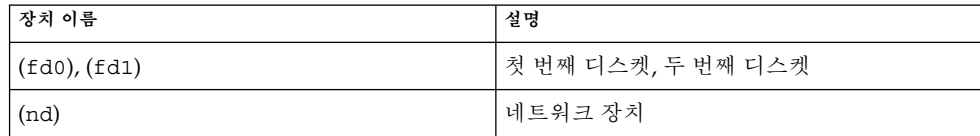

**표 5–1** GRUB 장치에 대한 이름 지정 규약 *(***계속***)*

| ' 장치 이름                       | 설명                                                           |
|-------------------------------|--------------------------------------------------------------|
| $(hd0, 0)$ , $(hd0, 1)$       | ' 첫 번째 bios 디스크의 첫 번째 및 두 번째<br>└fdisk 분할 영역                 |
| $(hd0, 0, a)$ , $(hd0, 0, b)$ | 첫 번째 bios 디스크의 첫 번째 fdisk 분할<br>영역에 있는 Solaris/BSD 슬라이스 0과 1 |

**주 –** 모든 GRUB 장치 이름을 괄호로 묶어야 합니다. 분할 영역 번호는 1이 아니라 0(제로)부터 시작합니다.

fdisk 분할 영역에 대한 자세한 내용은 **System Administration Guide: Devices and File Systems**의 "Guidelines for Creating an fdisk Partition"을 참조하십시오.

## x86: GRUB 기반 설치에 대한 정보가 있는 위치

이러한 변경 사항에 대한 자세한 내용은 다음 관련 자료를 참조하십시오.

**표 5–2** GRUB 기반 설치에 대한 정보가 있는 위치

| 주제     | GRUB 메뉴 작업                                       | 추가 정보                                                                                                    |
|--------|--------------------------------------------------|----------------------------------------------------------------------------------------------------|
| 설치     | Solaris OS CD 또는 DVD<br>매체에서 설치                  | Solaris 10 설치 설명서: 기본 설치                                                                                   |
|        | 네트워크 설치 이미지에서<br>설치                              | Solaris 10 설치 설명서: 네트워크 기반<br>설치의 파트 II, "LAN(Local Area<br>Network)을 통한 설치"                               |
|        | 네트워크 설치에 대해 DHCP<br>서버 구성                        | Solaris 10 설치 설명서: 네트워크 기반<br>설치의 "DHCP 서비스를 사용하여 시스템<br>구성 정보를 미리 구성(작업)"                                 |
|        | 사용자 정의 JumpStart<br>프로그램을 사용하여 설치                | Solaris 10 설치 설명서: 사용자 정의<br>JumpStart 및 고급 설치의 "사용자 정의<br>JumpStart 설치 수행"                                |
|        | Solaris Live Upgrade를<br>사용하여 부트 환경 활성화<br>또는 폴백 | ■ 166 페이지 "부트 환경 활성화"<br>■ 10 장                                                                            |
| 시스템 관리 | GRUB에 대한 자세한 내용 및<br>관리 작업                       | <b>System Administration Guide: Basic</b><br><b>Administration</b> 의 11 장, "GRUB Based<br>Booting (Tasks)" |

5장 • x86: Solaris 설치용 GRUB 기반 부트 **63**

# <span id="page-63-0"></span>x86: GRUB 기반 부트(계획)

이 절에서는 GRUB 기반 부트의 기초와 GRUB 메뉴에 대해 설명합니다.

Solaris OS를 설치하면 기본적으로 두 개의 GRUB 메뉴 항목이 시스템에 표시됩니다. 첫 번째 항목은 Solaris OS 항목입니다. 두 번째 항목은 시스템 복구에 사용되는 비상 안전 부트 아카이브입니다. Solaris GRUB 메뉴 항목은 Solaris 소프트웨어 설치 및 업그레이드 프로세스의 일부로 자동으로 설치 및 업데이트됩니다. 이러한 항목은 OS에서 직접 관리되며 수동으로 편집하면 안 됩니다.

표준 Solaris OS 설치 중에 GRUB는 시스템 BIOS 설정을 수정하지 않고 Solaris fdisk 분할 영역에 설치됩니다. OS가 BIOS 부트 디스크에 없는 경우 다음 중 하나를 수행해야 합니다.

- BIOS 설정을 수정합니다.
- 부트 관리자를 사용하여 Solaris 분할 영역에 부트스트랩합니다. 자세한 내용은 부트 관리자를 참조하십시오.

기본 방법은 부트 디스크에 Solaris OS를 설치하는 것입니다. 여러 개의 운영 체제를 시스템에 설치하는 경우 menu.lst 파일에 항목을 추가할 수 있습니다. 이러한 항목은 다음에 시스템을 부트하면 GRUB 메뉴에 표시됩니다.

여러 운영 체제에 대한 추가 정보는 **System Administration Guide: Basic Administration**의 "How Multiple Operating Systems Are Supported in the GRUB Boot Environment"를 참조하십시오.

## x86: 네트워크에서 GRUB 기반 설치 수행

GRUB 기반 네트워크 부트를 수행하려면 PXE 클라이언트에 대해 구성된 DHCP 서버와 tftp 서비스를 제공하는 설치 서버가 있어야 합니다. DHCP 서버는 DHCP 클래스인 PXEClient 및 GRUBClient에 응답할 수 있어야 합니다. DHCP 응답은 다음 정보를 포함해야 합니다.

- 파일 서버의 IP 주소
- 부트 파일의 이름(pxegrub)

**주 –** rpc.bootparamd. 일반적으로 네트워크 부트를 수행하기 위한 서버측의 요구 사항으로, GRUB 기반 네트워크 부트에는 필요하지 않습니다.

PXE 또는 DHCP 서버를 사용할 수 없는 경우 CD-ROM이나 로컬 디스크에서 GRUB를 로드할 수 있습니다. 그런 다음 GRUB에서 수동으로 네트워크를 구성하고 파일 서버로부터 멀티부트 프로그램과 부트 아카이브를 다운로드할 수 있습니다.

<span id="page-64-0"></span>자세한 내용은 **Solaris 10 설치 설명서: 네트워크 기반 설치**의 "PXE를 사용하여 네트워크를 통해 부팅 및 설치 개요"를 참조하십시오.

## GRUB 기본 메뉴에 대한 설명

x86 기반 시스템을 부트하면 GRUB 메뉴가 표시됩니다. 이 메뉴의 부트 항목 목록에서 선택할 수 있습니다. **부트 항목**은 시스템에 설치된 OS 인스턴스입니다. GRUB 메뉴는 구성 파일인 menu.lst 파일을 기반으로 합니다. menu.lst 파일은 Solaris 설치 프로그램에 의해 작성되며 설치 후에 수정할 수 있습니다. menu.lst 파일에 따라 GRUB 메뉴에 표시되는 OS 인스턴스 목록이 결정됩니다.

- Solaris OS를 설치하거나 업그레이드하면 GRUB 메뉴가 자동으로 업데이트됩니다. Solaris OS는 새 부트 항목으로 표시됩니다.
- Solaris OS가 아닌 OS를 설치한 경우 menu.lst 구성 파일을 수정하여 새 OS 인스턴스를 포함해야 합니다. 새 OS 인스턴스를 추가하면 다음에 시스템을 부트할 때 새 부트 항목이 GRUB 메뉴에 표시됩니다.

#### **예 5–1** GRUB 기본 메뉴

다음 예에서 GRUB 기본 메뉴는 Solaris 및 Microsoft Windows 운영 체제를 표시합니다. second disk라는 Solaris Live Upgrade 부트 환경도 표시됩니다. 각 메뉴 항목에 대한 설명은 다음을 참조하십시오.

GNU GRUB version 0.95 (616K lower / 4127168K upper memory)

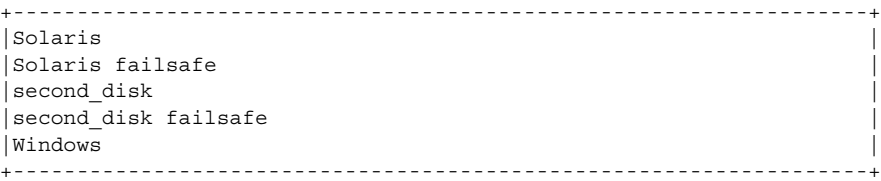

Use the ^ and v keys to select which entry is highlighted. Press enter to boot the selected OS, 'e' to edit the commands before booting, or 'c' for a command-line.

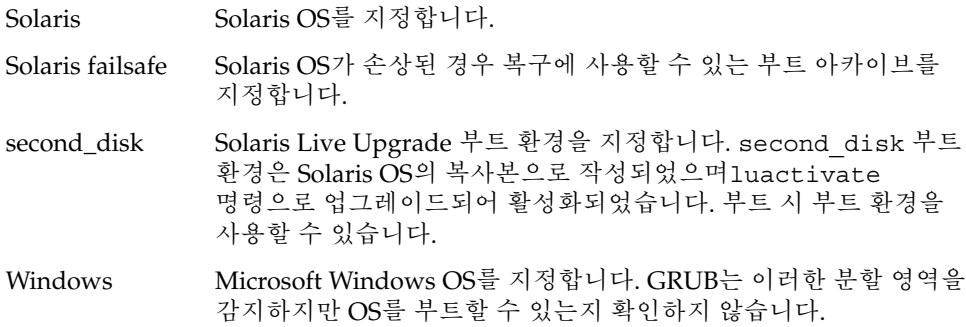

5장 • x86: Solaris 설치용 GRUB 기반 부트 **65**

### GRUB menu.lst 파일에 대한 설명

GRUB menu.lst 파일은 GRUB 기본 메뉴의 내용을 나열합니다. GRUB 기본 메뉴는 Solaris Live Upgrade 부트 환경을 포함하여 시스템에 설치된 모든 OS 인스턴스에 대한 부트 항목을 나열합니다. Solaris 소프트웨어 업그레이드 프로세스는 이 파일의 모든 변경 사항을 보존합니다.

Solaris Live Upgrade 항목과 더불어 menu.lst 파일에 대한 모든 개정이 GRUB 기본 메뉴에 표시됩니다. 파일 변경 사항은 다음에 시스템을 다시 부트할 때 적용됩니다. 다음과 같은 이유로 이 파일을 변경할 수 있습니다.

- Solaris가 아닌 운영 체제에 대한 항목을 GRUB 메뉴에 추가하기 위해
- GRUB 메뉴에서 기본 OS를 지정하는 등 부트 동작을 사용자 정의하기 위해

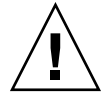

**주의 –** GRUB menu.lst 파일을 사용하여 Solaris Live Upgrade 항목을 수정하지 마십시오. 이렇게 하면 Solaris Live Upgrade가 실패할 수 있습니다.

menu.lst 파일을 사용하여 커널 디버거를 사용한 부트 등의 부트 동작을 사용자 정의할 수도 있지만 기본 사용자 정의 방법은 eeprom 명령을 사용하는 것입니다. menu.lst 파일을 사용하여 사용자 정의하는 경우 소프트웨어 업그레이드 중에 Solaris OS 항목을 수정할 수 있습니다. 이 경우 파일 변경 사항이 손실됩니다.

eeprom 명령의 사용 방법에 대한 자세한 내용은 **System Administration Guide: Basic Administration**의 "How to Set Solaris Boot Parameters by Using the eeprom Command"를 참조하십시오.

**예 5–2** Menu.lst 파일 menu.lst 파일의 예제는 다음과 같습니다. default 0 timeout 10 title Solaris root (hd0,0,a) kernel /platform/i86pc/multiboot -B console=ttya module /platform/i86pc/boot\_archive title Solaris failsafe root (hd0,0,a) kernel /boot/multiboot -B console=ttya -s module /boot/x86.miniroot.safe #----- second\_disk - ADDED BY LIVE UPGRADE - DO NOT EDIT ---- title second\_disk root  $(hd0,1,a)$ kernel /platform/i86pc/multiboot module /platform/i86pc/boot\_archive title second\_disk failsafe root (hd0,1,a) kernel /boot/multiboot kernel/unix -s module /boot/x86.miniroot-safe

```
예 5–2 Menu.lst 파일 (계속)
```

```
#----- second disk ------------- END LIVE UPGRADE ------------
title Windows
 root (hd0,0)
 chainloader -1
```
default

시간 초과가 만료되면 부트할 항목을 지정합니다. 기본값을 변경하려면 숫자를 변경하여 목록에서 다른 항목을 지정할 수 있습니다. 첫 번째 제목의 카운트는 0부터 시작합니다. 예를 들어, 자동으로 second\_disk 부트 환경으로 부트하려면 기본값을 2로 변경합니다.

timeout

기본 항목을 부트하기 전에 사용자를 대기할 시간(초)을 지정합니다. 시간 초과를 지정하지 않으면 항목을 선택해야 합니다.

#### title *OS name*

운영 체제의 이름을 지정합니다.

- Solaris Live Upgrade 부트 환경의 경우 *OS name*은 새 부트 환경을 작성할 때 지정한 이름입니다. 이전 예에서 Solaris Live Upgrade 부트 환경의 이름은 second\_disk로 지정되었습니다.
- 비상 안전 부트 아카이브인 경우 이 부트 아카이브는 주 OS가 손상되었을 때 복구에 사용됩니다. 이전 예에서 Solaris failsafe와 second disk failsafe는 Solaris 및 second\_disk 운영 체제에 대한 복구 부트 아카이브입니다.

#### root (hd0,0,a)

파일을 로드할 디스크, 분할 영역 및 슬라이스를 지정합니다. GRUB가 자동으로 파일 시스템 유형을 감지합니다.

#### kernel /platform/i86pc/multiboot

멀티부트 프로그램을 지정합니다. 커널 명령은 항상 멀티부트 프로그램 앞에 있어야 합니다. 멀티부트 이후의 문자열은 해석되지 않고 Solaris OS로 전달됩니다.

여러 운영 체제에 대한 자세한 내용은 **System Administration Guide: Basic Administration**의 "How Multiple Operating Systems Are Supported in the GRUB Boot Environment"를 참조하십시오.

#### *GRUB* **메뉴 변경을 위해** *menu.lst* **파일 찾기**

항상 bootadm 명령을 사용하여 GRUB 메뉴의 menu.lst 파일을 찾아야 합니다. list-menu 하위 명령은 활성 GRUB 메뉴를 찾습니다. menu.lst 파일은 시스템에 설치된 모든 운영 체제를 나열합니다. 이 파일의 내용에 따라 GRUB 메뉴에 표시되는 운영 체제 목록이 결정됩니다. 이 파일을 변경하려면 68 페이지 ["x86: GRUB](#page-67-0) 메뉴의 [menu.lst](#page-67-0) 파일 찾기(작업)"를 참조하십시오.

5장 • x86: Solaris 설치용 GRUB 기반 부트 **67**

# <span id="page-67-0"></span>x86: GRUB 메뉴의 menu.lst 파일 찾기(작업)

**Solaris 10 1/06 릴리스부터** GRUB 메뉴를 업데이트할 수 있습니다. 예를 들어 기본 OS 부트 속도에 대한 기본 시간을 변경할 수 있습니다. 또는 GRUB 메뉴에 다른 OS를 추가할 수도 있습니다.

일반적으로 활성 GRUB 메뉴의 menu.lst 파일은 /boot/grub/menu.lst에 있습니다. GRUB menu.lst 파일이 다른 위치에 있는 경우도 있습니다. 예를 들어, Solaris Live Upgrade를 사용하는 시스템의 경우 GRUB menu.lst 파일이 현재 부트 환경을 실행하고 있지 않은 부트 환경에 있을 수 있습니다. 또는 x86 부트 분할 영역을 사용하여 시스템을 업그레이드한 경우 menu.lst 파일이 /stubboot 디렉토리에 있을 수도 있습니다. 활성 GRUB menu.lst 파일만 시스템을 부트하는 데 사용됩니다. 시스템을 부트할 때 표시되는 GRUB 메뉴를 수정하려면 활성 GRUB menu.lst 파일을 수정해야 합니다. 다른 GRUB menu.lst 파일을 변경하면 시스템을 부트할 때 표시되는 메뉴에 영향을 주지 않습니다. 활성 GRUB menu.lst 파일의 위치를 확인하려면 bootadm 명령을 사용합니다. list-menu 하위 명령은 활성 GRUB 메뉴의 위치를 표시합니다. 다음 절차에서는 GRUB 메뉴의 menu.lst 파일 위치를 확인합니다.

bootadm 명령에 대한 자세한 내용은 bootadm(1M) 매뉴얼 페이지를 참조하십시오.

### ▼ GRUB 메뉴의 menu.lst 파일 찾기

다음 절차에서는 시스템에 Solaris 및 Solaris Live Upgrade 부트 환경인 second\_disk의 두 개 운영 체제가 있습니다. Solaris OS가 부트되었으며 GRUB 메뉴가 포함되어 있습니다.

#### **1. 수퍼유저 또는 동등한 역할의 사용자로 로그인합니다. 단계**

역할에는 권한 부여 및 권한이 있는 명령이 포함됩니다. 역할에 대한 자세한 내용은 **System Administration Guide: Security Services**의 "Configuring RBAC (Task Map)"를 참조하십시오.

**2. menu.lst 파일을 찾으려면 다음을 입력합니다.**

#### # **/sbin/bootadm list-menu**

파일의 위치와 내용이 표시됩니다.

The location for the active GRUB menu is: /boot/grub/menu.lst default 0 timeout 10 0 Solaris 1 Solaris failsafe 2 second\_disk 3 second\_disk failsafe

### ▼ 활성 menu.lst 파일이 다른 부트 환경에 있을 때 GRUB 메뉴의 menu.lst 파일 찾기

다음 절차에서는 시스템에 Solaris 및 Solaris Live Upgrade 부트 환경인 second\_disk의 두 개 운영 체제가 있습니다. 이 예에서는 menu.lst 파일이 현재 실행 중인 부트 환경에 없습니다. second disk 부트 환경이 부트되었습니다. Solaris 부트 환경에 GRUB 메뉴가 포함되어 있습니다. Solaris 부트 환경은 마운트되지 않습니다.

#### **1. 수퍼유저 또는 동등한 역할의 사용자로 로그인합니다. 단계**

역할에는 권한 부여 및 권한이 있는 명령이 포함됩니다. 역할에 대한 자세한 내용은 **System Administration Guide: Security Services**의 "Configuring RBAC (Task Map)"를 참조하십시오.

**2. menu.lst 파일을 찾으려면 다음을 입력합니다.**

# **/sbin/bootadm list-menu**

파일의 위치와 내용이 표시됩니다.

The location for the active GRUB menu is: /dev/dsk/*device\_name*(not mounted) The filesystem type of the menu device is <ufs> default 0 timeout 10 0 Solaris 1 Solaris failsafe 2 second\_disk 3 second\_disk failsafe

- **3. menu.lst 파일을 포함하는 파일 시스템이 마운트되지 않으므로 파일 시스템을 마운트합니다. UFS 파일 시스템과 장치 이름을 지정합니다.**
	- # **/usr/sbin/mount -F ufs /dev/dsk/***device\_name* **/mnt**

여기서 *device\_name*은 마운트할 부트 환경의 디스크 장치에서 루트(/) 파일 시스템의 위치를 지정합니다. 장치 이름은 /dev/dsk/c*w*t*x* d*y*s*z*의 형식으로 입력됩니다. 예를 들면 다음과 같습니다.

# **/usr/sbin/mount -F ufs /dev/dsk/c0t1d0s0 /mnt**

/mnt/boot/grub/menu.lst에서 GRUB 메뉴에 액세스할 수 있습니다.

- **4. 파일 시스템을 마운트 해제합니다.**
	- # **/usr/sbin/umount /mnt**

**주 –** 부트 환경이나 부트 환경의 파일 시스템을 마운트한 경우에는 사용 후에 파일 시스템을 마운트 해제해야 합니다. 이러한 파일 시스템을 마운트 해제하지 않으면 부트 환경에서의 이후 Solaris Live Upgrade 작업이 실패할 수 있습니다.

5장 • x86: Solaris 설치용 GRUB 기반 부트 **69**

### ▼ Solaris Live Upgrade 부트 환경을 마운트할 때 GRUB 메뉴의 menu.lst 파일 찾기

다음 절차에서는 시스템에 Solaris 및 Solaris Live Upgrade 부트 환경인 second\_disk의 두 개 운영 체제가 있습니다. second\_disk 부트 환경이 부트되었습니다. Solaris 부트 환경에 GRUB 메뉴가 포함되어 있습니다. Solaris 부트 환경은 /.alt.Solaris에 마운트됩니다.

#### **1. 수퍼유저 또는 동등한 역할의 사용자로 로그인합니다. 단계**

역할에는 권한 부여 및 권한이 있는 명령이 포함됩니다. 역할에 대한 자세한 내용은 **System Administration Guide: Security Services**의 "Configuring RBAC (Task Map)"를 참조하십시오.

**2. menu.lst 파일을 찾으려면 다음을 입력합니다.**

#### # **/sbin/bootadm list-menu**

파일의 위치와 내용이 표시됩니다.

The location for the active GRUB menu is: /.alt.Solaris/boot/grub/menu.lst default 0 timeout 10 0 Solaris 1 Solaris failsafe 2 second\_disk 3 second\_disk failsafe

GRUB 메뉴를 포함하는 부트 환경이 이미 마운트되어 있으므로 /.alt.Solaris/boot/grub/menu.lst에서 menu.lst 파일에 액세스할 수 있습니다.

## ▼ 시스템에 x86 부트 분할 영역이 있을 때 GRUB 메뉴의 menu.lst 파일 찾기

다음 절차에서는 시스템에 Solaris 및 Solaris Live Upgrade 부트 환경인 second disk의 두 개 운영 체제가 있습니다. second disk 부트 환경이 부트되었습니다. 시스템이 업그레이드되었으며 x86 부트 분할 영역이 유지됩니다. 부트 분할 영역은 /stubboot 에 마운트되며 GRUB 메뉴를 포함합니다. x86 부트 분할 영역에 대한 자세한 내용은 49 페이지 "x86: [분할 권장 사항](#page-48-0)"을 참조하십시오.

#### **1. 수퍼유저 또는 동등한 역할의 사용자로 로그인합니다. 단계**

역할에는 권한 부여 및 권한이 있는 명령이 포함됩니다. 역할에 대한 자세한 내용은 **System Administration Guide: Security Services**의 "Configuring RBAC (Task Map)"를 참조하십시오.

**2. menu.lst 파일을 찾으려면 다음을 입력합니다.**

# **/sbin/bootadm list-menu**

파일의 위치와 내용이 표시됩니다.

The location for the active GRUB menu is: /stubboot/boot/grub/menu.lst default 0 timeout 10 0 Solaris 1 Solaris failsafe 2 second\_disk 3 second\_disk failsafe

/stubboot/boot/grub/menu.lst에서 menu.lst 파일에 액세스할 수 있습니다.

5장 • x86: Solaris 설치용 GRUB 기반 부트 **71**
# **III** Solaris Live Upgrade로 업그레이드

여기에서는 Solaris Live Upgrade를 사용하여 비활성 부트 환경을 만들고 업그레이드하는 데 대한 개요와 설명을 제공합니다. 그런 후 부트 환경을 현재 부트 환경이 되도록 전환할 수 있습니다.

# Solaris Live Upgrade(개요)

이 장에서는 Solaris Live Upgrade 프로세스에 대해 설명합니다.

**주 –** 이 책에서는 **슬라이스**라는 용어를 사용하지만 일부 Solaris 설명서와 프로그램에서는 슬라이스를 분할 영역이라고 부르기도 합니다.

# Solaris Live Upgrade 소개

Solaris Live Upgrade를 사용하면 시스템이 계속 작동하는 동안 시스템을 업그레이드할 수 있습니다. 현재 부트 환경이 실행되는 동안 부트 환경을 복제하고 복제물을 업그레이드할 수 있습니다. 또는 업그레이드가 아니라 부트 환경에서 Solaris Flash 아카이브를 설치할 수 있습니다. 원래의 시스템 구성은 아카이브의 업그레이드 또는 설치에 영향을 받지 않고 정상적으로 기능을 합니다. 준비가 되면 시스템을 다시 부트하여 새 부트 환경을 활성화할 수 있습니다. 오류가 발생하면 간단히 다시 부트하여 원래 부트 환경으로 쉽게 되돌릴 수 있습니다. 이 스위치는 테스트 및 평가 프로세스에서 필요로 하는 일반적인 중단 시간을 제거합니다.

Solaris Live Upgrade를 사용하여 현재 실행 중인 시스템에 영향을 주지 않고 부트 환경을 복제할 수 있습니다. 그런 다음 다음과 같은 작업을 수행할 수 있습니다.

- 시스템 업그레이드
- 현재 부트 환경의 디스크 구성을 새 부트 환경에서 다른 파일 시스템 유형, 크기 및 레이아웃으로 변경
- 서로 다른 이미지의 다양한 부트 환경 유지. 예를 들어, 한 부트 환경은 최신 패치를 포함하도록 만들고 다른 부트 환경은 업데이트 릴리스를 포함하도록 만들 수 있습니다.

Solaris Live Upgrade를 사용하려면 기본적인 시스템 관리에 대한 이해가 필요합니다. 파일 시스템 관리, 마운팅, 부트 및 스왑 관리 등의 시스템 관리 작업에 대한 배경 정보는 **System Administration Guide: Devices and File Systems**를 참조하십시오.

# Solaris Live Upgrade 프로세스

다음은 현재 부트 환경의 복사본을 만들고, 이 복사본을 업그레이드하고, 업그레이드된 복사본을 활성 부트 환경이 되도록 전환하는 데 필요한 작업의 개요입니다. 또한 원본 부트 환경으로 전환하는 폴백 프로세스도 설명합니다. [그림](#page-76-0) 6–1에서는 전체 Solaris Live Upgrade 프로세스에 대해 설명합니다.

<span id="page-76-0"></span>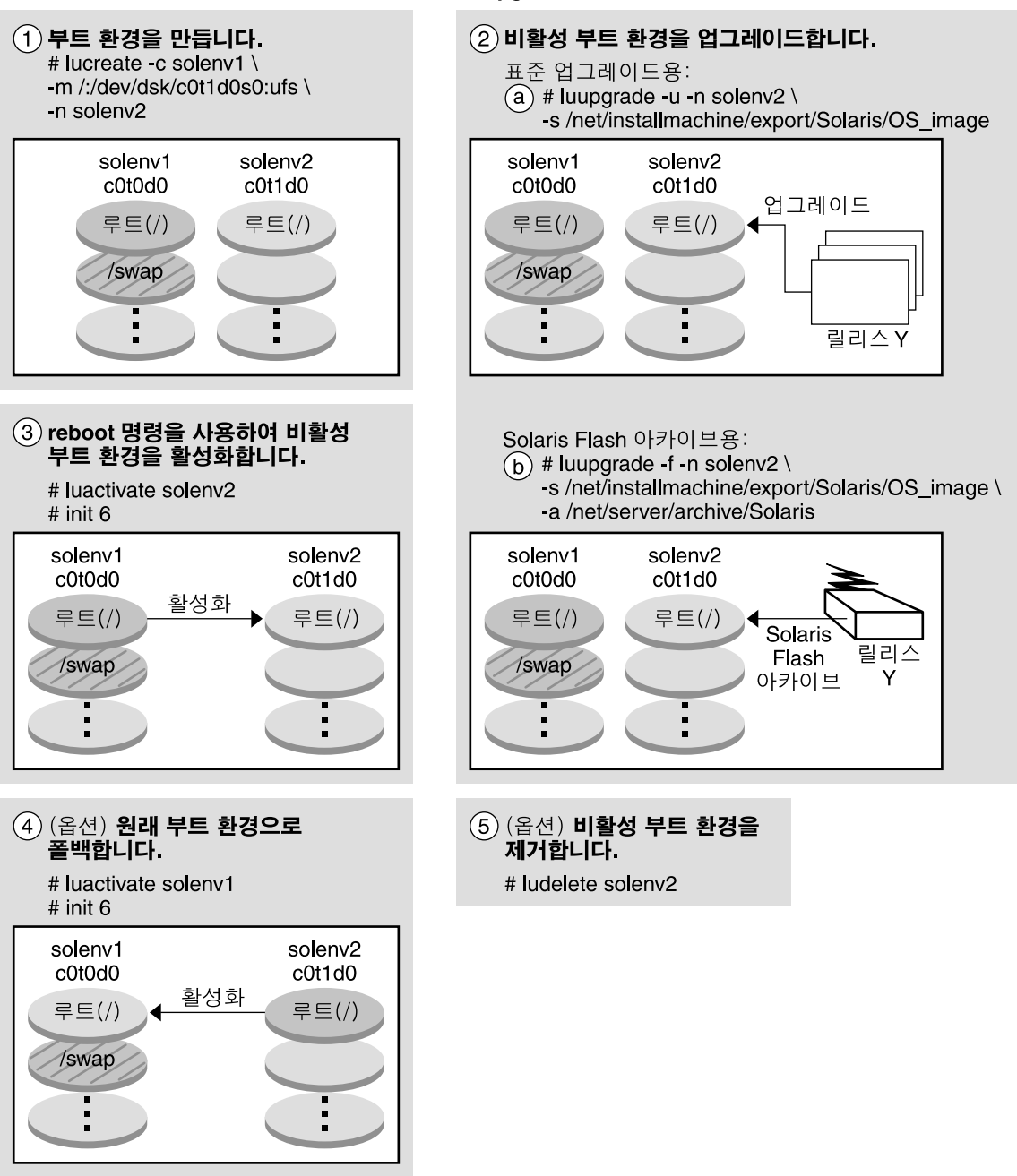

**그림 6–1** Solaris Live Upgrade 프로세스

### Solaris Live Upgrade 프로세스

<span id="page-77-0"></span>다음 섹션은 Solaris Live Upgrade 프로세스를 설명합니다.

1. 새 부트 환경을 물리적 슬라이스 또는 논리 볼륨에 만들 수 있습니다.

- 78 페이지 "부트 환경 만들기"
- 82 페이지 "RAID-1 [볼륨 파일 시스템이 있는 부트 환경 생성](#page-81-0)"
- 2. 89 페이지 "[부트 환경 업그레이드](#page-88-0)"
- 3. 92 페이지 "[부트 환경 활성화](#page-91-0)"
- 4. 94 페이지 "[원래 부트 환경으로 폴백](#page-93-0)"

## 부트 환경 만들기

부트 환경을 만들면 사용 중인 부트 환경에서 새 부트 환경으로 중요한 파일 시스템을 복사할 수 있습니다. 필요할 경우 디스크가 재구성되며 파일 시스템이 사용자 지정되고 중요한 파일 시스템이 새 부트 환경으로 복사됩니다.

#### 파일 시스템 유형

Solaris Live Upgrade는 두 가지 파일 시스템 유형을 구분합니다. 중요 파일 시스템 및 공유 가능 파일 시스템. 이들 파일 시스템 유형의 설명은 다음 표와 같습니다.

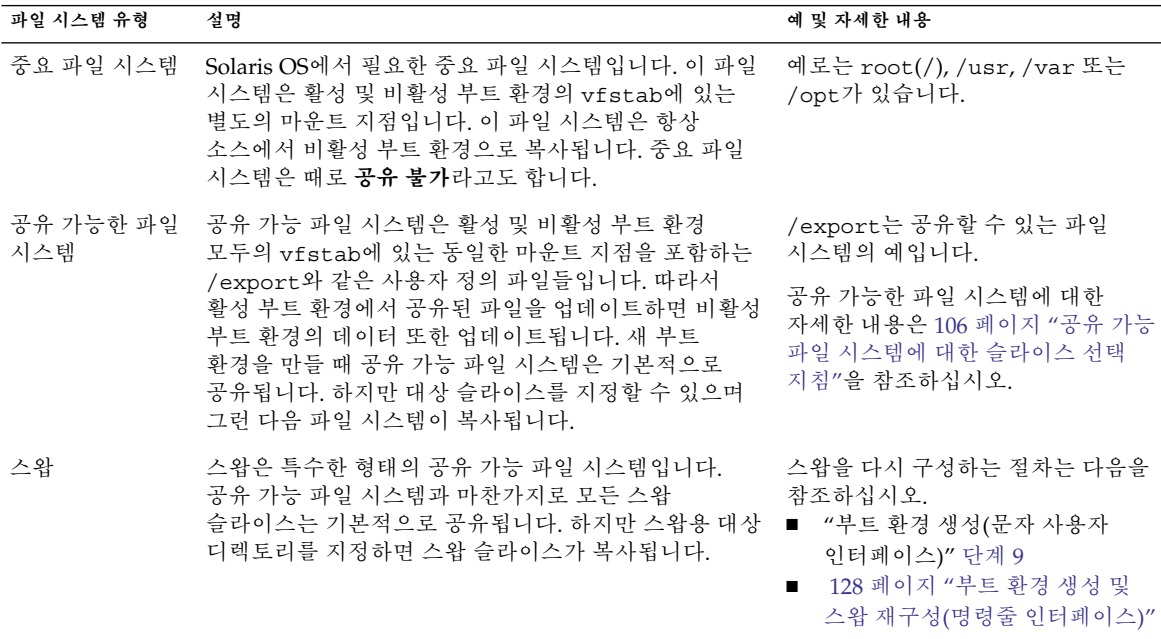

#### **파일 시스템에** *RAID-1* **볼륨 만들기**

Solaris Live Upgrade는 파일 시스템에서 RAID-1 볼륨(미러)을 가진 부트 환경을 만들 수 있습니다. 개요는 82 페이지 "RAID-1 [볼륨 파일 시스템이 있는 부트 환경 생성](#page-81-0)"을 참조하십시오.

### 파일 시스템 복사

새 부트 환경을 만드는 프로세스는 중요한 파일 시스템을 복사할 수 있는 사용되지 않는 슬라이스를 식별하는 것부터 시작합니다. 슬라이스를 사용할 수 없거나 슬라이스가 최소 요건을 충족시키지 못하면 새 슬라이스를 포맷할 필요가 있습니다.

슬라이스를 정의한 뒤 파일 시스템을 디렉토리에 복사하기 전에 새 부트 환경에 파일 시스템을 재구성할 수 있습니다. vfstab을 편집하여 파일 시스템 디렉토리를 연결하거나 연결 해제하는 간단한 방법인 파일 시스템 분할과 병합을 통해 파일 시스템을 재구성합니다. 같은 마운트 지점을 지정하여 부모 디렉토리에 파일 시스템을 병합할 수 있습니다. 서로 다른 마운트 지점을 지정하여 부모 디렉토리에서 파일 시스템을 분리할 수도 있습니다.

비활성 부트 환경에 파일 시스템이 구성된 뒤 자동 복사를 시작합니다. 중요한 파일 시스템이 지정된 디렉토리로 복사됩니다. 공유 가능 파일 시스템은 복사되지 않지만 공유됩니다. 예외적으로 일부 공유 가능 파일 시스템을 복사하도록 지정할 수 있습니다. 활성 부트 환경의 파일 시스템을 비활성 부트 환경에 복사하면 파일은 새 디렉토리에 지정됩니다. 활성 부트 환경은 어떤 방법으로도 변경되지 않습니다.

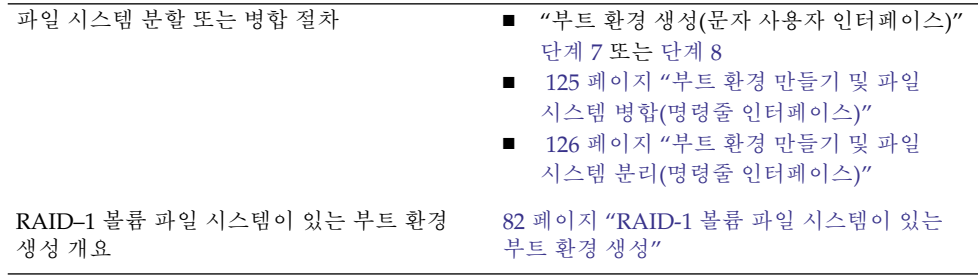

#### **새 부트 환경 생성 예**

다음 그림은 다양한 새 부트 환경을 만드는 방법을 보여 줍니다.

[그림](#page-79-0) 6–2에서는 새 부트 환경을 만들기 위해 중요한 파일 시스템 루트(/)가 디스크의 다른 슬라이스로 복사된 것을 보여 줍니다. 활성 부트 환경은 하나의 슬라이스에 루트(/) 파일 시스템을 포함합니다. 새 부트 환경은 새 슬라이스에 루트(/) 파일 시스템이 있는 정확한 복제 부트 환경입니다. 파일 시스템 /swap 및 /export/home은 활성 및 비활성 부트 환경에 의해 공유됩니다.

<span id="page-79-0"></span>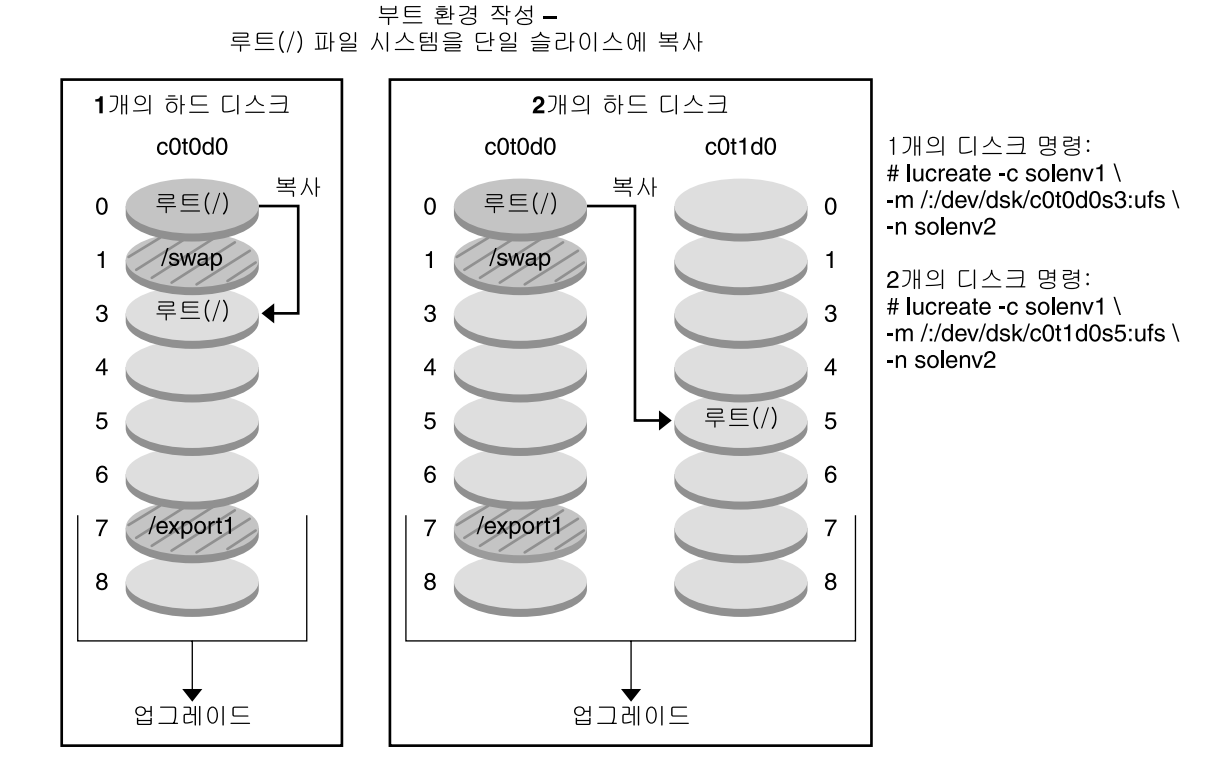

- □ 현재 릴리스 X 중요한 파일 시스템 루트(/)
- $\Box$  비활성 릴리스 X<br>중요한 파일 시스템 루트(/)
- 2 공유 파일 시스템

**그림 6–2** 비활성 부트 환경 생성 – 루트(/) 파일 시스템 복사

[그림](#page-80-0) 6–3에서는 새 부트 환경을 만들기 위해 중요한 파일 시스템이 분할되어 디스크의 슬라이스로 복사된 것을 보여 줍니다. 활성 부트 환경은 하나의 슬라이스에 루트(/) 파일 시스템을 포함합니다. 해당 슬라이스에서 루트(/) 파일 시스템은 /usr, /var 및 /opt 디렉토리를 포함합니다. 새 부트 환경에서는 루트(/) 파일 시스템이 분할되어 /usr 및 /opt가 별개의 슬라이스에 배치됩니다. 파일 시스템 /swap 및 /export/home은 양쪽 부트 환경에서 모두 공유합니다.

#### 부트 환경 작성 및 파일 시스템 분리

```
1개의 하드 디스크
```
2개의 하드 디스크

<span id="page-80-0"></span>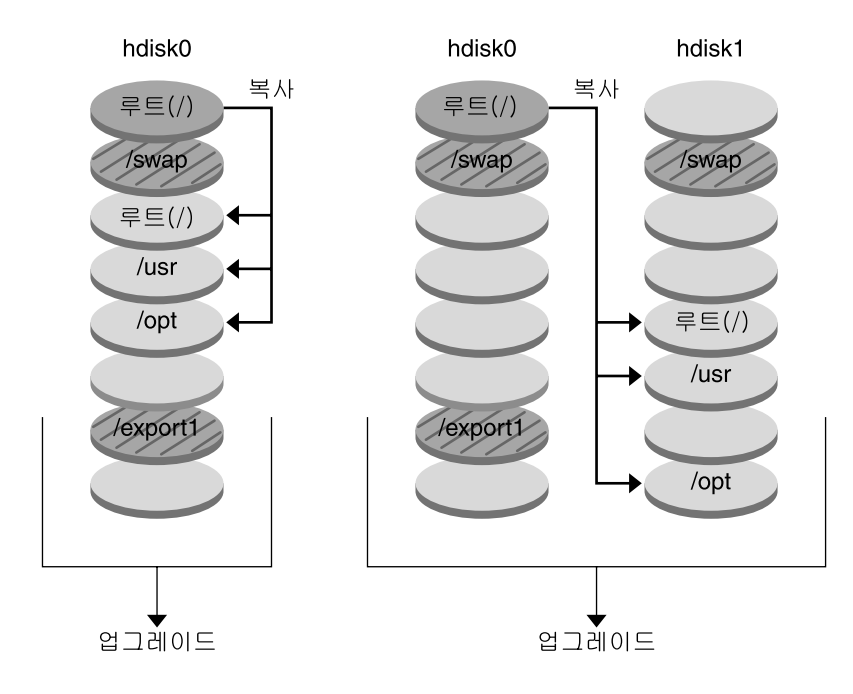

- □ 현재 릴리스 X 중요한 파일 시스템 루트(/)
- $\Box$  비활성 릴리스 X 중요한 파일 시스템 루트(/) /usr /opt
- 2 공유 파일 시스템

**그림 6–3** 비활성 부트 환경 생성 – 파일 시스템 분할

[그림](#page-81-0) 6–4에서는 새 부트 환경을 만들기 위해 중요한 파일 시스템이 병합되어 디스크의 슬라이스로 복사된 것을 보여 줍니다. 활성 부트 환경에는 루트(/) 파일 시스템, /usr, /var 및 /opt가 포함되어 있으며 자체 슬라이스에 각 파일 시스템이 있습니다. 새 부트 환경에서 /usr 및 /opt는 슬라이스의 루트(/) 파일 시스템에 병합됩니다. 파일 시스템 /swap 및 /export/home은 양쪽 부트 환경에서 모두 공유합니다.

<span id="page-81-0"></span>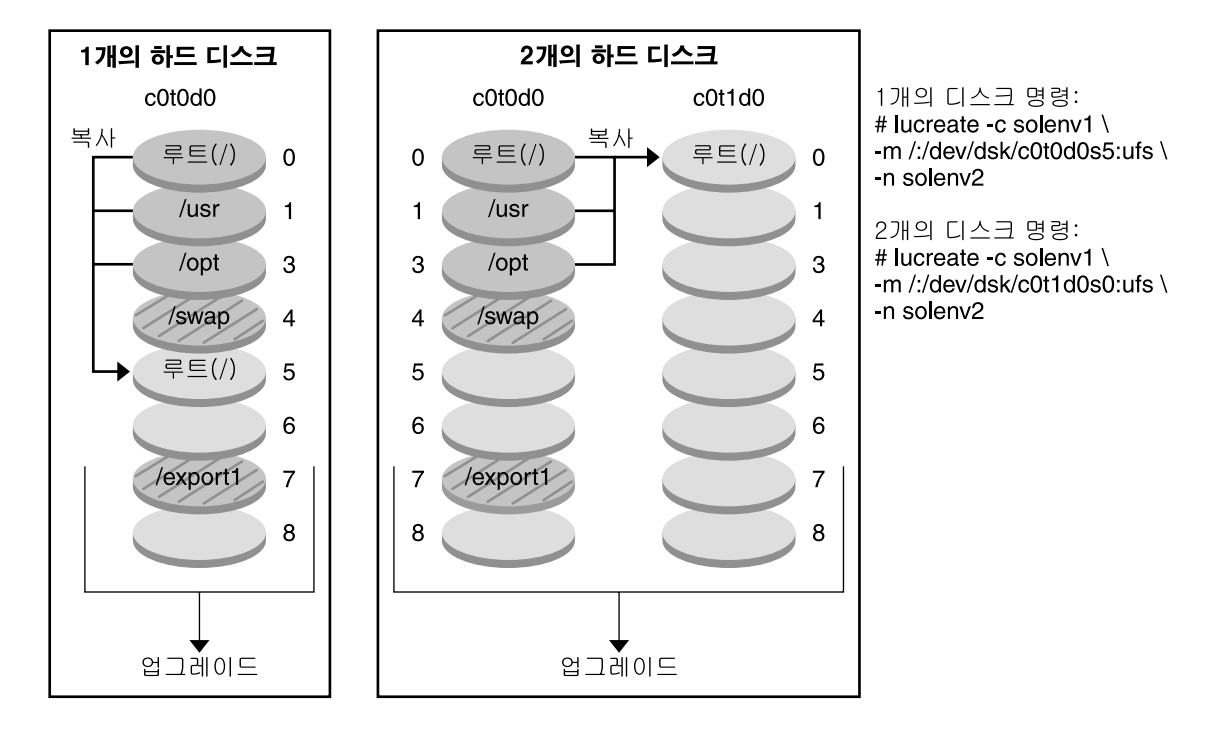

부트 환경 작성 - 파일 시스템 병합

- $\Box$  현재 릴리스 X 중요한 파일 시스템 루트(/) /usr /opt
- □ 비활성 릴리스Y 중요한 파일 시스템 루트(/)
- 2 공유 파일 시스템

**그림 6–4** 비활성 부트 환경 생성 – 파일 시스템 병합

# RAID-1 볼륨 파일 시스템이 있는 부트 환경 생성

Solaris Live Upgrade는 Solaris 볼륨 관리자 기술을 사용하여 부트 환경을 만들고, 여기에는 RAID-1 볼륨에 캡슐화된 파일 시스템이 포함됩니다. Solaris 볼륨 관리자는 볼륨을 사용하여 디스크를 안정적으로 관리할 수 있는 강력한 방법을 제공합니다. Solaris 볼륨 관리자는 연결, 스트라이프 및 다른 복잡한 구성을 가능하게 합니다. Solaris Live Upgrade를 사용하면 루트(/) 파일 시스템에 대해 RAID-1 볼륨을 만드는 작업 등 이러한 작업이 가능하게 됩니다.

볼륨은 여러 디스크에 있는 디스크 슬라이스를 그룹화하여 OS에 있는 단일 디스크처럼 보이도록 합니다. Solaris Live Upgrade는 RAID-1 볼륨(미러) 내부에 단일 슬라이스 연결을 포함하는 루트(/) 파일 시스템에 대한 부트 환경만 만들 수 있습니다. 부트할 슬라이스를 하나만 선택하도록 부트 PROM이 제한되어 있기 때문입니다.

### Solaris Live Upgrade 사용한 볼륨 관리

부트 환경을 만들 때 Solaris Live Upgrade를 사용하여 다음 작업을 관리할 수 있습니다.

- RAID-1 볼륨(미러)에서 단일 슬라이스 연결(하위미러)를 분리합니다. 필요한 경우 내용을 보존하여 새 부트 환경의 내용이 되도록 할 수 있습니다. 내용은 복사되지 않으므로 새 부트 환경을 빨리 만들 수 있습니다. 원래 미러에서 하위미러를 분리하면 하위미러는 더 이상 해당 미러에 속하지 않습니다. 하위미러에 대한 읽기 및 쓰기는 더 이상 미러를 통하여 수행되지 않습니다.
- 미러를 포함하는 부트 환경을 만듭니다.
- 최대 3개의 단일 슬라이스 연결을 새로 만든 미러에 연결합니다.

lucreate 명령을 -m 옵션과 함께 사용하여 미러를 만들고 하위미러를 분리하고 새 부트 환경에 하위미러를 연결할 수 있습니다.

**주 –** 현재 시스템에 VxVM 볼륨이 구성되어 있으면 lucreate 명령을 사용하여 새 부트 환경을 만들 수 있습니다. 데이터를 새 부트 환경으로 복사하면 Veritas 파일 시스템 구성이 손실되며 새 부트 환경에서 UFS 파일 시스템이 작성됩니다.

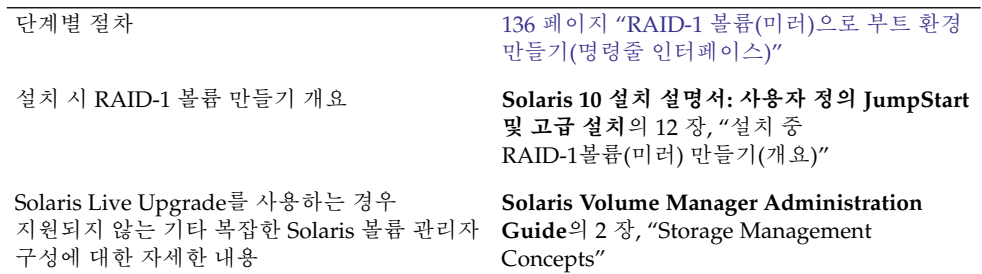

### Solaris 볼륨 관리자 작업을 Solaris Live Upgrade로 매핑

Solaris Live Upgrade는 Solaris 볼륨 관리자 작업의 서브세트를 관리합니다. [표](#page-83-0) [6–1](#page-83-0)에서는 Solaris Live Upgrade가 관리할 수 있는 Solaris 볼륨 관리자 구성 요소를 보여 줍니다.

<span id="page-83-0"></span>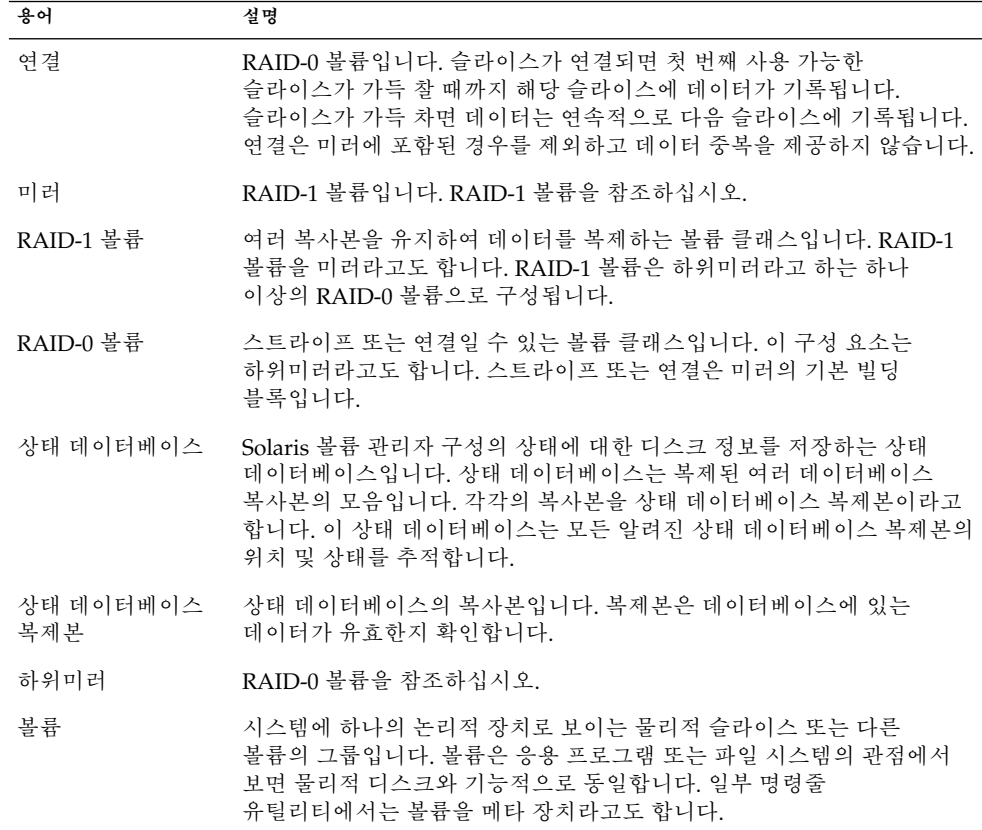

Solaris Live Upgrade를 사용하여 RAID-1 볼륨 만들기 예

새 부트 환경용 RAID-1 볼륨을 만드는 명령 구문은 다음 예와 같습니다.

### **두 개의 물리적 디스크에** *RAID-1* **볼륨 만들기**

[그림](#page-85-0) 6–5에서는 두 개의 물리적 디스크에 생성되는 RAID-1 볼륨(미러)이 있는 새 부트 환경을 보여 줍니다. 다음 명령은 새 부트 환경과 미러를 만듭니다.

# **lucreate -n second\_disk -m /:/dev/md/dsk/d30:mirror,ufs \ -m /:c0t1d0s0,d31:attach -m /:c0t2d0s0,d32:attach \ -m -:c0t1d0s1:swap -m -:c0t2d0s1:swap**

이 명령으로 다음 작업을 수행합니다.

- 새 부트 환경 second disk를 만듭니다.
- 미러 d30을 만들고 UFS 파일 시스템을 구성합니다.
- 각 물리적 디스크의 슬라이스 0에 단일 장치 연결을 만듭니다. 연결 이름은 d31 및 d32로 지정됩니다.
- 두 연결을 미러 d30에 추가합니다.
- 루트(/) 파일 시스템을 미러에 복사합니다.
- 각 물리적 디스크의 슬라이스 1에 스왑을 위한 파일 시스템을 구성합니다.

미러를 가진 새 부트 환경 작성

<span id="page-85-0"></span>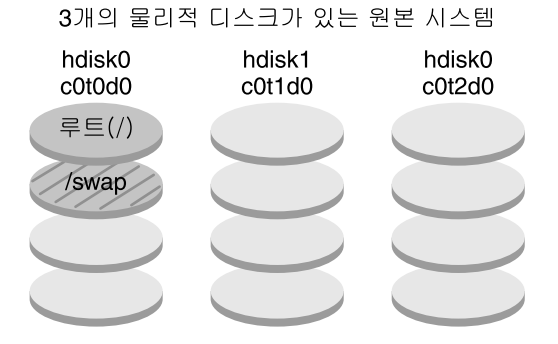

명령: lucreate -n second\_disk -m /:/dev/md/dsk/d30:mirror,ufs \ -m /:c0t1d0s0,d31:attach -m /:c0t2d0s0,d32:attach \ -m-:c0t1d0s1:swap-m-:c0t2d0s1:swap

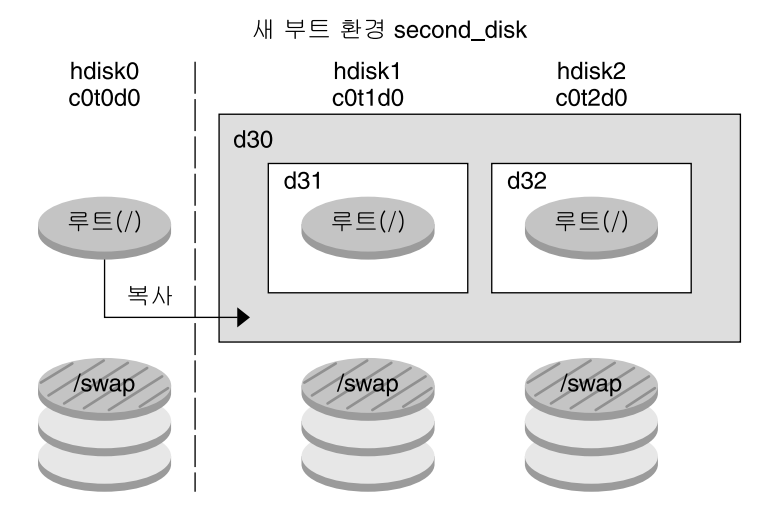

d30 - RAID-1 볼륨(미러) d31 - 단일 슬라이스 연결(하위 미러) d32 - 단일 슬라이스 연결(하위 미러)

**그림 6–5** 부트 환경 및 미러 만들기

### **부트 환경 만들기 및 기존 하위미러 사용**

[그림](#page-87-0) 6–6에서는 RAID-1 볼륨(미러)이 포함된 새 부트 환경을 보여 줍니다. 다음 명령은 새 부트 환경과 미러를 만듭니다.

# **lucreate -n second\_disk -m /:/dev/md/dsk/d20:ufs,mirror \ -m /:/dev/dsk/c0t1d0s0:detach,attach,preserve**

이 명령으로 다음 작업을 수행합니다.

- 새 부트 환경 second\_disk를 만듭니다.
- 미러 d10을 차단하고 연결 d12를 분리합니다.
- 연결 d12의 내용을 보존합니다. 파일 시스템은 복사되지 않습니다.
- 새 미러 d20을 만듭니다. 이제 두 개의 단방향 미러 d10과 d20이 만들어집니다.
- 연결 d12를 미러 d20에 연결합니다.

새 부트 환경 작성 및 기존의 하위 미러 사용

<span id="page-87-0"></span>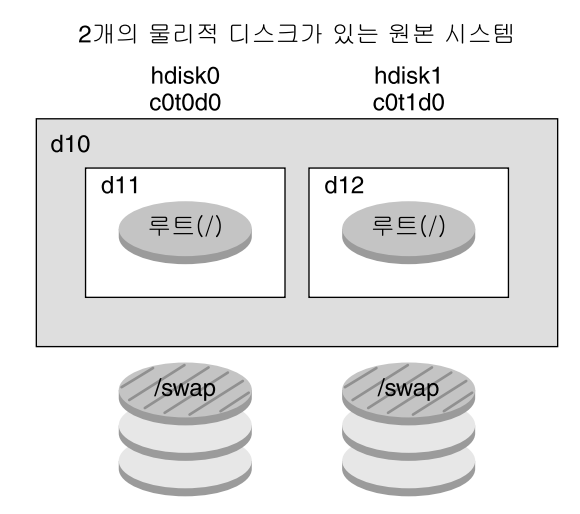

명령: lucreate -n second\_disk -m /:/dev/md/dsk/d20:ufs,mirror \ -m /:/dev/dsk/c0t1d0s0:detach,attach,preserve

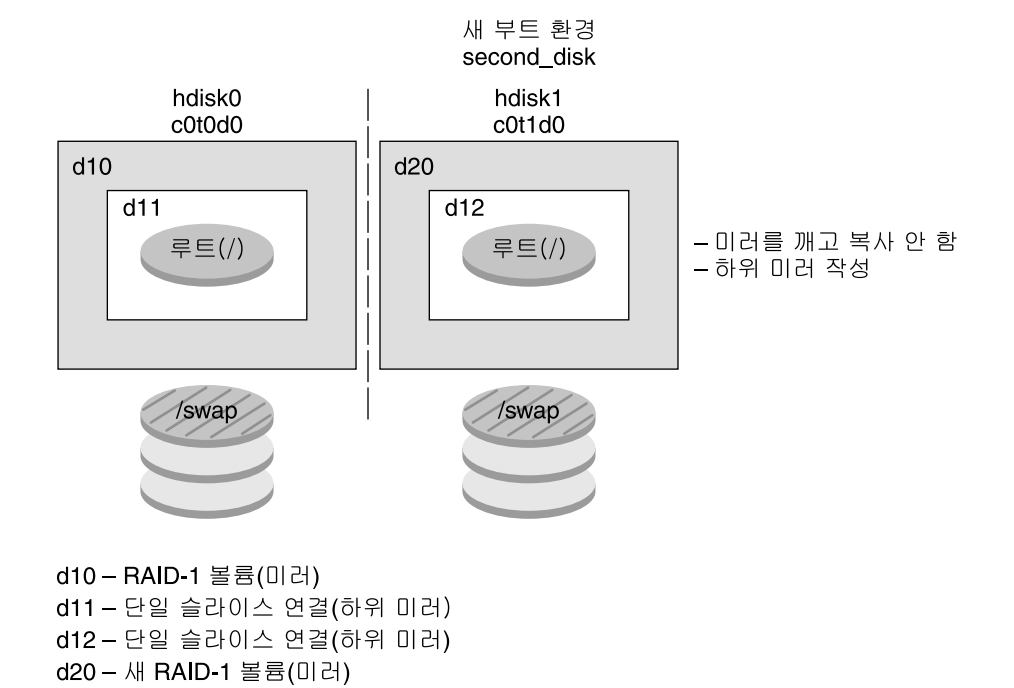

**그림 6–6** 부트 환경 만들기 및 기존 하위미러 사용

**88** Solaris 10 설치 설명서: Solaris Live Upgrade 및 업그레이드 계획 • 2005년 12월

# <span id="page-88-0"></span>부트 환경 업그레이드

부트 환경을 만든 후 부트 환경에 대한 업그레이드를 수행할 수 있습니다. 해당 업그레이드 과정 중 부트 환경은 파일 시스템에 대해 RAID-1 볼륨(미러)을 포함할 수 있습니다. 업그레이드는 활성 부트 환경의 파일에는 전혀 영향을 주지 않습니다. 준비가 되면 새 부트 환경을 활성화하여 현재 부트 환경이 되도록 합니다.

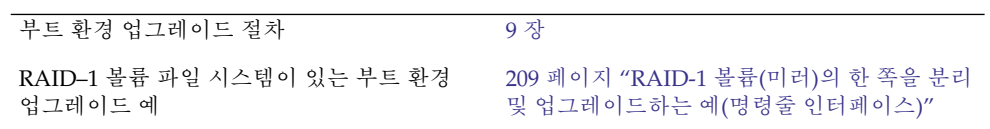

[그림](#page-89-0) 6–7에서는 비활성 부트 환경에 대한 업그레이드를 보여 줍니다.

<span id="page-89-0"></span>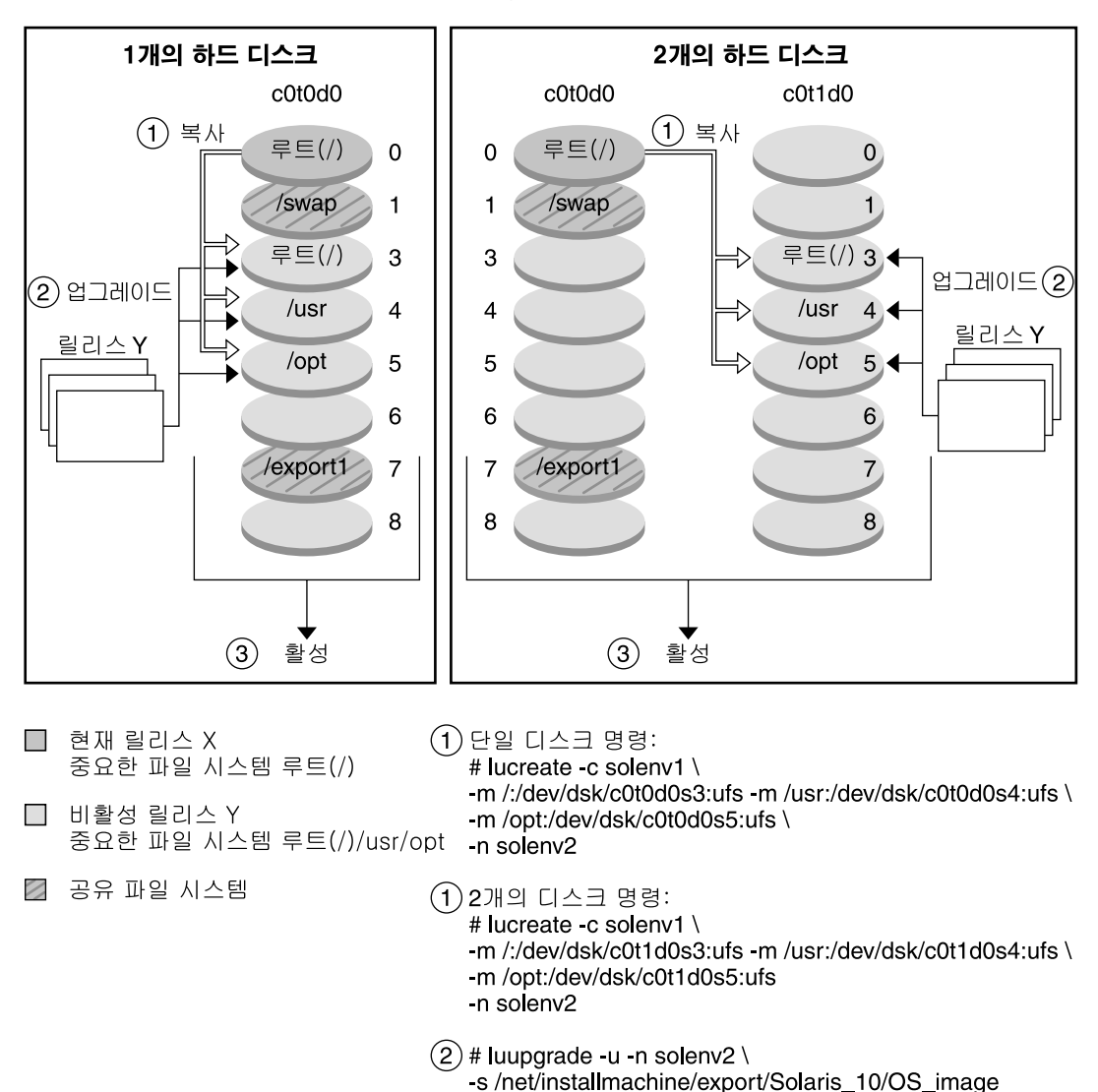

부트 환경 업그레이드

**그림 6–7** 비활성 부트 환경 업그레이드

또는 업그레이드가 아니라 부트 환경에서 Solaris Flash 아카이브를 설치할 수 있습니다. Solaris Flash 설치 기능을 사용하면 시스템의 Solaris OS에 대한 단일 참조 설치를 만들 수 있습니다. 이 시스템을 마스터 시스템이라고 합니다. 그런 다음 해당 설치를 복제 시스템이라 부르는 복수의 시스템에 복제할 수 있습니다. 이 상황에서 비활성 부트 환경은 복제 시스템입니다. 시스템에 Solaris Flash 아카이브를 설치할 때 아카이브는 초기 설치에서와 마찬가지로 기존 부트 환경의 모든 파일을 대체합니다.

Solaris Flash 아카이브를 설치하는 절차는 160 페이지 "부트 환경에 [Solaris Flash](#page-159-0) [아카이브 설치](#page-159-0) "를 참조하십시오.

다음 그림에서는 비활성 부트 환경의 Solaris Flash 아카이브 설치를 보여 줍니다. 그림 6–8에서는 하나의 하드 디스크가 있는 시스템을 보여 줍니다. [그림](#page-91-0) 6–9에서는 두 개의 하드 디스크가 있는 시스템을 보여 줍니다.

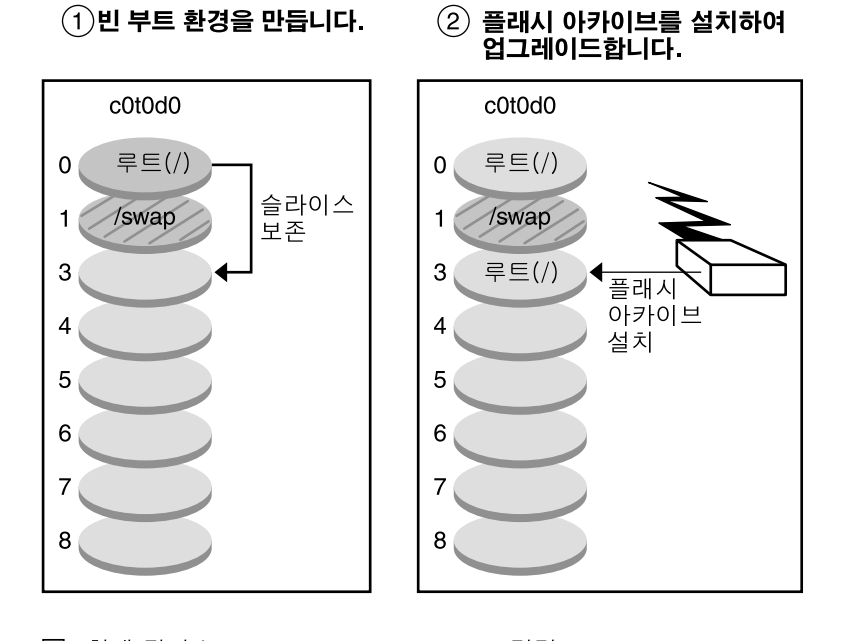

Solaris Flash 아카이브 설치 - 단일 디스크

□ 현재 릴리스 X 핵심 파일 시스템 루트 (/) □ 비활성화 릴리스 Y

22 공유 파일 시스템

핵심 파일 시스템 루트 (/) /usr /opt

명령: # lucreate  $s \wedge$ -m /:/dev/dsk/c0t0d0s3:ufs -n solenv2

# luupgrade -f -n solenv2 \ -s /net/installmachine/export \ /Solaris/OS image \ -a /net/server/archive/Solaris

**그림 6–8** 단일 디스크에 Solaris Flash 아카이브 설치

#### Solaris Flash 아카이브 설치 - 두 개의 디스크

#### 빈 부트 환경을 만듭니다.

플래시 아카이브를 설치하여 업그레이드합니다.

<span id="page-91-0"></span>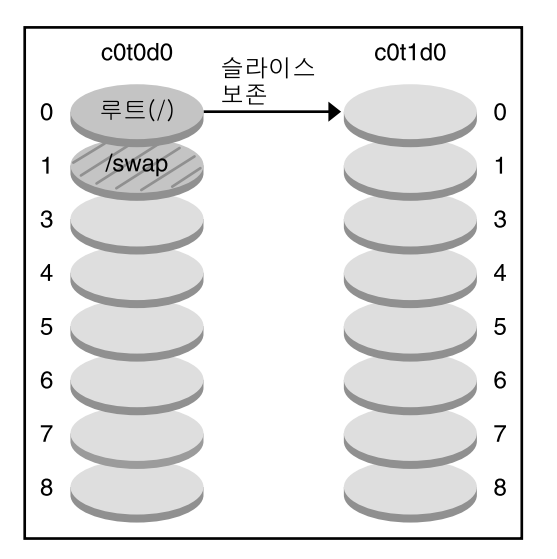

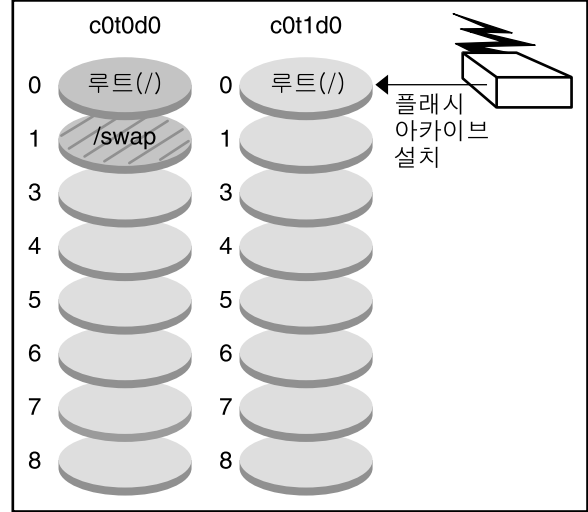

- □ 현재 릴리스 X 핵심 파일 시스템 루트(/)
- $\Box$  비활성화 릴리스 X 핵심 파일 시스템 루트 (/)
- 2 공유 파일 시스템

명령: # lucreate  $-s - \sqrt{ }$ -m /:/dev/dsk/c0t1d0s0 -n solenv2

# luuparade -f -n solenv2 \ -s /net/installmachine/export \ /Solaris/OS\_image \ -a /net/server/archive/Solaris

**그림 6–9** 두 개의 디스크에 Solaris Flash 아카이브 설치

## 부트 환경 활성화

새 부트 환경으로 전환하고 활성화할 준비가 되면 새 부트 환경을 빨리 활성화하고 다시 부트합니다. 새로 만든 부트 환경을 처음 부트할 때 부트 환경 간에 파일이 동기화됩니다. "동기화"란 특정 시스템 파일과 디렉토리가 가장 최신의 활성 부트 환경에서 부트 중인 부트 환경으로 복사됨을 의미합니다. 시스템을 재부트했을 때, 새 부트 환경에 설치된 구성이 활성화됩니다. 따라서 원본 부트 환경은 비활성 부트 환경이 됩니다.

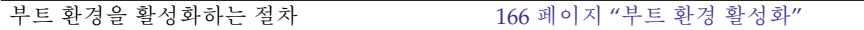

활성 및 비활성 부트 환경 동기화에 대한 내용 108 페이지 "[부트 환경 간 파일 동기화](#page-107-0)"

그림 6–10에서는 비활성 부트 환경에서 재부트한 후 활성 부트 환경으로 전환하는 것을 보여 줍니다.

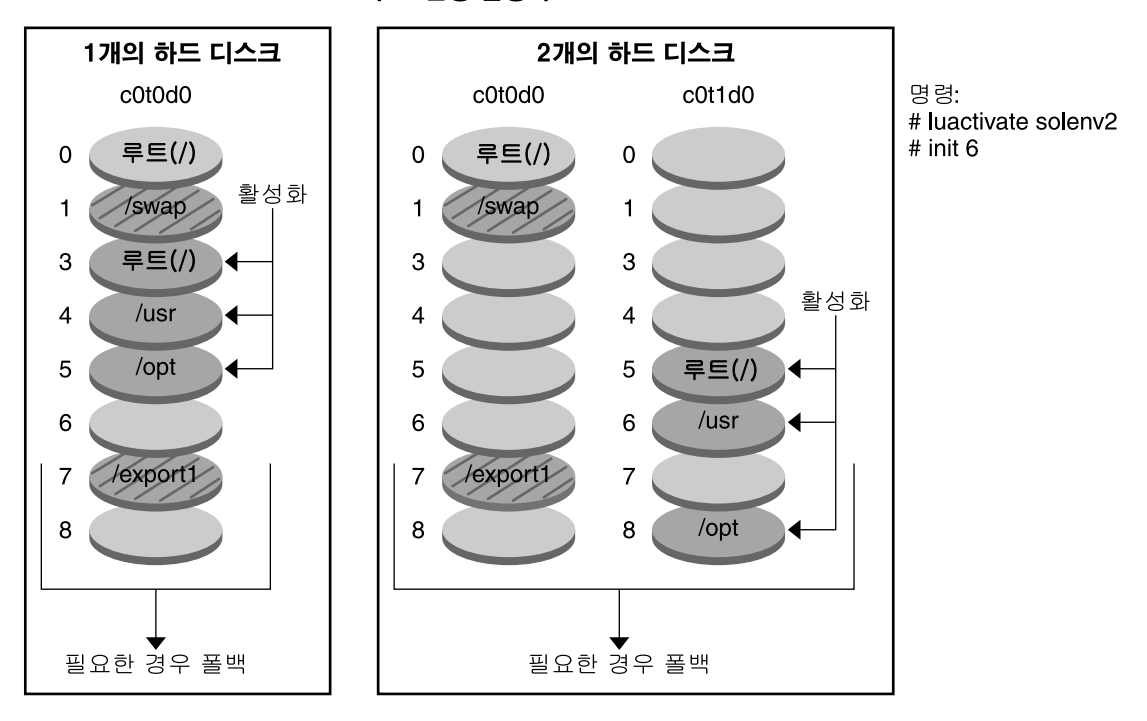

부트 환경 활성화

- □ 현재 릴리스Y 중요한 파일 시스템 루트(/) /usr /opt
- $\Box$  비활성 릴리스 X<br>중요한 파일 시스템 루트(/)
- 2 공유 파일 시스템

**그림 6–10** 비활성 부트 환경 활성화

## <span id="page-93-0"></span>원래 부트 환경으로 폴백

오류가 발생하면 활성화 및 재부트를 사용하여 원래 부트 환경으로 신속하게 폴백할 수 있습니다. 폴백 사용에는 시스템 재부트에 걸리는 시간 정도만이 소요되기 때문에 원래 부트 환경을 백업한 뒤 복원하는 것보다 훨씬 빠릅니다. 부트 실패한 새 부트 환경은 보존됩니다. 그런 다음 실패가 분석될 수 있습니다. luactivate에서 새 부트 환경을 활성화하는 데 사용한 부트 환경으로만 폴백할 수 있습니다.

다음과 같은 방법으로 이전 부트 환경으로 폴백할 수 있습니다.

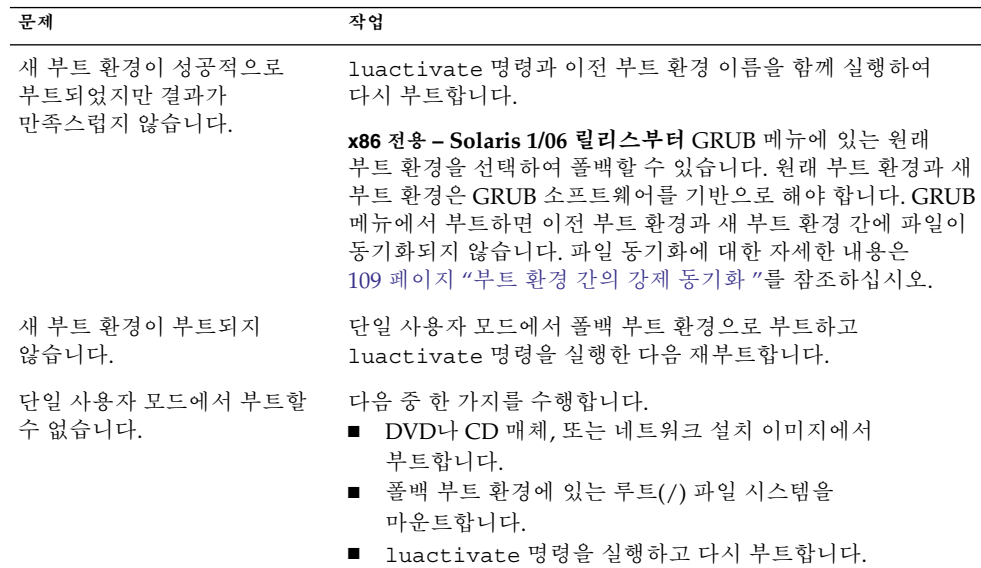

폴백 절차는 10 [장을](#page-172-0) 참조하십시오.

[그림](#page-94-0) 6–11에서는 폴백으로 재부트할 때의 전환을 보여 줍니다.

<span id="page-94-0"></span>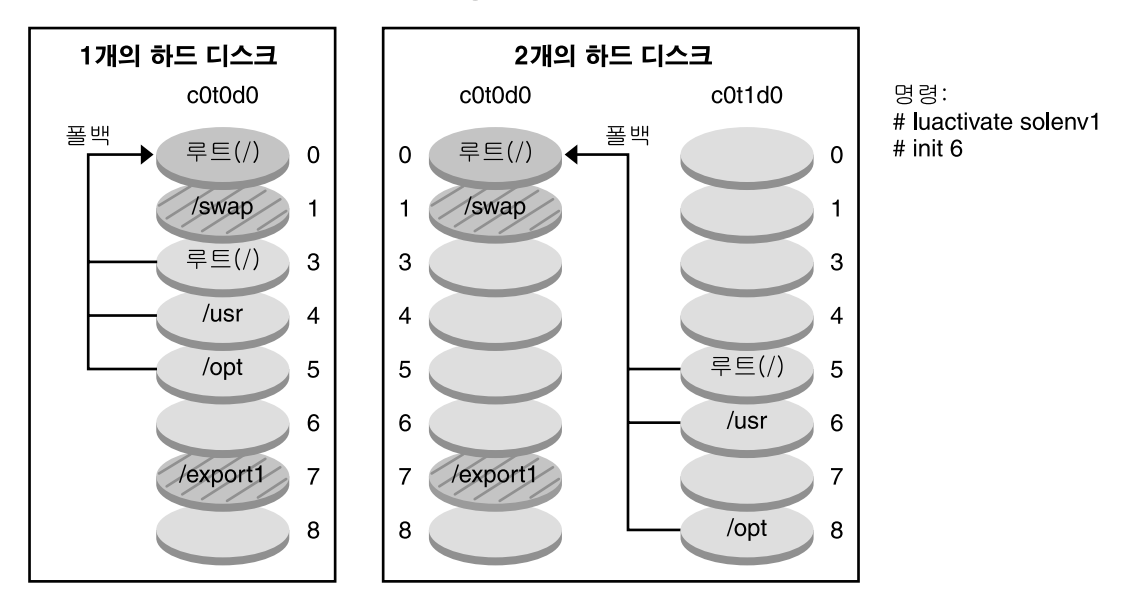

원래 부트 환경으로의 폴백

- □ 현재 릴리스 X 중요한 파일 시스템 루트(/)
- 
- 2 공유 파일 시스템

**그림 6–11** 원래 부트 환경으로의 폴백

# 부트 환경 관리

상태 검사, 부트 환경 이름 변경이나 삭제 등의 다양한 관리 활동을 수행할 수도 있습니다. 유지 관리 절차는 11 [장을](#page-186-0) 참조하십시오.

# Solaris Live Upgrade(계획 수립)

이 장에서는 Solaris Live Upgrade를 설치 및 사용하기 전에 검토할 지침과 요구 사항을 제공합니다. 또한 39 페이지 "[업그레이드](#page-38-0)"에 있는 업그레이드 관련 일반 정보를 검토해야 합니다. 이 장은 다음 내용으로 구성되어 있습니다.

- 97 페이지 "Solaris Live Upgrade 요구 사항"
- 101 페이지 "[패키지 또는 패치로 시스템 업그레이드](#page-100-0)"
- 102 페이지 " lucreate [명령을 사용하여 파일 시스템을 만드는 지침](#page-101-0)"
- 103 페이지 "[파일 시스템에 대한 슬라이스 선택 지침](#page-102-0) "
- 107 페이지 "[새 부트 환경 내용 사용자 정의](#page-106-0)"
- 108 페이지 "[부트 환경 간 파일 동기화](#page-107-0)"
- 110 페이지 "원격 시스템에서 [Solaris Live Upgrade](#page-109-0) 사용"

# Solaris Live Upgrade 요구 사항

Solaris Live Upgrade를 설치하고 사용하기 전에 다음 요구 사항을 숙지해야 합니다.

# Solaris Live Upgrade 시스템 요구 사항

Solaris Live Upgrade는 Solaris 소프트웨어에 포함되어 있습니다. 현재 OS에 Solaris Live Upgrade 패키지를 설치해야 합니다. 반드시 Solaris Live Upgrade 패키지의 릴리스가 업그레이드하는 OS의 릴리스와 일치되어야 합니다. 예를 들어, 현재 OS가 Solaris 9 릴리스이며 10 릴리스로 업그레이드하려는 경우 Solaris 10 릴리스의 Solaris Live Upgrade 패키지를 설치해야 합니다.

표 [7–1](#page-97-0)에는 Solaris Live Upgrade에서 지원하는 릴리스가 나와 있습니다.

<span id="page-97-0"></span>**표 7–1** 지원되는 Solaris 릴리스

| 혀재 릴리스        | 호환되는 업그레이드 릴리스                    |  |
|---------------|-----------------------------------|--|
| Solaris 8 OS  | Solaris 8, 9 또는 모든 Solaris 10 릴리스 |  |
| Solaris 9 OS  | Solaris 9 또는 모든 Solaris 10 릴리스    |  |
| Solaris 10 OS | 모든 Solaris 10 릴리스                 |  |

# Solaris Live Upgrade 설치

다음을 사용하여 Solaris Live Upgrade 패키지를 설치할 수 있습니다.

- pkgadd 명령. Solaris Live Upgrade 패키지는 SUNWlur과 SUNWluu이며 이러한 패키지는 이 순서로 설치되어야 합니다.
- Solaris Operating System DVD, Solaris Software 2 또는 네트워크 설치 이미지의 설치 프로그램

Solaris Live Upgrade가 올바로 작동하려면 다음 패치를 설치해야 합니다.

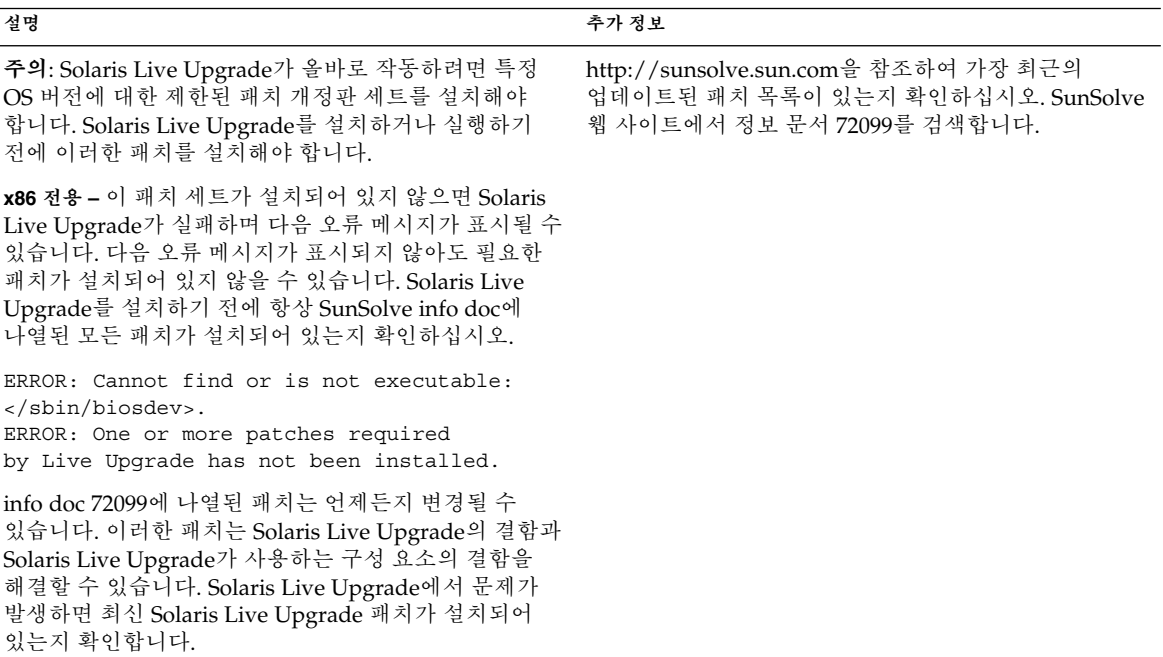

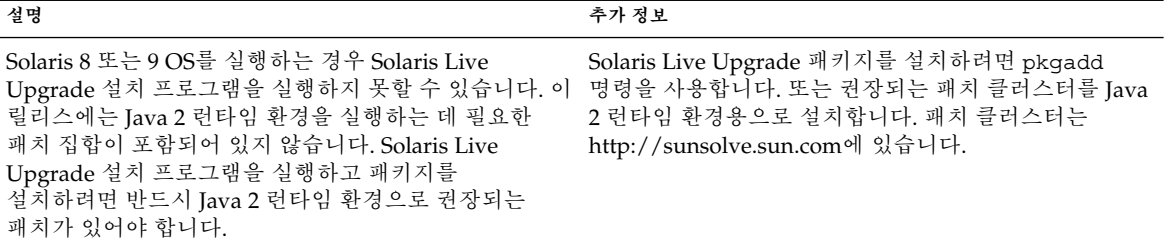

Solaris Live Upgrade 소프트웨어 설치에 대한 설명은 113 페이지 ["Solaris Live](#page-112-0) [Upgrade](#page-112-0) 설치"를 참조하십시오.

### 필수 패키지

Solaris Live Upgrade에 문제가 발생하면 패키지가 누락되었을 수 있습니다. 다음 표에 나열된 패키지 중에서 Solaris Live Upgrade를 사용하는 데 필요한 패키지가 OS에 있는지 확인하십시오.

Solaris 10 릴리스의 경우:

- 다음 소프트웨어 그룹 중 하나를 설치하면 이러한 소프트웨어 그룹에 필요한 모든 Solaris Live Upgrade 패키지가 들어 있습니다.
	- 전체 Solaris 소프트웨어 그룹 및 OEM 지원
	- 전체 Solaris 소프트웨어 그룹
	- 개발자 Solaris 소프트웨어 그룹
	- 최종 사용자 Solaris 소프트웨어 그룹
- 다음 소프트웨어 그룹 중 하나를 설치하면 Solaris Live Upgrade를 사용하는 데 필요한 모든 패키지가 없을 수 있습니다.
	- 코어 시스템 지원 소프트웨어 그룹
	- 축소된 네트워크 지원 소프트웨어 그룹

소프트웨어 그룹에 대한 내용은 37 페이지 "[소프트웨어 그룹의 권장 디스크 공간](#page-36-0)"을 참조하십시오.

**표 7–2** Solaris Live Upgrade에 대한 필수 패키지

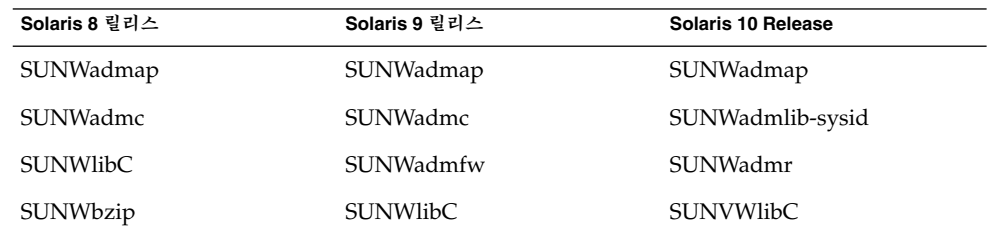

7장 • Solaris Live Upgrade(계획 수립) **99**

**표 7–2** Solaris Live Upgrade에 대한 필수 패키지 *(***계속***)*

| Solaris 8 릴리스                                                                                                    | Solaris 9 릴리스                                                                                                    | Solaris 10 Release                                                                                                    |
|----------------------------------------------------------------------------------------------------|----------------------------------------------------------------------------------------------------|----------------------------------------------------------------------------------------------------|
| SUNWgzip                                                                                                    | SUNWgzip                                                                                                    | Solaris 10 3/05에만 해당:<br>SUNWgzip                                                                                                    |
| SUNW <sub>j2rt</sub>                                                                                                    | SUNW <sub>j2rt</sub>                                                                                                    | SUNW <sub>j5rt</sub>                                                                                                    |
| 주-SUNWj2rt 패키지는 다음<br>조건에서만 필요합니다.<br>Solaris Live Upgrade 설치<br>$\blacksquare$<br>프로그램을 실행하여<br>Solaris Live Upgrade<br>패키지를 추가하는 경우<br>CD 매체를 업그레이드 및<br>$\blacksquare$<br>사용하는 경우 | 주-SUNWj2rt 패키지는 다음<br>조건에서만 필요합니다.<br>■ Solaris Live Upgrade 설치<br>프로그램을 실행하여<br>Solaris Live Upgrade<br>패키지를 추가하는 경우<br>■ CD 매체를 업그레이드 및<br>사용하는 경우 | 주-SUNWj5rt 패키지는 다음<br>조건에서만 필요합니다.<br>■ Solaris Live Upgrade 설치<br>프로그램을 실행하여<br>Solaris Live Upgrade<br>패키지를 추가하는 경우<br>■ CD 매체를 업그레이드 및<br>사용하는 경우 |

시스템의 패키지를 확인하려면 다음 명령을 입력합니다.

% **pkginfo** *package\_name*

# Solaris Live Upgrade 디스크 공간 요구 사항

업그레이드에 대한 일반 디스크 공간 요구 사항을 따르십시오. 3 [장을](#page-32-0) 참조하십시오.

부트 환경을 만드는 데 필요한 파일 시스템 크기를 계산하려면 새 부트 환경 만들기를 시작합니다. 크기가 계산됩니다. 그런 다음 프로세스를 중지할 수 있습니다.

새 부트 환경의 디스크는 부트 장치로 서브할 수 있어야 합니다. 일부 시스템은 부트 장치로 서브할 수 있는 디스크를 제한합니다. 부트 제한이 적용되는지 여부를 결정하려면 시스템 설명서를 참조하십시오.

새 부트 환경을 만들려면 디스크를 준비해야 합니다. 디스크가 적절히 포맷되었는지 확인합니다.

- 슬라이스가 복사할 파일 시스템을 저장할 수 있을 정도의 충분한 크기를 갖고 있는지 확인합니다.
- 부트 환경 간에 복사가 아닌 공유하고자 하는 디렉토리를 포함하는 파일 시스템을 확인합니다. 디렉토리를 공유하고자 할 경우, 디렉토리를 자체 슬라이스에 놓고 새 부트 환경을 만들어야 합니다. 그러면 디렉토리는 다른 부트 환경과 공유될 수 있는 파일 시스템입니다. 공유용으로 파일 시스템을 만드는 자세한 내용은 106 [페이지](#page-105-0) "[공유 가능 파일 시스템에 대한 슬라이스 선택 지침](#page-105-0)"을 참조하십시오.

# <span id="page-100-0"></span>RAID-1 볼륨(미러)를 만드는 경우의 Solaris Live Upgrade 요구 사항

Solaris Live Upgrade는 Solaris 볼륨 관리자 기술을 사용하여 부트 환경을 만들고, 여기에는 RAID-1 볼륨(미러)에 캡슐화된 파일 시스템이 포함됩니다. Solaris Live Upgrade가 Solaris 볼륨 관리자의 모든 기능을 구현하지는 않지만 Solaris 볼륨 관리자의 다음 구성 요소가 있어야 합니다.

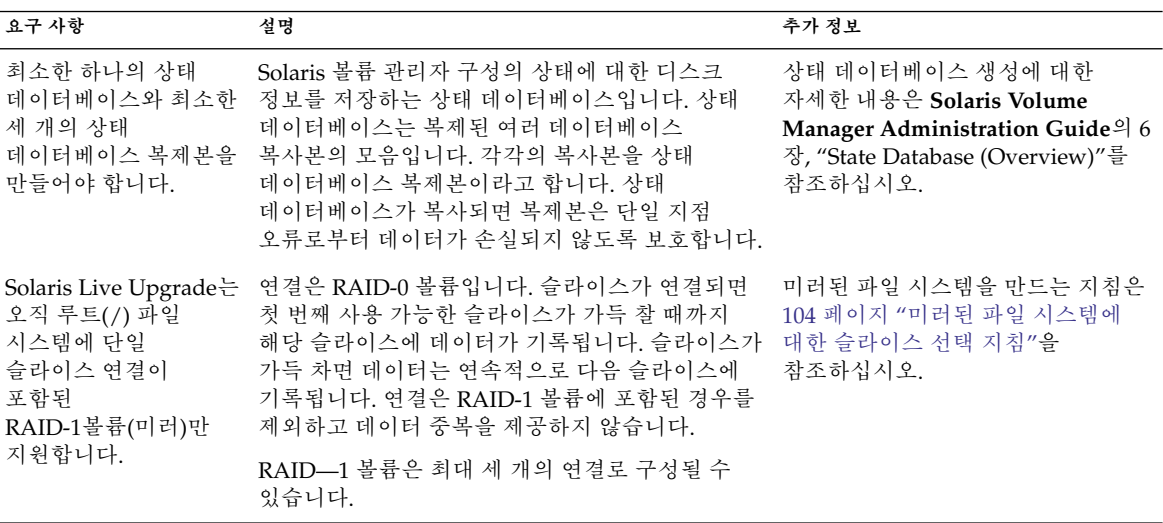

**표 7–3** Solaris Live Upgrade 및 RAID-1 볼륨에 필요한 구성 요소

# 패키지 또는 패치로 시스템 업그레이드

Solaris Live Upgrade를 사용하여 패치와 패키지를 시스템에 추가할 수 있습니다. Solaris Live Upgrade를 사용하는 경우 시스템을 다시 부트하는 경우에만 작동이 중지됩니다. luupgrade 명령을 사용하여 새 부트 환경에 패치와 패키지를 추가할 수 있습니다. luupgrade 명령을 사용할 때 Solaris Flash 아카이브를 사용하여 패치 또는 패키지를 설치할 수도 있습니다.

7장 • Solaris Live Upgrade(계획 수립) **101**

<span id="page-101-0"></span>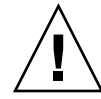

**주의 –** 패키지나 패치를 업그레이드, 추가 및 제거할 때, Solaris Live Upgrade는 SVR4 고급 패키지 작성 지침을 준수하는 패키지 또는 패치를 필요로 합니다. Sun 패키지가 이러한 지침을 준수하는 반면 Sun은 타사 공급업체의 패키지 준수를 보장할 수 없습니다. 패키지가 이러한 지침을 위반하면 업그레이드하는 동안 패키지 추가 소프트웨어에 오류가 발생하거나 활성 부트 환경이 변경됩니다.

패키지 요구 사항에 대한 내용은 [부록](#page-242-0) B를 참조하십시오.

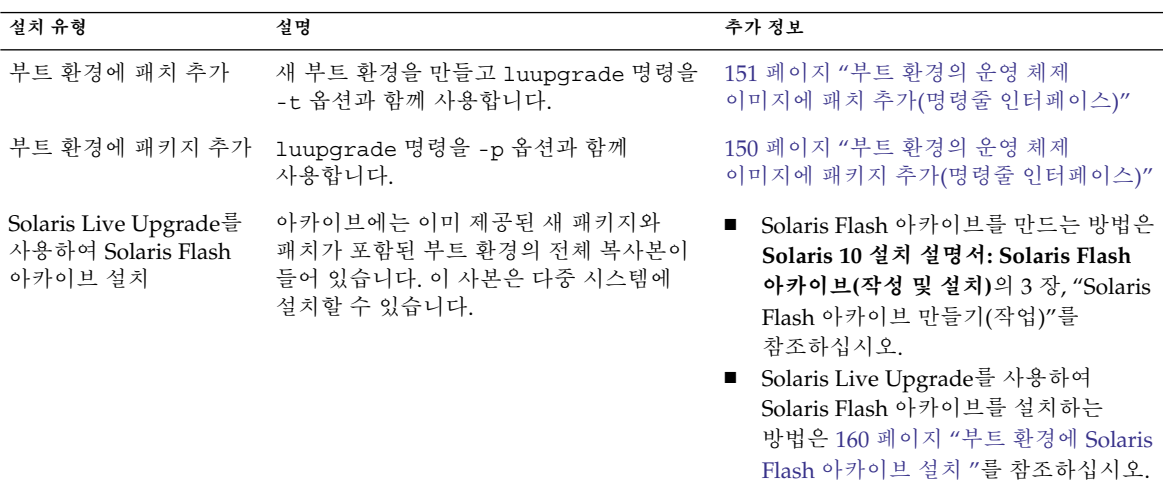

# lucreate 명령을 사용하여 파일 시스템을 만드는 지침

lucreate -m 옵션을 사용하여 새 부트 환경에서 만들 파일 시스템과 파일 시스템의 수를 지정할 수 있습니다. 이 옵션을 반복하여 만들려는 파일 시스템의 정확한 수를 지정해야 합니다. -m 옵션을 사용하여 파일 시스템을 사용하는 경우 다음 지침을 따르십시오.

- 새 부트 환경에 대한 루트(/) 파일 시스템에 대하여 -m 옵션을 지정해야 합니다. -m 옵션 없이 lucreate를 실행할 경우 구성 메뉴가 표시됩니다. 구성 메뉴를 사용하면 파일을 새 마운트 지점으로 리디렉션하여 새 부트 환경을 사용자 지정할 수 있습니다.
- 현재 부트 환경에 존재하고 -m 옵션에서 지정되지 않은 모든 핵심 파일 시스템은 생성된 다음 최고 수준 파일 시스템으로 병합됩니다.

<span id="page-102-0"></span>■ -m 옵션에 의해 지정된 파일 시스템만이 새 부트 환경에서 생성됩니다. 현재 시스템에 있는 것과 같은 수의 파일 시스템을 만들려면 반드시 만들려는 각 파일 시스템에 대하여 하나의 -m 옵션을 지정해야 합니다.

예를 들어, -m 옵션을 한 번만 사용하면 모든 파일 시스템을 놓을 위치가 지정됩니다. 원본 부트 환경에서 모든 파일 시스템을 -m 옵션으로 지정한 단일 파일 시스템으로 병합합니다. -m 옵션을 두 번 지정하면 두 개의 파일 시스템이 생성됩니다. 루트(/), /opt 및 /var에 대한 파일 시스템이 있으면 새 부트 환경에서 각 파일 시스템에 대하여 -m 옵션을 사용합니다.

■ 마운트 지점을 중복하지 마십시오. 예를 들어, 두 개의 루트(/) 파일 시스템이 있을 수 없습니다.

# 파일 시스템에 대한 슬라이스 선택 지침

부트 환경에 대한 파일 시스템을 만드는 규칙은 Solaris OS에 대한 파일 시스템을 만들 때의 규칙과 같습니다. Solaris Live Upgrade는 사용자가 중요한 파일 시스템에 대한 잘못된 구성을 만드는 것을 방지할 수 없습니다. 예를 들어, 루트(/) 및 /kernel(루트(/) 파일 시스템의 잘못된 부분)을 위한 별도의 파일 시스템을 만들 수 있는 lucreate 명령을 입력할 수 있습니다.

디스크를 재분할하는 경우 슬라이스가 겹치면 안 됩니다. 이 조건에서는 새 부트 환경이 생성된 듯하지만 활성화되면 부트 환경이 부트되지 않습니다. 겹친 파일 시스템은 손상될 수 있습니다.

Solaris Live Upgrade가 제대로 작동하려면 활성 부트 환경의 vfstab 파일이 올바른 내용을 가져야 하고 최소한 루트(/) 파일 시스템에 대한 항목이 있어야 합니다.

# 루트(/) 파일 시스템에 대한 슬라이스 선택 지침

비활성 부트 환경을 만드는 경우 루트(/) 파일 시스템을 복사할 슬라이스를 확인해야 합니다. 루트(/) 파일 시스템에 대한 슬라이스를 선택할 때 다음 지침을 따르십시오. 슬라이스는 반드시 다음을 준수해야 합니다.

- 시스템이 부트할 수 있는 슬라이스여야 합니다.
- 권장 최소 크기를 충족해야 합니다.
- 다른 물리적 디스크 또는 루트(/) 파일 시스템과 동일한 디스크에 있을 수 있습니다.
- Veritas 볼륨 관리자 볼륨(VxVM)일 수 있습니다. 현재 시스템에 VxVM 볼륨이 구성되어 있으면 lucreate 명령을 사용하여 새 부트 환경을 만들 수 있습니다. 데이터를 새 부트 환경으로 복사하면 Veritas 파일 시스템 구성이 손실되며 새 부트 환경에서 UFS 파일 시스템이 작성됩니다.

7장 • Solaris Live Upgrade(계획 수립) **103**

## <span id="page-103-0"></span>미러된 파일 시스템에 대한 슬라이스 선택 지침

물리적 디스크 슬라이스, Solaris 볼륨 관리자 볼륨 또는 Veritas 볼륨 관리자 볼륨의 모든 조합을 포함하는 새 부트 환경을 만들 수 있습니다. 새 부트 환경에 복사되는 중요한 파일 시스템은 다음 유형 중 하나입니다.

- 물리적 슬라이스
- RAID-1 볼륨(미러)에 포함된 단일 슬라이스 연결. 루트(/) 파일 시스템을 포함하는 슬라이스는 RAID-1 볼륨일 수 있습니다.
- RAID-0 볼륨에 포함된 단일 슬라이스 연결. 루트(/) 파일 시스템을 포함하는 슬라이스는 RAID-0 볼륨일 수 있습니다.

새 부트 환경을 작성할 때 lucreate - m 명령은 다음 세 가지 유형의 장치를 인식합니다.

- /dev/dsk/c*w*t *x*d*y*s*z* 형식의 물리적 슬라이스
- /dev/md/dsk/d *num* 형식의 Solaris 볼륨 관리자 볼륨
- /dev/vx/dsk/ *volume\_name* 형식의 Veritas 볼륨 관리자 볼륨. 현재 시스템에 VxVM 볼륨이 구성되어 있으면 lucreate 명령을 사용하여 새 부트 환경을 만들 수 있습니다. 데이터를 새 부트 환경으로 복사하면 Veritas 파일 시스템 구성이 손실되며 새 부트 환경에서 UFS 파일 시스템이 작성됩니다.

**주 –** Veritas VxVM을 사용하여 업그레이드할 때 문제가 있는 경우 239 페이지 ["Veritas](#page-238-0) VxVm을 실행하는 Solaris Live Upgrade[를 사용하여 업그레이드하는 중에 시스템 장애](#page-238-0) [발생](#page-238-0)"을 참조하십시오.

### RAID-1 볼륨(미러) 파일 시스템 생성 일반 지침

RAID-1 볼륨이 사용 중인지 또는 재동기화 중인지를 확인하거나 볼륨이 Solaris Live Upgrade 부트 환경에서 사용 중인 파일 시스템을 포함하는지를 확인하려면 다음 지침을 따르십시오.

볼륨 이름 지정 바로 가기 및 지침은 **Solaris 10 설치 설명서: 사용자 정의 JumpStart 및 고급 설치**의 "사용자 정의 JumpStart 및 Solaris Live Upgrade에 대한 RAID 볼륨 이름 요구 사항 및 지침"을 참조하십시오.

#### **볼륨 상태 확인**

미러나 하위미러를 관리해야 하거나 사용 중인 경우에는 구성 요소를 분리할 수 없습니다. 새 부트 환경을 만들고 detach 키워드를 사용하기 전에 metastat 명령을 사용해야 합니다. metastat 명령은 미러를 재동기화하고 있는지 또는 미러를 사용 중인지를 확인합니다. 자세한 내용은 metastat(1M) 매뉴얼 페이지를 참조하십시오.

#### **볼륨 분리 및 미러 재동기화**

detach 키워드를 사용하여 하위미러를 분리할 경우, lucreate는 장치가 현재 다시 동기화 중인지 확인합니다. 장치가 재동기화 중인 경우 하위미러를 분리할 수 없으며 오류 메시지가 표시됩니다.

재동기화는 다음 문제가 발생한 경우 하위미러 간에 데이터를 복사하는 과정입니다.

- 하위미러 오류 발생
- 시스템 충돌
- 하위미러가 오프라인되었다가 다시 온라인 상태로 됨
- 새 하위미러 추가

재동기화에 대한 자세한 내용은 **Solaris Volume Manager Administration Guide**의 "RAID-1 Volume (Mirror) Resynchronization"을 참조하십시오.

#### *Solaris* **볼륨 관리자 명령 사용**

Solaris 볼륨 관리자 명령이 아닌 lucreate 명령을 사용하여 비활성 부트 환경의 볼륨을 조작합니다. Solaris 볼륨 관리자 소프트웨어는 부트 환경을 인식하지 못하지만 lucreate 명령에는 실수로 부트 환경을 삭제하지 못하도록 하는 확인 기능이 들어 있습니다. 예를 들어, lucreate는 Solaris 볼륨 관리자를 덮어쓰거나 삭제하지 못하게 합니다.

하지만 복잡한 Solaris 볼륨 관리자 연결, 스트라이프, 미러 등을 만드는 데 이미 Solaris 볼륨 관리자 소프트웨어를 사용했다면 Solaris 볼륨 관리자 소프트웨어를 사용하여 조작해야 합니다. Solaris Live Upgrade는 이러한 구성 요소를 인식하고 사용할 수 있도록 지원합니다. 볼륨 구성 요소를 만들거나 수정 또는 삭제할 수 있는 Solaris 볼륨 관리자를 사용하려면 lustatus 또는 lufslist 명령을 사용합니다. 이러한 명령을 통해 Solaris Live Upgrade 부트 환경에서 사용되는 파일 시스템이 포함된 Solaris 볼륨 관리자 볼륨을 확인할 수 있습니다.

## 스왑 파일 시스템에 대한 슬라이스 선택 지침

이 지침에는 스왑 슬라이스용 구성 권장 사항과 예가 있습니다.

### 새 부트 환경에 대한 스왑 구성

lucreate 명령에 -m 옵션을 사용하여 다음 세 가지 방법으로 스왑 슬라이스를 구성할 수 있습니다.

- 스왑 슬라이스를 지정하지 않으면 현재 부트 환경에 속하는 스왑 슬라이스가 새 부트 환경에 구성됩니다.
- 하나 이상의 스왑 슬라이스를 지정하면 새 부트 환경에서는 해당 스왑 슬라이스만을 사용합니다. 두 부트 환경 간에는 스왑 슬라이스가 공유되지 않습니다.

7장 • Solaris Live Upgrade(계획 수립) **105**

<span id="page-105-0"></span>■ 스왑 슬라이스를 공유하도록 지정하고 스왑용 슬라이스를 새로 추가할 수 있습니다.

다음 예는 스왑을 구성하는 세 가지 방법을 보여 줍니다. 현재 부트 환경에서는 루트(/) 파일 시스템이 c0t0d0s0에 구성되어 있고 스왑 파일 시스템은 c0t0d0s1에 있습니다.

■ 다음 예에서는 스왑 슬라이스가 지정되지 않았습니다. 새 부트 환경에서는 루트(/) 파일 시스템이 c0t1d0s0에 포함되어 있습니다. 스왑은 c0t0d0s1에 있으며 현재 부트 환경과 새 부트 환경 간에 공유됩니다.

# **lucreate -n be2 -m /:c0t1d0s0:ufs**

■ 다음 예에서는 스왑 슬라이스가 지정되어 있습니다. 새 부트 환경에서는 루트(/) 파일 시스템이 c0t1d0s0에 포함되어 있습니다. 새 스왑 파일 시스템은 c0t1d0s1에 생성됩니다. 현재 부트 환경과 새 부트 환경 간에 스왑 슬라이스가 공유되지 않습니다.

# **lucreate -n be2 -m /:c0t1d0s0:ufs -m -:c0t1d0s1:swap**

■ 다음 예에서는 스왑 슬라이스 하나가 추가되고 다른 스왑 슬라이스가 부트 환경 간에 공유됩니다. 새 부트 환경에서는 루트(/) 파일 시스템이 c0t1d0s0에 포함되어 있습니다. 새 스왑 슬라이스가 c0t1d0s1에 생성됩니다. c0t0d0s1의 스왑 슬라이스가 현재 부트 환경과 새 부트 환경 간에 공유됩니다.

# **lucreate -n be2 -m /:c0t1d0s0:ufs -m -:shared:swap -m -:c0t1d0s1:swap**

### 스왑이 사용 중인 경우 부트 환경 생성 실패

현재 부트 환경을 제외한 다른 부트 환경에서 스왑 슬라이스를 사용 중일 경우 부트 환경을 만들지 못합니다. -s 옵션을 사용하여 부트 환경을 만드는 경우 대체 소스 부트 환경이 스왑 슬라이스를 사용할 수 있으나 다른 부트 환경은 사용할 수 없습니다.

# 공유 가능 파일 시스템에 대한 슬라이스 선택 지침

Solaris Live Upgrade는 슬라이스의 전체 내용을 지정된 새 부트 환경 슬라이스에 복사합니다. 해당 슬라이스의 일부 대형 파일 시스템을 복사하기보다 부트 환경 사이에 공유시켜 공간과 복사 시간을 절약할 수 있습니다. 루트(/) 및 /var 등의 OS에 중요한 파일 시스템은 반드시 복사되어야 합니다. /home과 같은 파일 시스템은 중요한 파일 시스템이 아니며 부트 환경 사이에서 공유할 수 있습니다. 공유 가능 파일 시스템은 사용자 정의 파일 시스템이어야 하며 활성 및 새 부트 환경에서 별도의 스왑 슬라이스에 있어야 합니다. 필요에 따라 여러 방법으로 디스크를 재구성할 수 있습니다.

<span id="page-106-0"></span>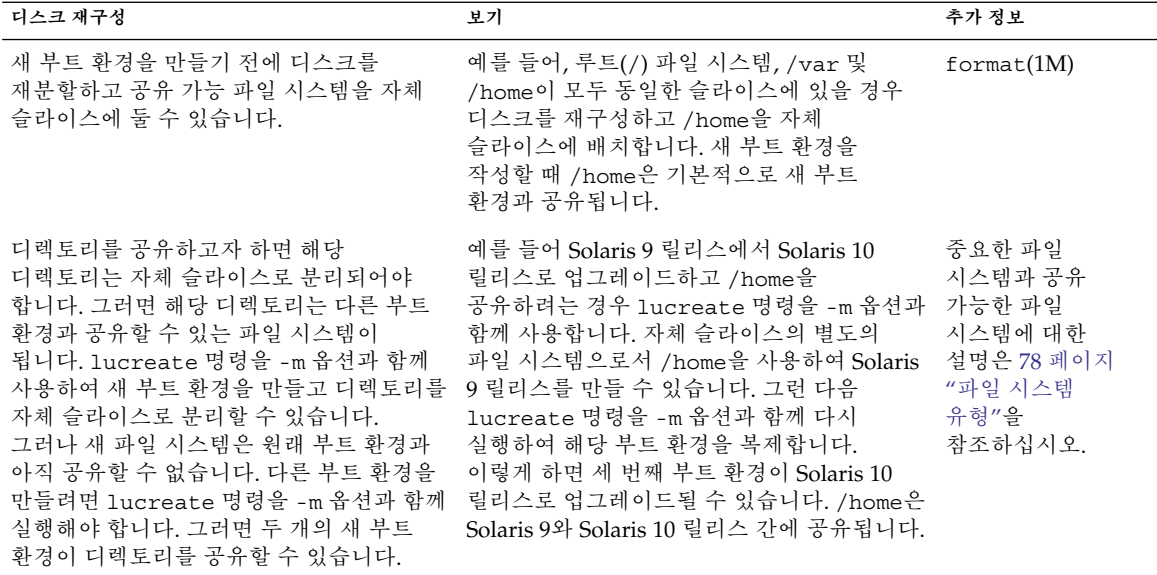

# 새 부트 환경 내용 사용자 정의

새 부트 환경을 만들면 일부 디렉토리와 파일이 새 부트 환경에 복사되지 않을 수 있습니다. 디렉토리를 제외한 경우 제외된 디렉토리의 하위 디렉토리 또는 파일을 지정하여 다시 포함시킬 수 있씁니다. 복구된 하위 디렉토리나 파일은 새 부트 환경으로 복사됩니다. 예를 들어, /etc/mail에 있는 모든 파일과 디렉토리를 제외하고 /etc/mail/staff에 있는 모든 파일과 디렉토리를 포함하여 복사할 수 있습니다. 다음 명령은 staff 하위 디렉토리를 새 부트 환경에 복사합니다.

# **lucreate -n second\_disk -x /etc/mail -y /etc/mail/staff**

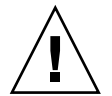

**주의 –** 파일 제외 옵션은 주의해서 사용해야 합니다. 시스템에서 필요로 하는 파일이나 디렉토리를 제거하지 마십시오.

다음 표는 디렉토리와 파일을 제거하고 복원하는 lucreate 명령 옵션을 나열합니다.

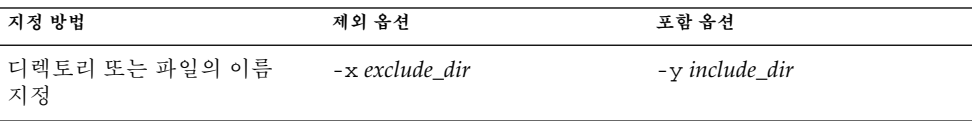

7장 • Solaris Live Upgrade(계획 수립) **107**

<span id="page-107-0"></span>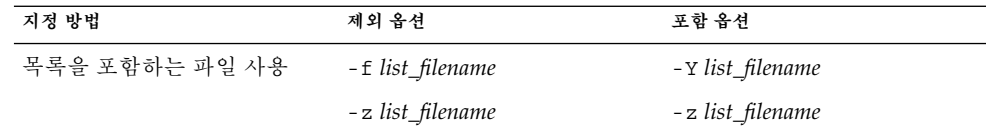

부트 환경을 만들 때 디렉토리 및 파일을 사용자 정의하는 예는 141 페이지 "[부트 환경](#page-140-0) [만들기 및 내용 사용자 정의](#page-140-0)(명령줄 인터페이스)"를 참조하십시오.

# 부트 환경 간 파일 동기화

새 부트 환경으로 전환하고 활성화할 준비가 되면 새 부트 환경을 빨리 활성화하고 다시 부트합니다. 새로 만든 부트 환경을 처음 부트할 때 부트 환경 간에 파일이 동기화됩니다. "동기화"란 특정 파일 시스템과 디렉토리가 마지막 활성 부트 환경에서 부트 중인 부트 환경으로 복사됨을 의미합니다. 변경된 파일과 디렉토리를 복사합니다.

# /etc/lu/synclist에 파일 추가

Solaris Live Upgrade는 중요한 파일이 변경되었는지 검사합니다. 이러한 파일의 내용이 양쪽 부트 환경 간에 같지 않으면 활성 부트 환경에서 새 부트 환경으로 복사됩니다. 새 부트 환경을 만든 후에 변경했을 가능성이 있는 /etc/passwd 또는 /etc/group 파일과 같은 중요한 파일이 동기화의 대상입니다.

/etc/lu/synclist 파일에 동기화되는 디렉토리 및 파일 목록이 들어 있습니다. 경우에 따라 활성 부트 환경의 다른 파일들을 새 부트 환경으로 복사하려고 할 수도 있습니다. 필요할 경우 디렉토리와 파일을 /etc/lu/synclist에 추가할 수 있습니다.

/etc/lu/synclist에 없는 파일을 추가하면 시스템이 부트되지 않을 수도 있습니다. 동기화 프로세스는 파일을 복사하고 디렉토리를 만드는 작업만 수행하고파일과 디렉토리를 제거하지는 않습니다.

/etc/lu/synclist 파일의 다음 예는 이 시스템에 대해 동기화되는 표준 디렉토리 및 파일을 보여 줍니다.

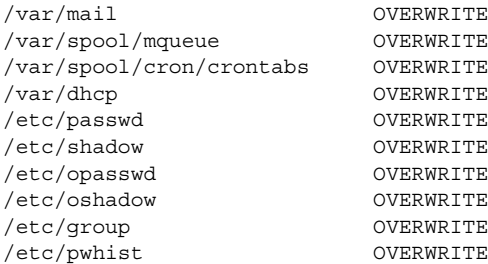
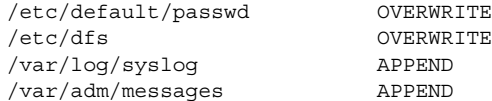

synclist 파일에 추가하기에 적합한 디렉토리와 파일의 예는 다음과 같습니다.

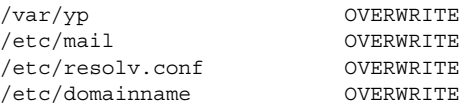

synclist 파일 항목은 파일이나 디렉토리가 될 수 있습니다. 두 번째 필드는 부트 환경이 활성화될 때 수행되는 업데이트 방법을 나타냅니다. 세 가지 방법 중 선택하여 파일을 업데이트할 수 있습니다.

- OVERWRITE 새 부트 환경 파일의 내용은 활성 부트 환경의 파일 내용으로 대체됩니다. 두 번째 필드에 동작이 지정되어 있지 않을 경우에는 OVERWRITE가 기본 동작입니다. 항목이 디렉토리이면 모든 하위 디렉토리가 복사됩니다. 모든 파일을 덮어씁니다. 새 부트 환경 파일의 날짜, 모드, 소유권은 이전 부트 환경의 해당 파일과 같습니다.
- APPEND 새 부트 환경 파일 내용의 끝에 활성 부트 환경의 파일 내용이 추가됩니다. 이렇게 추가하면 파일에 있는 항목이 중복될 수 있습니다. 디렉토리에는 APPEND를 사용할 수 없습니다. 새 부트 환경 파일의 날짜, 모드, 소유권은 이전 부트 환경의 해당 파일과 같습니다.
- PREPEND 새 부트 환경 파일의 시작 부분에 활성 부트 환경의 파일 내용이 추가됩니다. 이렇게 추가하면 파일에 있는 항목이 중복될 수 있습니다. 디렉토리에는 PREPEND를 사용할 수 없습니다. 새 부트 환경 파일의 날짜, 모드, 소유권은 이전 부트 환경의 해당 파일과 같습니다.

# 부트 환경 간의 강제 동기화

새로 만든 부트 환경으로 처음 부트하면 Solaris Live Upgrade가 새 부트 환경을 마지막 활성 부트 환경과 동기화합니다. 처음 부트하고 동기화한 다음에는 특별한 요청이 없는 한 동기화를 수행하지 않습니다.

- CUI를 사용하여 강제로 동기화하려면 메시지가 표시될 때 **yes**를 입력합니다.
- CLI를 사용하여 강제로 동기화하려면 luactivate 명령과 -s 옵션을 함께 사용합니다.

관리하는 Solaris OS 버전이 여러 개인 경우 강제로 동기화를 수행할 수 있습니다. email 또는 passwd/group 같은 파일의 변경 사항을 활성화할 부트 환경에 적용할 수 있습니다. 강제로 동기화하면 Solaris Live Upgrade가 동기화 대상 파일 사이의 충돌을 검사합니다. 새 부트 환경이 부트되고 충돌이 감지되면 경고가 나타나고 파일이 동기화되지 않습니다. 이와 같은 충돌에도 불구하고 활성화를 성공적으로 완료할 수 있습니다. 새 부트 환경과 활성 부트 환경 모두에서 같은 파일을 변경하면 충돌이 일어날 수 있습니다. 예를 들어, 원본 부트 환경의 /etc/passwd 파일을 변경한 다음새 부트 환경의 /etc/passwd 파일을 다른 내용으로 변경하면동기화 프로세스는 동기화를 위해 복사할 파일을 선택할 수 없습니다.

7장 • Solaris Live Upgrade(계획 수립) **109**

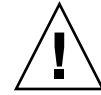

**주의 –** 마지막 활성 부트 환경에서 발생했을 수 있는 변경 사항을 인식하거나 제어하지 못할 수 있으므로 이 옵션을 사용할 때에는 신중해야 합니다. 예를 들어 현재 부트 환경에서 Solaris 10 소프트웨어를 실행하고 강제 동기화로 Solaris 9 릴리스로 다시 부트하는 경우 파일이 Solaris 9 릴리스에서 변경될 수 있습니다. 파일은 OS의 릴리스에 따라 달라지므로 Solaris 9 릴리스로의 부트가 실패할 수 있는데, 이는 Solaris 10 파일이 Solaris 9 파일과 호환되지 않을 수 있기 때문입니다.

# x86: GRUB 메뉴를 사용하여 부트 환경 활성화

**Solaris 10 1/06 릴리스부터** GRUB 부트 메뉴를 사용하여 선택적으로 부트 환경을 전환할 수 있습니다. luactivate 명령 또는 활성화 메뉴를 사용하여 활성화하는 대신 GRUB 메뉴를 사용할 수 있습니다.

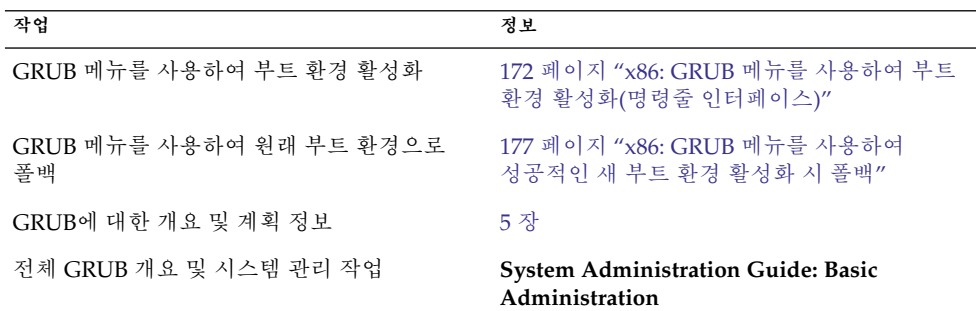

# 원격 시스템에서 Solaris Live Upgrade 사용

팁 행을 통하는 방법과 같이 원격으로 문자 인터페이스를 표시하는 경우 TERM 환경 변수를 VT220로 설정해야 할 수 있습니다. 또한 공통 데스크탑 환경(CDE)을 사용하는 경우 TERM 변수의 값을 xterm이 아닌 dtterm로 설정합니다.

# Solaris Live Upgrade를 사용하여 부트 환경 만들기(작업)

이 장에서는 Solaris Live Upgrade 설치, 메뉴 사용 및 부트 환경을 만드는 방법에 대해 설명합니다. 이 장은 다음 내용으로 구성되어 있습니다.

- 111 페이지 "Solaris Live Upgrade 인터페이스 정보"
- 112 페이지 ["Solaris Live Upgrade](#page-111-0) 메뉴 사용(CUI)"
- 113 페이지 "작업 맵: Solaris Live Upgrade [설치 및 부트 환경 만들기](#page-112-0)"
- 113 페이지 ["Solaris Live Upgrade](#page-112-0) 설치"
- 116 페이지 "Solaris Live Upgrade 시작 및 정지([문자 사용자 인터페이스](#page-115-0))"
- 117 페이지 "[새 부트 환경 만들기](#page-116-0)"

# Solaris Live Upgrade 인터페이스 정보

문자 사용자 인터페이스(CUI) 또는 명령줄 인터페이스(CLI)를 사용하여 Solaris Live Upgrade를 실행할 수 있습니다. CUI 및 CLI 모두에 대한 절차는 다음 절에서 제공됩니다.

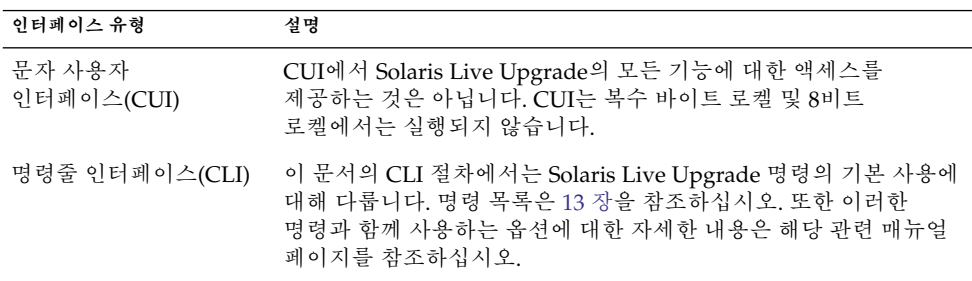

# <span id="page-111-0"></span>Solaris Live Upgrade 메뉴 사용(CUI)

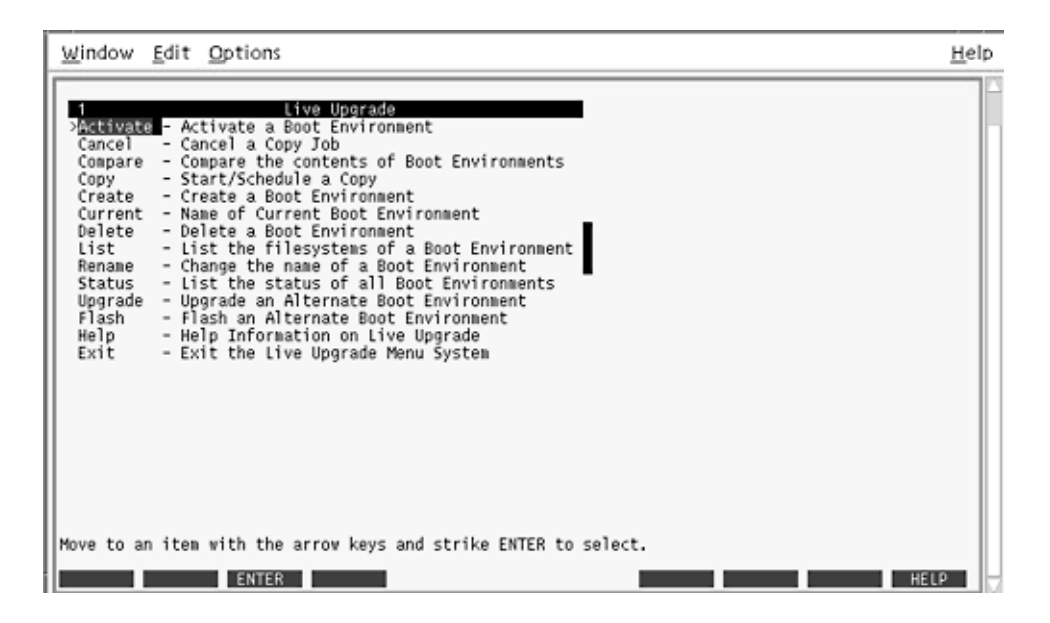

**그림 8–1** Solaris Live Upgrade 기본 메뉴

Solaris Live Upgrade 문자 사용자 인터페이스의 메뉴를 이동하려면 화살표 키와 기능 키를 사용해야 합니다. 선택을 하기 전에 위 아래로 이동하거나 필드에 커서를 위치시키려면 화살표 키를 사용합니다. 작업을 수행하려면 기능 키를 사용합니다. 메뉴 맨 아래에서 키보드의 기능 키를 나타내는 검은색 직사각형이 표시됩니다. 예를 들어 첫 번째 검은색 사각형은 F1이며 두 번째 검은색 사각형은 F2입니다. 사용 중인 사각형에는 저장과 같이 해당 작업을 표시하는 단어가 포함됩니다. 구성 메뉴는 직사각형이 아닌 기능 키 번호와 작업을 나타냅니다.

- F3은 항상 저장이고 해당 메뉴에 대한 작업을 완료합니다.
- F6은 항상 취소이고 변경 사항의 저장 없이 메뉴를 종료합니다.
- 다른 기능 키의 작업은 메뉴에 따라 다양합니다.

다음 절차에서 기능 키를 누르라는 요청을 받을 수 있습니다. 기능 키가 Solaris Live Upgrade 메뉴의 기능 키와 일치하지 않을 경우, Control-F를 누른 상태에서 해당 번호를 누릅니다.

# <span id="page-112-0"></span>작업 맵: Solaris Live Upgrade 설치 및 부트 환경 만들기

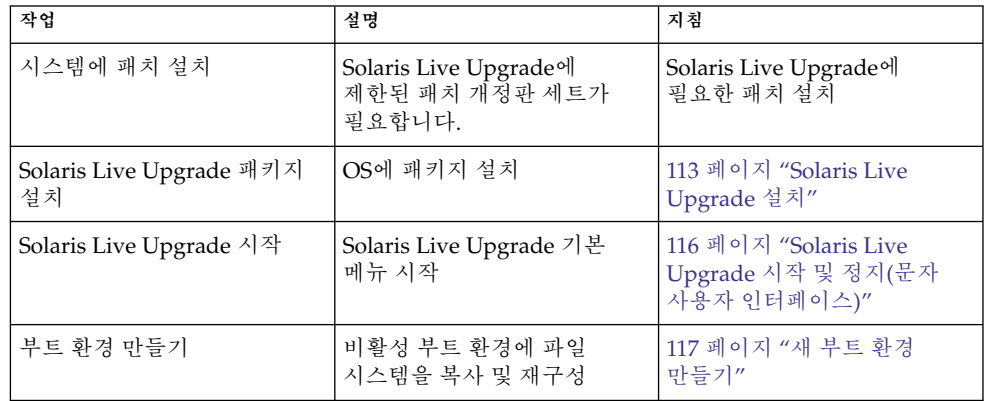

**표 8–1** 작업 맵: Solaris Live Upgrade 사용

# Solaris Live Upgrade 설치

현재 OS에 Solaris Live Upgrade 패키지를 설치해야 합니다. 반드시 Solaris Live Upgrade 패키지의 릴리스가 업그레이드하는 OS의 릴리스와 일치되어야 합니다. 예를 들어, 현재 OS가 Solaris 9 릴리스이며 10 릴리스로 업그레이드하려는 경우 Solaris 10 릴리스의 Solaris Live Upgrade 패키지를 설치해야 합니다.

일부 패치가 필요할 수 있습니다. Solaris Live Upgrade 패키지를 설치하기 전에 이러한 패치를 설치합니다. 자세한 내용은 다음을 참조하십시오.

- 114 페이지 ["Solaris Live Upgrade](#page-113-0)에 필요한 패치 설치"
- 115 페이지 "pkgadd 명령을 사용하여 [Solaris Live Upgrade](#page-114-0) 설치"
- 115 페이지 "Solaris [설치 프로그램을 사용하여](#page-114-0) Solaris Live Upgrade 설치"

Solaris Live Upgrade에 필요한 패치 설치

<span id="page-113-0"></span>

| 설명                                                                                                    | 추가 정보                                                                                                    |
|----------------------------------------------------------------------------------------------------|----------------------------------------------------------------------------------------------------|
| 주의 – Solaris Live Upgrade가 올바로 작동하려면 특정<br>OS 버전에 대한 제한된 패치 개정판 세트를 설치해야<br>합니다. Solaris Live Upgrade를 설치하거나 실행하기<br>전에 이러한 패치를 설치해야 합니다.                                                                                                    | http://sunsolve.sun.com을 참조하여 가장 최근의<br>업데이트된 패치 목록이 있는지 확인하십시오. SunSolve<br>웹 사이트에서 정보 문서 72099를 검색합니다.                                    |
| <b>x86 전용 –</b> 이 패치 세트가 설치되어 있지 않으면 Solaris<br>Live Upgrade가 실패하며 다음 오류 메시지가 표시될 수<br>있습니다. 다음 오류 메시지가 표시되지 않아도 필요한<br>패치가 설치되어 있지 않을 수 있습니다. Solaris Live<br>Upgrade를 설치하기 전에 항상 SunSolve info doc에<br>나열된 모든 패치가 설치되어 있는지 확인하십시오.          |                                                                                                    |
| ERROR: Cannot find or is not<br>executable: .<br>ERROR: One or more patches required by<br>Live Upgrade has not been installed.                                                                                                    |                                                                                                    |
| info doc 72099에 나열된 패치는 언제든지 변경될 수<br>있습니다. 이러한 패치는 Solaris Live Upgrade의 결함과<br>Solaris Live Upgrade가 사용하는 구성 요소의 결함을<br>해결할 수 있습니다. Solaris Live Upgrade에서 문제가<br>발생하면 최신 Solaris Live Upgrade 패치가 설치되어<br>있는지 확인합니다.                       |                                                                                                    |
| Solaris 8 또는 Solaris 9 OS를 실행하는 경우 Solaris Live<br>Upgrade 설치 프로그램을 실행하지 못할 수 있습니다. 이<br>릴리스에는 Java 2 런타임 환경을 실행하는 데 필요한<br>패치 집합이 포함되어 있지 않습니다. Solaris Live<br>Upgrade 설치 프로그램을 실행하고 패키지를<br>설치하려면 반드시 Java 2 런타임 환경으로 권장되는<br>패치가 있어야 합니다. | Solaris Live Upgrade 패키지를 설치하려면 pkgadd<br>명령을 사용합니다. 또는 권장되는 패치 클러스터를 Java<br>2 런타임 환경용으로 설치합니다. 패치 클러스터는<br>http://sunsolve.sun.com에 있습니다. |

▼ 필수 패치 설치

- **1. SunSolveSM 웹 사이트에서 패치 목록을 확인합니다. 단계**
	- **2. 수퍼유저 또는 동등한 역할의 사용자로 로그인합니다.**

역할에는 권한 부여 및 권한이 있는 명령이 포함됩니다. 역할에 대한 자세한 내용은 **System Administration Guide: Security Services**의 "Configuring RBAC (Task  $\text{Map}$ )"를 참조하십시오.

- **3. patchadd 명령을 사용하여 패치를 설치합니다.**
	- # **patchadd** *path\_to\_patches*
- <span id="page-114-0"></span>**4. 필요한 경우 시스템을 재부트합니다. 특정 패치는 재부트해야만 적용됩니다. x86에만 해당**: 시스템을 재부트해야 하며, 그렇지 않으면 Solaris Live Upgrade가 실패합니다.
- ▼ pkgadd 명령을 사용하여 Solaris Live Upgrade 설치
- **1. 수퍼유저 또는 동등한 역할의 사용자로 로그인합니다. 단계** 역할에는 권한 부여 및 권한이 있는 명령이 포함됩니다. 역할에 대한 자세한 내용은 **System Administration Guide: Security Services**의 "Configuring RBAC (Task Map)"를 참조하십시오.
	- **2. 다음 순서에 따라 패키지를 설치합니다.**

# **pkgadd -d** *path\_to\_packages* **SUNWlur SUNWluu**

*path\_to\_packages* 소프트웨어 패키지에 대한 절대 경로를 지정합니다.

**3. 패키지가 제대로 설치되었는지 확인합니다.**

# **pkgchk -v SUNWlur SUNWluu**

- ▼ Solaris 설치 프로그램을 사용하여 Solaris Live Upgrade 설치
- **1. Solaris Operating System DVD 또는 Solaris Software 2 CD를 넣습니다. 단계**
	- **2. 사용 중인 매체에 대한 설치 프로그램을 실행합니다.**
		- Solaris Operating System DVD를 사용 중인 경우, 설치 프로그램으로 디렉토리를 변경하고 설치 프로그램을 실행합니다.

# **cd /cdrom/cdrom0/Solaris\_10/Tools/installers** # **./liveupgrade20**

Solaris 설치 프로그램 GUI 가 표시됩니다.

■ Solaris Software - 2 CD를 사용 중인 경우, 설치 프로그램을 실행합니다. % **./installer**

Solaris 설치 프로그램 GUI 가 표시됩니다.

- **3. 설치 유형 선택 패널에서 사용자 정의를 누릅니다.**
- **4. 로켈 선택 패널에서 설치할 언어를 누릅니다.**

- <span id="page-115-0"></span>**5. 설치할 소프트웨어를 선택합니다.**
	- DVD의 경우, 구성 요소 선택 패널에서 다음을 눌러 패키지를 설치합니다.
	- CD의 경우, 제품 선택 패널에서 Solaris Live Upgrade 기본 설치를 누르고 다른 소프트웨어를 눌러 해당 선택을 해제합니다.
- **6. Solaris 설치 프로그램 패널에 표시되는 설명을 따라 소프트웨어를 설치합니다.**

# Solaris Live Upgrade 시작 및 정지(문자 사용자 인터페이스)

이 절차를 사용하여 Solaris Live Upgrade 메뉴 프로그램을 시작 및 정지합니다.

▼ Solaris Live Upgrade 메뉴 시작

**주 –** 팁 행을 통하는 방법과 같이 원격으로 문자 사용자 인터페이스를 볼 때 TERM 환경 변수를 VT220으로 설정해야 할 수 있습니다. 또한 공통 데스크탑 환경(CDE)을 사용할 때 TERM 변수 값을 xterm이 아닌 dtterm으로 설정합니다.

## **1. 수퍼유저 또는 동등한 역할의 사용자로 로그인합니다. 단계**

역할에는 권한 부여 및 권한이 있는 명령이 포함됩니다. 역할에 대한 자세한 내용은 **System Administration Guide: Security Services**의 "Configuring RBAC (Task Map)"를 참조하십시오.

- **2. 다음을 입력합니다.**
	- # **/usr/sbin/lu**

Solaris Live Upgrade 기본 메뉴가 표시됩니다.

<span id="page-116-0"></span>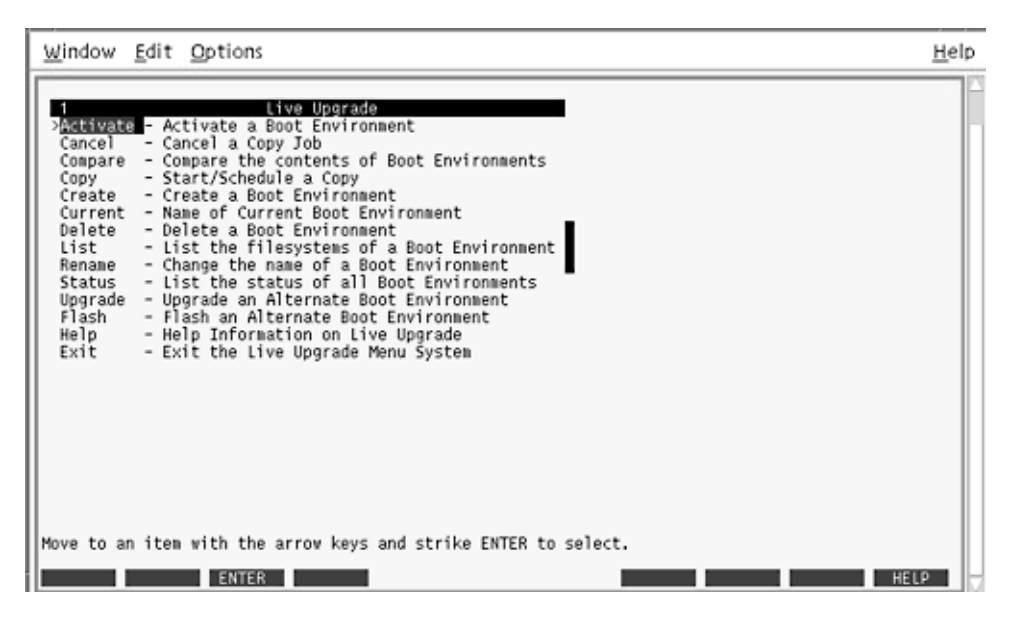

**그림 8–2** Solaris Live Upgrade 기본 메뉴

Solaris Live Upgrade 메뉴 정지

단계 ● 기본 메뉴에서 종료를 선택합니다.

# 새 부트 환경 만들기

부트 환경을 만들면 활성 부트 환경의 중요한 파일 시스템을 새 부트 환경으로 복사할 수 있습니다. CUI의 작성 메뉴, 구성 하위 메뉴 및 lucreate 명령을 사용하여 필요할 경우 디스크를 재구성하고, 파일 시스템을 사용자 정의하고, 중요한 파일 시스템을 새 부트 환경으로 복사할 수 있습니다.

파일 시스템을 새 부트 환경으로 복사하기 전에 중요한 파일 시스템 디렉토리가 부모 디렉토리로 병합되거나 부모 디렉토리에서 분리되도록 사용자 정의할 수 있습니다. 사용자 정의(공유 가능) 파일 시스템은 기본적으로 부트 환경 사이에서 공유됩니다. 그러나 공유 가능 파일 시스템은 필요할 경우 복사할 수 있습니다. 스왑(공유 가능 파일 시스템)도 분리 및 병합할 수 있습니다. 중요한 파일 시스템과 공유 가능한 파일 시스템에 대한 개요는 78 페이지 "[파일 시스템 유형](#page-77-0)"을 참조하십시오.

▼ 부트 환경 만들기(문자 사용자 인터페이스)

#### **1. 기본 메뉴에서 작성을 선택합니다. 단계**

시스템이 부트 환경 작성 하위 메뉴를 표시합니다.

**2. 활성 부트 환경의 이름(필요할 경우)과 새 부트 환경의 이름을 입력하고 확인합니다. 처음으로 부트 환경을 만들 때는 활성 부트 환경의 이름을 입력하기만 하면 됩니다.** 부트 환경 이름은 30자 이상일 수 없으며 영숫자 문자만 포함할 수 있고 멀티바이트 문자를 포함할 수 없습니다.

Name of Current Boot Environment: **solaris8** Name of New Boot Environment: **solaris10**

**3. 변경 사항을 저장하려면 F3을 누릅니다.**

구성 메뉴가 표시됩니다.

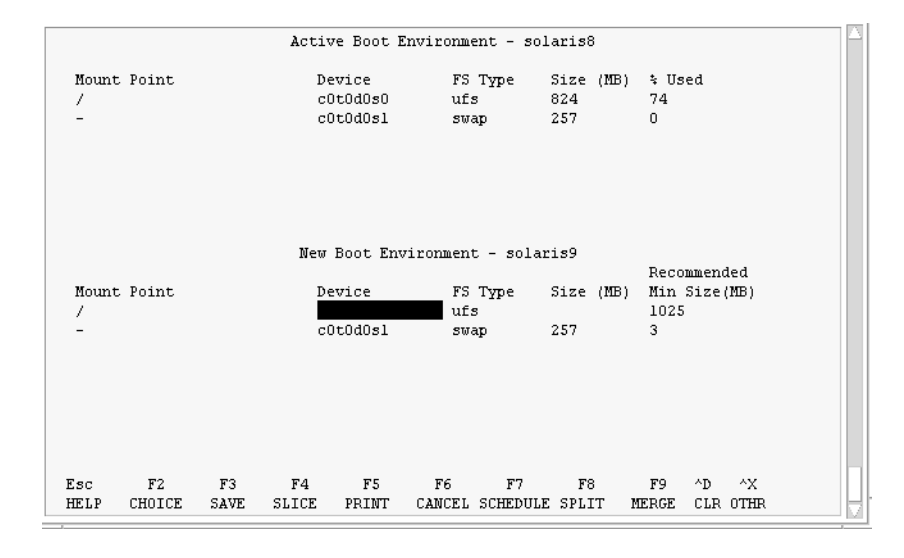

**그림 8–3** Solaris Live Upgrade 구성 메뉴

구성 메뉴는 다음의 부분이 포함됩니다.

- 원래 부트 환경은 화면 맨 위에 있습니다. 만들 부트 환경은 하단에 있습니다.
- 장치 필드에는 다음 정보가 들어 있습니다.
	- /dev/dsk/c*w*t*x*d*y*s*z* 형식의 디스크 장치 이름
	- /dev/md/dsk/d *num* 형식의 Solaris 볼륨 관리자 메타 장치 이름
	- /dev/vx/dsk/*volume\_name* 형식의 Veritas 볼륨 관리자 볼륨 이름
- 중요한 파일 시스템 선택을 위한 영역은 중요한 파일 시스템을 선택할 때까지 공백입니다. /usr, /var 또는 /opt와 같은 중요한 파일 시스템은 분리될 수도 있고 루트(/) 파일 시스템과 병합될 수도 있습니다.
- /export 또는 스왑과 같은 공유 가능 파일 시스템은 장치 필드에 표시됩니다. 이러한 파일 시스템은 소스와 대상 부트 환경 모두에서 동일한 마운트 지점을 포함합니다. 스왑은 기본적으로 공유되지만 스왑 슬라이스를 분리 및 병합(추가 및 제거)할 수도 있습니다.

중요한 파일 시스템과 공유 가능한 파일 시스템에 대한 개요는 78 [페이지](#page-77-0) "[파일 시스템 유형](#page-77-0)"을 참조하십시오.

- FS\_Type 필드를 사용하여 파일 시스템 유형을 변경할 수 있습니다. 파일 시스템 유형은 다음 중 하나일 수 있습니다.
	- vxfs, Veritas 파일 시스템을 나타냄.
	- swap, 스왑 파일 시스템을 나타냄.
	- ufs, UFS 파일 시스템을 나타냄.
- **4. (선택 사항) 다음 작업은 언제든지 수행할 수 있습니다.**
	- 화면상의 정보를 ASCII 파일로 인쇄하려면 F5를 누릅니다.
	- 파일 시스템 목록을 스크롤하려면 Control-X를 누릅니다. 그러면 활성 및 새 부트 환경 사이를 전환하고 스크롤할 수 있습니다.
	- 언제든지 구성 메뉴를 종료하려면 F6을 누릅니다.
		- 구성 메뉴에 있을 경우 변경 사항은 저장되지 않고 파일 시스템은 변경되지 않습니다.
		- 구성 하위 메뉴에 있으면 구성 메뉴로 돌아옵니다.
- **5. F2를 눌러 사용 가능 슬라이스를 선택합니다.**

시스템에 있는 슬라이스 중 커서가 위치한 필드에 사용 가능한 슬라이스가 선택 메뉴에 표시됩니다. 메뉴에 장치 필드와 파일 시스템 FS\_Type 필드가 표시됩니다.

- **a. 화살표 키를 사용하여 필드에 커서를 두고 슬라이스 또는 파일 시스템 유형을 선택합니다.**
	- 커서를 장치 필드로 옮기면 모든 사용 가능한 슬라이스가 표시됩니다. 루트(/) 파일 시스템의 경우 루트(/) 파일 시스템 제한을 충족하는 사용 가능한 슬라이스만 선택 항목으로 표시됩니다. 103 페이지 "루트(/) [파일 시스템에](#page-102-0) [대한 슬라이스 선택 지침](#page-102-0)"을 참조하십시오.
	- FS\_Type 필드에 커서를 두면 모든 사용 가능 파일 시스템 유형이 표시됩니다.
	- 현재 파일 시스템에 대해서는 굵게 표시된 슬라이스를 선택할 수 있습니다. 슬라이스의 크기는 업그레이드를 수용하기 위해 파일 시스템에 30%를 추가하여 추정됩니다.
	- 굵게 표시되지 않은 슬라이스는 주어진 파일 시스템을 지원하기에 너무 작습니다. 디스크를 재분할하려면 [단계](#page-119-0) 6을 참조하십시오.

<span id="page-119-0"></span>**b. Return을 눌러 슬라이스를 선택합니다.**

장치 필드에 슬라이스가 표시되거나 FS\_Type 필드의 시스템 유형이 변경됩니다.

**6. (선택 사항) 사용 가능 슬라이스가 최소 요구 사항을 충족하지 않으면 모든 사용 가능 디스크를 재분할하기 위해 F4를 누릅니다.**

Solaris Live Upgrade 슬라이스 구성 메뉴가 나타납니다.

format(1M) 명령이 실행되며, 새 슬라이스를 만들 수 있습니다. 화면에 따라 새 슬라이스를 만듭니다.

이 메뉴를 이동하려면 화살표 키를 사용하여 장치 필드와 FS\_Type 필드 사이를 이동합니다. 장치를 선택하면 크기(MB) 필드는 자동으로 완료됩니다.

**a. 장치를 비우려면 Control-D를 누릅니다.**

이제 슬라이스가 사용 가능하고 선택 메뉴에 나타납니다.

- **b. 구성 메뉴로 돌아가려면 F3을 누릅니다.**
- **7. (선택 사항) 중요한 파일 시스템을 분리하면 파일 시스템이 별도의 마운트 지점에 놓입니다. 파일 시스템을 분리하려면 다음을 수행합니다.** 파일 시스템을 병합하려면 [단계](#page-120-0) 8을 참조하십시오.
	- **a. 분리할 파일 시스템을 선택합니다.**

/usr, /var 또는 /opt와 같은 파일 시스템을 부모 디렉토리로부터 분리 또는 제외할 수 있습니다.

**주 –** 부트 환경용 파일 시스템을 만드는 경우 규칙은 Solaris OS용 파일 시스템을 만드는 규칙과 동일합니다. Solaris Live Upgrade는 중요한 파일 시스템에 잘못된 구성을 만드는 것을 방지할 수 없습니다. 예를 들어, 루트(/) 및 /kernel(루트(/) 파일 시스템의 잘못된 부분)을 위한 별도의 파일 시스템을 만들 수 있는 lucreate 명령을 입력할 수 있습니다.

**b. F8을 누릅니다.**

**c. 예를 들면, 다음과 같이 새 부트 환경에 파일 시스템 이름을 입력합니다.**

Enter the directory that will be a separate file system on the new boot environment: **/opt**

새 파일 시스템이 검증되면 새 행이 화면에 추가됩니다.

**d. 구성 메뉴로 돌아가려면 F3을 누릅니다.**

구성 메뉴가 표시됩니다.

<span id="page-120-0"></span>**8. (선택 사항) 병합하면 파일 시스템이 동일한 마운트 지점에 놓입니다. 파일 시스템을 부모 디렉토리로 병합하려면 다음 단계를 수행합니다.**

(파일 시스템을 분할하려면 [단계](#page-119-0) 7을 참조하십시오.)

**a. 병합할 파일 시스템을 선택합니다.**

/usr, /var 또는 /opt 등의 파일 시스템을 부모 디렉토리에 병합할 수 있습니다.

**b. F9를 누릅니다.**

결합될 파일 시스템이 다음과 같이 표시됩니다.

/opt will be merged into /.

- **c. Return을 누릅니다.**
- **d. 구성 메뉴로 돌아가려면 F3을 누릅니다.**

구성 메뉴가 표시됩니다.

- **9. (선택 사항) 스왑 슬라이스를 추가할 것인지 또는 제거할 것인지 결정합니다.**
	- 스왑 슬라이스를 분할하고 스왑을 새 슬라이스에 위치시키려면 단계 10으로 계속합니다.
	- 스왑 슬라이스를 제거하려면 단계 11에서 계속합니다.

**10. (선택 사항) 스왑 슬라이스를 분리하려면 다음을 수행합니다.**

- **a. 장치 필드에서 분리하려는 스왑 슬라이스를 선택합니다.**
- **b. F8을 누릅니다.**
- **c. 프롬프트에서 다음을 입력합니다.**

Enter the directory that will be a separate filesystem on the new BE: **swap**

**d. F2 선택을 누릅니다.**

선택 메뉴가 스왑에 사용할 수 있는 슬라이스를 나열합니다.

- **e. 스왑을 놓을 슬라이스를 선택합니다.** 슬라이스가 장치 필드에 나타나고 스왑을 위한 새 슬라이스를 갖게 됩니다.
- **11. (선택 사항) 스왑 슬라이스를 제거하려면 다음을 수행합니다.**
	- **a. 장치 필드에서 제거하려는 스왑 슬라이스를 선택합니다.**
	- **b. F9를 누릅니다.**
	- **c. 프롬프트에서 y를 입력합니다.**

Slice /dev/dsk/c0t4d0s0 will not be swap partition. Please confirm? [y, n]: **y**

스왑 슬라이스가 더 이상 존재하지 않습니다.

## **12. 지금 부트 환경을 만들 것인지 아니면 나중에 만들기로 예약할 것인지 결정합니다.**

■ F3을 눌러 지금 새 부트 환경을 만듭니다.

구성이 저장되고 구성 화면을 종료합니다. 파일 시스템이 복사되고 부트 환경이 부트 가능해지고 비활성 부트 환경이 생성됩니다.

시스템 구성에 따라 부트 환경을 만드는 데 1시간 이상이 소요될 수 있습니다. 이제 Solaris Live Upgrade 기본 메뉴가 표시됩니다.

■ 나중에 작성 일정을 잡으려면 이 예에서와 같이 v 다음 시작 시간과 전자 우편을 입력합니다.

Do you want to schedule the copy? **y** Enter the time in 'at' format to schedule create: **8:15 PM** Enter the address to which the copy log should be mailed: someone@anywhere.com

전자 메일로 완료 알림을 받습니다.

시간 형식에 대한 자세한 내용은 at(1) 매뉴얼 페이지를 참조하십시오.

한 번에 단 하나의 작업만 예약할 수 있습니다.

만들기가 완료된 후 비활성 부트 환경이 업그레이드될 준비가 됩니다. 9 [장을](#page-144-0) 참조하십시오.

# ▼ 처음으로 부트 환경 만들기(명령줄 인터페이스)

-m 옵션과 같이 사용되는 lucreate 명령은 새 부트 환경에서 작성될 파일 시스템과 파일 시스템의 수를 지정합니다. 이 옵션을 반복하여 만들려는 파일 시스템의 정확한 수를 지정해야 합니다. 예를 들어, -m 옵션을 한 번 사용하면 모든 파일 시스템을 둘 위치를 지정합니다. 원래 부트 환경의 모든 파일 시스템을 -m 옵션이 지정한 하나의 파일 시스템으로 병합합니다. -m 옵션을 두 번 지정하면 두 개의 파일 시스템이 생성됩니다. -m 옵션을 사용하여 파일 시스템을 사용하는 경우 다음 지침을 따르십시오.

- 새 부트 환경에 대한 루트(/) 파일 시스템에 대하여 -m 옵션을 지정해야 합니다. -m 옵션 없이 lucreate를 실행할 경우 구성 메뉴가 표시됩니다. 구성 메뉴를 사용하면 파일을 새 마운트 지점으로 리디렉션하여 새 부트 환경을 사용자 지정할 수 있습니다.
- 현재 부트 환경에 존재하고 -m 옵션에서 지정되지 않은 모든 중요한 파일 시스템은 그 다음 최고 수준의 파일 시스템으로 병합됩니다.
- -m 옵션에 의해 지정된 파일 시스템만이 새 부트 환경에서 생성됩니다. 현재 부트 환경이 다중 파일 시스템을 포함하고 생성된 새 부트 환경에 동일한 수의 파일 시스템이 있게 하려면 만들 각 파일 시스템에 대하여 하나의 -m 옵션을 지정해야 합니다. 예를 들어, 루트(/), /opt 및 /var에 대한 파일 시스템이 있으면 새 부트 환경에서 각 파일 시스템에 대하여 -m 옵션을 사용합니다.

■ 마운트 지점을 중복하지 마십시오. 예를 들어, 두 개의 루트(/) 파일 시스템이 있을 수 없습니다.

### **1. 수퍼유저 또는 동등한 역할의 사용자로 로그인합니다. 단계**

역할에는 권한 부여 및 권한이 있는 명령이 포함됩니다. 역할에 대한 자세한 내용은 **System Administration Guide: Security Services**의 "Configuring RBAC (Task Map)"를 참조하십시오.

## **2. 부트 환경을 만들려면 다음을 입력합니다.**

```
# lucreate [-A 'BE_description'] -c BE_name \
-m mountpoint:device[,metadevice]:fs_options [-m ...] -n BE_name
```
-A '*BE\_description*'

(선택 사항) 부트 환경 이름(BE\_name)과 연관된 부트 환경 설명을 작성할 수 있도록 합니다. 설명은 길이 제한이 없고 모든 문자를 포함할 수 있습니다.

-c *BE\_name*

활성 부트 환경에 이름 *BE\_name*을 할당합니다. 이 옵션은 필수 사항이 아니며 부트 환경을 처음 만들 때만 사용됩니다. 처음 lucreate를 실행할 때 -c 옵션을 생략하면 소프트웨어에서는 기본 파일 이름을 사용합니다.

다음 기준에 따라 기본 이름을 선택할 수 있습니다.

■ 물리적 부트 장치를 확인할 수 있는 경우에는 해당 장치의 기본 이름을 사용하여 현재 부트 환경의 이름을 지정합니다.

예를 들어, 물리적 부트 장치가 /dev/dsk/c0t0d0s0이면 현재 부트 환경의 이름이 c0t0d0s0으로 지정됩니다.

■ 실제의 부트 장치를 결정할 수 없는 경우 uname 명령을 -s 및 -r 옵션을 조합하여 이름을 만듭니다.

예를 들어, uname -s가 SunOS라는 운영 환경 이름을 반환하고 uname -r이 5.9라는 릴리스 이름을 반환할 경우 현재 부트 환경에 SunOS5.9라는 이름이 지정됩니다.

■ 위 두 가지를 모두 사용해도 이름을 확인할 수 없으면 current를 사용하여 현재 부트 환경 이름을 지정합니다.

**주 –** 처음 부트 환경을 만든 다음 -c 옵션을 사용하는 경우 해당 옵션은 무시되거나 오류 메시지가 표시됩니다.

- 지정한 이름이 현재 부트 환경 이름과 같으면 이 옵션이 무시됩니다.
- 지정한 이름이 현재 부트 환경 이름과 다르면 오류 메시지가 표시되고 만들기가 실패합니다. 다음 예는 오류 메시지가 발생하는 부트 환경 이름을 보여 줍니다.

```
# lucurr
c0t0d0s0
# lucreate -c c1t1d1s1 -n newbe -m /:c1t1d1s1:ufs
ERROR: current boot environment name is c0t0d0s0: cannot change
name using <-c c1t1d1s1>
```
-m *mountpoint:device[,metadevice]:fs\_options* [-m ...] vfstab에 새 부트 환경의 파일 시스템 구성을 지정합니다. -m에 대한 인자로 지정된 파일 시스템은 동일한 디스크에 있거나 여러 디스크에 분산될 수 있습니다. 이 옵션을 필요한 만큼 여러 번 사용하여 필요한 수의 파일 시스템을

- 만듭니다. ■ *mountpoint*는 모든 유효한 마운트 지점 또는 –(하이픈)일 수 있으며 스왑 분할 영역을 나타냅니다.
	- device 필드는 다음 중 하나일 수 있습니다.
		- /dev/dsk/c*w*t*x*d*y*s*z* 형식의 디스크 장치 이름
		- /dev/md/dsk/d *num* 형식의 Solaris 볼륨 관리자 볼륨 이름
		- /dev/md/vxfs/dsk/d *num* 형식의 Veritas 볼륨 관리자 볼륨 이름
		- 키워드 merged는 지정된 마운트 지점에 있는 파일 시스템이 부모와 병합될 것임을 나타냄.
	- *fs\_options* 필드는 다음 중 하나일 수 있습니다.
		- ufs, UFS 파일 시스템을 나타냄.
		- vxfs, Veritas 파일 시스템을 나타냄.
		- swap, 스왑 파일 시스템을 나타냄. 스왑 마운트 지점은 –(하이픈)이어야 합니다.
		- 로컬 장치(미러)인 파일 시스템의 경우 여러 가지 키워드로 이 파일 시스템에 적용할 작업을 지정합니다. 이러한 키워드는 논리적 장치를 만들거나 구성을 변경하거나 삭제할 수 있습니다. 이 키워드에 대한 설명은 136 페이지 "RAID-1 볼륨(미러)[으로 부트 환경 만들기](#page-135-0)(명령줄 [인터페이스](#page-135-0))"를 참조하십시오.
- -n *BE\_name*
- 생성될 부트 환경의 이름*BE\_name*은 시스템에서 고유해야 합니다.

새 부트 환경 만들기가 완료되면 업그레이드 및 활성화(부트 가능)될 수 있습니다. [9](#page-144-0) [장을](#page-144-0) 참조하십시오.

# 부트 환경 만들기(명령줄) **예 8–1**

이 예에서 활성 부트 환경의 이름은 first\_disk로 지정됩니다. 파일 시스템에 대한 마운트 지점은 -m 옵션을 사용하여 나타냅니다. 두 개의 파일 시스템, 루트(/)와 /usr이 생성됩니다. 새 부트 환경 이름은 second\_disk로 지정됩니다. 설명(mydescription)은 이름 second\_disk와 연결됩니다. 새 부트 환경인 second\_disk에서 스왑은 소스인 first disk에서 자동으로 공유됩니다.

# **lucreate -A 'mydescription' -c first\_disk -m /:/dev/dsk/c0t4d0s0:ufs \ -m /usr:/dev/dsk/c0t4d0s3:ufs -n second\_disk**

▼ 부트 환경 만들기 및 파일 시스템 병합(명령줄 인터페이스)

**주 –** lucreate 명령을 -m 옵션과 함께 사용하면 새 부트 환경에 만들 파일 시스템의 종류와 수를 지정할 수 있습니다. 이 옵션을 반복하여 만들려는 파일 시스템의 정확한 수를 지정해야 합니다. 예를 들어, -m 옵션을 한 번 사용하면 모든 파일 시스템을 둘 위치를 지정합니다. 원래 부트 환경의 모든 파일 시스템을 하나의 파일 시스템으로 병합합니다. -m 옵션을 두 번 지정하면 두 개의 파일 시스템이 생성됩니다.

## **1. 수퍼유저 또는 동등한 역할의 사용자로 로그인합니다. 단계**

역할에는 권한 부여 및 권한이 있는 명령이 포함됩니다. 역할에 대한 자세한 내용은 **System Administration Guide: Security Services**의 "Configuring RBAC (Task Map)"를 참조하십시오.

**2. 다음을 입력합니다.**

# **lucreate -A '***BE\_description***' \ -m** *mountpoint:device[,metadevice]:fs\_options* **\ -m [...] -m** *mountpoint***:merged:***fs\_options* **-n** *BE\_name*

-A *BE\_description*

(선택 사항) 부트 환경 이름(BE\_name)과 연관된 부트 환경 설명을 작성할 수 있도록 합니다. 설명은 길이 제한이 없고 모든 문자를 포함할 수 있습니다.

### -m *mountpoint:device[,metadevice]:fs\_options* [-m...]

새 부트 환경의 파일 시스템의 구성을 지정합니다. -m에 대한 인자로 지정된 파일 시스템은 동일한 디스크에 있거나 여러 디스크에 분산될 수 있습니다. 이 옵션을 필요한 만큼 여러 번 사용하여 필요한 수의 파일 시스템을 만듭니다.

- *mountpoint*는 모든 유효한 마운트 지점 또는 –(하이픈)일 수 있으며 스왑 분할 영역을 나타냅니다.
- device 필드는 다음 중 하나일 수 있습니다.
	- /dev/dsk/c*w*t*x*d*y*s*z* 형식의 디스크 장치 이름
	- /dev/md/dsk/d *num* 형식의 Solaris 볼륨 관리자 메타 장치 이름

- /dev/vx/dsk/*volume\_name* 형식의 Veritas 볼륨 관리자 볼륨 이름
- 키워드 merged는 지정된 마운트 지점에 있는 파일 시스템이 부모와 병합될 것임을 나타냄.
- *fs\_options* 필드는 다음 중 하나일 수 있습니다.
	- ufs, UFS 파일 시스템을 나타냄.
	- vxfs, Veritas 파일 시스템을 나타냄.
	- swap, 스왑 파일 시스템을 나타냄. 스왑 마운트 지점은 –(하이픈)이어야 합니다.
	- 로컬 장치(미러)인 파일 시스템의 경우 여러 가지 키워드로 이 파일 시스템에 적용할 작업을 지정합니다. 이러한 키워드는 논리적 장치를 만들거나 구성을 변경하거나 삭제할 수 있습니다. 이 키워드에 대한 설명은 136 페이지 "RAID-1 볼륨(미러)[으로 부트 환경 만들기](#page-135-0)(명령줄 [인터페이스](#page-135-0))"를 참조하십시오.

## -n *BE\_name*

생성될 부트 환경의 이름*BE\_name*은 시스템에서 고유해야 합니다.

새 부트 환경 만들기가 완료되면 업그레이드 및 활성화(부트 가능)될 수 있습니다. [9](#page-144-0) [장을](#page-144-0) 참조하십시오.

# 부트 환경 생성 및 파일 시스템 병합(명령줄 인터페이스) **예 8–2**

이 예에서 현재 부트 환경의 파일 시스템은 루트(/), /usr 및 /opt입니다. /opt 파일 시스템은 부모 파일 시스템 /usr과 결합됩니다. 새 부트 환경 이름은 second\_disk로 지정됩니다. 설명( mydescription)은 second\_disk와 연결됩니다.

```
# lucreate -A 'mydescription' -c first_disk \
-m /:/dev/dsk/c0t4d0s0:ufs -m /usr:/dev/dsk/c0t4d0s1:ufs \
-m /usr/opt:merged:ufs -n second_disk
```
# ▼ 부트 환경 만들기 및 파일 시스템 분리(명령줄 인터페이스)

**주 –** 부트 환경에 대한 파일 시스템을 만드는 규칙은 Solaris 운영 환경에 대한 파일 시스템을 만드는 규칙과 같습니다. Solaris Live Upgrade는 중요한 파일 시스템에 잘못된 구성을 만드는 것을 방지할 수 없습니다. 예를 들어, 루트(/) 및 /kernel(루트(/) 파일 시스템의 잘못된 부분)을 위한 별도의 파일 시스템을 만들 수 있는 lucreate 명령을 입력할 수 있습니다.

여러 마운트 지점으로 디렉토리를 분리할 때 하드 링크는 파일 시스템 간에 유지되지 않습니다. 예를 들어, /usr/stuff1/file이 /usr/stuff2/file에 하드 링크되고 /usr/stuff1과 /usr/stuff2가 별도의 파일 시스템으로 분리되면 파일 간의 링크는 더 이상 존재하지 않습니다. lucreate는 경고 메시지를 표시하고 심볼릭 링크가 생성되어 손실된 하드 링크를 교체합니다.

## **1. 수퍼유저 또는 동등한 역할의 사용자로 로그인합니다. 단계**

역할에는 권한 부여 및 권한이 있는 명령이 포함됩니다. 역할에 대한 자세한 내용은 **System Administration Guide: Security Services**의 "Configuring RBAC (Task Map)"를 참조하십시오.

**2. 다음을 입력합니다.**

# **lucreate [-A '***BE\_description***'] \**

**-m** *mountpoint***:***device***[,***metadevice***]:***fs\_options* **\**

**-m** *mountpoint***:***device***[,***metadevice***]:***fs\_options* **-n** *new\_BE*

-A '*BE\_description*'

(선택 사항) 부트 환경 이름(BE\_name)과 연관된 부트 환경 설명을 작성할 수 있도록 합니다. 설명은 길이 제한이 없고 모든 문자를 포함할 수 있습니다.

-m *mountpoint:device[,metadevice]:fs\_options* [-m...]

새 부트 환경의 파일 시스템의 구성을 지정합니다. -m에 대한 인자로 지정된 파일 시스템은 동일한 디스크에 있거나 여러 디스크에 분산될 수 있습니다. 이 옵션을 필요한 만큼 여러 번 사용하여 필요한 수의 파일 시스템을 만듭니다.

- *mountpoint*는 모든 유효한 마운트 지점 또는 –(하이픈)일 수 있으며 스왑 분할 영역을 나타냅니다.
- device 필드는 다음 중 하나일 수 있습니다.
	- /dev/dsk/c*w*t*x*d*y*s*z* 형식의 디스크 장치 이름
	- /dev/md/dsk/d *num* 형식의 Solaris 볼륨 관리자 메타 장치 이름
	- /dev/vx/dsk/*volume\_name* 형식의 Veritas 볼륨 관리자 볼륨 이름
	- 키워드 merged는 지정된 마운트 지점에 있는 파일 시스템이 부모와 병합될 것임을 나타냄.
- *fs\_options* 필드는 다음 중 하나일 수 있습니다.
	- ufs, UFS 파일 시스템을 나타냄.
	- vxfs, Veritas 파일 시스템을 나타냄.
	- swap, 스왑 파일 시스템을 나타냄. 스왑 마운트 지점은 -(하이픈)이어야 합니다.
	- 로컬 장치(미러)인 파일 시스템의 경우 여러 가지 키워드로 이 파일 시스템에 적용할 작업을 지정합니다. 이러한 키워드는 논리적 장치를 만들거나 구성을 변경하거나 삭제할 수 있습니다. 이 키워드에 대한 설명은 136 페이지 "RAID-1 볼륨(미러)[으로 부트 환경 만들기](#page-135-0)(명령줄 [인터페이스](#page-135-0))"를 참조하십시오.

-n *BE\_name*

생성될 부트 환경의 이름*BE\_name*은 시스템에서 고유해야 합니다.

# 부트 환경 만들기 및 파일 시스템 분리(명령줄 인터페이스) **예 8–3**

이 예에서 선행 명령이 새 부트 환경에서 여러 디스크 슬라이스에 걸쳐 루트(/) 파일 시스템을 분리합니다. 소스 부트 환경에서 /usr, /var 및 /opt가 루트(/)/dev/dsk/c0t0d0s0 /에 있다고 가정합니다.

새 부트 환경에서 다음과 같이 /usr, /var 및 /opt를 분리하여 이들 파일 시스템을 자체 슬라이스에 마운트합니다.

/dev/dsk/c0t1d0s0 /

/dev/dsk/c0t1d0s1 /var

/dev/dsk/c0t1d0s7 /usr

/dev/dsk/c0t1d0s5 /opt

설명(mydescription)은 부트 환경 이름인 second\_disk와 연결됩니다.

```
# lucreate -A 'mydescription' -c first_disk \
-m /:/dev/dsk/c0t1d0s0:ufs -m /usr:/dev/dsk/c0t1d0s7:ufs \
-m /var:/dev/dsk/c0t1d0s1:ufs -m /opt:/dev/dsk/c0t1d0s5:ufs \
-n second_disk
```
새 부트 환경 만들기가 완료되면 업그레이드 및 활성화(부트 가능)될 수 있습니다. [9](#page-144-0) [장을](#page-144-0) 참조하십시오.

# ▼ 부트 환경 생성 및 스왑 재구성(명령줄 인터페이스)

기본적으로 교체 슬라이스는 부트 환경 사이에서 공유됩니다. 스왑을 -m 옵션과 함께 지정하지 **않으면** 현재 부트 환경과 새 부트 환경이 동일한 스왑 슬라이스를 공유합니다. 새 부트 환경의 스왑을 재구성하려면 -m 옵션을 사용하여 새 부트 환경에서 스왑 슬라이스를 추가 또는 제거합니다.

**주 –** 스왑 슬라이스는 현재 부트 환경을 제외한 모든 부트 환경 또는 -s 옵션이 사용될 경우 소스 부트 환경에서 사용될 수 없습니다. 스왑 슬라이스가 다른 부트 환경, 스왑, UFS 또는 다른 파일 시스템에 의해 사용되고 있을 경우 부트 환경 만들기가 실패합니다.

기존 스왑 슬라이스로 부트 환경을 만들고 vfstab 파일을 만들고 편집할 수 있습니다.

### **1. 수퍼유저 또는 동등한 역할의 사용자로 로그인합니다. 단계**

역할에는 권한 부여 및 권한이 있는 명령이 포함됩니다. 역할에 대한 자세한 내용은 **System Administration Guide: Security Services**의 "Configuring RBAC (Task Map)"를 참조하십시오.

- **2. 다음을 입력합니다.**
	- # **lucreate [-A '***BE\_description***'] \ -m** *mountpoint:device[,metadevice]:fs\_options* **\ -m** *-:device***:swap -n** *BE\_name*
	- -A '*BE\_description*'

(선택 사항) 부트 환경 이름(BE\_name)과 연관된 부트 환경 설명을 작성할 수 있도록 합니다. 설명은 길이 제한이 없고 모든 문자를 포함할 수 있습니다.

-m *mountpoint:device[,metadevice]:fs\_options* [-m...]

새 부트 환경의 파일 시스템의 구성을 지정합니다. -m에 대한 인자로 지정된 파일 시스템은 동일한 디스크에 있거나 여러 디스크에 분산될 수 있습니다. 이 옵션을 필요한 만큼 여러 번 사용하여 필요한 수의 파일 시스템을 만듭니다.

**128** Solaris 10 설치 설명서: Solaris Live Upgrade 및 업그레이드 계획 • 2005년 12월

- *mountpoint*는 모든 유효한 마운트 지점 또는 –(하이픈)일 수 있으며 스왑 분할 영역을 나타냅니다.
- device 필드는 다음 중 하나일 수 있습니다.
	- /dev/dsk/c*w*t*x*d*y*s*z* 형식의 디스크 장치 이름
	- /dev/md/dsk/d *num* 형식의 Solaris 볼륨 관리자 메타 장치 이름
	- /dev/vx/dsk/*volume\_name* 형식의 Veritas 볼륨 관리자 볼륨 이름
	- 키워드 merged는 지정된 마운트 지점에 있는 파일 시스템이 부모와 병합될 것임을 나타냄.
- *fs\_options* 필드는 다음 중 하나일 수 있습니다.
	- ufs, UFS 파일 시스템을 나타냄.
	- vxfs, Veritas 파일 시스템을 나타냄.
	- swap, 스왑 파일 시스템을 나타냄. 스왑 마운트 지점은 –(하이픈)이어야 합니다.
	- 로컬 장치(미러)인 파일 시스템의 경우 여러 가지 키워드로 이 파일 시스템에 적용할 작업을 지정합니다. 이러한 키워드는 논리적 장치를 만들거나 구성을 변경하거나 삭제할 수 있습니다. 이 키워드에 대한 설명은 136 페이지 "RAID-1 볼륨(미러)[으로 부트 환경 만들기](#page-135-0)(명령줄 [인터페이스](#page-135-0))"를 참조하십시오.
- -n *BE\_name*
- 생성될 부트 환경의 이름*BE\_name*은 고유해야 합니다.
- 새 부트 환경은 다른 슬라이스 또는 장치로 이동된 스왑으로 만듭니다.

새 부트 환경 만들기가 완료되면 업그레이드 및 활성화(부트 가능)될 수 있습니다. [9](#page-144-0) [장을](#page-144-0) 참조하십시오.

부트 환경 생성 및 스왑 재구성(명령줄 인터페이스) **예 8–4**

이 예에서 현재 부트 환경은 /dev/dsk/c0t0d0s0의 루트(/)를 포함하고 스왑은 /dev/dsk/c0t0d0s1에 있습니다. 새 부트 환경은 루트(/)를 /dev/dsk/c0t4d0s0으로 복사하고 /dev/dsk/c0t0d0s1과 /dev/dsk/c0t4d0s1을 모두 스왑 슬라이스로 사용합니다. 설명인 mydescription은 부트 환경 이름인 second\_disk와 연결됩니다.

# **lucreate -A 'mydescription' -c first\_disk \ -m /:/dev/dsk/c0t4d0s0:ufs -m -:/dev/dsk/c0t0d0s1:swap \ -m -:/dev/dsk/c0t4d0s1:swap -n second\_disk**

이러한 스왑 할당은 second disk에서 부트 후에만 유효합니다. 긴 목록의 스왑 슬라이스가 있으면 -M 옵션을 사용합니다. 129 페이지 "목록을 사용하여 부트 환경 생성 및 스왑 재구성(명령줄 인터페이스)"을 참조하십시오.

# ▼ 목록을 사용하여 부트 환경 생성 및 스왑 재구성(명령줄 인터페이스)

긴 목록의 교체 슬라이스가 있으면 교체 목록을 작성합니다. lucreate는 새 부트 환경의 스왑 슬라이스에 대해 이 목록을 사용합니다.

**주 –** 스왑 슬라이스는 현재 부트 환경을 제외한 모든 부트 환경 또는 -s 옵션이 사용될 경우 소스 부트 환경에서 사용될 수 없습니다. 스왑 슬라이스가 다른 부트 환경, 스왑, UFS 또는 다른 파일 시스템을 포함하는지 여부에 관계없이 다른 부트 환경에 의해 사용되고 있을 경우 부트 환경 만들기가 실패합니다.

## **1. 새 부트 환경에서 사용할 스왑 슬라이스의 목록을 만듭니다. 이 파일의 위치와 단계 이름은 사용자가 정의합니다. 이 예에서 /etc/lu/swapslices 파일에는 장치 및 슬라이스 목록이 들어 있습니다.**

- -:/dev/dsk/c0t3d0s2:swap
- -:/dev/dsk/c0t3d0s2:swap
- -:/dev/dsk/c0t4d0s2:swap
- -:/dev/dsk/c0t5d0s2:swap
- -:/dev/dsk/c1t3d0s2:swap -:/dev/dsk/c1t4d0s2:swap
- -:/dev/dsk/c1t5d0s2:swap
- **2. 다음을 입력합니다.**
	- # **lucreate [-A '***BE\_description***'] \ -m** *mountpoint:device[,metadevice]:fs\_options* \ -M *slice\_list* **-n** *BE\_name*
	- -A '*BE\_description*'

(선택 사항) 부트 환경 이름(BE\_name)과 연관된 부트 환경 설명을 작성할 수 있도록 합니다. 설명은 길이 제한이 없고 모든 문자를 포함할 수 있습니다.

### -m *mountpoint:device[,metadevice]:fs\_options* [-m...]

새 부트 환경의 파일 시스템의 구성을 지정합니다. -m에 대한 인자로 지정된 파일 시스템은 동일한 디스크에 있거나 여러 디스크에 분산될 수 있습니다. 이 옵션을 필요한 만큼 여러 번 사용하여 필요한 수의 파일 시스템을 만듭니다.

- *mountpoint*는 모든 유효한 마운트 지점 또는 –(하이픈)일 수 있으며 스왑 분할 영역을 나타냅니다.
- device 필드는 다음 중 하나일 수 있습니다.
	- /dev/dsk/c*w*t*x*d*y*s*z* 형식의 디스크 장치 이름
	- /dev/md/dsk/d *num* 형식의 Solaris 볼륨 관리자 메타 장치 이름
	- /dev/vx/dsk/*volume\_name* 형식의 Veritas 볼륨 관리자 볼륨 이름
	- 키워드 merged는 지정된 마운트 지점에 있는 파일 시스템이 부모와 병합될 것임을 나타냄.
- *fs\_options* 필드는 다음 중 하나일 수 있습니다.
	- ufs, UFS 파일 시스템을 나타냄.
	- vxfs, Veritas 파일 시스템을 나타냄.
	- swap, 스왑 파일 시스템을 나타냄. 스왑 마운트 지점은 –(하이픈)이어야 합니다.
	- 로컬 장치(미러)인 파일 시스템의 경우 여러 가지 키워드로 이 파일 시스템에 적용할 작업을 지정합니다. 이러한 키워드는 논리적 장치를 만들거나 구성을 변경하거나 삭제할 수 있습니다. 이 키워드에 대한 설명은

136 페이지 "RAID-1 볼륨(미러)[으로 부트 환경 만들기](#page-135-0)(명령줄 [인터페이스](#page-135-0))"를 참조하십시오.

-M *slice\_list*

파일 *slice\_list*에서 수집되는 -m 옵션의 목록. -m에 대하여 지정되는 형식으로 이 인자를 지정합니다. 해시 표시(#)로 시작하는 명령줄은 무시됩니다. -M 옵션은 부트 환경에 대한 파일 시스템의 긴 목록이 있을 경우 유용합니다. -m과 - M 옵션을 결합할 수 있습니다. 예를 들어, *slice\_list*에 스왑 슬라이스를 저장하고 루트(/) 및 /usr 슬라이스를 -m으로 지정할 수 있습니다.

-m 및 -M 옵션은 특정 마운트 지점에 대한 복수 슬라이스의 목록을 지원합니다. 이러한 슬라이스를 처리할 때 lucreate는 사용할 수 없는 슬라이스는 건너뛰고 사용 가능한 첫 번째 슬라이스를 선택합니다.

#### -n *BE\_name*

생성될 부트 환경의 이름*BE\_name*은 고유해야 합니다.

새 부트 환경 만들기가 완료되면 업그레이드 및 활성화(부트 가능)될 수 있습니다. [9](#page-144-0) [장을](#page-144-0) 참조하십시오.

# 목록을 사용하여 부트 환경 생성 및 스왑 재구성(명령줄 인터페이스) **예 8–5**

이 예에서 새 부트 환경의 스왑은 /etc/lu/swapslices 파일에 기록된 슬라이스 목록입니다. 설명( mydescription)은 second\_disk와 연결됩니다.

```
# lucreate -A 'mydescription' -c first_disk \
-m /:/dev/dsk/c02t4d0s0:ufs -m /usr:/dev/dsk/c02t4d0s1:ufs \
-M /etc/lu/swapslices -n second_disk
```
# ▼ 부트 환경 만들기 및 공유 가능 파일 시스템 복사(명령줄 인터페이스)

공유 가능 파일 시스템이 새 부트 환경으로 복사되게 하려면 -m 옵션으로 복사될 마운트 지점을 지정합니다. 그렇지 않은 경우 공유 가능한 파일 시스템이 기본적으로 공유되며 vfstab 파일의 동일한 마운트 지점이 유지됩니다. 공유 가능 파일 시스템에 적용된 모든 업데이트는 양쪽 부트 환경 모두에서 사용 가능합니다.

### **1. 수퍼유저 또는 동등한 역할의 사용자로 로그인합니다. 단계**

역할에는 권한 부여 및 권한이 있는 명령이 포함됩니다. 역할에 대한 자세한 내용은 **System Administration Guide: Security Services**의 "Configuring RBAC (Task Map)"를 참조하십시오.

**2. 부트 환경을 만듭니다.**

# **lucreate [-A '***BE\_description***'] \**

- **-m** *mountpoint:device[,metadevice]:fs\_options* **\**
- **-m** *mountpoint:device[,metadevice]:fs\_options* **-n** *BE\_name*

-A '*BE\_description*'

(선택 사항) 부트 환경 이름(BE\_name)과 연관된 부트 환경 설명을 작성할 수 있도록 합니다. 설명은 길이 제한이 없고 모든 문자를 포함할 수 있습니다.

-m *mountpoint:device[,metadevice]:fs\_options* [-m...]

새 부트 환경의 파일 시스템의 구성을 지정합니다. -m에 대한 인자로 지정된 파일 시스템은 동일한 디스크에 있거나 여러 디스크에 분산될 수 있습니다. 이 옵션을 필요한 만큼 여러 번 사용하여 필요한 수의 파일 시스템을 만듭니다.

- *mountpoint*는 모든 유효한 마운트 지점 또는 –(하이픈)일 수 있으며 스왑 분할 영역을 나타냅니다.
- device 필드는 다음 중 하나일 수 있습니다.
	- /dev/dsk/c*w*t*x*d*y*s*z* 형식의 디스크 장치 이름
	- /dev/md/dsk/d *num* 형식의 Solaris 볼륨 관리자 메타 장치 이름
	- /dev/vx/dsk/*volume\_name* 형식의 Veritas 볼륨 관리자 볼륨 이름
	- 키워드 merged는 지정된 마운트 지점에 있는 파일 시스템이 부모와 병합될 것임을 나타냄.
- *fs\_options* 필드는 다음 중 하나일 수 있습니다.
	- ufs, UFS 파일 시스템을 나타냄.
	- vxfs, Veritas 파일 시스템을 나타냄.
	- swap, 스왑 파일 시스템을 나타냄. 스왑 마운트 지점은 –(하이픈)이어야 합니다.
	- 로컬 장치(미러)인 파일 시스템의 경우 여러 가지 키워드로 이 파일 시스템에 적용할 작업을 지정합니다. 이러한 키워드는 논리적 장치를 만들거나 구성을 변경하거나 삭제할 수 있습니다. 이 키워드에 대한 설명은 136 페이지 "RAID-1 볼륨(미러)[으로 부트 환경 만들기](#page-135-0)(명령줄 [인터페이스](#page-135-0))"를 참조하십시오.

-n *BE\_name*

생성될 부트 환경의 이름*BE\_name*은 고유해야 합니다.

새 부트 환경 만들기가 완료되면 업그레이드 및 활성화(부트 가능)될 수 있습니다. [9](#page-144-0) [장을](#page-144-0) 참조하십시오.

**예8–6** 부트 환경 만들기 및 공유 가능 파일 시스템 복사(명령술 인터페이스)

이 예에서 현재 부트 환경은 루트(/)와 /home 등 두 파일 시스템을 포함합니다. 새 부트 환경에서 루트(/) 파일 시스템은 두 파일 시스템, 루트(/)와 /usr로 분리됩니다. /home 파일 시스템은 새 부트 환경으로 복사됩니다. 설명(mydescription)은 부트 환경 이름인 second\_disk와 연결됩니다.

# **lucreate -A 'mydescription' -c first\_disk \ -m /:/dev/dsk/c0t4d0s0:ufs -m /usr:/dev/dsk/c0t4d0s3:ufs \ -m /home:/dev/dsk/c0t4d0s4:ufs -n second\_disk**

# ▼ 다른 소스에서 부트 환경 만들기(명령줄 인터페이스)

lucreate 명령은 활성 부트 환경의 파일 시스템을 기준으로 부트 환경을 작성합니다. 활성 부트 환경이 아닌 부트 환경을 기반으로 부트 환경을 만들려면 lucreate를 -s 옵션과 함께 사용합니다.

**주 –** 새 부트 환경을 활성화하고 폴백하려면 소스 부트 환경이 아닌 마지막 활성이었던 부트 환경으로 다시 부트합니다.

### **1. 수퍼유저 또는 동등한 역할의 사용자로 로그인합니다. 단계**

역할에는 권한 부여 및 권한이 있는 명령이 포함됩니다. 역할에 대한 자세한 내용은 **System Administration Guide: Security Services**의 "Configuring RBAC (Task Map)"를 참조하십시오.

## **2. 부트 환경을 만듭니다.**

# **lucreate [-A '***BE\_description***'] -s** *source\_BE\_name* **-m** *mountpoint:device[,metadevice]:fs\_options* **-n** *BE\_name*

## -A '*BE\_description*'

(선택 사항) 부트 환경 이름(BE\_name)과 연관된 부트 환경 설명을 작성할 수 있도록 합니다. 설명은 길이 제한이 없고 모든 문자를 포함할 수 있습니다.

-s *source\_BE\_name*

새 부트 환경에 대하여 소스 부트 환경을 지정합니다. 소스는 활성 부트 환경이 아닙니다.

-m *mountpoint:device[,metadevice]:fs\_options* [-m...]

새 부트 환경의 파일 시스템의 구성을 지정합니다. -m에 대한 인자로 지정된 파일 시스템은 동일한 디스크에 있거나 여러 디스크에 분산될 수 있습니다. 이 옵션을 필요한 만큼 여러 번 사용하여 필요한 수의 파일 시스템을 만듭니다.

- *mountpoint*는 모든 유효한 마운트 지점 또는 –(하이픈)일 수 있으며 스왑 분할 영역을 나타냅니다.
- device 필드는 다음 중 하나일 수 있습니다.
	- /dev/dsk/c*w*t*x*d*y*s*z* 형식의 디스크 장치 이름
	- /dev/md/dsk/d *num* 형식의 Solaris 볼륨 관리자 메타 장치 이름
	- /dev/vx/dsk/*volume\_name* 형식의 Veritas 볼륨 관리자 볼륨 이름
	- 키워드 merged는 지정된 마운트 지점에 있는 파일 시스템이 부모와 병합될 것임을 나타냄.
- *fs\_options* 필드는 다음 중 하나일 수 있습니다.
	- $\blacksquare$  ufs, UFS 파일 시스템을 나타냄.
	- vxfs, Veritas 파일 시스템을 나타냄.
	- swap, 스왑 파일 시스템을 나타냄. 스왑 마운트 지점은 –(하이픈)이어야 합니다.

■ 로컬 장치(미러)인 파일 시스템의 경우 여러 가지 키워드로 이 파일 시스템에 적용할 작업을 지정합니다. 이러한 키워드는 논리적 장치를 만들거나 구성을 변경하거나 삭제할 수 있습니다. 이 키워드에 대한 설명은 136 페이지 "RAID-1 볼륨(미러)[으로 부트 환경 만들기](#page-135-0)(명령줄 [인터페이스](#page-135-0))"를 참조하십시오.

-n *BE\_name*

생성될 부트 환경의 이름*BE\_name*은 시스템에서 고유해야 합니다.

새 부트 환경 만들기가 완료되면 업그레이드 및 활성화(부트 가능)될 수 있습니다. [9](#page-144-0) [장을](#page-144-0) 참조하십시오.

**예8–7 다**른 소스에서 부트 환경 만들기(명령술 인터페이스)

이 예에서 이름이 third\_disk인 소스 부트 환경에 있는 루트( /) 파일 시스템을 기반으로 부트 환경을 만들었으며, Third\_disk는 사용 중인 부트 환경이 아닙니다. 설명(mydescription)은 second disk라는 새 부트 환경과 연결됩니다.

# **lucreate -A 'mydescription' -s third\_disk \ -m /:/dev/dsk/c0t4d0s0:ufs -n second\_disk**

# ▼ Solaris Flash 아카이브에 대한 빈 부트 환경 만들기(명령줄 인터페이스)

lucreate 명령은 활성 부트 환경의 파일 시스템을 기반으로 부트 환경을 만듭니다. lucreate 명령을 -s 옵션과 함께 사용하면 lucreate는 빈 부트 환경을 빨리 만듭니다. 지정된 파일 시스템용으로 슬라이스가 예비되지만 파일 시스템은 복사되지 않습니다. 부트 환경의 이름은 지정되지만 Solaris Flash 아카이브를 사용하여 설치될 때까지 실제로 만들어지지는 않습니다. 아카이브를 사용하여 빈 부트 환경이 설치되면 파일 시스템은 예약된 슬라이스에 설치됩니다.

## **1. 수퍼유저 또는 동등한 역할의 사용자로 로그인합니다. 단계**

역할에는 권한 부여 및 권한이 있는 명령이 포함됩니다. 역할에 대한 자세한 내용은 **System Administration Guide: Security Services**의 "Configuring RBAC (Task Map)"를 참조하십시오.

**2. 빈 부트 환경을 만듭니다.**

# **lucreate -A '***BE\_name***' -s - \ -m** *mountpoint:device[,metadevice]:fs\_options* **-n** *BE\_name*

-A '*BE\_description*'

 $-\infty$  -

(선택 사항) 부트 환경 이름(BE\_name)과 연관된 부트 환경 설명을 작성할 수 있도록 합니다. 설명은 길이 제한이 없고 모든 문자를 포함할 수 있습니다.

빈 부트 환경의 생성을 지정합니다.

**134** Solaris 10 설치 설명서: Solaris Live Upgrade 및 업그레이드 계획 • 2005년 12월

-m *mountpoint:device[,metadevice]:fs\_options* [-m...]

새 부트 환경의 파일 시스템의 구성을 지정합니다. -m에 대한 인자로 지정된 파일 시스템은 동일한 디스크에 있거나 여러 디스크에 분산될 수 있습니다. 이 옵션을 필요한 만큼 여러 번 사용하여 필요한 수의 파일 시스템을 만듭니다.

- *mountpoint*는 모든 유효한 마운트 지점 또는 –(하이픈)일 수 있으며 스왑 분할 영역을 나타냅니다.
- device 필드는 다음 중 하나일 수 있습니다.
	- /dev/dsk/c*w*t*x*d*y*s*z* 형식의 디스크 장치 이름
	- /dev/md/dsk/d *num* 형식의 Solaris 볼륨 관리자 메타 장치 이름
	- /dev/vx/dsk/*volume\_name* 형식의 Veritas 볼륨 관리자 볼륨 이름
	- 키워드 merged는 지정된 마운트 지점에 있는 파일 시스템이 부모와 병합될 것임을 나타냄.
- *fs\_options* 필드는 다음 중 하나일 수 있습니다.
	- ufs, UFS 파일 시스템을 나타냄.
	- vxfs, Veritas 파일 시스템을 나타냄.
	- swap, 스왑 파일 시스템을 나타냄. 스왑 마운트 지점은 -(하이픈)이어야 합니다.
	- 로컬 장치(미러)인 파일 시스템의 경우 여러 가지 키워드로 이 파일 시스템에 적용할 작업을 지정합니다. 이러한 키워드는 논리적 장치를 만들거나 구성을 변경하거나 삭제할 수 있습니다. 이 키워드에 대한 설명은 136 페이지 "RAID-1 볼륨(미러)[으로 부트 환경 만들기](#page-135-0)(명령줄 [인터페이스](#page-135-0))"를 참조하십시오.

-n *BE\_name*

생성될 부트 환경의 이름*BE\_name*은 시스템에서 고유해야 합니다.

Solaris Flash 아카이브에 대한 빈 부트 환경 만들기(명령줄 **예 8–8** 인터페이스)

> 이 예에서 부트 환경이 생성되지만 파일 시스템을 포함하지는 않습니다. 설명(mydescription)은 second disk라는 새 부트 환경과 연결됩니다.

# **lucreate -A 'mydescription' -s - \ -m /:/dev/dsk/c0t1d0s0:ufs -n second\_disk**

빈 부트 환경의 만들기가 완료되면 플래시 아카이브를 설치하고 활성화(부트 가능)할 수 있습니다. 9 [장을](#page-144-0) 참조하십시오.

빈 부트 환경을 만들고 채우는 예는 213 페이지 "[빈 부트 환경 만들기 및](#page-212-0) Solaris Flash 아카이브 설치 예([명령줄 인터페이스](#page-212-0))"를 참조하십시오.

다음 이미지는 빈 부트 환경을 만드는 것입니다.

<span id="page-135-0"></span>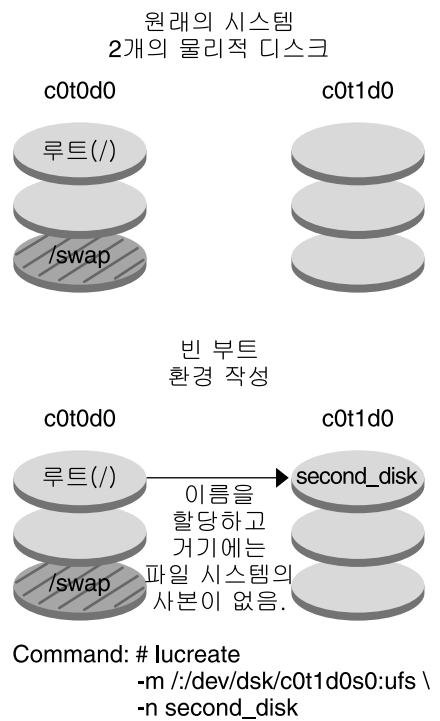

▼ RAID-1 볼륨(미러)으로 부트 환경 만들기(명령줄 인터페이스)

부트 환경을 만들 때 Solaris Live Upgrade는 Solaris Volume Manager 기술을 사용하여 RAID-1 볼륨을 만듭니다. 부트 환경을 만들 때 Solaris Live Upgrade를 사용하여 다음 작업을 관리할 수 있습니다.

- RAID-1 볼륨(미러)에서 단일 슬라이스 연결(하위미러)을 제거합니다. 필요할 경우 새 부트 환경의 내용이 되도록 내용을 저장할 수 있습니다. 내용은 복사되지 않으므로 새 부트 환경을 빨리 만들 수 있습니다. 미러에서 분리된 하위미러는 더 이상 원래 미러에 속하지 않습니다. 하위미러에 대한 읽기 및 쓰기 작업은 더 이상 미러를 통해 수행되지 않습니다.
- 미러를 포함하는 부트 환경을 만듭니다.
- 단일 슬라이스 연결을 새로 만든 미러에 연결합니다.

Solaris Live Upgrade의 미러링 기능을 사용하여 상태 데이터베이스와 상태 데이터베이스 복제본을 만들어야 합니다. Solaris 볼륨 관리자 구성의 상태에 대한 디스크 정보를 저장하는 상태 데이터베이스입니다.

**136** Solaris 10 설치 설명서: Solaris Live Upgrade 및 업그레이드 계획 • 2005년 12월

- 상태 데이터베이스 만들기에 대한 자세한 내용은 **Solaris Volume Manager Administration Guide**의 6 장, "State Database (Overview)"를 참조하십시오.
- Solaris 볼륨 관리자 개요와 Solaris Live Upgrade가 제공할 수 있는 작업에 대한 개요는 82 페이지 "RAID-1 [볼륨 파일 시스템이 있는 부트 환경 생성](#page-81-0)"을 참조하십시오.
- Solaris Live Upgrade를 사용하는 경우 허용되지 않는 복잡한 Solaris 볼륨 관리자 구성에 대한 자세한 내용은 **Solaris Volume Manager Administration Guide**의 2 장, "Storage Management Concepts"를 참조하십시오.

### **1. 수퍼유저 또는 동등한 역할의 사용자로 로그인합니다. 단계**

역할에는 권한 부여 및 권한이 있는 명령이 포함됩니다. 역할에 대한 자세한 내용은 **System Administration Guide: Security Services**의 "Configuring RBAC (Task Map)"를 참조하십시오.

## **2. 부트 환경을 만들려면 다음을 입력합니다.**

# **lucreate [-A '***BE\_description***'] \ -m** *mountpoint:device[,metadevice]:fs\_options* **[-m...] \ -n** *BE\_name*

#### -A '*BE\_description*'

(선택 사항) 부트 환경 이름 *BE\_name*과 연결된 부트 환경 설명을 만들 수 있습니다. 설명은 길이 제한이 없고 모든 문자를 포함할 수 있습니다.

#### -m *mountpoint:device[,metadevice]:fs\_options* [-m...]

vfstab에 새 부트 환경의 파일 시스템 구성을 지정합니다. -m에 대한 인자로 지정된 파일 시스템은 동일한 디스크에 있거나 여러 디스크에 분산될 수 있습니다. 이 옵션을 필요한 만큼 여러 번 사용하여 필요한 수의 파일 시스템을 만듭니다.

- *mountpoint*는 모든 유효한 마운트 지점 또는 –(하이픈)일 수 있으며 스왑 분할 영역을 나타냅니다.
- device 필드는 다음 중 하나일 수 있습니다.
	- /dev/dsk/c*w*t*x*d*y*s*z* 형식의 디스크 장치 이름
	- /dev/md/dsk/d *num* 형식의 Solaris 볼륨 관리자 볼륨 이름
	- /dev/md/vxfs/dsk/d *num* 형식의 Veritas 볼륨 관리자 볼륨 이름
	- 키워드 merged는 지정된 마운트 지점에 있는 파일 시스템이 부모와 병합될 것임을 나타냄.
- *fs\_options* 필드는 다음 파일 시스템 유형 및 키워드 중 하나입니다.
	- ufs, UFS 파일 시스템을 나타냄.
	- vxfs, Veritas 파일 시스템을 나타냄.
	- swap, 스왑 파일 시스템을 나타냄. 스왑 마운트 지점은 -(하이픈)이어야 합니다.
	- 로컬 장치(미러)인 파일 시스템의 경우 여러 가지 키워드로 이 파일 시스템에 적용할 작업을 지정합니다. 이러한 키워드는 논리적 장치를 만들거나 구성을 변경하거나 삭제할 수 있습니다.
- mirror는 지정한 장치에 RAID–1 볼륨 또는 미러를 만듭니다. -m 옵션 다음에 attach를 지정하여 최소 하나의 연결을 새 미러에 추가해야 합니다. 지정된 장치 이름을 정확하게 지정해야 합니다. 예를 들어, 논리적 장치 이름인 /dev/md/dsk/d10이나 축약형인 d10을 미러 이름으로 사용할 수 있습니다. 이름 지정 장치에 대한 자세한 내용은 **Solaris Volume Manager Administration Guide**의 "Overview of Solaris Volume Manager Components"를 참조하십시오.
- detach는 지정된 마운트 지점과 연결된 볼륨에서 연결을 제거합니다. 볼륨을 지정할 필요는 없습니다.
- attach는 지정된 마운트 지점과 연결된 미러에 연결을 추가합니다. 지정된 물리적 디스크 슬라이스는 미러에 추가할 단일 장치 연결이 됩니다. 디스크에 추가할 연결을 지정하려면 장치 이름에 쉼표와 해당 연결 이름을 추가합니다. 쉼표와 연결 이름을 생략하면 lucreate는 해당 연결에 대해 사용 가능한 볼륨을 선택합니다.

lucreate를 사용하면 단일의 물리적 슬라이스를 포함하는 연결만 작성할 수 있습니다. 쉼표를 사용하여 미러에 연결을 세 개까지 추가할 수 있습니다.

■ preserve는 기존 파일 시스템과 해당 내용을 저장합니다. 이 키워드를 사용하면 소스 부트 환경의 내용을 복사하는 복사 과정을 생략할 수 있습니다. 내용을 저장하면 새 부트 환경을 빠르게 만들 수 있습니다. 특정 마운트 지점의 경우 단 하나의 물리적 장치에 대해 preserve를 사용할 수 있습니다. preserve를 사용하면 lucreate는 장치 내용이 지정된 파일 시스템에 적당한지를 검사합니다. 이 검사는 제한적이며 적합성을 보장할 수 없습니다.

preserve 키워드는 물리적 슬라이스 및 Solaris 볼륨 관리자와 함께 사용할 수 있습니다.

■ 실제 슬라이스에 UFS 파일 시스템이 있는 경우 preserve 키워드를 사용하면 UFS 파일 시스템의 내용이 해당 슬라이스에 저장됩니다. -m 옵션의 다음 예에서 preserve 키워드는 루트(/) 파일 시스템에 대한 마운트 지점의 파일 시스템으로 물리적 장치 c0t0d0s0의 내용을 저장합니다.

#### **-m /:c0t0d0s0:preserve,ufs**

■ 볼륨에 UFS 파일 시스템이 있는 경우 preserve 키워드를 사용하면 UFS 파일 시스템의 내용이 해당 볼륨에 저장됩니다.

-m 옵션의 다음 예에서 preserve 키워드는 루트(/) 파일 시스템에 대한 마운트 지점의 파일 시스템으로 RAID-1 볼륨(미러) d10의 내용을 저장합니다.

### **-m /:d10:preserve,ufs**

-m 옵션의 다음 예에서 RAID-1 볼륨(미러) d10은 루트(/) 파일 시스템에 대한 마운트 지점의 파일 시스템으로 구성됩니다. 단일 슬라이스 연결 d20은 현재 미러에서 분리됩니다. d20은 미러 d10에 연결됩니다. 루트(/) 파일 시스템은 하위미러 d20에 보관됩니다.

**-m /:d10:mirror,ufs -m /:d20:detach,attach,preserve**

-n *BE\_name*

생성될 부트 환경의 이름*BE\_name*은 시스템에서 고유해야 합니다.

새 부트 환경 만들기가 완료되면 업그레이드 및 활성화(부트 가능)될 수 있습니다. [9](#page-144-0) [장을](#page-144-0) 참조하십시오.

# **예 8–9** 미러들 사용하여 부트 환경 만들기 및 장치 지정(명령줄)

이 예에서 파일 시스템의 마운트 지점은 -m 옵션을 사용하여 지정됩니다.

- 설명(mydescription)은 another disk에 연결됩니다.
- lucreate는 마운트 포인트 루트(/)에 대해 UFS 파일 시스템을 구성합니다. 미러 d10이 생성됩니다. 이 미러는 미러 d10에 복사된 현재 부트 환경의 루트(/) 파일 시스템에 대한 저장소입니다. 미러 d10에 있는 모든 데이터를 덮어씁니다.
- 두 슬라이스 c0t0d0s0과 c0t1d0s0은 하위미러인 d1과 d2입니다. 이 두 하위미러는 d10에 추가됩니다.
- 새 부트 환경의 이름은 another\_disk로 지정됩니다.

```
# lucreate -A 'mydescription' \
-m /:/dev/md/dsk/d10:ufs,mirror \
-m /:/dev/dsk/c0t0d0s0,d1:attach \
-m /:/dev/dsk/c0t1c0s0,d2:attach -n another_disk
```
**예 8–10** 미러가 있는 부트 환경 생성 및 하위미러 이름 지정하지 않음(명령술 인터페이스)

이 예에서 파일 시스템의 마운트 지점은 -m 옵션을 사용하여 지정됩니다.

- 설명(mydescription)은 another disk에 연결됩니다.
- lucreate는 마운트 포인트 루트(/)에 대해 UFS 파일 시스템을 구성합니다. 미러 d10이 생성됩니다. 이 미러는 미러 d10에 복사된 현재 부트 환경의 루트(/) 파일 시스템에 대한 저장소입니다. 미러 d10에 있는 모든 데이터를 덮어씁니다.
- 두 슬라이스 c0t0d0s0과 c0t1d0s0은 하위미러로 사용되도록 지정됩니다. 하위미러를 지정하는 대신 lucreate 명령은 사용 가능한 볼륨 이름의 목록에서 이름을 선택합니다. 이 두 개의 하위미러는 미러 d10에 연결됩니다.
- 새 부트 환경의 이름은 another\_disk로 지정됩니다.

```
# lucreate -A 'mydescription' \
-m /:/dev/md/dsk/d10:ufs,mirror \
-m /:/dev/dsk/c0t0d0s0:attach \
-m /:/dev/dsk/c0t1d0s0:attach -n another_disk
```
새 부트 환경 만들기가 완료되면 업그레이드 및 활성화(부트 가능)될 수 있습니다. [9](#page-144-0) [장을](#page-144-0) 참조하십시오.

```
부트 환경 만들기 및 하위미러 분리(명령줄)
예 8–11
```
이 예에서 파일 시스템의 마운트 지점은 -m 옵션을 사용하여 지정됩니다.

- 설명(mydescription)은 another disk에 연결됩니다.
- lucreate는 마운트 포인트 루트(/)에 대해 UFS 파일 시스템을 구성합니다. 미러 d10이 생성됩니다.
- 슬라이스 c0t0d0s0이 현재 미러에서 제거됩니다. 해당 슬라이스가 하위미러 d1으로 지정되고 미러 d10에 추가됩니다. 하위미러의 내용인 루트(/) 파일 시스템이 저장되며 복사는 수행되지 않습니다. 슬라이스 c0t1d0s0은 하위미러 d2로서 미러 d10에 추가됩니다.
- 새 부트 환경의 이름은 another disk로 지정됩니다.

```
# lucreate -A 'mydescription' \
-m /:/dev/md/dsk/d10:ufs,mirror \
-m /:/dev/dsk/c0t0d0s0,d1:detach,attach,preserve \
-m /:/dev/dsk/c0t1d0s0,d2:attach -n another_disk
```
이 예를 다음 예처럼 축약할 수 있습니다. 물리적 장치와 논리적 장치 이름이 짧아지고하위미러 d1 및 d2에 대한 지정자가 생략되었습니다.

```
# lucreate -A 'mydescription' \
-m /:d10:ufs,mirror \
-m /:c0t0d0s0:detach,attach,preserve \
-m /:c0t1d0s0:attach -n another_disk
```

```
새 부트 환경 만들기가 완료되면 업그레이드 및 활성화(부트 가능)될 수 있습니다. 9
장을 참조하십시오.
```
# 부트 환경 만들기, 하위미러 분리 및 내용 저장(명령줄) **예 8–12**

이 예에서 파일 시스템의 마운트 지점은 -m 옵션을 사용하여 지정됩니다.

- 설명(mydescription)은 another disk에 연결됩니다.
- lucreate는 마운트 포인트 루트(/)에 대해 UFS 파일 시스템을 구성합니다. 미러 d20이 생성됩니다.
- 슬라이스 c0t0d0s0는 현재 미러에서 제거되었으며 미러 d20에 추가됩니다. 하위미러의 이름은 지정되지 않습니다. 하위미러의 내용인 루트(/) 파일 시스템이 저장되며, 복사는 수행되지 않습니다.
- 새 부트 환경의 이름은 another\_disk로 지정됩니다.

```
# lucreate -A 'mydescription' \
-m /:/dev/md/dsk/d20:ufs,mirror \
-m /:/dev/dsk/c0t0d0s0:detach,attach,preserve \
-n another_disk
```
새 부트 환경의 만들기를 완료하면 부트 환경은 업그레이드되고 활성화(부트 가능)될 수 있습니다. 9 [장을](#page-144-0) 참조하십시오.

# **예8-13** 미러가 두 개인 부트 환경 생성(명령술 인터페이스)

이 예에서 파일 시스템의 마운트 지점은 -m 옵션을 사용하여 지정됩니다.

- 설명(mydescription)은 another disk에 연결됩니다.
- lucreate는 마운트 포인트 루트(/)에 대해 UFS 파일 시스템을 구성합니다. 미러 d10이 생성됩니다. 이 미러는 미러 d10에 복사된 현재 부트 환경의 루트(/) 파일 시스템에 대한 저장소입니다. 미러 d10에 있는 모든 데이터를 덮어씁니다.
- 두 슬라이스 c0t0d0s0 및 c0t1d0s0은 d1 및 d2의 하위미러입니다. 이 두 하위미러는 d10에 추가됩니다.
- lucreate는 마운트 지점 /opt에 대해 UFS 파일 시스템을 구성합니다. 미러 d11이 생성됩니다. 이 미러는 미러 d11에 복사된 현재 부트 환경의 /opt 파일 시스템에 대한 저장소입니다. 미러 d11의 모든 데이터를 덮어씁니다.
- 두 슬라이스 c2t0d0s1 및 c3t1d0s1은 d3 및 d4의 하위미러입니다. 이 두 하위미러는 미러 d11에 추가됩니다.
- 새 부트 환경의 이름은 another\_disk로 지정됩니다.

# **lucreate -A 'mydescription' \ -m /:/dev/md/dsk/d10:ufs,mirror \ -m /:/dev/dsk/c0t0d0s0,d1:attach \ -m /:/dev/dsk/c0t1d0s0,d2:attach \ -m /opt:/dev/md/dsk/d11:ufs,mirror \ -m /opt:/dev/dsk/c2t0d0s1,d3:attach \ -m /opt:/dev/dsk/c3t1d0s1,d4:attach -n another\_disk**

새 부트 환경 만들기가 완료되면 업그레이드 및 활성화(부트 가능)될 수 있습니다. [9](#page-144-0) [장을](#page-144-0) 참조하십시오.

# ▼ 부트 환경 만들기 및 내용 사용자 정의(명령줄 인터페이스)

새 부트 환경의 파일 시스템 내용은 다음 옵션을 사용하여 수정할 수 있습니다. 디렉토리와 파일은 새 부트 환경에 복사되지 않습니다.

## **1. 수퍼유저 또는 동등한 역할의 사용자로 로그인합니다. 단계**

역할에는 권한 부여 및 권한이 있는 명령이 포함됩니다. 역할에 대한 자세한 내용은 **System Administration Guide: Security Services**의 "Configuring RBAC (Task Map)"를 참조하십시오.

**2. 부트 환경을 만들려면 다음을 입력합니다.**

# **lucreate -m** *mountpoint:device[,metadevice]:fs\_options* **[-m ...] \**

- $[-x \text{ exclude dir}]$   $[-y \text{ include } ] \$
- **[-Y** *include\_list\_file***] \**
- $[-\mathbf{f}$  *exclude\_list\_file***]**  $\setminus$
- **[-z** *filter\_list***] [-I] -n** *BE\_name*

-m *mountpoint:device[,metadevice]:fs\_options* [-m ...]

vfstab에 새 부트 환경의 파일 시스템 구성을 지정합니다. -m에 대한 인자로 지정된 파일 시스템은 동일한 디스크에 있거나 여러 디스크에 분산될 수 있습니다. 이 옵션을 필요한 만큼 여러 번 사용하여 필요한 수의 파일 시스템을 만듭니다.

- *mountpoint*는 모든 유효한 마운트 지점 또는 –(하이픈)일 수 있으며 스왑 분할 영역을 나타냅니다.
- device 필드는 다음 중 하나일 수 있습니다.
	- /dev/dsk/c*w*t*x*d*y*s*z* 형식의 디스크 장치 이름
	- /dev/md/dsk/d *num* 형식의 Solaris 볼륨 관리자 볼륨 이름
	- /dev/md/vxfs/dsk/d *num* 형식의 Veritas 볼륨 관리자 볼륨 이름
	- 키워드 merged는 지정된 마운트 지점에 있는 파일 시스템이 부모와 병합될 것임을 나타냄.
- *fs\_options* 필드는 다음 중 하나일 수 있습니다.
	- ufs, UFS 파일 시스템을 나타냄.
	- vxfs, Veritas 파일 시스템을 나타냄.
	- swap, 스왑 파일 시스템을 나타냄. 스왑 마운트 지점은 –(하이픈)이어야 합니다.
	- 로컬 장치(미러)인 파일 시스템의 경우 여러 가지 키워드로 이 파일 시스템에 적용할 작업을 지정합니다. 이러한 키워드는 논리적 장치를 만들거나 구성을 변경하거나 삭제할 수 있습니다. 이 키워드에 대한 설명은 136 페이지 "RAID-1 볼륨(미러)[으로 부트 환경 만들기](#page-135-0)(명령줄 [인터페이스](#page-135-0))"를 참조하십시오.

#### -x *exclude\_dir*

새 부트 환경에 파일과 디렉토리를 복사하지 않고 제외합니다. 이 옵션의 여러 인스턴스를 사용하여 하나 이상의 파일 또는 디렉토리를 제외할 수 있습니다.

*exclude\_dir*은 디렉토리 또는 파일의 이름입니다.

-y *include\_dir*

새 부트 환경에 나열된 디렉토리 및 파일을 복사합니다. 디렉토리를 제외했지만 개별 하위 디렉토리 또는 파일을 복원하려 할 경우 이 옵션이 사용됩니다.

*include\_dir*은 포함될 하위 디렉토리 또는 파일의 이름입니다.

#### -Y *list\_filename*

목록의 디렉토리와 파일을 새 부트 환경에 복사합니다. 디렉토리를 제외했지만 개별 하위 디렉토리 또는 파일을 복원하려 할 경우 이 옵션이 사용됩니다.

- list\_filename은 목록을 포함하는 파일의 전체 경로입니다.
- *list\_filename* 파일은 행당 하나의 파일을 포함해야 합니다.
- 행 항목이 디렉토리이면 해당 디렉토리 아래에 있는 모든 하위 디렉토리와 파일이 포함됩니다. 행 항목이 파일이면 해당 파일만 포함됩니다.

#### -f *list\_filename*

목록을 사용하여 디렉토리와 파일을 새 부트 환경에 복사하지 않고 제외합니다.

■ *list\_filename*은 목록을 포함하는 파일의 전체 경로입니다.

- *list filename* 파일은 행당 하나의 파일을 포함해야 합니다.
- -z *list\_filename*

목록을 사용하여 디렉토리와 파일을 새 부트 환경에 복사합니다. 목록의 각 파일 또는 디렉토리는 플러스 "+" 또는 마이너스 "-"로 표시됩니다. 플러스는 포함된 파일 또는 디렉토리를 나타내고 마이너스는 제외된 파일 또는 디렉토리를 나타냅니다.

- list\_filename은 목록을 포함하는 파일의 전체 경로입니다.
- *list\_filename* 파일은 행당 하나의 파일을 포함해야 합니다. 파일 이름과 플러스 또는 마이너스 기호 사이에는 공백이 있어야 합니다.
- 행 항목이 디렉토리이고 +(플러스)로 지정된 경우 해당 디렉토리 아래에 있는 모든 하위 디렉토리와 파일이 포함됩니다. 행 항목이 파일이고 +(플러스)로 지정된 경우 해당 파일만 포함됩니다.
- $-\mathbf{I}$

시스템 파일의 무결성 검사를 무시합니다. 이 옵션은 주의해서 사용해야 합니다.

부트 환경에서 중요한 시스템 파일이 제거되지 않도록 하기 위해 lucreate는 무결성 검사를 실행합니다. 이 검사는 시스템 패키지 데이터베이스에 등록된 모든 파일들을 검사하며, 파일이 하나라도 제외되면 부트 환경 만들기를 중단합니다. 위의 옵션을 사용하면 이 무결성 검사가 무시됩니다. 이 옵션은 부트 환경을 빨리 만들기는 하지만 문제가 검색되지 않을 수 있습니다.

-n *BE\_name*

생성될 부트 환경의 이름*BE\_name*은 시스템에서 고유해야 합니다.

새 부트 환경 만들기가 완료되면 업그레이드 및 활성화(부트 가능)될 수 있습니다. [9](#page-144-0) [장을](#page-144-0) 참조하십시오.

# 부트 환경 생성 및 파일 제외(명령줄 인터페이스) **예 8–14**

이 예에서 새 부트 환경의 이름은 second disk로 지정됩니다. 소스 부트 환경에는 루트(/) 파일 시스템 하나가 있습니다. 새 부트 환경에서 /var 파일 시스템은 루트(/) 파일 시스템에서 분리되어 다른 슬라이스에 배치됩니다. lucreate 명령은 마운트 지점인 루트(/) 및 /var에 대해 UFS 파일 시스템을 구성합니다. 또한 두 개의 /var 우편 파일, root 및 staff는 새 부트 환경에 복사되지 않습니다. 스왑은 원본 부트 환경과 새 부트 환경 간에 자동으로 공유됩니다.

# **lucreate -n second\_disk \ -m /:/dev/dsk/c0t1d0s0:ufs -m /var/mail:c0t2d0s0:ufs \ -x /var/mail/root -x /var/mail/staff**

# 부트 환경 생성 및 파일 제외/포함(명령줄 인터페이스) **예 8–15**

이 예에서 새 부트 환경의 이름은 second disk로 지정됩니다. 소스 부트 환경에는 OS용 파일 시스템인 루트(/)가 포함됩니다. 또한 소스는 이름이 /mystuff인 파일 시스템도 포함합니다. lucreate는 마운트 지점인 루트(/) 및 /mystuff에 대해 UFS 파일 시스템을 구성합니다. /mystuff의 두 디렉토리 (/latest 및 /backup)만 새 부트 환경으로 복사됩니다. 스왑은 원본 부트 환경과 새 부트 환경 간에 자동으로 공유됩니다.

# **lucreate -n second\_disk \ -m /:/dev/dsk/c01t0d0s0:ufs -m /mystuff:c1t1d0s0:ufs \ -x /mystuff -y /mystuff/latest -y /mystuff/backup**

**144** Solaris 10 설치 설명서: Solaris Live Upgrade 및 업그레이드 계획 • 2005년 12월
# Solaris Live Upgrade로 업그레이드(작업)

이 장에서는 Solaris Live Upgrade를 사용하여 업그레이드하고 비활성 부트 환경을 활성화하는 방법에 대해 설명합니다. 이 장은 다음 내용으로 구성되어 있습니다.

- 145 페이지 "작업 맵: 부트 환경 업그레이드"
- 146 페이지 "[부트 환경 업그레이드](#page-145-0)"
- 160 페이지 "부트 환경에 Solaris Flash [아카이브 설치](#page-159-0) "
- 166 페이지 "[부트 환경 활성화](#page-165-0)"

메뉴 또는 명령줄 인터페이스(CLI)를 사용하여 Solaris Live Upgrade를 사용할 수 있습니다. 두 인터페이스에 대한 절차가 모두 문서화되었습니다. 이런 절차가 있다고 해서 Solaris Live Upgrade를 사용할 가능성이 없어지는 것은 아닙니다. 명령에 대한 자세한 내용은 13 [장과](#page-220-0) CLI 옵션에 대한 자세한 설명이 있는 해당 매뉴얼 페이지를 참조하십시오.

# 작업 맵: 부트 환경 업그레이드

**표 9–1** 작업: Solaris Live Upgrade를 사용하여 업그레이드

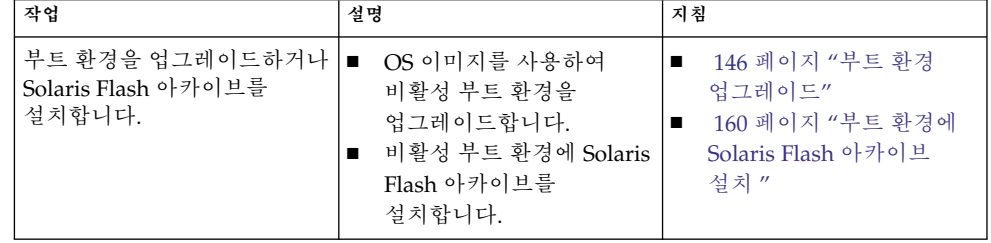

<span id="page-145-0"></span>**표 9–1** 작업: Solaris Live Upgrade를 사용하여 업그레이드 *(***계속***)*

| 작업                                                 | 설명                                       | 지침                  |
|----------------------------------------------------|------------------------------------------|---------------------|
| 비활성 부트 환경을<br>활성화합니다.                              | 변경 사항을 적용하고 비활성<br>부트 환경을 활성으로<br>전환합니다. | 166 페이지 "부트 환경 활성화" |
| (선택 사항) 활성화할 때<br>장애가 발생하면 다시 원래<br>부트 환경으로 전환합니다. | 장애가 발생하면 원래 부트<br>환경으로 다시 활성화합니다.        | -10 장               |

# 부트 환경 업그레이드

업그레이드 메뉴 또는 luupgrade 명령을 사용하여 부트 환경을 업그레이드할 수 있습니다. 여기에서는 다음 매체에 있는 파일에서 비활성 부트 환경을 업그레이드하는 절차에 대하여 설명합니다.

- NFS 서버
- 로컬 파일
- 로컬 테이프
- DVD나 CD를 포함한 로컬 장치

### 업그레이드 지침

최신 OS로 부트 환경을 업그레이드하는 경우 활성 부트 환경에는 영향을 미치지 않습니다. 새 파일이 비활성 부트 환경 핵심 파일 시스템과 통합되지만 공유 가능 파일 시스템은 변경되지 않습니다.

업그레이드가 아니라 Solaris Flash 아카이브를 만든 경우 비활성 부트 환경에 아카이브를 설치할 수 있습니다. 새 파일은 비활성 부트 환경의 중요 파일 시스템을 덮어쓰지만 공유 가능한 파일 시스템은 변경되지 않습니다. 160 페이지 "[부트 환경에](#page-159-0) Solaris Flash [아카이브 설치](#page-159-0) "를 참조하십시오.

물리적 디스크 슬라이스, Solaris 볼륨 관리자 볼륨 또는 Veritas 볼륨 관리자 볼륨의 모든 조합을 포함하고 있는 비활성 부트 환경을 업그레이드할 수 있습니다. 루트(/) 파일 시스템으로 선택된 슬라이스는 RAID–1 볼륨(미러)에 포함되어 있는 단일 슬라이스 연결이어야 합니다. 미러된 파일 시스템을 사용하여 부트 환경을 만드는 절차는 136 페이지 "RAID-1 볼륨(미러)[으로 부트 환경 만들기](#page-135-0)(명령줄 인터페이스)"를 참조하십시오.

**146** Solaris 10 설치 설명서: Solaris Live Upgrade 및 업그레이드 계획 • 2005년 12월

**주 –** 현재 시스템에 VxVM 볼륨이 구성되어 있으면 lucreate 명령을 사용하여 새 부트 환경을 만들 수 있습니다. 데이터를 새 부트 환경으로 복사하면 Veritas 파일 시스템 구성이 손실되며 새 부트 환경에서 UFS 파일 시스템이 작성됩니다.

패키지 또는 패치로 시스템 업그레이드

Solaris Live Upgrade를 사용하여 패치와 패키지를 시스템에 추가할 수 있습니다. Solaris Live Upgrade는 현재 실행 중인 시스템의 복사본을 만듭니다. 새 부트 환경을 업그레이드하거나 패키지 또는 패치를 추가할 수 있습니다. Solaris Live Upgrade를 사용하는 경우 시스템을 다시 부트하는 경우에만 작동이 중지됩니다. luupgrade 명령을 사용하여 새 부트 환경에 패치와 패키지를 추가할 수 있습니다.

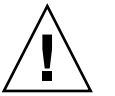

**주의 –** 패키지나 패치를 추가 및 제거하는 경우 Solaris Live Upgrade에 SVR4 고급 패키징 지침을 준수하는 패키지 또는 패치가 필요합니다. Sun 패키지가 이러한 지침을 준수하는 반면 Sun은 타사 공급업체의 패키지 준수를 보장할 수 없습니다. 패키지가 이러한 지침을 위반하면 업그레이드하는 동안 패키지 추가 소프트웨어에 오류가 발생하거나 활성 부트 환경이 변경됩니다.

패키지 요구 사항에 대한 내용은 [부록](#page-242-0) B를 참조하십시오.

**표 9–2** 패키지 및 패치를 사용하여 부트 환경 업그레이드

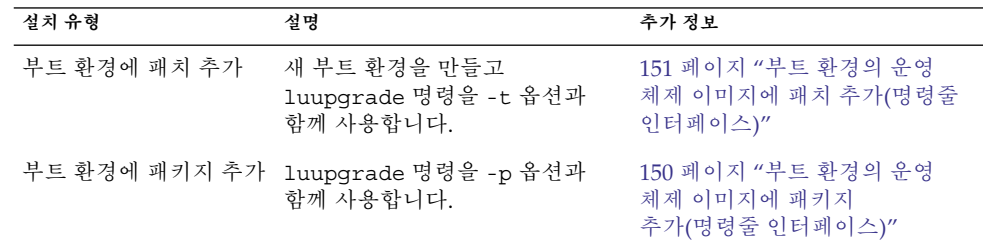

### ▼ 부트 환경에서 운영 체제 이미지 업그레이드(문자 사용자 인터페이스)

이 절차를 사용하여 업그레이드하려면 DVD 또는 조합된 설치 이미지를 사용해야 합니다. CD로 설치하는 경우 149 페이지 "여러 CD[에서 운영 체제 이미지](#page-148-0) 업그레이드([명령줄 인터페이스](#page-148-0))" 절차를 사용해야 합니다.

**1. Solaris Live Upgrade 기본 메뉴에서 업그레이드를 선택합니다. 단계** 업그레이드 메뉴 화면이 표시됩니다.

- **2. 새 부트 환경의 이름을 입력합니다.**
- **3. Solaris 설치 이미지가 위치한 경로를 입력합니다.**

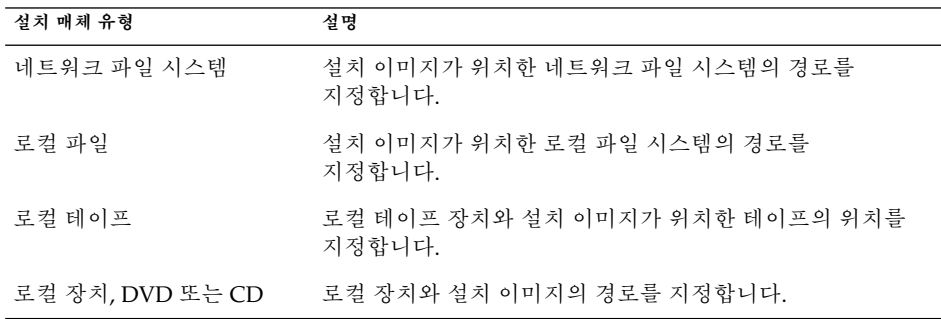

■ SPARC: DVD 또는 CD를 사용하는 경우, 다음 예에서와 같이 해당 디스크의 경로를 입력합니다.

**/cdrom/cdrom0/s0/Solaris\_10/s0**

■ 네트워크에 조합된 이미지가 있으면 다음 예에서와 같이 네트워크 파일 시스템의 경로를 입력합니다.

**/net/installmachine/export/Solaris\_10/os\_image**

**4. 업그레이드하려면 F3을 누릅니다.**

업그레이드가 완료되면 기본 메뉴가 표시됩니다.

▼ 부트 환경에서 운영 체제 이미지 업그레이드(명령줄 인터페이스)

이 절차를 사용하여 업그레이드하려면 DVD 또는 조합된 설치 이미지를 사용해야 합니다. CD가 두 개 이상 필요한 설치의 경우 149 페이지 "여러 CD[에서 운영 체제](#page-148-0) 이미지 업그레이드([명령줄 인터페이스](#page-148-0))" 절차를 사용해야 합니다.

#### **1. 수퍼유저 또는 동등한 역할의 사용자로 로그인합니다. 단계**

역할에는 권한 부여 및 권한이 있는 명령이 포함됩니다. 역할에 대한 자세한 내용은 **System Administration Guide: Security Services**의 "Configuring RBAC (Task Map)"를 참조하십시오.

**2. 다음을 입력하여 업그레이드할 부트 환경과 설치 소프트웨어의 경로를 나타냅니다.**

# **luupgrade -u -n** *BE\_name* **-s** *os\_image\_path*

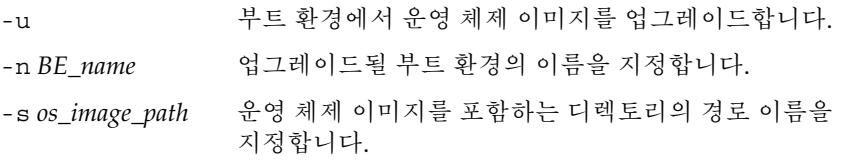

**148** Solaris 10 설치 설명서: Solaris Live Upgrade 및 업그레이드 계획 • 2005년 12월

<span id="page-148-0"></span>**예 9–1**  부트 환경에서 운영 체제 이미지 업그레이드(명령술 인터페이스)

이 예에서는 second\_disk 부트 환경이 업그레이드됩니다.

```
# luupgrade -u -n second_disk \
-s /net/installmachine/export/Solaris_10/OS_image
```
▼ 여러 CD에서 운영 체제 이미지 업그레이드(명령줄 인터페이스)

운영 체제 이미지는 두 개 이상의 CD에 있으므로 이 업그레이드 절차를 사용해야 합니다. luupgrade 명령을 -i 옵션과 함께 사용하여 모든 추가 CD를 설치합니다.

**1. 수퍼유저 또는 동등한 역할의 사용자로 로그인합니다. 단계**

역할에는 권한 부여 및 권한이 있는 명령이 포함됩니다. 역할에 대한 자세한 내용은 **System Administration Guide: Security Services**의 "Configuring RBAC (Task Map)"를 참조하십시오.

**2. 다음을 입력하여 업그레이드할 부트 환경과 설치 소프트웨어의 경로를 나타냅니다.**

```
# luupgrade -u -n BE_name -s os_image_path
```
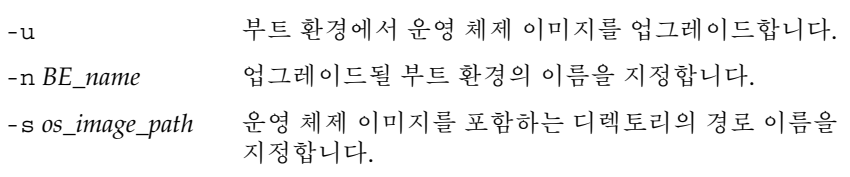

- **3. 설치 프로그램이 첫 번째 CD의 내용을 완료하면 두 번째 CD를 삽입합니다.**
- **4. 이 단계는 이전 단계와 동일하지만 -u 옵션이 -i 옵션으로 교체됩니다. 또한 메뉴 또는 텍스트로 두 번째 CD의 설치 프로그램을 실행합니다.**
	- 이 명령은 메뉴로 두 번째 CD에서 설치 프로그램을 실행합니다.

# **luupgrade -i -n** *BE\_name* **-s** *os\_image\_path*

■ 이 명령은 두 번째 CD에서 텍스트로 설치 프로그램을 실행하며 사용자 상호 작용은 필요하지 않습니다.

# **luupgrade -i -n** *BE\_name* **-s** *os\_image\_path* -O **'**-nodisplay -noconsole**'**

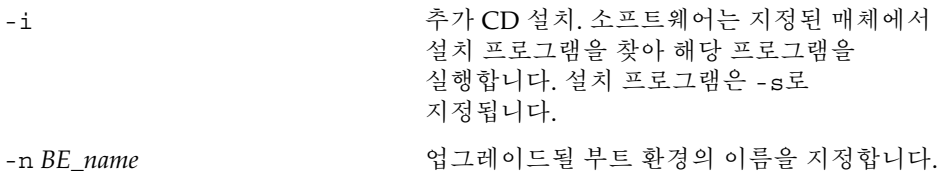

<span id="page-149-0"></span>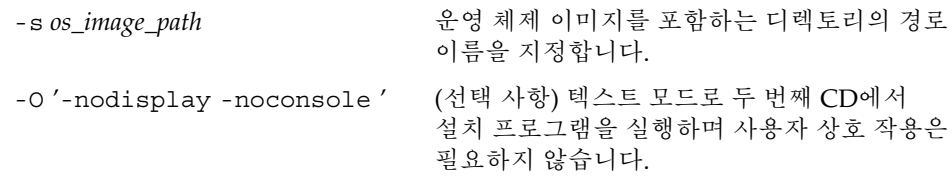

### **5. 설치할 각 CD에 대해 [단계](#page-148-0) 3과 [단계](#page-148-0) 4를 반복합니다.** 부트 환경이 활성화될 준비가 되었습니다. 166 페이지 "[부트 환경 활성화](#page-165-0)"를 참조하십시오.

SPARC: 복수 CD에서 운영 체제 이미지를 업그레이드(명령줄 **예 9–2** 인터페이스)

> 이 예에서 second disk 부트 환경이 업그레이드되며 설이 치미지는Solaris Software -1 및 Solaris Software - 2 CD에 있습니다. -u 옵션은 CD 세트에 있는 모든 패키지에 대하여 충분한 공간이 있는지 확인합니다. -O 옵션과 함께 -nodisplay 및 -noconsole 옵션을 사용하면 두 번째 CD를 읽은 후 문자 사용자 인터페이스가 표시되는 것을 방지합니다. 이 옵션을 사용하면 정보를 입력하라는 프롬프트가 표시되지 않습니다. 이들 옵션을 생략하여 인터페이스를 표시합니다.

Solaris Software - 1 CD를 삽입하고 다음을 입력합니다.

# **luupgrade -u -n second\_disk -s /cdrom/cdrom0/s0**

Solaris Software - 2 CD를 삽입하고 다음을 입력합니다.

```
# luupgrade -i -n second_disk -s /cdrom/cdrom0 -O '-nodisplay \
-noconsole'
```
설치할 각 CD에 대해 앞의 단계를 반복합니다.

### ▼ 부트 환경의 운영 체제 이미지에 패키지 추가(명령줄 인터페이스)

다음은 새 부트 환경에서 패키지를 제거하고 추가하는 절차입니다.

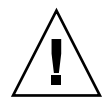

**주의 –** 업그레이드하는 경우. 패키지나 패치를 추가 및 제거하는 경우 Solaris Live Upgrade에 SVR4 고급 패키징 지침을 준수하는 패키지 또는 패치가 필요합니다. Sun 패키지가 이러한 지침을 준수하는 반면 Sun은 타사 공급업체의 패키지 준수를 보장할 수 없습니다. 패키지가 이러한 지침을 위반하면 업그레이드하는 동안 패키지 추가 소프트웨어에 오류가 발생하거나 활성 부트 환경이 변경됩니다.

패키지 요구 사항에 대한 내용은 [부록](#page-242-0) B를 참조하십시오.

<span id="page-150-0"></span>**1. 수퍼유저 또는 동등한 역할의 사용자로 로그인합니다. 단계**

역할에는 권한 부여 및 권한이 있는 명령이 포함됩니다. 역할에 대한 자세한 내용은 **System Administration Guide: Security Services**의 "Configuring RBAC (Task Map)"를 참조하십시오.

- **2. 새 부트 환경에서 패키지 또는 패키지 집합을 제거하려면 다음을 입력합니다.**
	- # **luupgrade -P -n second\_disk** *package-name*

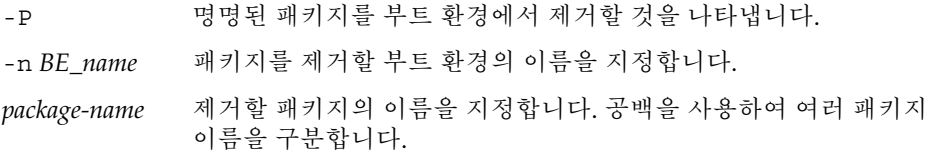

**3. 새 부트 환경에 패키지 또는 패키지 집합을 추가하려면 다음을 입력합니다.**

# **luupgrade -p -n second\_disk -s** */path-to-packages package-name*

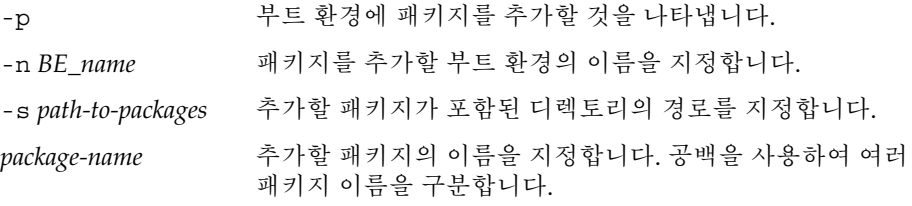

부트 환경의 운영 체제 이미지에 패키지 추가(명령줄 인터페이스) **예 9–3**

이 예에서 패키지는 제거된 다음 second\_disk 부트 환경에 추가됩니다.

# **luupgrade -P -n second\_disk SUNWabc SUNWdef SUNWghi** # **luupgrade -p -n second\_disk -s /net/installmachine/export/packages** \ **SUNWijk SUNWlmn SUNWpkr**

부트 환경의 운영 체제 이미지에 패치 추가(명령줄 인터페이스)

다음은 새 부트 환경에서 패치를 제거하고 추가하는 절차입니다.

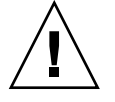

**주의 –** 패키지 또는 패치를 추가하고 제거할 때, Solaris Live Upgrade는 SVR4 고급 패키지 작성 지침을 준수하는 패키지 또는 패치를 필요로 합니다. Sun 패키지가 이러한 지침을 준수하는 반면 Sun은 타사 공급업체의 패키지 준수를 보장할 수 없습니다. 패키지가 이러한 지침을 위반하면 업그레이드하는 동안 패키지 추가 소프트웨어에 오류가 발생하거나 활성 부트 환경이 변경됩니다.

**1. 수퍼유저 또는 동등한 역할의 사용자로 로그인합니다. 단계**

역할에는 권한 부여 및 권한이 있는 명령이 포함됩니다. 역할에 대한 자세한 내용은 **System Administration Guide: Security Services**의 "Configuring RBAC (Task Map)"를 참조하십시오.

**2. 새 부트 환경에서 패치 또는 패치 집합을 제거하려면 다음을 입력합니다.**

```
# luupgrade -T -n second_disk patch_name
```
-T 명명된 패치를 부트 환경에서 제거할 것을 나타냅니다.

-n *BE\_name* 패치를 제거할 부트 환경 이름을 지정합니다.

*patch-name* 제거할 패치 이름을 지정합니다. 공백을 사용하여 여러 패치 이름을 구분합니다.

**3. 새 부트 환경에 패치 또는 패치 집합을 추가하려면 다음 명령을 입력합니다.**

# **luupgrade -t -n second\_disk -s** */path-to-patches patch-name*

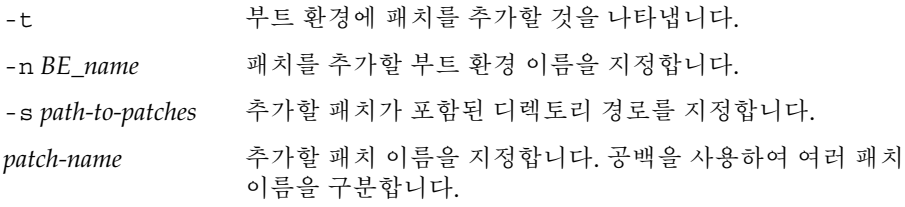

부트 환경의 운영 체제 이미지에 패치 추가(명령줄 인터페이스) **예 9–4**

이 예에서 패치는 제거된 다음 second disk 부트 환경에 추가됩니다.

```
# luupgrade -T -n second_disk 222222-01
# luupgrade -t -n second_disk -s /net/installmachine/export/packages \
333333-01 4444444-01
```
▼ 부트 환경에 설치된 패키지에 대한 정보 가져오기(명령줄 인터페이스)

다음은 새 부트 환경에 설치된 패키지의 무결성을 검사하는 절차입니다.

- **1. 수퍼유저 또는 동등한 역할의 사용자로 로그인합니다. 단계** 역할에는 권한 부여 및 권한이 있는 명령이 포함됩니다. 역할에 대한 자세한 내용은 **System Administration Guide: Security Services**의 "Configuring RBAC (Task Map)"를 참조하십시오.
	- **2. 새 부트 환경에 새로 설치된 패키지의 무결성을 검사하려면 다음을 입력합니다.**

# **luupgrade -C -n second\_disk -O "-v"** *package-name*

**<sup>152</sup>** Solaris 10 설치 설명서: Solaris Live Upgrade 및 업그레이드 계획 • 2005년 12월

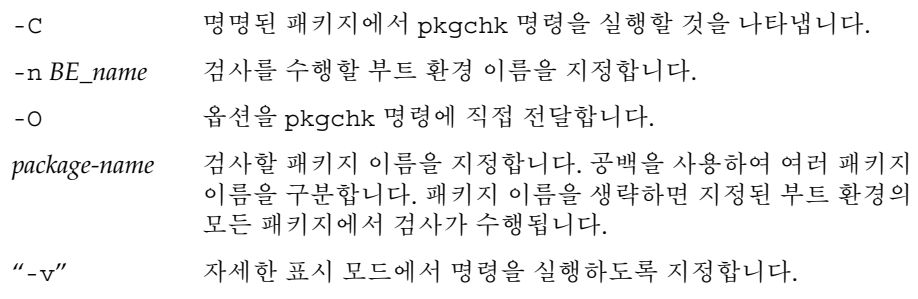

부트 환경에서 패키지의 무결성 검사(명령줄 인터페이스) **예 9–5**

이 예에서는 SUNWabc, SUNWdef 및 SUNWghi 패키지를 검사하여 패키지가 제대로 설치되었고 손상되지 않았는지 확인합니다.

# **luupgrade -C -n second\_disk SUNWabc SUNWdef SUNWghi**

# JumpStart 프로필을 사용하여 업그레이드

Solaris Live Upgrade에 사용할 JumpStart 프로필을 만들 수 있습니다. 사용자 정의 JumpStart 프로그램을 잘 알고 있으면 이 프로필은 사용자 정의 JumpStart에 사용되는 것과 같습니다. 다음 절차를 사용하면 프로필을 작성 및 테스트하고 luupgrade 명령을 -j 옵션과 함께 사용하여 프로필을 설치할 수 있습니다.

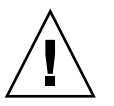

**주의 –** Solaris Flash 아카이브를 사용하여 Solaris OS를 설치하는 경우 아카이브와 설치 매체에 포함된 OS 버전이 같아야 합니다. 예를 들어, 아카이브가 Solaris 10 3/05 운영 체제이고 DVD 매체를 사용하는 경우 Solaris 10 3/05 DVD 매체를 사용하여 아카이브를 설치해야 합니다. OS 버전이 일치하지 않으면 대상 시스템에서 설치가 실패합니다. 다음 키워드나 명령을 사용할 때는 운영 체제가 같아야 합니다.

- 프로필의 archive location 키워드
- -s, -a, -j 및 -J 옵션과 함께 사용하는 luupgrade 명령

자세한 내용은 다음을 참조하십시오.

- 154 페이지 "Solaris Live Upgrade[에서 사용할 프로필 만들기](#page-153-0)"
- 157 페이지 "Solaris Live Upgrade[에서 사용할 프로필 테스트](#page-156-0) "
- 158 페이지 "Solaris Live Upgrade[를 사용하여 프로필로 업그레이드](#page-157-0)(명령줄 [인터페이스](#page-157-0))"
- JumpStart 프로필을 만드는 방법은 **Solaris 10 설치 설명서: 사용자 정의 JumpStart 및 고급 설치**의 "프로필 작성"를 참조하십시오.

### <span id="page-153-0"></span>▼ Solaris Live Upgrade에서 사용할 프로필 만들기

이 절차는 Solaris Live Upgrade와 함께 사용할 프로필을 작성하는 방법을 보여줍니다. luupgrade 명령을 -j 옵션과 함께 사용하여 비활성 부트 환경을 업그레이드하는 데 이 프로필을 사용할 수 있습니다.

이 프로필을 사용하는 절차는 다음 절을 참조하십시오.

- 프로필을 사용한 업그레이드의 경우 158 페이지 ["Solaris Live Upgrade](#page-157-0)를 사용하여 [프로필로 업그레이드](#page-157-0)(명령줄 인터페이스)"를 참조하십시오.
- 프로필을 사용한 Solaris Flash 설치의 경우 163 페이지 "[프로필을 사용하여](#page-162-0) Solaris Flash 아카이브 설치([명령줄 인터페이스](#page-162-0))"를 참조하십시오.

#### **1. 텍스트 편집기를 사용하여 텍스트 파일을 만듭니다. 단계**

파일의 이름을 자세하게 지정합니다. 프로필을 사용하여 시스템에 Solaris 소프트웨어를 설치하는 방법을 프로필의 이름이 반영하도록 합니다. 예를 들어, 이 프로필 이름을 upgrade Solaris 10로 지정할 수 있습니다.

### **2. 프로필 키워드와 값을 프로필에 추가합니다.**

Solaris Live Upgrade 프로필에는 다음 표에 있는 업그레이드 키워드만을 사용할 수 있습니다.

다음 표에는 upgrade 또는 flash\_install의 Install type 키워드 값과 함께 사용할 수 있는 키워드 목록이 나와 있습니다.

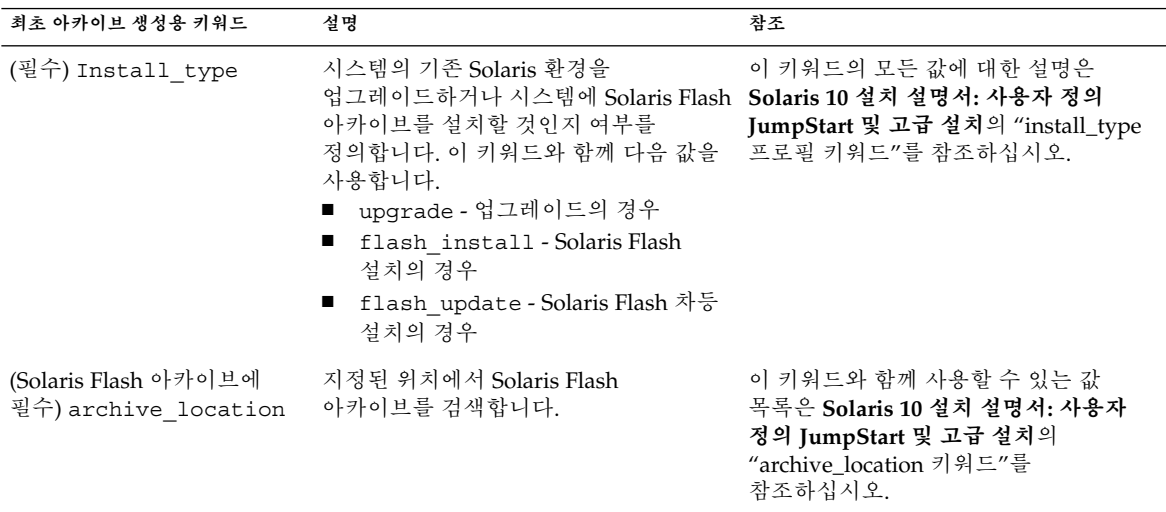

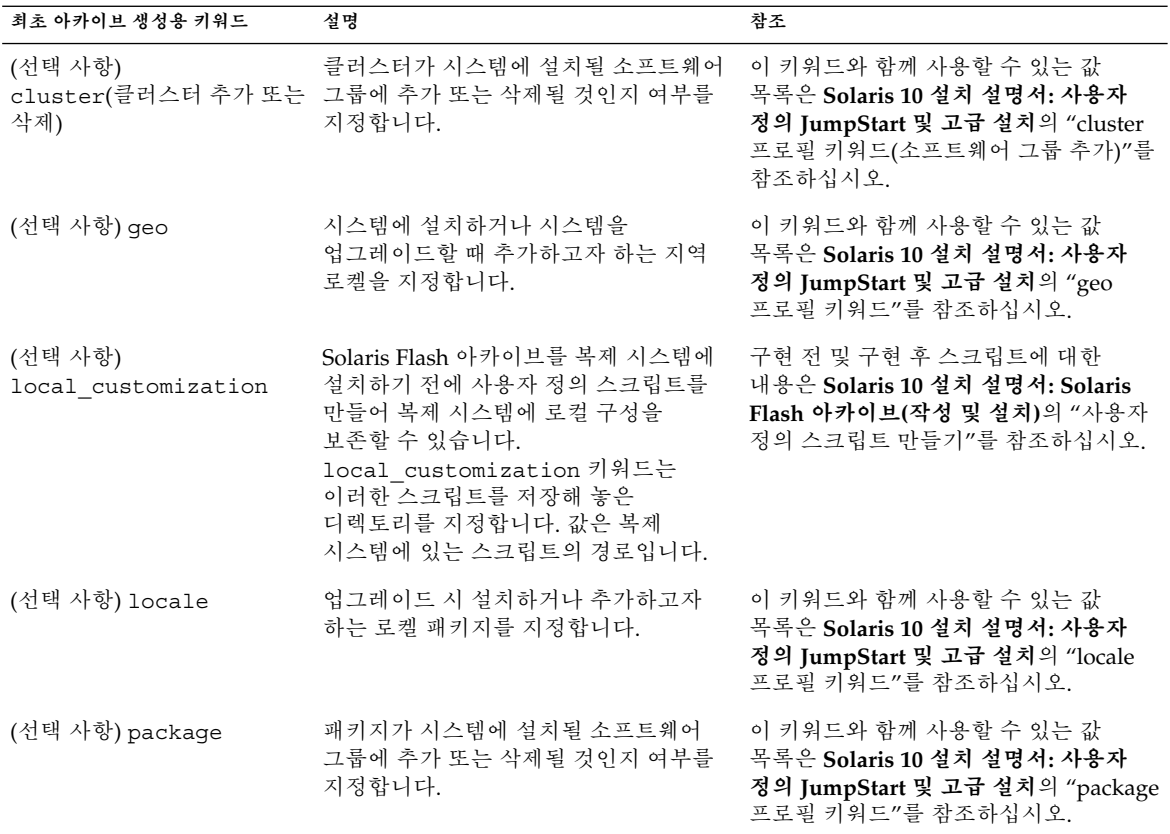

다음 표에는 Install\_type 키워드 값 flash\_update와 함께 사용할 수 있는 키워드 목록이 나와 있습니다.

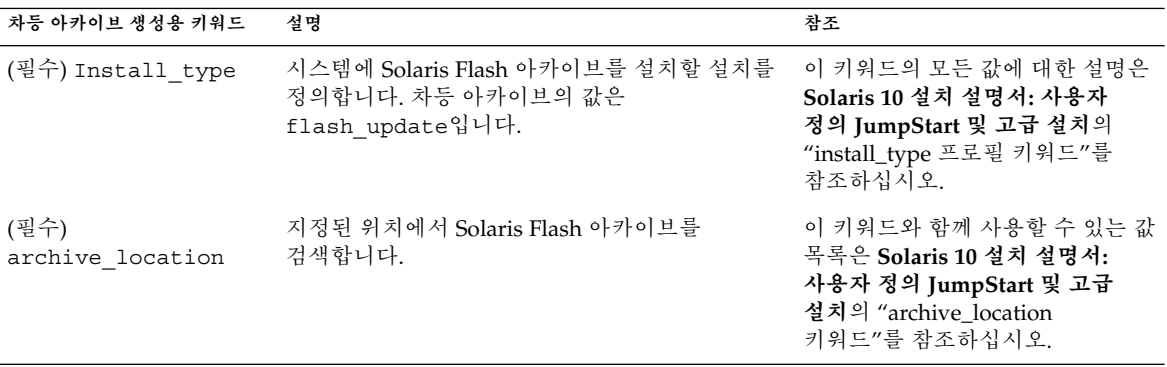

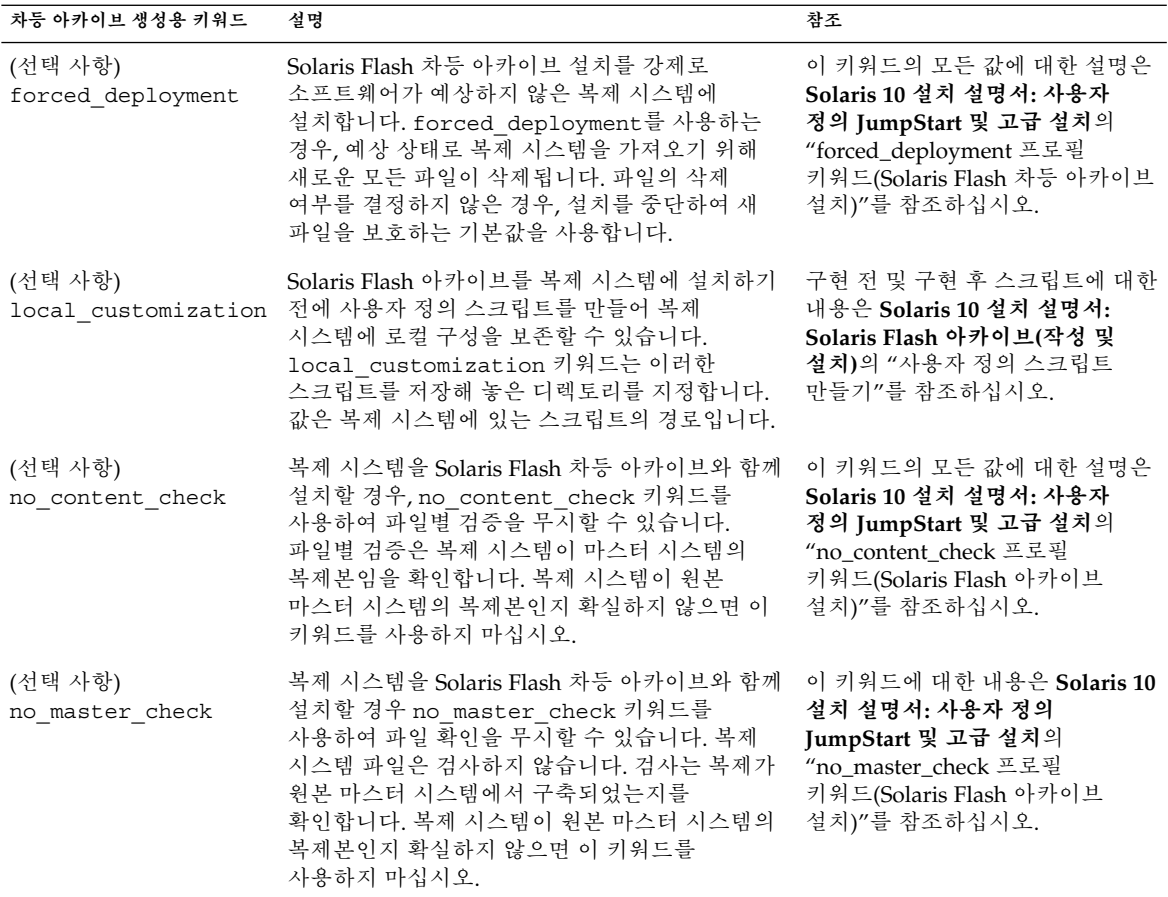

- **3. 로컬 시스템의 디렉토리에 프로필을 저장합니다.**
- **4. root가 프로필을 소유하고 권한이 644로 설정되도록 합니다.**
- **5. (선택 사항) 프로필을 테스트합니다.**

### Solaris Live Upgrade 프로필 만들기 **예 9–6**

이 예에서 프로필은 업그레이드 매개 변수를 제공합니다. 이 프로필은 Solaris Live Upgrade luupgrade 명령과 -u 및 -j 옵션으로 비활성 부트 환경을 업그레이드하는 데 사용됩니다. 이 프로필은 패키지 및 클러스터를 추가합니다. 지역 로켈 및 추가 로켈도 프로필에 추가됩니다. 프로필에 로켈을 추가할 경우 추가 디스크 공간으로 부트 환경을 만들었는지 확인합니다.

# profile keywords profile values # ---------------- -------------------

**156** Solaris 10 설치 설명서: Solaris Live Upgrade 및 업그레이드 계획 • 2005년 12월

프로필을 테스트하는 절차는 157 페이지 ["Solaris Live Upgrade](#page-156-0)에서 사용할 프로필 [테스트](#page-156-0) "를 참조하십시오.

<span id="page-156-0"></span>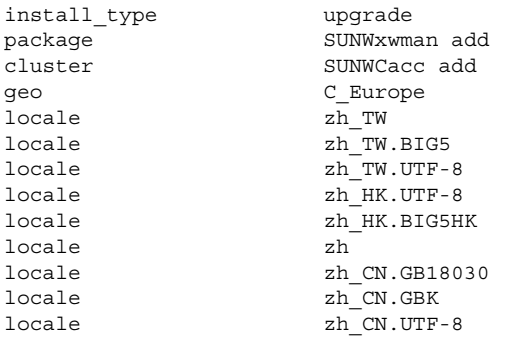

### 차등 아카이브를 설치할 Solaris Live Upgrade 프로필 만들기 **예 9–7**

Solaris Live Upgrade는 프로필의 다음 예를 사용하여 복제 시스템에 차등 아카이브를 설치합니다. 차등 아카이브가 지정한 파일만 추가, 삭제 또는 변경됩니다. Solaris Flash 아카이브가 NFS 서버에서 검색됩니다. 이미지가 원본 마스터 시스템에서 구축되었기 때문에 복제 시스템이 유효한 시스템 이미지를 갖는지 확인되지 않습니다. 이 프로필은 Solaris Live Upgrade luupgrade 명령과 -u 및 -j 옵션과 함께 사용합니다.

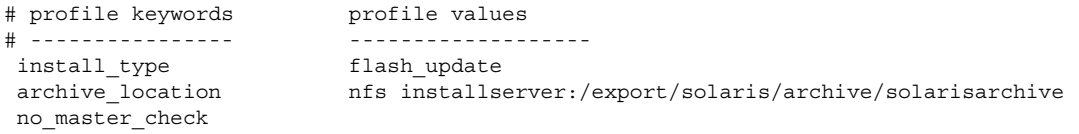

luupgrade 명령을 사용하여 차등 아카이브를 설치하는 경우 163 페이지 "[프로필을](#page-162-0) 사용하여 Solaris Flash 아카이브 설치([명령줄 인터페이스](#page-162-0))"를 참조하십시오.

# ▼ Solaris Live Upgrade에서 사용할 프로필 테스트

프로필을 작성한 후 luupgrade 명령을 사용하여 프로필을 테스트하십시오. luupgrade에 의해 생성된 설치 출력을 조사하여 의도한 대로 프로필이 작동하는지 신속하게 확인할 수 있습니다.

#### <mark>단계 ● 프로필을 테스트합니다.</mark>

# **luupgrade -u -n** *BE\_name* **-D -s** *os\_image\_path* **-j** *profile\_path*

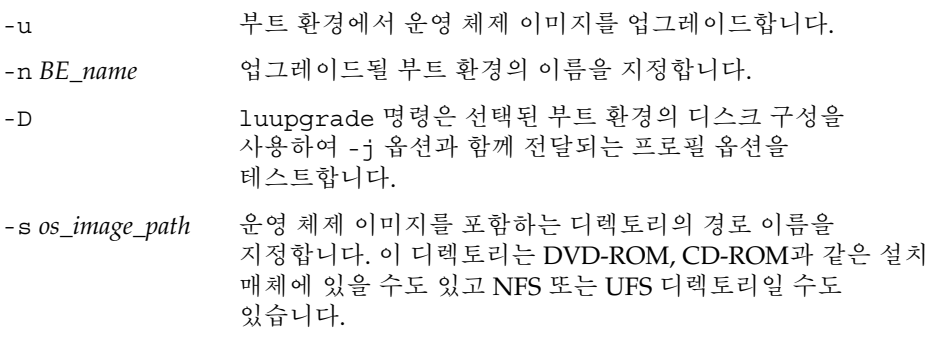

-j *profile\_path* 업그레이드용으로 구성된 프로필에 대한 경로입니다. 프로필은 로컬 시스템의 디렉토리에 있어야 합니다.

<span id="page-157-0"></span>Solaris Live Upgrade를 사용하여 프로필 테스트 **예 9–8**

다음 예에서 프로필의 이름은 flash profile로 지정됩니다. 이 프로필은 second disk라는 비활성 부트 환경에서 성공적으로 테스트됩니다.

# **luupgrade -u -n u1b08 -D -s /net/installsvr/export/u1/combined.u1wos \ -j /var/tmp/flash\_profile** Validating the contents of the media /net/installsvr/export/u1/combined.u1wos. The media is a standard Solaris media. The media contains an operating system upgrade image. The media contains Solaris version 10. Locating upgrade profile template to use. Locating the operating system upgrade program. Checking for existence of previously scheduled Live Upgrade requests. Creating upgrade profile for BE second\_disk. Determining packages to install or upgrade for BE second\_disk. Simulating the operating system upgrade of the BE second\_disk. The operating system upgrade simulation is complete. INFORMATION: var/sadm/system/data/upgrade\_cleanup contains a log of the upgrade operation. INFORMATION: var/sadm/system/data/upgrade\_cleanup contains a log of cleanup operations required. The Solaris upgrade of the boot environment second disk is complete.

이제 프로필을 사용하여 비활성 부트 환경을 업그레이드할 수 있습니다.

### ▼ Solaris Live Upgrade를 사용하여 프로필로 업그레이드(명령줄 인터페이스)

이 절차에서는 프로필을 사용하여 OS를 업그레이드하는 단계별 설명이 제공됩니다.

프로필을 사용하여 Solaris Flash 아카이브를 설치하려면 163 페이지 "[프로필을](#page-162-0) 사용하여 Solaris Flash 아카이브 설치([명령줄 인터페이스](#page-162-0))"를 참조하십시오.

프로필에 로켈을 추가한 경우 추가 디스크 공간으로 부트 환경을 만들었는지 확인합니다.

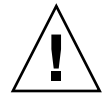

**주의 –** Solaris Flash 아카이브를 사용하여 Solaris OS를 설치하는 경우 아카이브와 설치 매체에 포함된 OS 버전이 같아야 합니다. 예를 들어, 아카이브가 Solaris 10 3/05 운영 체제이고 DVD 매체를 사용하는 경우 Solaris 10 3/05 DVD 매체를 사용하여 아카이브를 설치해야 합니다. OS 버전이 일치하지 않으면 대상 시스템에서 설치가 실패합니다. 다음 키워드나 명령을 사용할 때는 운영 체제가 같아야 합니다.

- 프로필의 archive location 키워드
- -s, -a, -j 및 -J 옵션과 함께 사용하는 luupgrade 명령

### **1. 수퍼유저 또는 동등한 역할의 사용자로 로그인합니다. 단계**

역할에는 권한 부여 및 권한이 있는 명령이 포함됩니다. 역할에 대한 자세한 내용은 **System Administration Guide: Security Services**의 "Configuring RBAC (Task Map)"를 참조하십시오.

**2. 프로필을 만듭니다.**

Solaris Live Upgrade 프로필에서 사용할 수 있는 업그레이드 키워드 목록은 154 페이지 "Solaris Live Upgrade[에서 사용할 프로필 만들기](#page-153-0)"를 참조하십시오.

**3. 다음을 입력합니다.**

# **luupgrade -u -n** *BE\_name* **-s** *os\_image\_path* **-j** *profile\_path*

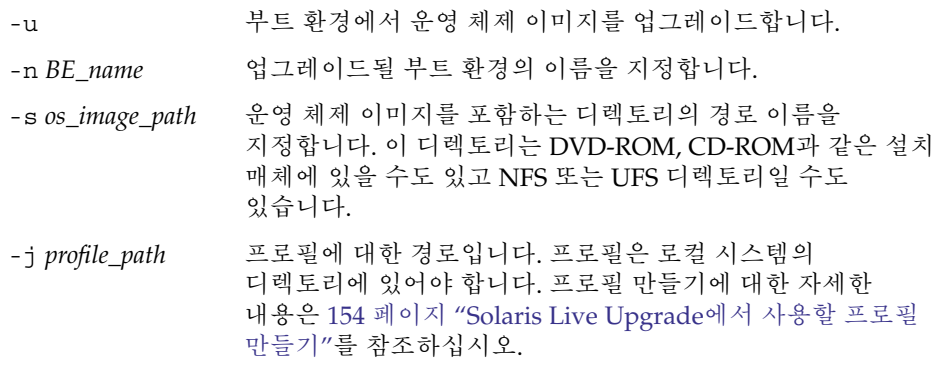

부트 환경이 활성화될 준비가 되었습니다.

### 사용자 정의 JumpStart 프로필을 사용하여 부트 환경 **예 9–9** 업그레이드(명령줄 인터페이스)

이 예에서 second disk 부트 환경은 프로필을 사용하여 업그레이드됩니다. -j 옵션은 프로필에 액세스하는 데 사용됩니다. 그러면 부트 환경이 활성화될 준비가 됩니다. 프로필을 만들려면 154 페이지 "Solaris Live Upgrade[에서 사용할 프로필 만들기](#page-153-0)"를 참조하십시오.

- <span id="page-159-0"></span># **luupgrade -u -n second\_disk \**
- **-s /net/installmachine/export/solarisX/OS\_image \**
- **-j /var/tmp/profile**

# 부트 환경에 Solaris Flash 아카이브 설치

이 절에서는 Solaris Live Upgrade를 사용하여 Solaris Flash 아카이브를 설치하는 절차를 제공합니다. Solaris Flash 아카이브를 설치하면 공유 파일을 제외하고 새 부트 환경에 있는 모든 파일을 덮어씁니다. 아카이브는 다음 매체에 저장됩니다.

- HTTP 서버
- FTP 서버 명령줄에서만 이 경로를 사용합니다.
- NFS 서버
- 로컬 파일
- 로컬 테이프
- DVD나 CD를 포함한 로컬 장치

Solaris Flash 아카이브를 설치하고 만드는 경우 다음 문제를 확인합니다.

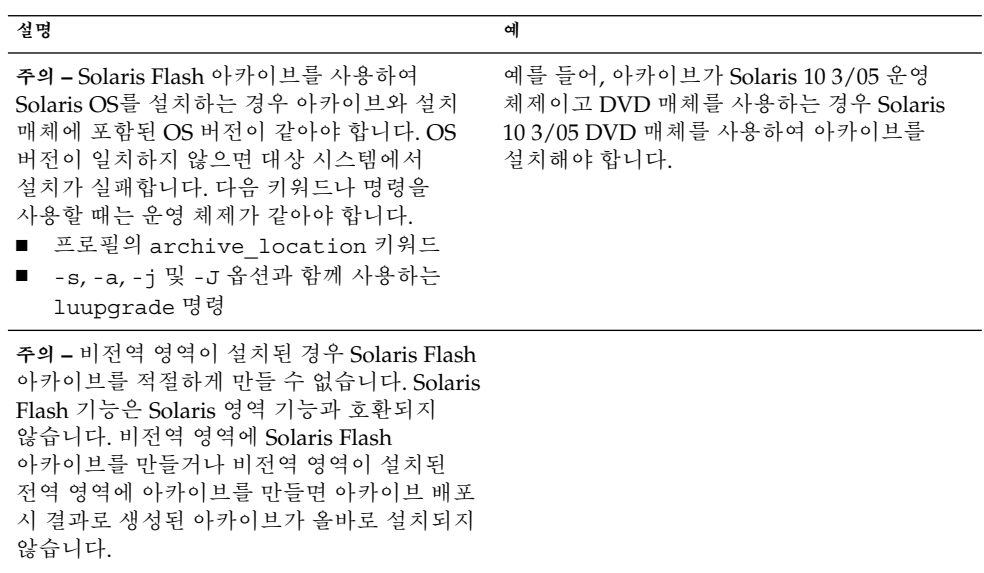

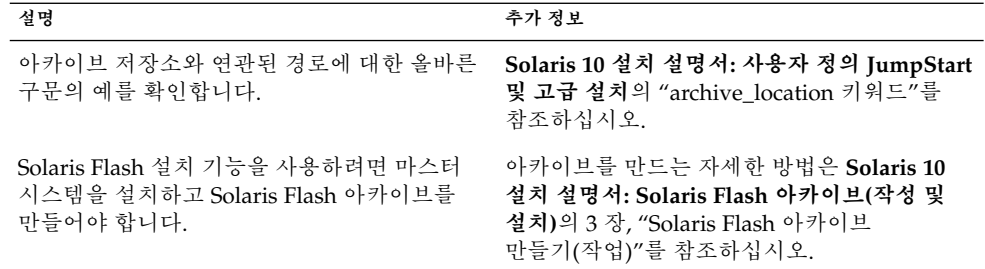

# ▼ 부트 환경에 Solaris Flash 아카이브 설치(문자 사용자 인터페이스)

### **1. Solaris Live Upgrade 기본 메뉴에서 플래시를 선택합니다. 단계**

비활성 부트 환경 메뉴 플래시가 표시됩니다.

**2. Solaris Flash 아카이브를 설치하려는 부트 환경의 이름과 설치 매체의 위치를 입력합니다.**

Name of Boot Environment: **Solaris\_10** Package media: **/net/install-svr/export/Solaris\_10/latest**

#### **3. F1을 눌러 아카이브를 추가합니다.**

아카이브 선택 하위 메뉴가 표시됩니다.

Location - Retrieval Method <No Archives added> - Select ADD to add archives

이 메뉴를 사용하여 아카이브 목록을 구성할 수 있습니다. 아카이브를 추가하거나 제거하려면 다음 단계를 수행합니다.

### **a. 메뉴에 아카이브를 추가하려면 F1을 누릅니다.**

검색 방법 선택 하위 메뉴가 표시됩니다.

HTTP NFS Local File Local Tape Local Device

### **b. 검색 방법 선택 메뉴에서 Solaris Flash 아카이브의 위치를 선택합니다.**

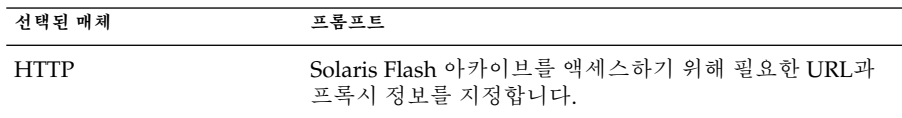

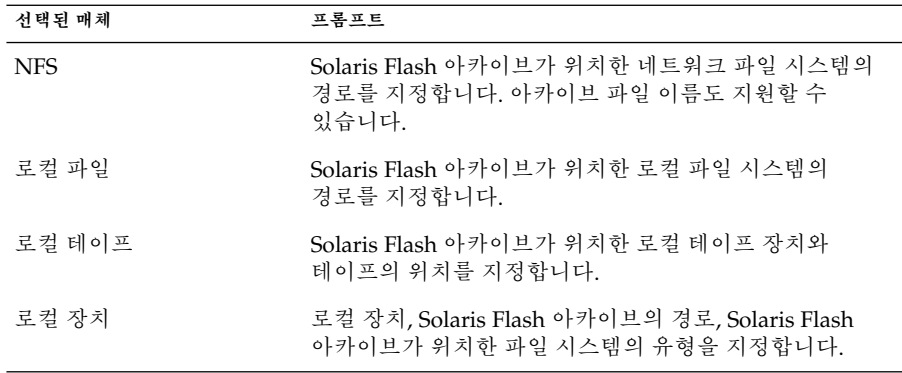

선택한 매체에 따라 다른, 다음 예와 유사한 검색 하위 메뉴가 표시됩니다. NFS Location:

**c. 다음 예에서와 같이 아카이브의 경로를 입력합니다.**

NFS Location: **host:/path/to archive.flar**

- **d. F3을 눌러 아카이브를 목록에 추가합니다.**
- **e. (선택 사항) 메뉴에서 아카이브를 제거하려면 F2를 누릅니다.**
- **f. 목록에 설치하려는 아카이브가 포함되면 F6을 눌러 종료합니다.**

#### **4. F3을 눌러 하나 이상의 아카이브를 설치합니다.**

Solaris Flash 아카이브가 부트 환경에 설치됩니다. 공유 가능 파일을 제외한 부트 환경의 모든 파일을 덮어씁니다.

부트 환경이 활성화될 준비가 되었습니다. 167 페이지 "[부트 환경 활성화](#page-166-0)(문자 [사용자 인터페이스](#page-166-0))"를 참조하십시오.

# ▼ 부트 환경에 Solaris Flash 아카이브 설치(명령줄 인터페이스)

### **1. 수퍼유저 또는 동등한 역할의 사용자로 로그인합니다. 단계** 역할에는 권한 부여 및 권한이 있는 명령이 포함됩니다. 역할에 대한 자세한 내용은 **System Administration Guide: Security Services**의 "Configuring RBAC (Task Map)"를 참조하십시오.

**2. 다음을 입력합니다.**

# **luupgrade -f -n** *BE\_name* **-s** *os\_image\_path* **-a** *archive*

-f Solaris Flash 아카이브에서 운영 체제를 설치할 것을 나타냅니다.

<span id="page-162-0"></span>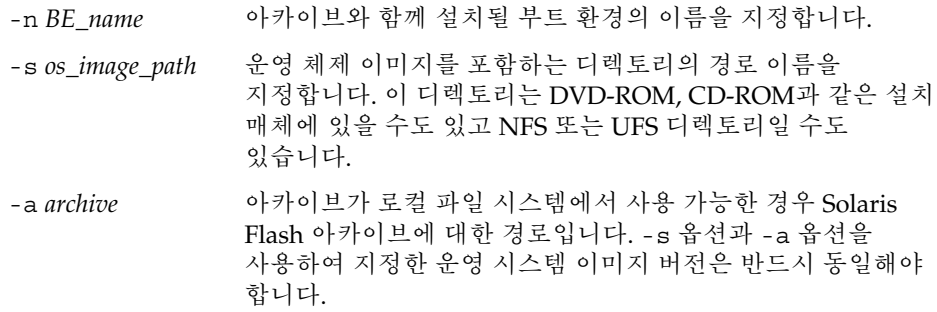

부트 환경에 Solaris Flash 아카이브 설치(명령줄 인터페이스) **예 9–10**

이 예에서 아카이브는 second disk 부트 환경에 설치됩니다. 아카이브는 로컬 시스템에 있습니다. -s 및 -a 옵션용 운영 체제 버전은 모두 Solaris 10 릴리스입니다. 공유 가능 파일을 제외한 second\_disk의 모든 파일을 덮어씁니다.

```
# luupgrade -f -n second_disk \
-s /net/installmachine/export/Solaris_10/OS_image \
-a /net/server/archive/Solaris_10
```
부트 환경이 활성화될 준비가 되었습니다.

# ▼ 프로필을 사용하여 Solaris Flash 아카이브 설치(명령줄 인터페이스)

이 절차는 프로필을 사용하여 Solaris Flash 아카이브 또는 차등 아카이브를 설치하는 단계를 제공합니다.

프로필에 로켈을 추가한 경우 추가 디스크 공간으로 부트 환경을 만들었는지 확인합니다.

### **1. 수퍼유저 또는 동등한 역할의 사용자로 로그인합니다. 단계**

역할에는 권한 부여 및 권한이 있는 명령이 포함됩니다. 역할에 대한 자세한 내용은 **System Administration Guide: Security Services**의 "Configuring RBAC (Task Map)"를 참조하십시오.

**2. 프로필을 만듭니다.**

Solaris Live Upgrade 프로필에서 사용할 수 있는 키워드 목록은 154 페이지 ["Solaris](#page-153-0) Live Upgrade[에서 사용할 프로필 만들기](#page-153-0)"를 참조하십시오.

- **3. 다음을 입력합니다.**
	- # **luupgrade -f -n** *BE\_name* **-s** *os\_image\_path* **-j** *profile\_path*

- -f Solaris Flash 아카이브에서 운영 체제를 설치할 것을 나타냅니다.
- -n BE\_name 업그레이드될 부트 환경의 이름을 지정합니다.
- -s *os\_image\_path* 운영 체제 이미지를 포함하는 디렉토리의 경로 이름을 지정합니다. 이 디렉토리는 DVD-ROM, CD-ROM과 같은 설치 매체에 있을 수도 있고 NFS 또는 UFS 디렉토리일 수도 있습니다. -j *profile\_path* 플래시 설치를 위해 구성되는 JumpStart 프로필의 경로입니다.
- 프로필은 로컬 시스템의 디렉토리에 있어야 합니다. -s 옵션의 운영 체제 버전과 Solaris Flash 아카이브 운영 체제 버전이 같아야 합니다.

부트 환경이 활성화될 준비가 되었습니다.

### 프로필(명령줄 인터페이스)을 사용하여 부트 환경에 Solaris Flash **예 9–11** 아카이브 설치

이 예에서 프로필은 설치할 아카이브의 위치를 제공합니다.

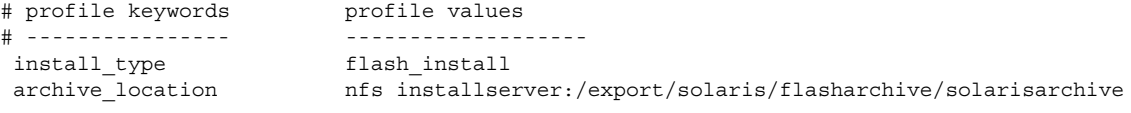

프로필을 만든 후 luupgrade 명령을 실행하고 아카이브를 설치할 수 있습니다. -j 옵션은 프로필에 액세스하는 데 사용됩니다.

```
# luupgrade -f -n second_disk \
-s /net/installmachine/export/solarisX/OS_image \
-j /var/tmp/profile
```
그러면 부트 환경이 활성화될 준비가 됩니다. 프로필을 만들려면 154 페이지 ["Solaris](#page-153-0) Live Upgrade[에서 사용할 프로필 만들기](#page-153-0)"를 참조하십시오.

### ▼ 프로필 키워드로 Solaris Flash 아카이브 설치(명령줄 인터페이스)

이 절차를 통해 Solaris Flash 아카이브를 설치할 수 있으며 프로필 파일이 아닌 명령줄의 archive\_location 키워드를 사용합니다. 프로필 파일을 사용하지 않고 신속하게 아카이브를 검색할 수 있습니다.

**1. 수퍼유저 또는 동등한 역할의 사용자로 로그인합니다. 단계**

역할에는 권한 부여 및 권한이 있는 명령이 포함됩니다. 역할에 대한 자세한 내용은 **System Administration Guide: Security Services**의 "Configuring RBAC (Task Map)"를 참조하십시오.

**2. 다음을 입력합니다.**

# **luupgrade -f -n** *BE\_name* **-s** *os\_image\_path* **-J 'archive\_location** *path-to-profile'* -f Solaris Flash 아카이브에서 운영 체제를 업그레이드하도록 지정합니다. -n BE name The Month Particle 업그레이드될 부트 환경의 이름을 지정합니다. -s *os\_image\_path* 운영 체제 이미지를 포함하는 디렉토리의 경로 이름을 지정합니다. 이 디렉토리는 DVD-ROM, CD-ROM과 같은 설치 매체에 있을 수도 있고 NFS 또는 UFS 디렉토리일 수도 있습니다. -J 'archive\_location *path-to-profile'* archive\_location 프로필 키워드와 JumpStart 프로필 경로를 지정합니다. -s .<br>옵션의 운영 체제 버전과 Solaris Flash 아카이브 운영 체제 버전이 같아야 합니다. 키워드 값은 **Solaris 10 설치 설명서: 사용자 정의 JumpStart 및 고급 설치**의 "archive\_location 키워드"를 참조하십시오.

부트 환경이 활성화될 준비가 되었습니다.

프로필 키워드를 사용하여 Solaris Flash 아카이브 설치(명령줄 **예 9–12** 인터페이스)

> 이 예에서 아카이브는 second disk 부트 환경에 설치됩니다. -J 옵션과 archive location 키워드는 아카이브를 검색하는 데 사용합니다. 공유 가능 파일을 제외한 second\_disk의 모든 파일을 덮어씁니다.

# **luupgrade -f -n second\_disk \ -s /net/installmachine/export/solarisX/OS\_image \ -J 'archive\_location http://example.com/myflash.flar'**

# <span id="page-165-0"></span>부트 환경 활성화

부트 환경을 활성화하면 다음에 시스템을 재부트할 때 부트 가능하게 됩니다. 새 활성 부트 환경을 부트할 때 오류가 발생하면 원래 부트 환경으로 신속하게 다시 전환할 수도 있습니다. 10 [장을](#page-172-0) 참조하십시오.

### 부트 환경 활성화에 대한 요구 사항 및 제한

부트 환경을 성공적으로 활성화하기 위해 해당 부트 환경은 다음 조건을 충족해야 합니다.

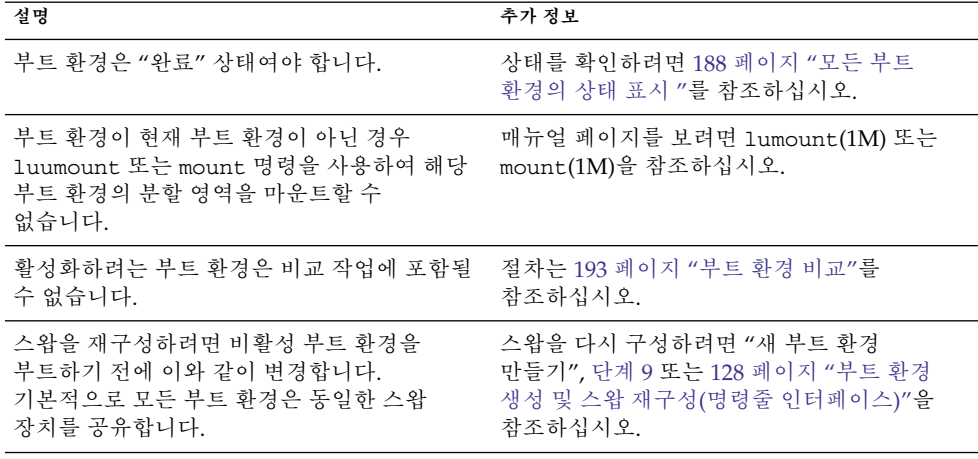

**x86 전용 – Solaris 10 1/06 릴리스부터** GRUB 메뉴를 사용하여 부트 환경을 전환할 수 있습니다. 170 페이지 "x86: GRUB [메뉴를 사용하여 부트 환경 활성화](#page-169-0)"를 참조하십시오.

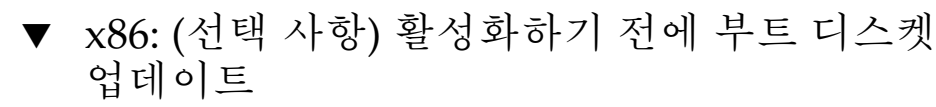

- **Solaris 10 1/06 릴리스부터** Solaris Device Configuration Assistant 소프트웨어는 Solaris 소프트웨어에 포함되어 있지 않으며 부트하는 데 이 소프트웨어가 필요하지 않습니다. 다음 절차를 건너뜁니다.
- Solaris 10 3/05 릴리스의 경우 다음 절차 중 하나를 사용합니다.

**166** Solaris 10 설치 설명서: Solaris Live Upgrade 및 업그레이드 계획 • 2005년 12월

- <span id="page-166-0"></span>■ 시스템이 CD 또는 DVD에서 부트를 지원하면 부트하는 데 이 소프트웨어가 필요하지 않습니다. 다음 절차를 건너뜁니다.
- Solaris Device Configuration Assistant 디스켓을 사용하여 부트하는 경우 부트 디스켓을 업데이트해야 합니다. 다음 절차를 통해 기존 디스켓을 덮어쓰거나 새 디스켓에 기록하여 부트 디스켓을 사용자 릴리스에 일치시킵니다.
- **1. Solaris 10 3/05 Device Configuration Assistant 디스켓을 삽입합니다. 이것은 단계 덮어쓰인 기존 디스켓 또는 새 디스켓입니다.**
	- **2. 이 릴리스에 대한 최신 이미지로 부트 디스켓을 업데이트 합니다.**
	- **3. 부트 디스켓을 꺼냅니다.**
	- **4. 다음을 입력합니다.**

**volcheck**

**5. 새 부트 환경의 boot/solaris/bootenv.rc 파일을 디스켓에 복사합니다.**

**cp /a/boot/solaris/bootenv.rc /floppy/floppy0/solaris/bootenv.rc**

**6. 디스켓의 입력 장치와 출력 장치를 확인합니다. 장치가 올바른 경우 업데이트합니다.** 새 부트 환경을 활성화할 준비가 되었습니다.

### ▼ 부트 환경 활성화(문자 사용자 인터페이스)

새로 만든 부트 환경에서 처음 부트할 때 Solaris Live Upgrade 소프트웨어가 새 부트 환경을 마지막 활성 부트 환경과 동기화합니다. "동기화"란 특정 코어 시스템 파일과 디렉토리가 가장 최신의 활성 부트 환경에서 부트 중인 부트 환경으로 복사됨을 의미합니다. 강제 동기화에 대한 프롬프트가 표시되었을 때 요청하지 않으면 초기 부트 이 후 Solaris Live Upgrade가 이 동기화를 수행하지 않습니다.

동기화에 대한 자세한 내용은 108 페이지 "[부트 환경 간 파일 동기화](#page-107-0)"를 참조하십시오.

**x86 전용 – Solaris 10 1/06 릴리스부터** GRUB 메뉴를 사용하여 부트 환경을 전환할 수 있습니다. 170 페이지 "x86: GRUB [메뉴를 사용하여 부트 환경 활성화](#page-169-0)"를 참조하십시오.

#### **1. Solaris Live Upgrade 기본 메뉴에서 활성화를 선택합니다. 단계**

**2. 다음과 같이 부트 환경의 이름을 입력하여 활성화합니다.**

Name of Boot Environment: **Solaris\_10** Do you want to force a Live Upgrade sync operations: **no**

- **3. 파일 동기화를 계속 수행하거나 강제할 수 있습니다.**
	- Return을 눌러 계속합니다.

부트 환경이 처음 부트되면 파일은 자동으로 동기화됩니다.

■ 파일 동기화를 강제할 수 있지만 이 기능을 신중하게 사용합니다. 각 부트 환경의 운영 체제는 동기화되는 파일과 호환되어야 합니다. 파일 동기화를 강제하려면 다음을 입력합니다.

Do you want to force a Live Upgrade sync operations: **yes**

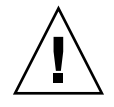

**주의 –** 마지막 활성 부트 환경에서 발생했을 수 있는 변경 사항을 인식하거나 제어하지 못할 수 있으므로 강제 동기화를 사용할 때에는 신중해야 합니다. 예를 들어 현재 부트 환경에서 Solaris 10 소프트웨어를 실행하고 강제 동기화로 Solaris 9 릴리스로 다시 부트하는 경우 파일이 Solaris 9 릴리스에서 변경될 수 있습니다. 파일은 OS의 릴리스에 따라 달라지므로 Solaris 9 릴리스로의 부트가 실패할 수 있는데, 이는 Solaris 10 파일이 Solaris 9 파일과 호환되지 않을 수 있기 때문입니다.

- **4. F3을 눌러 활성화 프로세스를 시작합니다.**
- **5. Return을 눌러 계속합니다.**

새 부트 환경은 다음 재부트 시 활성화됩니다.

**6. 비활성 부트 환경을 활성화하려면 다음과 같이 재부트합니다.** # **init 6**

▼ 부트 환경 활성화(명령줄 인터페이스)

부트 환경을 활성화하려면 해당 릴리스에 따라 다음 절차를 사용합니다.

- SPARC 기반 시스템의 경우 모든 릴리스
- x86 기반 시스템의 경우:
	- Solaris 10 3/05 릴리스의 경우 다음 절차를 사용합니다.

**x86 전용 – Solaris 10 1/06 릴리스부터** GRUB 메뉴를 사용하여 부트 환경을 전환할 수 있습니다. 170 페이지 "x86: GRUB [메뉴를 사용하여 부트 환경 활성화](#page-169-0)"를 참조하십시오.

**1. 수퍼유저 또는 동등한 역할의 사용자로 로그인합니다. 단계**

역할에는 권한 부여 및 권한이 있는 명령이 포함됩니다. 역할에 대한 자세한 내용은 **System Administration Guide: Security Services**의 "Configuring RBAC (Task Map)"를 참조하십시오.

**2. 부트 환경을 활성화하려면 다음을 입력합니다.**

# **/sbin/luactivate** *BE\_name*

**<sup>168</sup>** Solaris 10 설치 설명서: Solaris Live Upgrade 및 업그레이드 계획 • 2005년 12월

*BE\_name* 활성화할 부트 환경의 이름을 지정합니다.

**3. 재부트합니다.**

# **init 6**

<span id="page-168-0"></span>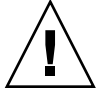

**주의 –** init 또는 shutdown 명령만 사용하여 재부트합니다. reboot, halt 또는 uadmin 명령을 사용하면 시스템이 부트 환경을 교체하지 않습니다. 마지막 활성 부트 환경이 다시 부트됩니다.

### 부트 환경 활성화(명령줄 인터페이스) **예 9–13**

이 예에서 다음 재부트할 때 second\_disk 부트 환경이 활성화됩니다.

```
# /sbin/luactivate second_disk
# init 6
```
### ▼ 부트 환경 활성화 및 파일 동기화(명령줄 인터페이스)

새로 만든 부트 환경에서 처음 부트할 때 Solaris Live Upgrade 소프트웨어가 새 부트 환경을 마지막 활성 부트 환경과 동기화합니다. "동기화"란 특정 코어 시스템 파일과 디렉토리가 가장 최신의 활성 부트 환경에서 부트 중인 부트 환경으로 복사됨을 의미합니다. Solaris Live Upgrade는 luactivate 명령과 -s 옵션을 사용하여 동기화를 강제한 경우가 아니면 처음 부트한 후에 이와 같은 동기화를 수행하지 않습니다,

동기화에 대한 자세한 내용은 108 페이지 "[부트 환경 간 파일 동기화](#page-107-0)"를 참조하십시오.

#### **1. 수퍼유저 또는 동등한 역할의 사용자로 로그인합니다. 단계**

역할에는 권한 부여 및 권한이 있는 명령이 포함됩니다. 역할에 대한 자세한 내용은 **System Administration Guide: Security Services**의 "Configuring RBAC (Task Map)"를 참조하십시오.

- **2. 부트 환경을 활성화하려면 다음을 입력합니다.**
	- # **/sbin/luactivate -s** *BE\_name*
	- -s 마지막 활성 부트 환경과 새 부트 환경 사이에서 파일의 동기화를 강제합니다. 처음으로 부트 환경이 활성화되면 부트 환경 간의 파일이 동기화되지만 이후에는 -s 옵션을 사용한 경우가 아니면 파일이 동기화되지 않습니다.

<span id="page-169-0"></span>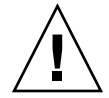

**주의 –** 마지막 활성 부트 환경에서 발생했을 수 있는 변경 사항을 인식하거나 제어하지 못할 수 있으므로 이 옵션을 사용할 때에는 신중해야 합니다. 예를 들어 현재 부트 환경에서 Solaris 10 소프트웨어를 실행하고 강제 동기화로 Solaris 9 릴리스로 다시 부트하는 경우 파일이 Solaris 9 릴리스에서 변경될 수 있습니다. 파일은 OS의 릴리스에 따라 달라지므로 Solaris 9 릴리스로의 부트가 실패할 수 있는데, 이는 Solaris 10 파일이 Solaris 9 파일과 호환되지 않을 수 있기 때문입니다.

*BE\_name* 활성화할 부트 환경의 이름을 지정합니다.

**3. 재부트합니다.**

# **init 6**

부트 환경 활성화(명령줄 인터페이스) **예 9–14**

이 예에서 다음 재부트할 때 second\_disk 부트 환경이 활성화되며 파일이 동기화됩니다.

```
# /sbin/luactivate -s second_disk
# init 6
```
### x86: GRUB 메뉴를 사용하여 부트 환경 활성화

**Solaris 10 1/06 릴리스부터** GRUB 메뉴를 사용하여 선택적으로 부트 환경을 전환할 수 있습니다. luactivate 명령 또는 활성화 메뉴를 사용하여 활성화(부트)하는 대신 GRUB 메뉴를 사용할 수 있습니다. GRUB 메뉴 사용 시의 제한 사항은 다음과 같습니다.

- 부트 환경을 처음 활성화할 때는 luactivate 명령 또는 활성화 메뉴를 사용해야 합니다. 초기 활성화 후 GRUB 메뉴에 부트 환경이 표시됩니다. 그런 다음에는 GRUB 메뉴에서 부트 환경을 부트할 수 있습니다.
- GRUB 메뉴를 사용하여 부트 환경으로 전환하면 동기화가 수행되지 않습니다. 파일 동기화에 대한 자세한 내용은 109 페이지 "[부트 환경 간의 강제 동기화](#page-108-0) " 링크를 참조하십시오.

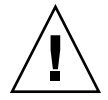

**주의 –** 부트 환경을 활성화한 후에는 BIOS에서 디스크 순서를 변경하지 마십시오. 순서를 변경하면 GRUB 메뉴가 무효화될 수 있습니다. 이 문제가 발생하면 디스크 순서를 다시 원래 상태로 변경하여 GRUB 메뉴를 수정합니다.

**표 9–3** x86: GRUB 메뉴를 사용하여 활성화 요약

| 작업                                  | 설명                                                                                                    | 추가 정보                                                                                                    |
|-------------------------------------|----------------------------------------------------------------------------------------------------|----------------------------------------------------------------------------------------------------|
| 처음으로 부트 환경<br>활성화                   | 처음으로 부트 환경을 활성화할 때는 luactivate 명령<br>또는 활성화 메뉴를 사용해야 합니다. 다음에 부트하면<br>GRUB 기본 메뉴에 해당 부트 환경의 이름이<br>표시됩니다. 그런 후에 GRUB 메뉴에서 해당 항목을<br>선택하여 이 부트 환경으로 전환할 수 있습니다.                                                                                                    | 172 페이지 "x86: GRUB 메뉴를<br>$\blacksquare$<br>사용하여 부트 환경<br>활성화(명령줄 인터페이스)"<br>61 페이지 "x86: GRUB 기반<br>п<br>부트(개요)"                                               |
| 파일 동기화                              | 처음으로 부트 환경을 활성화하면 현재 부트 환경과 새<br>부트 환경 간에 파일이 동기화됩니다. 이후 활성화<br>시에는 파일이 동기화되지 않습니다. GRUB 메뉴를<br>사용하여 부트 환경을 전환하는 경우에도 파일이<br>동기화되지 않습니다. luactivate 명령을 -s 옵션과<br>함께 사용하면 강제로 동기화할 수 있습니다.                                                                                                    | 169 페이지 "부트 환경 활성화 및<br>파일 동기화(명령줄 인터페이스)"                                                                                                    |
| Solaris 1/06 릴리스<br>전에 생성된 부트<br>환경 | 부트 환경이 Solaris 8, 9 또는 10 3/05 릴리스를 사용하여<br>생성된 경우 항상 1uactivate 명령 또는 활성화<br>메뉴를 사용하여 부트 환경을 활성화해야 합니다.<br>이러한 이전 부트 환경은 GRUB 메뉴에 표시되지<br>않습니다.                                                                                                    |                                                                                                    |
| GRUB 메뉴 항목<br>편집 또는 사용자<br>정의       | menu.lst 파일에는 GRUB 메뉴에 표시되는 정보가<br>들어 있습니다. 다음과 같은 이유로 이 파일을 변경할 수<br>있습니다.<br>■ Solaris OS가 아닌 운영 체제에 대한 항목을 GRUB<br>메뉴에 추가<br>■ 부트 동작을 사용자 정의. 예를 들어, 자동으로 OS를<br>부트하는 기본 시간을 변경하거나 부트를 자세한<br>표시 모드로 변경할 수 있습니다.                                                                                                | 61 페이지 "x86: GRUB 기반<br>$\blacksquare$<br>부트(개요)"<br><b>System Administration</b><br>п<br>Guide: Basic<br>Administration의 11 장,<br>"GRUB Based Booting (Tasks)" |
|                                     | 주-GRUB 메뉴를 변경하려면 menu.lst 파일을<br>찾아야 합니다. 단계별 지침은 68 페이지 "x86: GRUB<br>메뉴의 menu.1st 파일 찾기(작업)"를 참조하십시오.                                                                                                    |                                                                                                    |
|                                     | 주의 - GRUB menu. 1st 파일을 사용하여 Solaris Live<br>Upgrade 항목을 수정하지 마십시오. 이렇게 하면<br>Solaris Live Upgrade가 실패할 수 있습니다. menu. 1st<br>파일을 사용하여 부트 동작을 사용자 정의할 수도<br>있지만 기본 사용자 정의 방법은 eeprom 명령을<br>사용하는 것입니다. menu. 1st 파일을 사용하여 사용자<br>정의하는 경우 소프트웨어 업그레이드 중에 Solaris OS<br>항목을 수정할 수 있습니다. 이 경우 파일 변경 사항이<br>손실될 수 있습니다. |                                                                                                    |

# <span id="page-171-0"></span>▼ x86: GRUB 메뉴를 사용하여 부트 환경 활성화(명령줄 인터페이스)

**Solaris 10 1/06 릴리스부터** GRUB 메뉴를 사용하여 두 부트 환경을 전환할 수 있습니다. 다음 제한 사항을 확인합니다.

- 부트 환경을 처음 활성화할 때는 luactivate 명령 또는 활성화 메뉴를 사용해야 합니다. 초기 활성화 후 GRUB 메뉴에 부트 환경이 표시됩니다. 그런 다음에는 GRUB 메뉴에서 부트 환경을 부트할 수 있습니다.
- **주의** GRUB 메뉴를 사용하여 부트 환경으로 전환하면 동기화가 수행되지 않습니다. 파일 동기화에 대한 자세한 내용은 109 페이지 "[부트 환경 간의 강제](#page-108-0) [동기화](#page-108-0) " 링크를 참조하십시오.

**주 –** 부트 환경이 **Solaris 8, 9 또는 10 3/05 릴리스**를 사용하여 생성된 경우 항상 luactivate 명령 또는 활성화 메뉴를 사용하여 부트 환경을 활성화해야 합니다. 이러한 이전 부트 환경은 GRUB 메뉴에 표시되지 않습니다.

#### **1. 수퍼유저 또는 동등한 역할의 사용자로 로그인합니다. 단계**

역할에는 권한 부여 및 권한이 있는 명령이 포함됩니다. 역할에 대한 자세한 내용은 **System Administration Guide: Security Services**의 "Configuring RBAC (Task Map)"를 참조하십시오.

- **2. 시스템을 다시 부트합니다.**
	- # **init 6**

GRUB 기본 메뉴가 표시됩니다. Solaris Live Upgrade 부트 환경인 second\_disk와 Solaris 등 두 개의 운영 체제가 나열됩니다. 어떤 이유로 주 OS가 부트되지 않을 경우 failsafe 항목이 복구에 사용됩니다.

GNU GRUB version 0.95 (616K lower / 4127168K upper memory)

+-------------------------------------------------------------------+ |Solaris | |Solaris failsafe | |second\_disk | |second\_disk failsafe | +-------------------------------------------------------------------+ Use the ^ and v keys to select which entry is highlighted. Press enter to boot the selected OS, 'e' to edit the commands before booting, or 'c' for a command-line.

**3. 부트 환경을 활성화하려면 화살표 키를 사용하여 원하는 부트 환경을 선택한 다음 Return을 누릅니다.**

선택한 부트 환경이 부트되어 활성 부트 환경이 됩니다.

# <span id="page-172-0"></span>오류 복구: 원래 부트 환경으로 폴백(작업)

이 장에서는 활성화 오류에서 복구하는 방법에 대해 설명합니다.

업그레이드 후 오류가 감지되거나 응용 프로그램이 업그레이드된 구성 요소와 호환되지 않을 경우, 사용자의 플랫폼에 따라 다음 절차중 하나를 사용하여 원래의 부트 환경으로 폴백합니다.

- SPARC 기반 시스템의 경우:
	- 174 페이지 "SPARC: [성공적인 부트 환경 활성화 시의 폴백](#page-173-0)"
	- 174 페이지 "SPARC: [실패한 부트 환경 활성화에서의 폴백](#page-173-0)"
	- 175 페이지 "SPARC: DVD, CD [또는 네트워크 설치 이미지를 사용하여 원래](#page-174-0) [부트 환경으로 폴백](#page-174-0)"
- x86 기반 시스템의 경우:
	- **Solaris 10 1/06 릴리스부터** GRUB 메뉴를 사용하는 경우
		- 177 페이지 "x86: GRUB [메뉴를 사용하여 성공적인 새 부트 환경 활성화 시](#page-176-0) [폴백](#page-176-0)"
		- 178 페이지 "x86: GRUB [메뉴를 사용하여 실패한 부트 환경 활성화 시의](#page-177-0) [폴백](#page-177-0)"
	- **Solaris 10 3/05 릴리스의 경우**:
		- 182 페이지 "x86: [다른 디스크의 부트 환경으로 폴백](#page-181-0)"
		- 183 페이지 "x86: [동일한 디스크의 부트 환경으로 폴백](#page-182-0)"

# SPARC: 원래 부트 환경으로 폴백(명령줄 인터페이스)

다음 세 가지 방법을 사용하여 원래 부트 환경으로 폴백할 수 있습니다.

■ 174 페이지 "SPARC: [성공적인 부트 환경 활성화 시의 폴백](#page-173-0)"

- <span id="page-173-0"></span>■ 174 페이지 "SPARC: 실패한 부트 환경 활성화에서의 폴백"
- 175 페이지 "SPARC: DVD. CD [또는 네트워크 설치 이미지를 사용하여 원래 부트](#page-174-0) [환경으로 폴백](#page-174-0)"

### ▼ SPARC: 성공적인 부트 환경 활성화 시의 폴백

새 부트 환경을 성공적으로 활성화했지만 결과에 만족하지 않을 경우 이 절차를 사용합니다.

**1. 수퍼유저 또는 동등한 역할의 사용자로 로그인합니다. 단계**

역할에는 권한 부여 및 권한이 있는 명령이 포함됩니다. 역할에 대한 자세한 내용은 **System Administration Guide: Security Services**의 "Configuring RBAC (Task Map)"를 참조하십시오.

**2. 다음을 입력합니다.**

# **/sbin/luactivate** *BE\_name*

*BE\_name* 활성화할 부트 환경의 이름을 지정합니다.

- **3. 재부트합니다.**
	- # **init 6**

이전에 작동한 부트 환경이 활성 부트 환경이 됩니다.

### ▼ SPARC: 실패한 부트 환경 활성화에서의 폴백

- 새 부트 환경을 부트 중에 오류가 발생하고 단일 사용자 모드에서 원래 부트 환경을 부트할 수 있을 경우 이 절차를 사용하여 원래 부트 환경으로 폴백합니다.
- 매체 또는 네트워크 설치 이미지에서 부트해야 하는 경우 175 페이지 "SPARC: DVD. CD [또는 네트워크 설치 이미지를 사용하여 원래 부트 환경으로 폴백](#page-174-0)"을 참조하십시오.
- **1. OK 프롬프트에서 Solaris Operating System DVD, Solaris Software 1 CD, 단계 네트워크 또는 로컬 디스크에서 단일 사용자 상태로 시스템을 부트합니다.**

```
OK boot device_name -s
```

```
device_name 시스템이 부트할 수 있는 장치의 이름, 예를 들어
          /dev/dsk/c0t0d0s0을 지정합니다.
```
**2. 다음을 입력합니다.**

# **/sbin/luactivate** *BE\_name*

*BE\_name* 활성화할 부트 환경의 이름을 지정합니다.

**174** Solaris 10 설치 설명서: Solaris Live Upgrade 및 업그레이드 계획 • 2005년 12월

- <span id="page-174-0"></span>■ 이 명령으로 프롬프트를 표시할 수 없는 경우 175 페이지 "SPARC: DVD, CD 또는 네트워크 설치 이미지를 사용하여 원래 부트 환경으로 폴백"으로 계속합니다.
- 프롬프트가 표시되면 계속합니다.
- **3. 프롬프트에서 다음을 입력합니다.**

Do you want to fallback to activate boot environment <disk name> (yes or no)? **yes**

폴백 활성화가 성공했다는 메시지가 표시합니다.

**4. 재부트합니다.**

# **init 6**

이전에 작동한 부트 환경이 활성 부트 환경이 됩니다.

# ▼ SPARC: DVD, CD 또는 네트워크 설치 이미지를 사용하여 원래 부트 환경으로 폴백

이 절차를 사용하여 DVD, CD, 네트워크 설치 이미지 또는 부트할 수 있는 다른 디스크에서 부트할 수 있습니다. 마지막 활성 부트 환경에서 root (/) 슬라이스를 마운트해야 합니다. 그런 다음 전환을 수행하는 luactivate 명령을 실행합니다. 다시 부트하면 마지막 활성 부트 환경이 다시 실행됩니다.

#### **1. OK 프롬프트에서 Solaris Operating System DVD, Solaris Software - 1 CD, 단계 네트워크 또는 로컬 디스크에서 단일 사용자 상태로 시스템을 부트합니다.**

OK **boot cdrom -s** 또는 OK **boot net -s** 또는 OK **boot** *device\_name* **-s** *device\_name* 운영 체제의 복사본이 상주하는 디스크 및 슬라이스의 이름, 예를 들어 /dev/dsk/c0t0d0s0을 지정합니다.

### **2. 필요할 경우 폴백 부트 환경 루트(/)에 대한 파일 시스템의 무결성을 검사합니다.**

# **fsck** *device\_name*

*device\_name* 폴백하려는 부트 환경의 디스크 장치에 있는 루트(/) 파일 시스템의 위치를 지정합니다. 장치 이름은 /dev/dsk/c*w* t*x*d*y* s*z* 형식으로 입력됩니다.

10장 • 오류 복구: 원래 부트 환경으로 폴백(작업) **175**

**3. 활성 부트 환경 루트(/) 슬라이스를 디렉토리(예: /mnt)로 마운트합니다.**

# **mount** *device\_name* **/mnt**

*device\_name* 폴백하려는 부트 환경의 디스크 장치에 있는 루트(/) 파일 시스템의 위치를 지정합니다. 장치 이름은 /dev/dsk/c*w* t*x*d*y* s*z* 형식으로 입력됩니다.

#### **4. 활성 부트 환경 루트(/) 슬라이스에서 다음을 입력합니다.**

```
# /mnt/sbin/luactivate
```
luactivate가 이전 작동 부트 환경을 활성화하고 결과를 나타냅니다.

#### **5. /mnt를 마운트 해제합니다.**

# **umount /mnt**

- **6. 재부트합니다.**
	- # **init 6**

이전에 작동한 부트 환경이 활성 부트 환경이 됩니다.

# x86: 원래 부트 환경으로 폴백

원래 부트 환경으로 폴백하려면 사용자 환경에 가장 적합한 절차를 선택합니다.

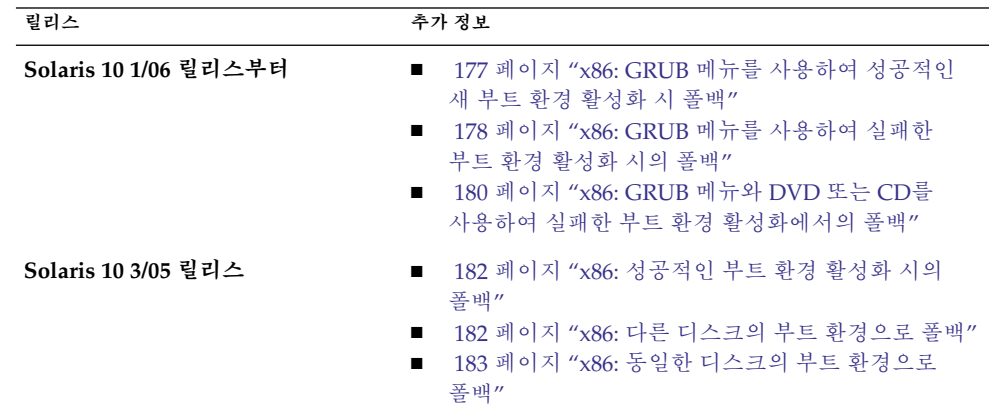

- <span id="page-176-0"></span>▼ x86: GRUB 메뉴를 사용하여 성공적인 새 부트 환경 활성화 시 폴백
	- Solaris 10 3/05 **릴리스를 사용하는 경우** 이 절차를 사용하지 마십시오. 시스템에 따라 다음 절차 중 하나를 참조하십시오.
		- 182 페이지 "x86: [다른 디스크의 부트 환경으로 폴백](#page-181-0)"
		- 183 페이지 "x86: [동일한 디스크의 부트 환경으로 폴백](#page-182-0)"
	- Solaris 10 1/06 릴리스부터 새 부트 환경을 성공적으로 활성화했지만 결과가 만족스럽지 않을 때 이 절차를 사용합니다. GRUB 메뉴를 사용하여 원래 부트 환경으로 빨리 전환할 수 있습니다.

**주 –** 전환되는 부트 환경은 GRUB 소프트웨어를 사용하여 만든 GRUB 부트 환경이어야 합니다.

```
1. 수퍼유저 또는 동등한 역할의 사용자로 로그인합니다.
단계
```
역할에는 권한 부여 및 권한이 있는 명령이 포함됩니다. 역할에 대한 자세한 내용은 **System Administration Guide: Security Services**의 "Configuring RBAC (Task Map)"를 참조하십시오.

**2. 시스템을 다시 부트합니다.**

# **init 6**

GRUB 메뉴가 표시됩니다. 원래 부트 환경은 Solaris OS입니다. second\_disk 부트 환경이 성공적으로 활성화되었으며 GRUB 메뉴에 표시됩니다. 어떤 이유로 주 항목이 부트되지 않을 경우 failsafe 항목이 복구에 사용됩니다.

GNU GRUB version 0.95 (616K lower / 4127168K upper memory)

```
+-------------------------------------------------------------------+
|Solaris |
|Solaris failsafe |
|second_disk |
|second_disk failsafe |
+-------------------------------------------------------------------+
Use the ^ and v keys to select which entry is highlighted. Press
enter to boot the selected OS, 'e' to edit the commands before
booting, or 'c' for a command-line.
```
**3. 원래 부트 환경으로 부트하려면 화살표 키를 사용하여 원래 부트 환경을 선택한 다음 Return을 누릅니다.**

<mark>예 10–1</mark> 성공적인 부트 환경 활성화 시의 쏠백

# **su** # **init 6** GNU GRUB version 0.95 (616K lower / 4127168K upper memory) +-------------------------------------------------------------------+

10장 • 오류 복구: 원래 부트 환경으로 폴백(작업) **177**

```
|Solaris |
|Solaris failsafe |
|second_disk |
|second_disk failsafe |
+-------------------------------------------------------------------+
Use the ^ and v keys to select which entry is highlighted. Press
enter to boot the selected OS, 'e' to edit the commands before
booting, or 'c' for a command-line.
```

```
원래 부트 환경인 Solaris를 선택합니다.
```
- x86: GRUB 메뉴를 사용하여 실패한 부트 환경 활성화 시의 폴백
	- **Solaris 10 3/05 릴리스를 사용하는 경우** 이 절차를 사용하지 마십시오. 시스템에 따라 다음 절차 중 하나를 참조하십시오.
		- 182 페이지 "x86: [다른 디스크의 부트 환경으로 폴백](#page-181-0)"
		- 183 페이지 "x86: [동일한 디스크의 부트 환경으로 폴백](#page-182-0)"
	- Solaris 10 1/06 릴리스부터 부트 중에 오류가 발생하면 다음 절차를 사용하여 원래 부트 환경으로 폴백할 수 있습니다. 이 예에서 GRUB 메뉴는 올바르게 표시되지만 새 부트 환경이 부트 가능하지 않습니다. 장치는 /dev/dsk/c0t4d0s0입니다. 원래 부트 환경인 c0t4d0s0이 활성 부트 환경이 됩니다.

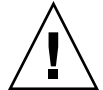

**주의 – Solaris 10 3/05 릴리스의 경우** 이전 부트 환경과 새 부트 환경이 다른 디스크에 있을 때 권장되는 폴백 방법으로 BIOS에서 하드 디스크 부트 순서를 변경하는 방법도 있습니다. **Solaris 10 1/06 릴리스부터** BIOS 디스크 순서를 변경할 필요가 없으며 변경하지 않는 것이 좋습니다. BIOS 디스크 순서를 변경하면 GRUB 메뉴가 무효화되며 부트 환경이 부트 불가능하게 됩니다. BIOS 디스크 순서가 변경된 경우 순서를 다시 원래 설정으로 되돌리면 시스템 기능이 복원됩니다.

#### **1. 수퍼유저 또는 동등한 역할의 사용자로 로그인합니다. 단계**

역할에는 권한 부여 및 권한이 있는 명령이 포함됩니다. 역할에 대한 자세한 내용은 **System Administration Guide: Security Services**의 "Configuring RBAC (Task Map)"를 참조하십시오.

**2. GRUB 메뉴를 표시하려면 시스템을 재부트합니다.**

# **init 6**

GRUB 메뉴가 표시됩니다.

GNU GRUB version 0.95 (616K lower / 4127168K upper memory) +-------------------------------------------------------------------+ |Solaris | |Solaris failsafe | |second\_disk |

**178** Solaris 10 설치 설명서: Solaris Live Upgrade 및 업그레이드 계획 • 2005년 12월

|second\_disk failsafe |

+-------------------------------------------------------------------+ Use the ^ and v keys to select which entry is highlighted. Press enter to boot the selected OS, 'e' to edit the commands before booting, or 'c' for a command-line.

- **3. GRUB 메뉴에서 원래 부트 환경을 선택합니다. GRUB 소프트웨어를 사용하여 이미 부트 환경이 만들어져 있어야 합니다. Solaris 10 1/06 릴리스 이전에 작성된 부트 환경은 GRUB 부트 환경이 아닙니다. 부트 가능한 GRUB 부트 환경이 없으면 180 페이지 "x86: GRUB 메뉴와 DVD 또는 CD[를 사용하여 실패한 부트 환경](#page-179-0) [활성화에서의 폴백](#page-179-0)" 절차로 건너뜁니다.**
- **4. GRUB 메뉴를 편집하여 단일 사용자 모드로 부트합니다.**
	- **a. GRUB 기본 메뉴를 편집하려면 e를 입력합니다.**

GRUB 편집 메뉴가 표시됩니다.

root (hd0,2,a) kernel /platform/i86pc/multiboot module /platform/i86pc/boot\_archive

- **b. 화살표 키를 사용하여 원래 부트 환경의 커널 항목을 선택합니다.**
- **c. 부트 항목을 편집하려면 e를 입력합니다.** GRUB 편집 메뉴에 커널 항목이 표시됩니다.

grub edit>kernel /boot/multiboot

**d. -s를 입력한 다음 Enter를 누릅니다.**

다음 예에서 -s 옵션의 위치를 확인합니다.

grub edit>kernel /boot/multiboot **-s**

**e. 단일 사용자 모드로 부트 프로세스를 시작하려면 b를 입력합니다.**

### **5. 필요할 경우 폴백 부트 환경 루트(/)에 대한 파일 시스템의 무결성을 검사합니다.**

# **fsck** *mount\_ point*

*mount\_point* 알려져 있고 신뢰성 있는 루트(/) 파일 시스템입니다.

**6. 원래 부트 환경 루트 슬라이스를 디렉토리(예: /mnt)로 마운트합니다.**

# **mount** *device\_name* **/mnt**

*device\_name* 폴백하려는 부트 환경의 디스크 장치에 있는 루트(/) 파일 시스템의 위치를 지정합니다. 장치 이름은 /dev/dsk/c*w* t*x*d*y* s*z* 형식으로 입력됩니다.

#### **7. 활성 부트 환경 루트 슬라이스에서 다음을 입력합니다.**

#### # **/mnt/sbin/luactivate**

luactivate가 이전 작동 부트 환경을 활성화하고 결과를 나타냅니다.

10장 • 오류 복구: 원래 부트 환경으로 폴백(작업) **179**

<span id="page-179-0"></span>**8. /mnt를 마운트 해제합니다.**

# **umount /mnt**

- **9. 재부트합니다.**
	- # **init 6**

이전에 작동한 부트 환경이 활성 부트 환경이 됩니다.

### ▼ x86: GRUB 메뉴와 DVD 또는 CD를 사용하여 실패한 부트 환경 활성화에서의 폴백

- Solaris 10 3/05 릴리스를 사용하는 경우 이 절차를 사용하지 마십시오. 시스템에 따라 다음 절차 중 하나를 참조하십시오.
	- 182 페이지 "x86: [다른 디스크의 부트 환경으로 폴백](#page-181-0)"
	- 183 페이지 "x86: [동일한 디스크의 부트 환경으로 폴백](#page-182-0)"
- Solaris 10 1/06 릴**리스부터** 부트 중에 오류가 발생하면 다음 절차를 사용하여 원래 부트 환경으로 폴백할 수 있습니다. 이 예에서는 새 부트 환경을 부트할 수 없는 상태입니다. 또한 GRUB 메뉴가 표시되지 않습니다. 장치는 /dev/dsk/c0t4d0s0입니다. 원래 부트 환경인 c0t4d0s0이 활성 부트 환경이 됩니다.

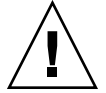

**주의 – Solaris 10 3/05 릴리스의 경우** 이전 부트 환경과 새 부트 환경이 다른 디스크에 있을 때 권장되는 폴백 방법으로 BIOS에서 하드 디스크 부트 순서를 변경하는 방법도 있습니다. **Solaris 10 1/06 릴리스부터** BIOS 디스크 순서를 변경할 필요가 없으며 변경하지 않는 것이 좋습니다. BIOS 디스크 순서를 변경하면 GRUB 메뉴가 무효화되며 부트 환경이 부트 불가능하게 됩니다. BIOS 디스크 순서가 변경된 경우 순서를 다시 원래 설정으로 되돌리면 시스템 기능이 복원됩니다.

- **1. 수퍼유저 또는 동등한 역할의 사용자로 로그인합니다. 단계** 역할에는 권한 부여 및 권한이 있는 명령이 포함됩니다. 역할에 대한 자세한 내용은 **System Administration Guide: Security Services**의 "Configuring RBAC (Task Map)"를 참조하십시오.
	- **2. Solaris Operating System for x86 Platforms DVD 또는 Solaris Software for x86 Platforms - 1 CD를 넣습니다.**
	- **3. DVD 또는 CD에서 부트합니다.**
		- # **init 6**
GRUB 메뉴가 표시됩니다.

```
GNU GRUB version 0.95 (616K lower / 4127168K upper memory)
              +-------------------------------------------------------------------+
|Solaris |
|Solaris failsafe |
+-------------------------------------------------------------------+
Use the ^ and v keys to select which entry is highlighted. Press
enter to boot the selected OS, 'e' to edit the commands before
booting, or 'c' for a command-line.
```
- **4. GRUB 메뉴를 편집하여 단일 사용자 모드로 부트합니다.**
	- **a. GRUB 기본 메뉴를 편집하려면 e를 입력합니다.** GRUB 편집 메뉴가 표시됩니다.

root (hd0,2,a) kernel /platform/i86pc/multiboot module /platform/i86pc/boot\_archive

- **b. 화살표 키를 사용하여 원래 부트 환경의 커널 항목을 선택합니다.**
- **c. 부트 항목을 편집하려면 e를 입력합니다.** 편집기에 커널 항목이 표시됩니다.

grub edit>kernel /boot/multiboot

**d. -s를 입력한 다음 Enter를 누릅니다.** 다음 예에서 -s 옵션의 위치를 확인합니다.

grub edit>kernel /boot/multiboot **-s**

- **e. 단일 사용자 모드로 부트 프로세스를 시작하려면 b를 입력합니다.**
- **5. 필요할 경우 폴백 부트 환경 루트(/ )에 대한 파일 시스템의 무결성을 검사합니다.**

```
# fsck mount_ point
```
*mount\_point* 알려져 있고 신뢰성 있는 루트(/) 파일 시스템입니다.

**6. 원래 부트 환경 루트 슬라이스를 디렉토리(예: /mnt)로 마운트합니다.**

# **mount** *device\_name* **/mnt**

*device\_name* 폴백하려는 부트 환경의 디스크 장치에 있는 루트(/) 파일 시스템의 위치를 지정합니다. 장치 이름은 /dev/dsk/c*w* t*x*d*y* s*z* 형식으로 입력됩니다.

**7. 활성 부트 환경 루트 슬라이스에서 다음을 입력합니다.**

#### # **/mnt/sbin/luactivate**

Do you want to fallback to activate boot environment c0t4d0s0 (yes or no)? **yes**

luactivate가 이전 작동 부트 환경을 활성화하고 결과를 나타냅니다.

10장 • 오류 복구: 원래 부트 환경으로 폴백(작업) **181**

**8. /mnt를 마운트 해제합니다.**

# **umount** *device\_name*

*device\_name* 폴백하려는 부트 환경의 디스크 장치에 있는 루트(/) 파일 시스템의 위치를 지정합니다. 장치 이름은 /dev/dsk/c*w* t*x*d*y* s*z* 형식으로 입력됩니다.

#### **9. 재부트합니다.**

# **init 6**

이전에 작동한 부트 환경이 활성 부트 환경이 됩니다.

### ▼ x86: 성공적인 부트 환경 활성화 시의 폴백

- **Solaris 10 1/06 릴리스부터** 이 절차를 사용하지 마십시오. 177 페이지 ["x86: GRUB](#page-176-0) [메뉴를 사용하여 성공적인 새 부트 환경 활성화 시 폴백](#page-176-0)"을 참조하십시오.
- Solaris 10 3/05 릴리스의 경우 새 부트 환경을 성공적으로 활성화했지만 결과가 만족스럽지 않을 때 이 절차를 사용합니다.

#### **1. 수퍼유저 또는 동등한 역할의 사용자로 로그인합니다. 단계**

역할에는 권한 부여 및 권한이 있는 명령이 포함됩니다. 역할에 대한 자세한 내용은 **System Administration Guide: Security Services**의 "Configuring RBAC (Task Map)"를 참조하십시오.

**2. 다음을 입력합니다.**

# **/sbin/luactivate** *BE\_name*

*BE\_name* 활성화할 부트 환경의 이름을 지정합니다.

- **3. 재부트합니다.**
	- # **init 6**

이전에 작동한 부트 환경이 활성 부트 환경이 됩니다.

### ▼ x86: 다른 디스크의 부트 환경으로 폴백

- **Solaris 10 1/06 릴리스부터** 이 절차를 사용하지 마십시오. 178 페이지 ["x86: GRUB](#page-177-0) [메뉴를 사용하여 실패한 부트 환경 활성화 시의 폴백](#page-177-0)"을 참조하십시오.
- **Solaris 10 3/05 릴리스의 경우** 부트 환경의 루트(/) 파일 시스템이 다른 물리적 디스크에 있으면 다음 절차를 사용하여 원래 부트 환경으로 폴백할 수 있습니다.

**1. 수퍼유저 또는 동등한 역할의 사용자로 로그인합니다. 단계**

역할에는 권한 부여 및 권한이 있는 명령이 포함됩니다. 역할에 대한 자세한 내용은 **System Administration Guide: Security Services**의 "Configuring RBAC (Task Map)"를 참조하십시오.

- **2. 시스템을 재부트하고 해당하는 BIOS 메뉴를 입력합니다.**
	- 부트 장치가 SCSI인 경우, SCSI BIOS 입력 방법은 SCSI 제어기 설명서를 참조하십시오.
	- 부트 장치가 시스템 BIOS에 의해 유지 관리되는 경우, 시스템 BIOS 입력 방법은 시스템 BIOS 설명서를 참조하십시오.
- **3. 해당 BIOS 설명서를 참조하여 부트 장치가 다른 경우 원래 부트 환경의 부트 장치로 변경합니다.**
- **4. BIOS 변경 사항을 저장합니다.**
- **5. BIOS를 종료하여 부트 프로세스를 시작합니다.**
- **6. b -s를 입력하여 단일 사용자 상태로 컴퓨터를 부트합니다.**
- **7. 다음을 입력합니다.**
	- # **/sbin/luactivate**
- **8. 재부트합니다.**

# **init 6**

- ▼ x86: 동일한 디스크의 부트 환경으로 폴백
	- **Solaris 10 1/06 릴리스부터** 이 절차를 사용하지 마십시오. 178 페이지 ["x86: GRUB](#page-177-0) [메뉴를 사용하여 실패한 부트 환경 활성화 시의 폴백](#page-177-0)"을 참조하십시오.
	- Solaris 10 3/05 릴리스의 경우 루트(/) 파일 시스템이 동일한 물리적 디스크에 있으면 다음 절차를 사용하여 원래 부트 환경으로 폴백할 수 있습니다. 마지막 활성 부트 환경에서 root(/) 슬라이스를 마운트해야 합니다. 그런 다음 전환을 수행하는 luactivate 명령을 실행합니다. 다시 부트하면 마지막 활성 부트 환경이 다시 실행됩니다.

#### **1. 수퍼유저 또는 동등한 역할의 사용자로 로그인합니다. 단계**

역할에는 권한 부여 및 권한이 있는 명령이 포함됩니다. 역할에 대한 자세한 내용은 **System Administration Guide: Security Services**의 "Configuring RBAC (Task Map)"를 참조하십시오.

**2. 시스템 부트 방법을 결정합니다.**

10장 • 오류 복구: 원래 부트 환경으로 폴백(작업) **183**

- Solaris Operating System DVD 또는 Solaris Software 1 CD에서 부트하는 경우 디스크를 넣습니다. 시스템의 BIOS가 DVD 또는 CD에서 부트를 지원해야 합니다.
- 네트워크에서 부트하는 경우 PXE(Preboot Execution Environment) 네트워크 부트를 사용합니다. 시스템이 PXE를 지원해야 합니다. 시스템의 BIOS 설정 도구 또는 네트워크 어댑터의 구성 설정 도구를 사용하여 시스템에서 PXE를 사용할 수 있게 합니다.
- 디스켓에서 부트할 경우 Solaris 10 3/05 Device Configuration Assistant 디스켓을 시스템의 디스켓 드라이브로 삽입합니다.

**x86 전용 –** 166 페이지 "x86: (선택 사항) [활성화하기 전에 부트 디스켓](#page-165-0) [업데이트](#page-165-0)"에 설명된 절차를 사용하여 Device Configuration Assistant 소프트웨어를 Solaris Operating System for x86 Platforms DVD 또는 Solaris Software for x86 Platforms - 2 CD에서 디스켓으로 복사할 수 있습니다.

현재 부트 매개 변수 메뉴가 표시될 때까지 화면의 설명을 따릅니다.

- **3. b -s를 입력하여 단일 사용자 상태로 컴퓨터를 부트합니다.**
- **4. 필요할 경우 폴백 부트 환경 루트(/)에 대한 파일 시스템의 무결성을 검사합니다.**

# **fsck** *mount\_ point*

*mount\_point* 알려져 있고 신뢰성 있는 루트(/) 파일 시스템입니다.

**5. 활성 부트 환경 루트 슬라이스를 디렉토리(예: /mnt)로 마운트합니다.**

#### # **mount** *device\_name* **/mnt**

*device\_name* 폴백하려는 부트 환경의 디스크 장치에 있는 루트(/) 파일 시스템의 위치를 지정합니다. 장치 이름은 /dev/dsk/c*w* t*x*d*y* s*z* 형식으로 입력됩니다.

**6. 활성 부트 환경 루트 슬라이스에서 다음을 입력합니다.**

#### # **/mnt/sbin/luactivate**

luactivate가 이전 작동 부트 환경을 활성화하고 결과를 나타냅니다.

#### **7. /mnt/sbin을 마운트 해제합니다.**

# **umount** *device\_name*

- *device\_name* 폴백하려는 부트 환경의 디스크 장치에 있는 루트(/) 파일 시스템의 위치를 지정합니다. 장치 이름은 /dev/dsk/c*w* t*x*d*y* s*z* 형식으로 입력됩니다.
- **8. 재부트합니다.**

# **init 6**

이전에 작동한 부트 환경이 활성 부트 환경이 됩니다.

10장 • 오류 복구: 원래 부트 환경으로 폴백(작업) **185**

Solaris 10 설치 설명서: Solaris Live Upgrade 및 업그레이드 계획 • 2005년 12월

## **11장**

# Solaris Live Upgrade 부트 환경 유지 관리(작업)

이 장에서는 부트 환경 파일 시스템을 최신으로 유지하거나 부트 환경을 삭제하는 등의 다양한 관리 작업에 대해 설명합니다. 이 장은 다음 내용으로 구성되어 있습니다.

- 187 페이지 "Solaris Live Upgrade 유지 관리 개요 "
- 188 페이지 "[모든 부트 환경의 상태 표시](#page-187-0) "
- 190 페이지 "[사전 구성된 부트 환경 업데이트](#page-189-0) "
- 192 페이지 "예약된 만들기, [업그레이드 또는 복사 작업 취소](#page-191-0)"
- 193 페이지 "[부트 환경 비교](#page-192-0)"
- 194 페이지 "[비활성 부트 환경 삭제](#page-193-0)"
- 196 페이지 "[활성 부트 환경의 이름 표시](#page-195-0) "
- 196 페이지 "[부트 환경의 이름 변경](#page-195-0)"
- 198 페이지 "[부트 환경 이름과 관련된 설명 추가 또는 변경](#page-197-0)"
- 201 페이지 "[부트 환경의 구성 보기](#page-200-0) "

# Solaris Live Upgrade 유지 관리 개요

**표 11–1** Solaris Live Upgrade 유지 관리 개요

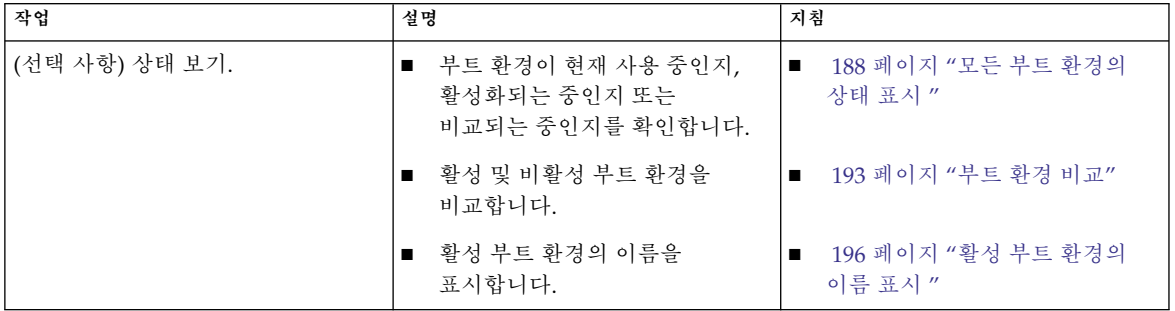

| 작업                           | 설명                                                     | 지침                                                     |
|------------------------------|--------------------------------------------------------|--------------------------------------------------------|
|                              | ■ 부트 환경의 구성을 표시합니다.                                    | 201 페이지 "부트 환경의 구성<br>보기 "                             |
| (선택 사항) 비활성 부트 환경<br>업데이트하기. | 파일 시스템의 구성을 변경하지 않고<br>다시 활성 부트 환경에서 파일<br>시스템을 복사합니다. | 190 페이지 "사전 구성된 부트 환경<br>업데이트 "                        |
| (선택 사항) 기타 작업.               | ■ 부트 환경을 삭제합니다.                                        | - 194 페이지 "비활성 부트 환경<br>$\blacksquare$<br>삭제"          |
|                              | ■ 부트 환경의 이름을 변경합니다.                                    | 196 페이지 "부트 환경의 이름<br>변경"                              |
|                              | ■ 부트 환경 이름과 연결된 설명을<br>추가 또는 변경합니다.                    | 198 페이지 "부트 환경 이름과<br>$\mathbf{r}$<br>관련된 설명 추가 또는 변경" |
|                              | 예약된 작업을 취소합니다.                                         | - 192 페이지 "예약된 만들기,<br>업그레이드 또는 복사 작업 취소"              |

<span id="page-187-0"></span>**표 11–1** Solaris Live Upgrade 유지 관리 개요 *(***계속***)*

# 모든 부트 환경의 상태 표시

부트 환경에 대한 정보를 표시하려면 상태 메뉴 또는 lustatus 명령을 사용합니다. 어떤 부트 환경도 지정되지 않았다면 시스템이 모든 부트 환경에 관한 상태 정보가 표시됩니다.

각 부트 환경별로 다음과 같은 세부 사항이 표시됩니다.

- 이름 각 부트 환경의 이름입니다.
- 완료 진행 중인 복사 또는 만들기 작업이 없음을 나타냅니다. 또한 부트 환경이 부트될 수 있습니다. 만들기 또는 업그레이드 작업의 현재 활동 또는 오류는 불완전한 부트 환경을 유발할 수 있습니다. 예를 들어 부트 환경에 대하여 복사 작업이 진행 중이거나 예약되어 있는 경우 해당 부트 환경은 완전하지 않은 것으로 간주됩니다.
- 활성 활성 부트 환경인지 여부를 나타냅니다.
- ActiveOnReboot 다음에 시스템을 재부트하면 부트 환경이 활성화되는지 여부를 나타냅니다.
- CopyStatus 부트 환경의 만들기 또는 복사가 예정되어 있는지 또는 업그레이드 중인지 나타냅니다. SCHEDULED 상태는 사용자가 Live Upgrade 복사, 이름 바꾸기 또는 업그레이드 작업을 수행하지 못하도록 합니다.

### ▼ 모든 부트 환경의 상태 표시(문자 사용자 인터페이스)

#### 단계 ● 기본 메뉴에서 상태를 선택합니다.

다음과 유사한 표가 표시됩니다.

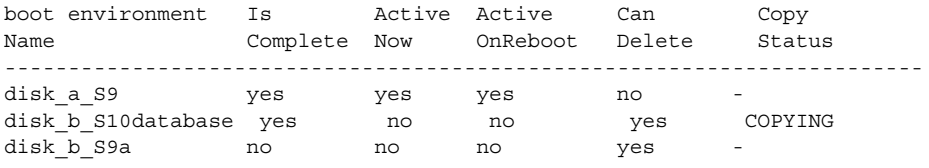

**주 –** 이 예에서 disk\_b\_S9a는 완료되지 않았기 때문에, disk\_b\_S10database는 라이브 업그레이드 작업이 진행 중이기 때문에 복사, 이름 변경 또는 업그레이드 작업을 수행할 수 없습니다.

### ▼ 모든 부트 환경의 상태 표시(명령줄 인터페이스)

#### **1. 수퍼유저 또는 동등한 역할의 사용자로 로그인합니다. 단계**

역할에는 권한 부여 및 권한이 있는 명령이 포함됩니다. 역할에 대한 자세한 내용은 **System Administration Guide: Security Services**의 "Configuring RBAC (Task Map)"를 참조하십시오.

### **2. 다음을 입력합니다.**

# **lustatus** *BE\_name*

*BE\_name* 상태를 표시할 비활성 부트 환경의 이름을 지정합니다. *BE\_name*을 생략하면 lustatus는 시스템의 모든 부트 환경을 위한 상태를 표시합니다.

이 예에서는 모든 부트 환경을 위한 상태가 표시됩니다.

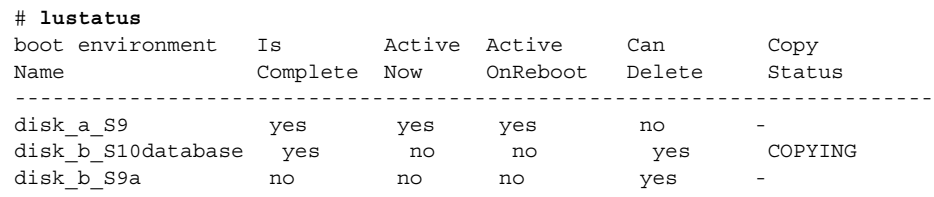

11장 • Solaris Live Upgrade 부트 환경 유지 관리(작업) **189**

<span id="page-189-0"></span>**주 –** disk\_b\_S9a는 완료되지 않았기 때문에, disk\_b\_S10database는 라이브 업그레이드 작업이 진행 중이기 때문에 복사, 이름 변경 또는 업그레이드 작업을 수행할 수 없습니다.

# 사전 구성된 부트 환경 업데이트

복사 메뉴 또는 lumake 명령을 사용하여 이전에 구성된 부트 환경의 내용을 업데이트할 수 있습니다. 활성(소스) 부트 환경의 파일 시스템이 대상 부트 환경으로 복사됩니다. 대상의 데이터도 완전히 삭제됩니다. 특정 부트 환경에서 복사하려면 먼저 해당 부트 환경이 "완료" 상태여야 합니다부트 환경의 상태를 확인하려면 188 [페이지](#page-187-0) "[모든 부트 환경의 상태 표시](#page-187-0) "를 참조하십시오.

복사 작업을 나중에 수행하도록 예약할 수 있으며 한 번에 하나의 작업만 예약할 수 있습니다. 예약된 복사를 취소하려면 192 페이지 "예약된 만들기, [업그레이드 또는 복사](#page-191-0) [작업 취소](#page-191-0)"를 참조하십시오.

### ▼ 사전 구성된 부트 환경 업데이트(문자 사용자 인터페이스)

#### **1. 기본 메뉴에서 복사를 선택합니다. 단계**

**2. 업데이트할 비활성 부트 환경의 이름을 입력합니다.**

Name of Target Boot Environment: **solaris8**

- **3. 계속하거나 다음에 복사하도록 예약하십시오.**
	- 복사를 계속하려면 Return을 누릅니다. 비활성 부트 환경이 업데이트됩니다.
	- 나중에 복사하도록 예약하려면 **y**, 시간(at 명령 형식을 사용) 그리고 결과를 전송할 전자 메일 주소를 입력하십시오.

```
Do you want to schedule the copy? y
Enter the time in 'at' format to schedule copy: 8:15 PM
Enter the address to which the copy log should be mailed:
someone@anywhere.com
```
시간 형식에 대한 자세한 내용은 at(1) 매뉴얼 페이지를 참조하십시오.

비활성 부트 환경이 업데이트됩니다.

예약된 복사를 취소하려면 192 페이지 "예약된 만들기, [업그레이드 또는 복사](#page-191-0) [작업 취소](#page-191-0)"를 참조하십시오.

### ▼ 사전 구성된 부트 환경 업데이트(명령줄 인터페이스)

이 절차에서는 소스 파일을 이전에 만든 부트 환경의 오래된 파일에 겹쳐서 복사합니다.

#### **1. 수퍼유저 또는 동등한 역할의 사용자로 로그인합니다. 단계**

역할에는 권한 부여 및 권한이 있는 명령이 포함됩니다. 역할에 대한 자세한 내용은 **System Administration Guide: Security Services**의 "Configuring RBAC (Task Map)"를 참조하십시오.

**2. 다음을 입력합니다.**

# **lumake -n** *BE\_name* **[-s** *source\_BE***] [-t** *time***] [-m** *email\_address***]**

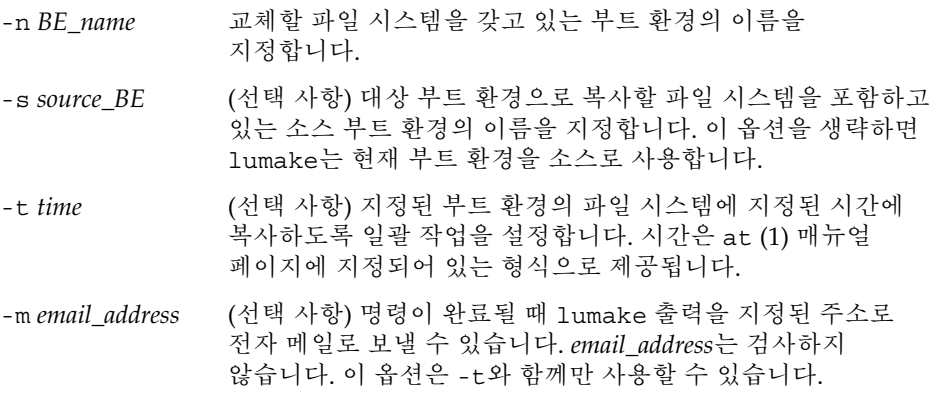

사전 구성된 부트 환경 업데이트(명령줄 인터페이스) **예 11–1**

이 예에서 first\_disk의 파일 시스템은 second\_disk로 복사됩니다. 작업이 완료되면 anywhere.com의 Joe에게 전자 메일이 전송됩니다.

#### # **lumake -n second\_disk -s first\_disk -m joe@anywhere.com**

first disk의 파일들은 second disk 로 복사되고 알림을 위해 전자 우편이 전송됩니다. 예약된 복사를 취소하려면 192 페이지 "예약된 만들기, [업그레이드 또는](#page-191-0) [복사 작업 취소](#page-191-0)"를 참조하십시오.

11장 • Solaris Live Upgrade 부트 환경 유지 관리(작업) **191**

# <span id="page-191-0"></span>예약된 만들기, 업그레이드 또는 복사 작업 취소

부트 환경의 예약된 만들기, 업그레이드 또는 복사 작업은 작업이 시작되기 직전까지 취소할 수 있습니다. GUI나 부트 환경 만들기, 부트 환경 업그레이드 또는 부트 환경 복사 메뉴를 사용하여 특정 시간에 작업이 수행되도록 예약할 수 있습니다. CLI에서 lumake 명령을 사용하여 작업을 예약할 수 있습니다. 시스템에서 항상 하나의 작업만 예약할 수 있습니다.

### ▼ 예약된 만들기, 업그레이드 또는 복사 작업 취소(문자 사용자 인터페이스)

- **1. 기본 메뉴에서 취소를 선택합니다. 단계**
	- **2. 취소가 가능한 부트 환경 목록을 보려면 F2를 누릅니다.**
	- **3. 취소할 부트 환경을 선택합니다.** 해당 작업은 이제 지정된 시간에 더이상 수행되지 않습니다.
- ▼ 예약된 만들기, 업그레이드 또는 복사 작업 취소(명령줄 인터페이스)
- **1. 수퍼유저 또는 동등한 역할의 사용자로 로그인합니다. 단계** 역할에는 권한 부여 및 권한이 있는 명령이 포함됩니다. 역할에 대한 자세한 내용은 **System Administration Guide: Security Services**의 "Configuring RBAC (Task Map)"를 참조하십시오.
	- **2. 다음을 입력합니다.**
		- # **lucancel**

해당 작업은 이제 지정된 시간에 더이상 수행되지 않습니다.

# <span id="page-192-0"></span>부트 환경 비교

활성 부트 환경과 다른 부트 환경 사이의 차이를 확인하려면 비교 메뉴 또는 lucompare를 사용합니다. 비교하려면 비활성 부트 환경이 완료 상태여야 하며 대기 중인 복사 작업이 있으면 안 됩니다. 188 페이지 "[모든 부트 환경의 상태 표시](#page-187-0) "를 참조하십시오.

지정된 부트 환경은 lumount 또는 mount를 사용하여 마운트된 어떤 분할 영역도 갖고 있으면 안 됩니다.

## ▼ 부트 환경 비교(문자 사용자 인터페이스)

- **1. 기본 메뉴에서 비교를 선택합니다. 단계**
	- **2. 원본과 비교 또는 활성 부트 환경과 비교를 선택합니다.**
	- **3. F3을 누릅니다.**
	- **4. 원래의(활성) 부트 환경 및 비활성 부트 환경의 이름 및 파일 경로를 입력합니다.**

Name of Parent: **solaris8** Name of Child: **solaris8-1** Full Pathname of the file to Store Output: **/tmp/compare**

#### **5. 파일에 저장하려면 F3을 누릅니다.**

비교 메뉴는 다음 속성들을 표시합니다.

- 모드
- 링크 개수
- 소유자
- 그룹
- 체크섬 앞서 설명된 모든 필드들에서 지정된 부트 환경의 파일이 활성 부트 환경의 해당 필드들과 일치하는 경우에만 체크섬을 계산합니다. 모든 필드가 일치하지만 체크섬이 다르면 체크섬의 차이가 비교되는 파일들의 항목에 추가됩니다.
- 크기
- 하나의 부트 환경에만 파일들이 존재
- **6. 비교 메뉴로 돌아가려면 F3을 누릅니다.**

11장 • Solaris Live Upgrade 부트 환경 유지 관리(작업) **193**

## <span id="page-193-0"></span>▼ 부트 환경 비교(명령줄 인터페이스)

**1. 수퍼유저 또는 동등한 역할의 사용자로 로그인합니다. 단계**

> 역할에는 권한 부여 및 권한이 있는 명령이 포함됩니다. 역할에 대한 자세한 내용은 **System Administration Guide: Security Services**의 "Configuring RBAC (Task Map)"를 참조하십시오.

- **2. 다음을 입력합니다.**
	- # **/usr/sbin/lucompare -i** *infile* **(or) -t -o** *outfile BE\_name*
	- -i *infile infile*에 나열된 파일들을 비교합니다. 비교할 파일의 이름은 절대 이름이어야 합니다. 만약 파일의 항목이 디렉토리일 경우, 하위 디렉토리까지 비교가 반복됩니다. 이 옵션 또는 -t를 사용해야 하며 동시에 둘 다 사용할 수는 없습니다.
	- -t 바이너리 파일이 아닌 파일만 비교합니다. 이 비교는 각 파일에 대해 file(1) 명령을 사용하여해당 파일이 텍스트 파일인지 확인합니다. 이 옵션 또는 -i를 사용해야 하며 동시에 둘 다 사용할 수는 없습니다.
	- -o *outfile* 차이점의 출력을 *outfile*로 리디렉션합니다.
	- *BE\_name* 활성 부트 환경과 비교할 부트 환경의 이름을 지정합니다.
- 부트 환경 비교(명령줄 인터페이스) **예 11–2**

이 예에서 first\_disk 부트 환경(소스)는 second\_disk 부트 환경과 비교되며 결과는 파일로 보내집니다.

```
# /usr/sbin/lucompare -i /etc/lu/compare/ \
-o /var/tmp/compare.out second_disk
```
## 비활성 부트 환경 삭제

부트 환경을 제거하려면 삭제 메뉴 또는 ludelete 명령을 사용합니다. 다음 제한 사항을 확인합니다.

- 활성 부트 환경이나 다음 재부트에서 활성화되는 부트 환경은 삭제할 수 없습니다.
- 삭제할 부트 환경은 완료 상태여야 합니다. 완료된 부트 환경은 상태를 변경시킬 수 있는 작업에 참여하고 있지 않습니다. 부트 환경의 상태를 확인하려면 188 [페이지](#page-187-0) "[모든 부트 환경의 상태 표시](#page-187-0) "를 사용합니다.
- lumount를 사용하여 마운트된 파일 시스템이 있는 부트 환경은 삭제할 수 없습니다.

**194** Solaris 10 설치 설명서: Solaris Live Upgrade 및 업그레이드 계획 • 2005년 12월

- x86에만 해당: Solaris 10 1/06 릴리스부터 활성 GRUB 메뉴가 포함된 부트 환경을 삭제할 수 없습니다. 부트 환경을 다시 사용하려면 lumake 또는 luupgrade 명령을 사용합니다. 활성 GRUB 메뉴가 포함된 부트 환경을 확인하려면 68 [페이지](#page-67-0) "x86: GRUB 메뉴의 [menu.lst](#page-67-0) 파일 찾기(작업)"를 참조하십시오.
- ▼ 비활성 부트 환경 삭제(문자 사용자 인터페이스)
- **1. 기본 메뉴에서 삭제를 선택합니다. 단계**
	- **2. 삭제할 비활성 부트 환경의 이름을 입력합니다.**
		- Name of boot environment: **solaris8**

비활성 부트 환경이 삭제됩니다.

▼ 비활성 부트 환경 삭제(명령줄 인터페이스)

#### **1. 수퍼유저 또는 동등한 역할의 사용자로 로그인합니다. 단계**

역할에는 권한 부여 및 권한이 있는 명령이 포함됩니다. 역할에 대한 자세한 내용은 **System Administration Guide: Security Services**의 "Configuring RBAC (Task Map)"를 참조하십시오.

**2. 다음을 입력합니다.**

# **ludelete** *BE\_name*

*BE\_name* 삭제할 비활성 부트 환경의 이름을 지정합니다.

비활성 부트 환경 삭제(명령줄 인터페이스) **예 11–3**

이 예에서 부트 환경 second\_disk가 삭제됩니다.

# **ludelete second\_disk**

## <span id="page-195-0"></span>활성 부트 환경의 이름 표시

현재 실행되는 부트 환경의 이름을 표시하려면 현재 메뉴 또는 lucurr 명령을 사용합니다. 시스템에 구성된 부트 환경이 없는 경우 "No Boot Environments are defined" 메시지가 표시됩니다. lucurr은 현재 부트 환경의 이름만 보고합니다. 다음에 재부트할 때 활성화될 부트 환경의 이름은 보고하지 않습니다. 부트 환경의 상태를 확인하려면 188 페이지 "[모든 부트 환경의 상태 표시](#page-187-0) "를 참조하십시오.

### ▼ 활성 부트 환경의 이름 표시(문자 사용자 인터페이스)

### 단계 ● 기본 메뉴에서 현재를 선택합니다. 활성 부트 환경의 이름이나 "No Boot Environments are defined" 메시지가 표시됩니다

## ▼ 활성 부트 환경의 이름 표시(명령줄 인터페이스)

단계 ● 다음을 입력합니다.

# **/usr/sbin/lucurr**

활성 부트 환경의 이름 표시(명령줄 인터페이스) **예 11–4**

이 예에서는 현재 부트 환경의 이름이 표시됩니다.

# **/usr/sbin/lucurr** solaris8

## 부트 환경의 이름 변경

하나의 Solaris 릴리스에서 다른 릴리스로 부트 환경을 업그레이드하는 경우 부트 환경의 이름을 바꾸는 것이 유용한 경우가 있습니다. 예를 들어 다음 운영 체제 업그레이드에서 부트 환경 solaris8의 이름을 solaris10으로 변경할 수 있습니다.

**196** Solaris 10 설치 설명서: Solaris Live Upgrade 및 업그레이드 계획 • 2005년 12월

비활성 부트 환경의 이름을 바꾸려면 이름 바꾸기 메뉴 또는 lurename 명령을 사용합니다.

**x86 전용 – Solaris 10 1/06 릴리스부터** 이름 바꾸기 또는 lurename 명령을 사용하면 GRUB 메뉴가 자동으로 업데이트됩니다. 업데이트된 GRUB 메뉴의 부트 항목 목록에 부트 환경의 이름이 표시됩니다. GRUB 메뉴에 대한 자세한 내용은 110 [페이지](#page-109-0) "x86: GRUB [메뉴를 사용하여 부트 환경 활성화](#page-109-0)"를 참조하십시오.

GRUB 메뉴의 menu.lst 파일 위치를 확인하려면 68 페이지 ["x86: GRUB](#page-67-0) 메뉴의 [menu.lst](#page-67-0) 파일 찾기(작업)"를 참조하십시오.

**표 11–2** 부트 환경 이름 변경에 대한 제한

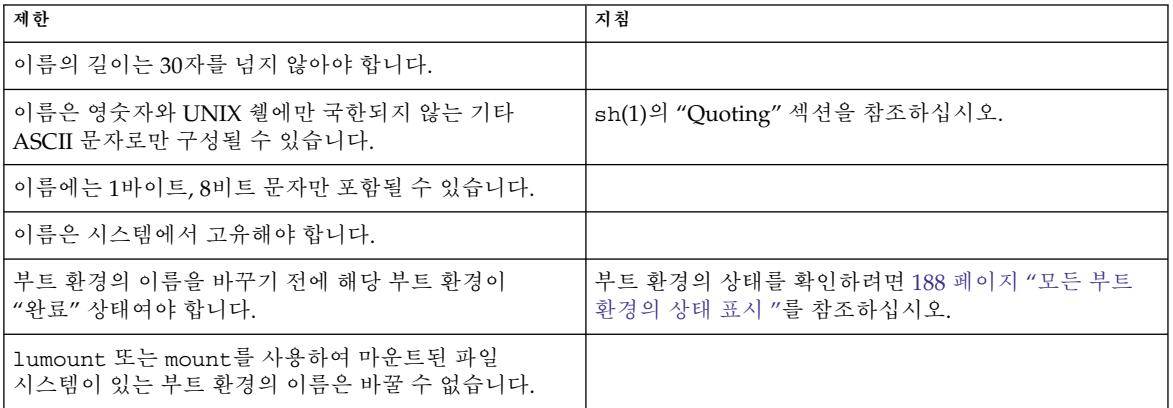

## ▼ 비활성 부트 환경의 이름 변경(문자 사용자 인터페이스)

**1. 기본 메뉴에서 이름 바꾸기를 선택합니다. 단계**

**2. 이름을 바꿀 부트 환경을 입력한 후 새 이름을 입력합니다.**

**3. 변경 사항을 저장하려면 F3을 누릅니다.**

## <span id="page-197-0"></span>▼ 비활성 부트 환경의 이름 변경(명령줄 인터페이스)

**1. 수퍼유저 또는 동등한 역할의 사용자로 로그인합니다. 단계**

> 역할에는 권한 부여 및 권한이 있는 명령이 포함됩니다. 역할에 대한 자세한 내용은 **System Administration Guide: Security Services**의 "Configuring RBAC (Task Map)"를 참조하십시오.

### **2. 다음을 입력합니다.**

# **lurename -e** *BE\_name* **-n** *new\_name*

- -e *BE\_name* 변경할 비활성 부트 환경 이름을 지정합니다.
- -n *new\_name* 비활성 부트 환경의 새 이름을 지정합니다.

이 예에서는 second disk의 이름이 third disk로 변경됩니다.

# **lurename -e second\_disk -n third\_disk**

# 부트 환경 이름과 관련된 설명 추가 또는 변경

부트 환경 이름에 설명을 연관시킬 수 있습니다. 해당 설명은 결코 이름을 대체하지 않습니다. 부트 환경 이름은 길이와 문자에 제한이 따르지만 설명의 길이와 내용에는 제한이 없습니다. 설명은 단순 텍스트로 표현되거나 gif 파일처럼 복잡할 수 있습니다. 이런 설명을 다음과 같은 경우에 만들 수 있습니다.

- lucreate 명령을 사용하여 부트 환경을 만들고 -A 옵션을 사용할 때
- ludesc 명령을 사용해 부트 환경을 만든 뒤

lucreate과 함께 -A 옵션을 사용하는 방법에 122 페이지 "[처음으로 부트 환경 만들기](#page-121-0)(명령줄 대한 자세한 내용은 [인터페이스](#page-121-0))"를 참조하십시오. 부트 환경을 만든 후 설명을 작성하는 방법에 대한 자세한 내용은 ludesc(1M) 매뉴얼 페이지를 참조하십시오.

- ▼ 텍스트를 사용하여 부트 환경 이름에 대한 설명 추가 또는 변경
- **1. 수퍼유저 또는 동등한 역할의 사용자로 로그인합니다. 단계** 역할에는 권한 부여 및 권한이 있는 명령이 포함됩니다. 역할에 대한 자세한 내용은 **System Administration Guide: Security Services**의 "Configuring RBAC (Task Map)"를 참조하십시오.
	- **2. 다음을 입력합니다.**
		- # **/usr/sbin/ludesc -n** *BE\_name* **'***BE\_description***'**

-n *BE\_name* ' *BE\_description*' 부트 환경 이름과 해당 이름에 연결할 새 설명을 지정합니다.

**예11-5** 텍스트를 사용하여 부트 환경 이름에 대한 설명 주가

이 예에서 이름이 second disk인 부트 환경에 부트 환경 설명이추가됩니다. 설명은 작은 따옴표로 묶여 있는 텍스트입니다.

- # **/usr/sbin/ludesc -n second\_disk 'Solaris 10 test build'**
- ▼ 파일을 사용하여 부트 화경 이름에 대하 설명 추가 또는 변경

**1. 수퍼유저 또는 동등한 역할의 사용자로 로그인합니다. 단계**

역할에는 권한 부여 및 권한이 있는 명령이 포함됩니다. 역할에 대한 자세한 내용은 **System Administration Guide: Security Services**의 "Configuring RBAC (Task Map)"를 참조하십시오.

**2. 다음을 입력합니다.**

# **/usr/sbin/ludesc -n** *BE\_name* **-f** *file\_name*

-n *BE\_name* 부트 환경 이름을 지정합니다.

*file\_name* 부트 환경에 연결할 파일을 지정합니다.

<mark>예 11–6</mark> 파일을 사용하여 부트 환경 이름에 대한 설명 주가

이 예에서 이름이 second disk인 부트 환경에 부트 환경 설명이추가됩니다. 설명은 gif 파일에 포함되어 있습니다.

# **/usr/sbin/ludesc -n second\_disk -f rose.gif**

11장 • Solaris Live Upgrade 부트 환경 유지 관리(작업) **199**

## ▼ 텍스트 설명을 사용하여 부트 환경 이름 결정

다음 명령은 지정한 설명과 연결된 부트 환경의 이름을 반환합니다.

**1. 수퍼유저 또는 동등한 역할의 사용자로 로그인합니다. 단계**

역할에는 권한 부여 및 권한이 있는 명령이 포함됩니다. 역할에 대한 자세한 내용은 **System Administration Guide: Security Services**의 "Configuring RBAC (Task Map)"를 참조하십시오.

- **2. 다음을 입력합니다.**
	- # **/usr/sbin/ludesc -A '***BE\_description***'**

-A '*BE\_description*' 부트 환경 이름과 연결할 설명을 지정합니다.

설명을 사용하여 부트 환경 이름 결정 **예 11–7**

이 예에서 -A 옵션을 설명과 함께 사용하여 부트 환경의 이름 second\_disk을 확인합니다.

```
# /usr/sbin/ludesc -A 'Solaris 10 test build'
second_disk
```
▼ 파일의 설명을 사용하여 부트 환경 이름 결정

다음 명령은 파일과 연결된 부트 환경의 이름을 표시합니다. 파일에는 부트 환경에 대한 설명이 들어 있습니다.

- **1. 수퍼유저 또는 동등한 역할의 사용자로 로그인합니다. 단계** 역할에는 권한 부여 및 권한이 있는 명령이 포함됩니다. 역할에 대한 자세한 내용은 **System Administration Guide: Security Services**의 "Configuring RBAC (Task Map)"를 참조하십시오.
	- **2. 다음을 입력합니다.**
		- # **/usr/sbin/ludesc -f** *file\_name*
		- -f *file\_name* 부트 환경의 설명이 들어 있는 파일의 이름을 지정합니다.
- **예11–8** 파일의 설명을 사용하여 부트 환경 이름 결정

이 예에서는 -f 옵션과 설명을 포함하고 있는 파일의 이름을 사용하여 부트 환경의 이름인 second\_disk를 결정합니다.

```
# /usr/sbin/ludesc -f rose.gif
second_disk
```
**200** Solaris 10 설치 설명서: Solaris Live Upgrade 및 업그레이드 계획 • 2005년 12월

### <span id="page-200-0"></span>▼ 이름을 사용하여 부트 화경 설명 결정

이 절차에서는 명령에 지정된 부트 환경의 설명을 표시합니다.

**1. 수퍼유저 또는 동등한 역할의 사용자로 로그인합니다. 단계**

역할에는 권한 부여 및 권한이 있는 명령이 포함됩니다. 역할에 대한 자세한 내용은 **System Administration Guide: Security Services**의 "Configuring RBAC (Task Map)"를 참조하십시오.

- **2. 다음을 입력합니다.**
	- # **/usr/sbin/ludesc -n** *BE\_name*

-n *BE\_name* 부트 환경 이름을 지정합니다.

**예 11–9 이**름을 사용하여 부트 환경 설명 결정

이 예에서는 -n 옵션과 부트 환경 이름을 사용하여 설명을 결정합니다.

# **/usr/sbin/ludesc -n second\_disk** Solaris 10 test build

# 부트 환경의 구성 보기

부트 환경의 구성 목록을 표시하려면 목록 메뉴 또는 lufslist 명령을 사용합니다. 출력에는 각 부트 환경 마운트 지점에 대한 디스크 슬라이스(파일 시스템), 파일 시스템 유형 및 파일 시스템 크기가 포함됩니다.

- ▼ 각 비활성 부트 환경의 구성 보기(문자 사용자 인터페이스)
- **1. 기본 메뉴에서 목록을 선택합니다. 단계**
	- **2. 부트 환경의 상태를 보려면 이름을 입력합니다.**

Name of Boot Environment: **solaris8**

11장 • Solaris Live Upgrade 부트 환경 유지 관리(작업) **201**

### **3. F3을 누릅니다.**

다음 예는 목록을 표시합니다.

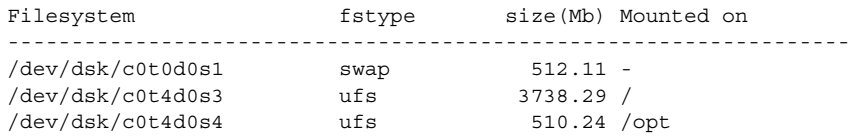

**4. 목록 메뉴로 돌아가려면 F6을 누릅니다.**

## ▼ 부트 환경의 구성 보기(명령줄 인터페이스)

### **1. 수퍼유저 또는 동등한 역할의 사용자로 로그인합니다. 단계** 역할에는 권한 부여 및 권한이 있는 명령이 포함됩니다. 역할에 대한 자세한 내용은 **System Administration Guide: Security Services**의 "Configuring RBAC (Task Map)"를 참조하십시오.

**2. 다음을 입력합니다.**

# **lufslist -n** *BE\_name*

*BE\_name* 파일 시스템 세부 사항을 보고자 하는 부트 환경의 이름을 지정합니다.

다음 예는 목록을 표시합니다.

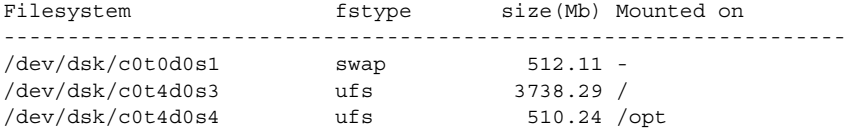

# Solaris Live Upgrade (예)

이 장에서는 부트 환경을 만든 후 새 부트 환경을 업그레이드 및 활성화하여 이를 현재 실행 시스템으로 만드는 예를 제공합니다. 이 장은 다음 내용으로 구성되어 있습니다.

- 203 페이지 "Solaris Live Upgrade(명령줄 인터페이스)를 사용한 업그레이드의 예"
- 209 페이지 "RAID-1 볼륨(미러)[의 한 쪽을 분리 및 업그레이드하는 예](#page-208-0)(명령줄 [인터페이스](#page-208-0))"
- 213 페이지 "기존 볼륨에서 Solaris 볼륨 관리자 RAID-1 [볼륨으로의 이전 예](#page-212-0)(명령줄 [인터페이스](#page-212-0))"
- 213 페이지 "[빈 부트 환경 만들기 및](#page-212-0) Solaris Flash 아카이브 설치 예(명령줄 [인터페이스](#page-212-0))"
- 216 페이지 "Solaris Live Upgrade(문자 인터페이스)[를 사용한 업그레이드의 예](#page-215-0)"

# Solaris Live Upgrade(명령줄 인터페이스)를 사용한 업그레이드의 예

이 예에서 새 부트 환경은 Solaris 9 릴리스에서 실행 중인 시스템에서 lucreate 명령을 사용하여 만듭니다. 새 부트 환경은 luupgrade 명령을 사용하여 Solaris 10 릴리스로 업그레이드됩니다. 업그레이드된 부트 환경은 luactivate 명령을 사용하여 활성화됩니다. 원래의 부트 환경으로 복구하는 예도 제공합니다.

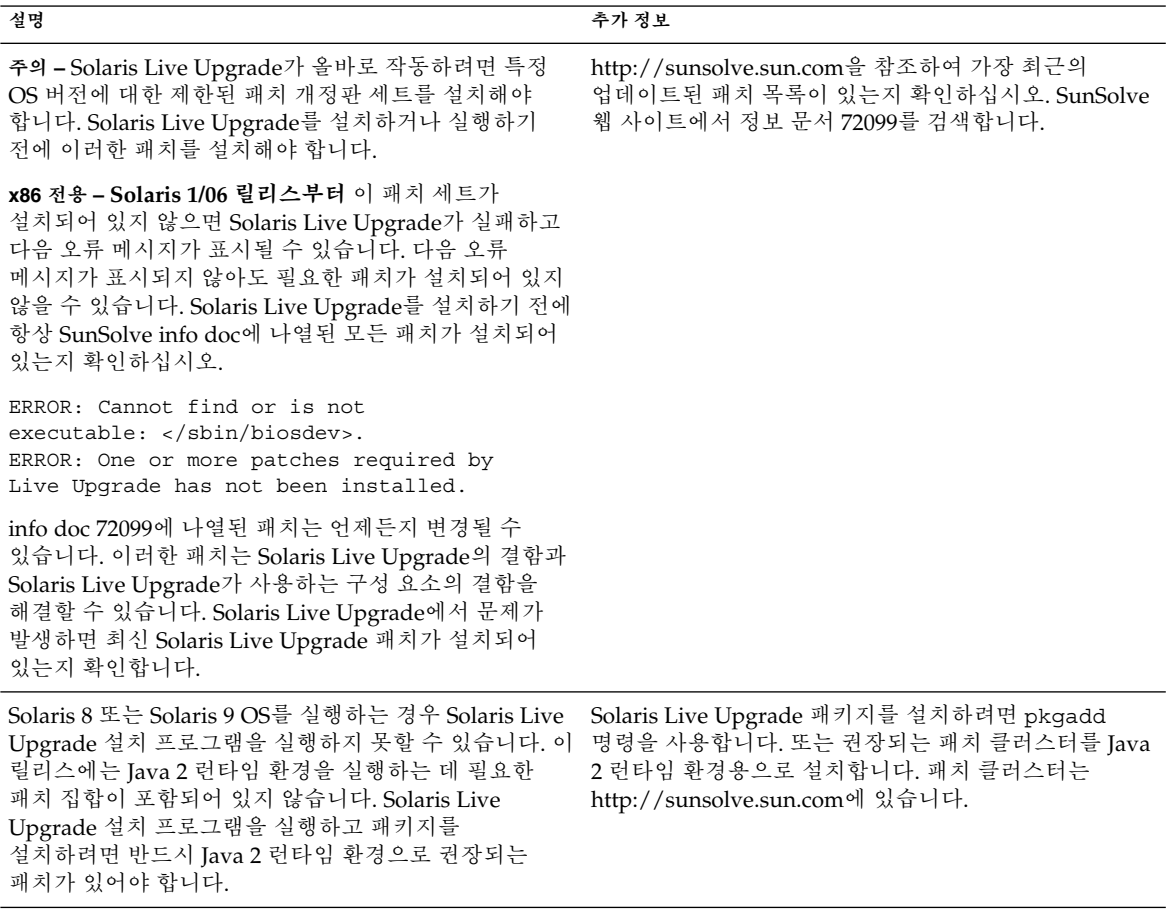

필수 패치를 설치하려면 다음 단계를 따르십시오.

SunSolve 웹 사이트에서 패치 목록을 확인합니다.

# **patchadd /net/server/export/patches** # **init 6**

# 활성 부트 환경에 Solaris Live Upgrade 설치

1. Solaris Operating System DVD 또는 Solaris Software - 2 CD를 넣습니다.

2. 사용 중인 매체별 설치 단계를 따르십시오.

**204** Solaris 10 설치 설명서: Solaris Live Upgrade 및 업그레이드 계획 • 2005년 12월

■ Solaris Operating System DVD를 사용 중인 경우, 설치 프로그램으로 디렉토리를 변경하고 설치 프로그램을 실행합니다.

# **cd /cdrom/cdrom0/Solaris\_10/Tools/Installers** # **./liveupgrade20**

Solaris 설치 프로그램 GUI 가 표시됩니다.

■ Solaris Software - 2 CD를 사용 중인 경우, 설치 프로그램을 실행합니다.

```
% ./installer
```
Solaris 설치 프로그램 GUI 가 표시됩니다.

- 3. 설치 유형 선택 패널에서 사용자 정의를 누릅니다.
- 4. 로켈 선택 패널에서 설치할 언어를 누릅니다.
- 5. 설치할 소프트웨어를 선택합니다.
	- DVD의 경우, 구성 요소 선택 패널에서 다음을 눌러 패키지를 설치합니다.
	- CD의 경우 제품 선택 패널에서 Solaris Live Upgrade 기본 설치를 누르고 다른 제품을 눌러 이 소프트웨어의 선택을 취소합니다.
- 6. Solaris 설치 프로그램 패널에 표시되는 설명을 따라 소프트웨어를 설치합니다.

### 부트 환경 만들기

소스 부트 환경의 이름은 -c 옵션을 사용하여 c0t4d0s0으로 지정됩니다. 처음으로 부트 환경을 만들 때만 소스 부트 환경의 이름을 지정합니다. -c 옵션을 사용하여 이름을 지정하는 방법은 "처음으로 부트 환경 만들기" [단계](#page-122-0) 2의 설명을 참조하십시오.

새 부트 환경 이름은 c0t15d0s0으로 지정됩니다. -A 옵션은 부트 환경 이름과 관련된 설명을 작성합니다.

루트(/) 파일 시스템은 새 부트 환경으로 복사됩니다. 또한 소스 부트 환경의 스왑 슬라이스를 공유하는 것이 아니라 새 스왑 슬라이스가 생성됩니다.

# **lucreate -A 'BE\_description' -c c0t4d0s0 -m /:/dev/dsk/c0t15d0s0:ufs**\ **-m -:/dev/dsk/c0t15d0s1:swap -n c0t15d0s0**

### 비활성 부트 환경 업그레이드

비활성 부트 환경의 이름은 c0t15d0s0으로 지정됩니다. 업그레이드하기 위해 사용할 운영 체제 이미지를 네트워크에서 가져옵니다.

```
# luupgrade -n c0t15d0s0 -u -s /net/ins-svr/export/Solaris_10 \
combined.solaris_wos
```
### 부트 환경의 부트 가능 여부 검사

lustatus 명령은 부트 환경 만들기의 완료 여부를 보고합니다. lustatus는 부트 환경의 부트 가능성도 보고합니다.

12장 • Solaris Live Upgrade (예) **205**

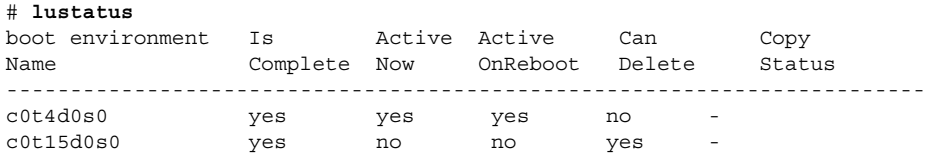

### 비활성 부트 환경 활성화

c0t15d0s0 부트 환경은 luactivate 명령을 통해 부트 가능 상태가 됩니다. 이렇게 하면 시스템이 재부트되며 c0t15d0s0이 활성 부트 환경이 됩니다. 이제 c0t4d0s0 부트 환경은 사용하지 않게 됩니다.

```
# luactivate c0t15d0s0
# init 6
```
### (선택 사항) 소스 부트 환경으로 폴백

폴백 절차에는 새 부트 환경 활성화 상태에 따라 다음 세 가지가 있습니다.

- SPARC 기반 시스템의 경우:
	- 활성화는 성공적이지만 원래 부트 환경으로 복귀하고자 합니다. 예 12–1을 참조하십시오.
	- 활성화에 실패했으며 원래의 부트 환경으로 부트할 수 있습니다. 예 12–2를 참조하십시오.
	- 활성화에 실패했으며 매체나 네트워크 설치 이미지를 사용하여 원래의 부트 환경으로 부트해야 합니다. 예 [12–3](#page-206-0)을 참조하십시오.
- x86 기반 시스템, **Solaris 10 1/06 릴리스부터** GRUB 메뉴를 사용하는 경우
	- 활성화가 실패하며 GRUB 메뉴는 올바르게 표시되지만 새 부트 환경이 부트 가능하지 않습니다. 예 [12–4](#page-206-0)를 참조하십시오.
	- 활성화가 실패하며 GRUB 메뉴가 표시되지 않습니다. 예 [12–5](#page-207-0)를 참조하십시오.

**예 12–1** SPARC: 성공적인 부트 환경 작성 시의 폴백

이 예에서 원래의 c0t4d0s0 부트 환경은 성공적으로 활성화되었음에도 불구하고 활성 부트 환경으로 복귀됩니다. 장치 이름은 first\_disk입니다.

```
# /sbin/luactivate first_disk
# init 6
```
**예 12–2** SPARC: 실패한 부트 환경 활성화에서의 폴백

이 예에서는 새 부트 환경을 부트할 수 없는 상태입니다. 원래의 부트 환경인 c0t4d0s0 에서 부트하기 전에 단일 사용자 모드에서 OK 프롬프트로 복귀해야 합니다.

OK **boot net -s** # **/sbin/luactivate first\_disk** <span id="page-206-0"></span>**예 12–2** SPARC: 실패한 부트 환경 활성화에서의 폴백 *(***계속***)*

```
Do you want to fallback to activate boot environment c0t4d0s0
(yes or no)? yes
# init 6
```
원래 부트 환경인 c0t4d0s0이 활성 부트 환경이 됩니다.

**예 12–3** SPARC: DVD, CD 또는 네트워크 설치 이미지를 사용하여 원래 부트 환경으로 폴백

이 예에서는 새 부트 환경을 부트할 수 없는 상태입니다. 원래의 부트 환경에서 부트할 수 없으며 매체나 네트워크 설치 이미지를 사용해야 합니다. 장치는 /dev/dsk/c0t4d0s0입니다. 원래 부트 환경인 (c0t4d0s0)이 활성 부트 환경이 됩니다.

```
OK boot net -s
# fsck /dev/dsk/c0t4d0s0
# mount /dev/dsk/c0t4d0s0 /mnt
# /mnt/sbin/luactivate
Do you want to fallback to activate boot environment c0t4d0s0
(yes or no)? yes
# umount /mnt
# init 6
```
**예 12–4** x86: GRUB 메뉴를 사용하여 원래 부트 환경으로 폴백

**Solaris 10 1/06 릴리스부터** 다음 예는 GRUB 메뉴를 사용하여 폴백하는 단계를 제공합니다.

이 예에서 GRUB 메뉴는 올바르게 표시되지만 새 부트 환경이 부트 가능하지 않습니다. 폴백을 사용하기 위해 원래 부트 환경이 단일 사용자 모드로 부트됩니다.

1. GRUB 메뉴를 표시하려면 시스템을 재부트합니다.

```
# init 6
```
GRUB 메뉴가 표시됩니다.

```
GNU GRUB version 0.95 (616K lower / 4127168K upper memory)
+-------------------------------------------------------------------+
|Solaris |
|Solaris failsafe |
|second_disk |
|second_disk failsafe |
+-------------------------------------------------------------------+
Use the ^ and v keys to select which entry is highlighted. Press
enter to boot the selected OS, 'e' to edit the commands before
booting, or 'c' for a command-line.
```
- 2. GRUB 메뉴에서 원래 부트 환경을 선택합니다. GRUB 소프트웨어를 사용하여 이미 부트 환경이 만들어져 있어야 합니다. **Solaris 10 1/06 릴리스** 이전에 작성된 부트 환경은 GRUB 부트 환경이 아닙니다. 부트 가능한 GRUB 부트 환경이 없으면 [예](#page-207-0) [12–5](#page-207-0)로 건너뜁니다.
- 3. 다음을 입력하여 GRUB 메뉴를 편집합니다. **e**.

12장 • Solaris Live Upgrade (예) **207**

```
예 12–4 x86: GRUB 메뉴를 사용하여 원래 부트 환경으로 폴백 (계속)
```
4. 화살표 키를 사용한 다음 **e**를 입력하여 kernel /boot/multiboot를 선택합니다. GRUB 편집 메뉴가 표시됩니다.

```
grub edit>kernel /boot/multiboot
```
5. **-s**를 입력하여 단일 사용자 모드로 부트합니다.

grub edit>kernel /boot/multiboot **-s**

6. 부트 환경을 부트하고 마운트한 다음 활성화합니다.

```
# b
# fsck /dev/dsk/c0t4d0s0
# mount /dev/dsk/c0t4d0s0 /mnt
# /mnt/sbin/luactivate
Do you want to fallback to activate boot environment c0t4d0s0
(yes or no)? yes
# umount /mnt
# init 6
```
**예 12–5** x86: DVD 또는 CD를 사용하여 GRUB 메뉴를 통해 원래 부트 환경으로 폴백

**Solaris 10 1/06 릴리스부터** 다음 예는 DVD 또는 CD를 사용하여 폴백하는 단계를 제공합니다.

이 예에서는 새 부트 환경을 부트할 수 없는 상태입니다. 또한 GRUB 메뉴가 표시되지 않습니다. 폴백을 사용하기 위해 원래 부트 환경이 단일 사용자 모드로 부트됩니다.

- 1. Solaris Operating System for x86 Platforms DVD 또는 Solaris Software for x86 Platforms - 1 CD를 넣습니다.
- 2. DVD 또는 CD에서 부트합니다.
	- # **init 6**

GRUB 메뉴가 표시됩니다.

```
GNU GRUB version 0.95 (616K lower / 4127168K upper memory)
  +-------------------------------------------------------------------+
  |Solaris |
  |Solaris failsafe |
  +-------------------------------------------------------------------+
  Use the ^ and v keys to select which entry is highlighted. Press
  enter to boot the selected OS, 'e' to edit the commands before
  booting, or 'c' for a command-line.
3. 다음을 입력하여 GRUB 메뉴를 편집합니다. e.
4. 화살표 키를 사용한 다음 e를 입력하여 kernel /boot/multiboot를 선택합니다.
  GRUB 편집 메뉴가 표시됩니다.
```
grub edit>kernel /boot/multiboot

5. **-s**를 입력하여 단일 사용자 모드로 부트합니다.

grub edit>kernel /boot/multiboot **-s**

```
208 Solaris 10 설치 설명서: Solaris Live Upgrade 및 업그레이드 계획 • 2005년 12월
```
<span id="page-208-0"></span>**예 12–5** x86: DVD 또는 CD를 사용하여 GRUB 메뉴를 통해 원래 부트 환경으로 폴백 *(***계속***)*

6. 부트 환경을 부트하고 마운트한 다음 Then activate and reboot.

```
Edit the GRUB menu by typing: e
Select the original boot environment by using the arrow keys.
grub edit>kernel /boot/multiboot -s
# b
# fsck /dev/dsk/c0t4d0s0
# mount /dev/dsk/c0t4d0s0 /mnt
# /mnt/sbin/luactivate
Do you want to fallback to activate boot environment c0t4d0s0
(yes or no)? yes
# umount /mnt
# init 6
```
# RAID-1 볼륨(미러)의 한 쪽을 분리 및 업그레이드하는 예(명령줄 인터페이스)

이 예에서는 다음 작업을 수행하는 방법을 보여 줍니다.

- 새 부트 환경에 RAID-1 볼륨(미러)을 만듭니다.
- 미러를 차단하고 미러의 한 쪽을 업그레이드합니다.
- 미러(연결)의 다른 한 쪽을 새 미러에 연결합니다.

그림 12–1에서는 이러한 물리적 디스크가 포함된 현재 부트 환경을 보여 줍니다.

RAID-1 볼륨(미러)의 한 쪽을 분리 및 업그레이드

3개의 물리 디스크가 있는 원래의 시스템

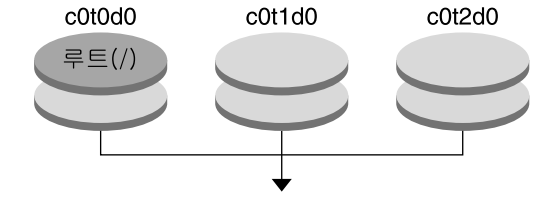

미러를 가진 부트 환경 작성

**그림 12–1** RAID-1 볼륨(미러)의 한 쪽을 분리 및 업그레이드

1. 미러를 포함하는 새 부트 환경 second disk를 만듭니다. 다음 명령을 사용하여 이러한 작업을 수행합니다.

12장 • Solaris Live Upgrade (예) **209**

- lucreate는 마운트 포인트 루트(/)에 대해 UFS 파일 시스템을 구성합니다. 미러 d10이 생성됩니다. 이 미러는 미러 d10에 복사된 현재 부트 환경의 루트(/) 파일 시스템에 대한 저장소입니다. 미러 d10에 있는 모든 데이터를 덮어씁니다.
- 두 슬라이스 c0t0d0s0과 c0t1d0s0은 하위미러로 사용되도록 지정됩니다. 이 두 하위미러는 미러 d10에 연결됩니다.

```
# lucreate -c first_disk -n second_disk \
-m /:/dev/md/dsk/d10:ufs,mirror \
-m /:/dev/dsk/c0t1d0s0:attach \
-m /:/dev/dsk/c0t2d0s0:attach
```
- 2. second\_disk 부트 환경을 활성화합니다.
	- # **/sbin/luactivate second\_disk** # **init 6**
- 3. 다른 부트 환경 third\_disk를 만듭니다.

다음 명령을 사용하여 이러한 작업을 수행합니다.

- lucreate는 마운트 포인트 루트(/)에 대해 UFS 파일 시스템을 구성합니다. 미러 d20이 생성됩니다.
- c0t1d0s0 슬라이스가 현재 미러에서 제거되고 미러 d20에 추가됩니다. 하위미러의 내용인 루트 (/) 파일 시스템이 보존되며 복사는 수행되지 않습니다.

```
# lucreate -n third_disk \
-m /:/dev/md/dsk/d20:ufs,mirror \
-m /:/dev/dsk/c0t1d0s0:detach,attach,preserve
```
4. 새 부트 환경 third disk를 업그레이드합니다.

```
# luupgrade -u -n third_disk \
-s /net/installmachine/export/Solaris_10/OS_image
```
5. 업그레이드된 부트 환경에 패치를 추가합니다.

# **luupgrade -t n third\_disk -s /net/patches 222222-01**

6. third disk 부트 환경을 활성화하여 이 부트 환경을 현재 실행중인 시스템으로 만듭니다.

```
# /sbin/luactivate third_disk
# init 6
```
7. second\_disk 부트 환경을 삭제합니다.

# **ludelete second\_disk**

- 8. 다음 명령을 사용하여 이러한 작업을 수행합니다.
	- 미러 d10을 지웁니다.
	- c0t2d0s0의 연결 번호를 확인합니다.
	- metastat 명령으로 찾은 연결을 미러 d20에 추가합니다. metattach 명령은 새로 추가된 연결과 미러 d20의 연결을 동기화합니다. 연결의 모든 데이터를 덮어씁니다.

```
# metaclear d10
# metastat -p | grep c0t2d0s0
dnum 1 1 c0t2d0s0
# metattach d20 dnum
```
*num* metastat 명령에서 찾은 연결 번호입니다.

새 부트 환경 third disk가 업그레이드되었고 현재 실행 중인 시스템입니다. third disk는 미러된 루트(/) 파일 시스템을 포함합니다.

[그림](#page-211-0) 12–2에서는 앞의 예에 있는 명령을 사용하여 미러를 분리하고 업그레이드하는 전체 프로세스를 보여 줍니다.

<span id="page-211-0"></span>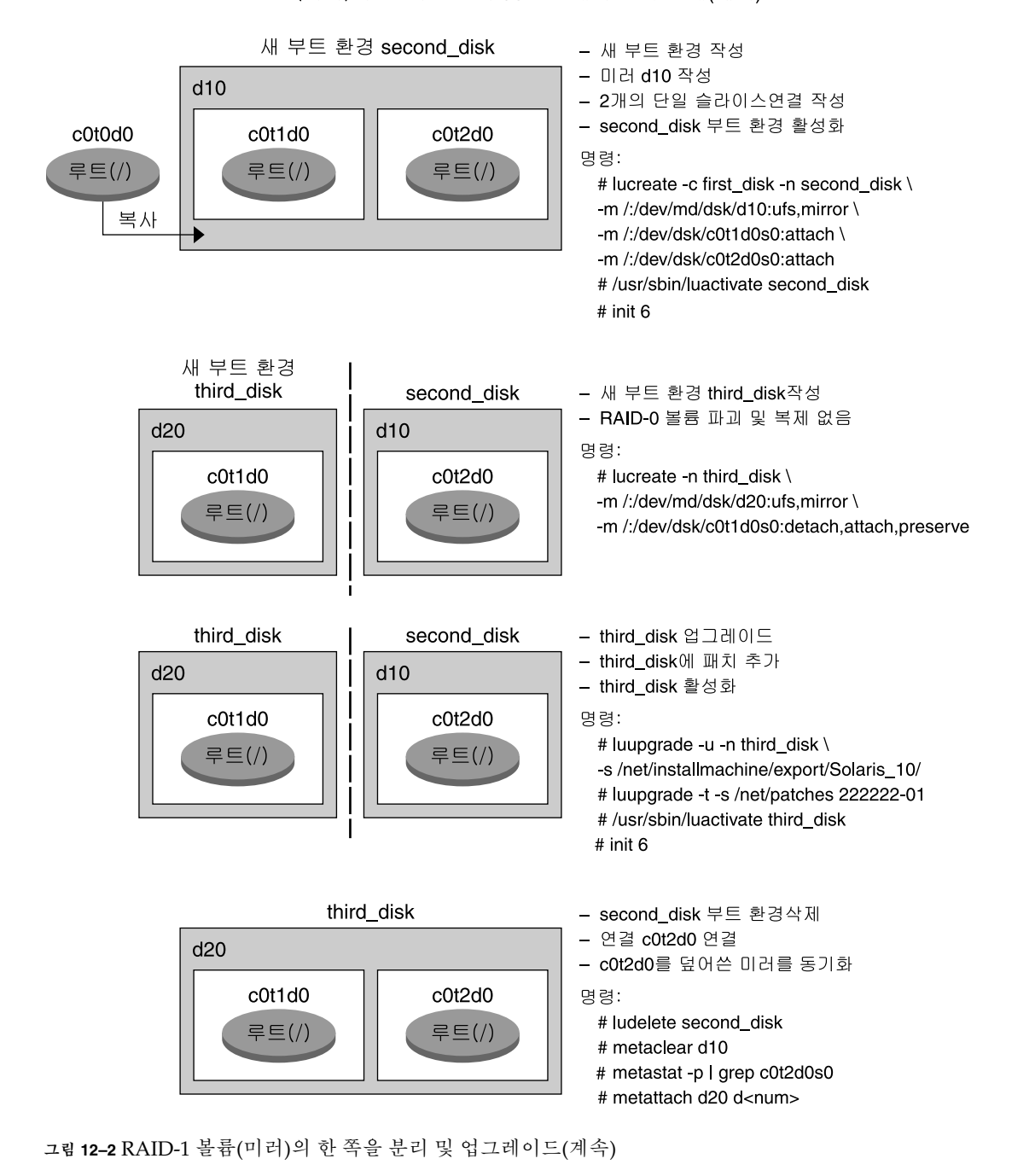

RAID-1 볼륨(미러)의 한 쪽을 분리 및 업그레이드 하는 예(계속)

**212** Solaris 10 설치 설명서: Solaris Live Upgrade 및 업그레이드 계획 • 2005년 12월

# <span id="page-212-0"></span>기존 볼륨에서 Solaris 볼륨 관리자 RAID-1 볼륨으로의 이전 예(명령줄 인터페이스)

Solaris Live Upgrade를 사용하여 RAID–1 볼륨(미러)에 새 부트 환경을 만들 수 있습니다. 현재 부트 환경의 파일 시스템은 다음 중 하나일 수 있습니다.

- 물리적 저장 장치
- Solaris 볼륨 관리자 제어 RAID–1 볼륨
- Veritas VXFS 제어 볼륨

하지만 새 부트 환경 대상은 Solaris 볼륨 관리자 RAID-1 볼륨이어야 합니다. 예를 들어, 루트(/) 파일 시스템의 복사본에 지정된 슬라이스는 /dev/vx/dsk/rootvol이어야 합니다. rootvol은 루트(/) 파일 시스템을 포함하는 볼륨입니다.

이 예에서 현재 부트 환경은 Solaris 볼륨 관리자 볼륨이 아닌 루트(/) 파일 시스템을 포함합니다. 새 부트 환경은 Solaris Volume Manager RAID-1 볼륨 c0t2d0s0에서 루트(/) 파일 시스템을 포함하여 만들어집니다. lucreate 명령은 현재 볼륨을 Solaris 볼륨 관리자 볼륨으로 이전합니다. 새 부트 환경의 이름은 svm\_be입니다. lustatus 명령은 새 부트 환경이 활성화 및 재부트 준비가 되었는지 여부를 보고합니다. 새 부트 환경이 활성화되어 현재 부트 환경이 됩니다.

- # **lucreate -n svm\_be -m /:/dev/md/dsk/d1:mirror,ufs \ -m /:/dev/dsk/c0t2d0s0:attach** # **lustatus** # **luactivate svm\_be**
- # **lustatus**
- 

# **init 6**

# 빈 부트 환경 만들기 및 Solaris Flash 아카이브 설치 예(명령줄 인터페이스)

다음은 세 단계로 구성된 절차입니다.

- 빈 부트 환경 만들기
- 아카이브 설치
- 부트 환경을 활성화하여 현재 실행 부트 환경으로 만들기

12장 • Solaris Live Upgrade (예) **213**

lucreate 명령은 활성 부트 환경의 파일 시스템을 기준으로 부트 환경을 작성합니다. lucreate 명령을 -s 옵션과 함께 사용하면 lucreate는 빈 부트 환경을 빨리 만듭니다. 해당 슬라이스는 지정된 파일 시스템에 대해 예약되지만 파일 시스템은 복사되지 않습니다. 부트 환경의 이름은 지정되지만 Solaris Flash 아카이브를 사용하여 설치될 때까지 실제로 만들어지지는 않습니다. 아카이브를 사용하여 빈 부트 환경이 설치되면 파일 시스템은 예약된 슬라이스에 설치됩니다. 그런 다음 부트 환경이 활성화됩니다.

### 빈 부트 환경 만들기

첫 단계에서 빈 부트 환경이 만들어집니다. 슬라이스는 지정된 파일 시스템용으로 예비되지만 현재 부트 환경에서 복사되는 파일 시스템은 없습니다. 새 부트 환경 이름은 second\_disk로 지정됩니다.

```
# lucreate -s - -m /:/dev/dsk/c0t1d0s0:ufs \
-n second_disk
```
이제 부트 환경을 Solaris Flash 아카이브로 채울 수 있습니다.

그림 [12–3](#page-214-0)에서는 빈 부트 환경을 만드는 방법을 보여 줍니다.

<span id="page-214-0"></span>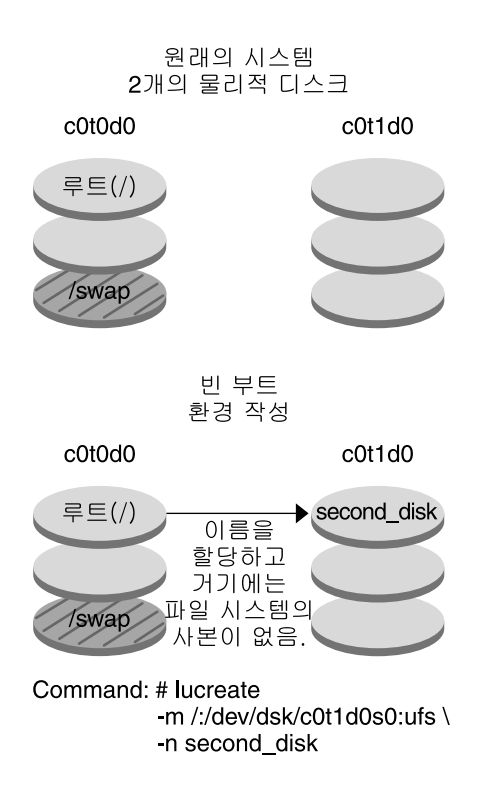

**그림 12–3** 빈 부트 환경 만들기

# 새 부트 환경에 Solaris Flash 아카이브 설치

두 번째 단계에서 앞의 예에서 만든 second\_disk 부트 환경에 아카이브를 설치합니다. 아카이브는 로컬 시스템에 있습니다. -s 및 -a 옵션의 운영 체제 버전은 모두 Solaris 10 릴리스입니다. 아카이브의 이름은 Solaris\_10.flar 입니다.

```
# luupgrade -f -n second_disk \
-s /net/installmachine/export/Solaris_10/OS_image \
-a /net/server/archive/Solaris_10.flar
```
부트 환경이 활성화될 준비가 되었습니다.

12장 • Solaris Live Upgrade (예) **215**

### <span id="page-215-0"></span>새 부트 환경 활성화

마지막 단계에서 second disk 부트 환경은 luactivate 명령으로 부트할 수 있습니다. 그런 다음 시스템이 재부트되고 second disk가 아카이브 부트 환경이 됩니다.

#### # **luactivate second\_disk**

- # **init 6**
- 빈 부트 환경을 만드는 단계별 설명은 134 페이지 "Solaris Flash [아카이브에 대한 빈](#page-133-0) 부트 환경 만들기([명령줄 인터페이스](#page-133-0))"를 참조하십시오.
- Solaris Flash 아카이브를 만드는 단계별 설명은 **Solaris 10 설치 설명서: Solaris Flash 아카이브(작성 및 설치)**의 3 장, "Solaris Flash 아카이브 만들기(작업)"를 참조하십시오.
- 부트 환경을 활성화하거나 원래 부트 환경으로 폴백하는 단계별 방법은 10 [장을](#page-172-0) 참조하십시오.

# Solaris Live Upgrade(문자 인터페이스)를 사용한 업그레이드의 예

이 예에서는 Solaris 9 릴리스를 실행 중인 시스템에 새 부트 환경이 생성됩니다. 새 부트 환경은 Solaris 10 릴리스로 업그레이드됩니다. 업그레이드된 부트 환경이 활성화됩니다.

## 활성 부트 환경에 Solaris Live Upgrade 설치

- 1. Solaris Operating System DVD 또는 Solaris Software 2 CD를 넣습니다.
- 2. 사용 중인 매체에 대한 설치 프로그램을 실행합니다.
	- Solaris Operating System DVD를 사용 중인 경우, 설치 프로그램으로 디렉토리를 변경하고 설치 프로그램을 실행합니다.
		- # **cd /cdrom/cdrom0/Solaris\_10/Tools/Installers** # **./liveupgrade20**

Solaris 설치 프로그램 GUI 가 표시됩니다.

■ Solaris Software - 2 CD를 사용 중인 경우, 설치 프로그램을 실행합니다.

% **./installer**

Solaris 설치 프로그램 GUI 가 표시됩니다.
- 3. 설치 유형 선택 패널에서 사용자 정의를 누릅니다.
- 4. 로켈 선택 패널에서 설치할 언어를 누릅니다.
- 5. 설치할 소프트웨어를 선택합니다.
	- DVD의 경우, 구성 요소 선택 패널에서 다음을 눌러 패키지를 설치합니다.
	- CD의 경우 제품 선택 패널에서 Solaris Live Upgrade 기본 설치를 누르고 다른 제품을 눌러 소프트웨어의 선택을 취소합니다.
- 6. Solaris 설치 프로그램 패널에 표시되는 설명을 따라 소프트웨어를 설치합니다.

필수 패치 설치

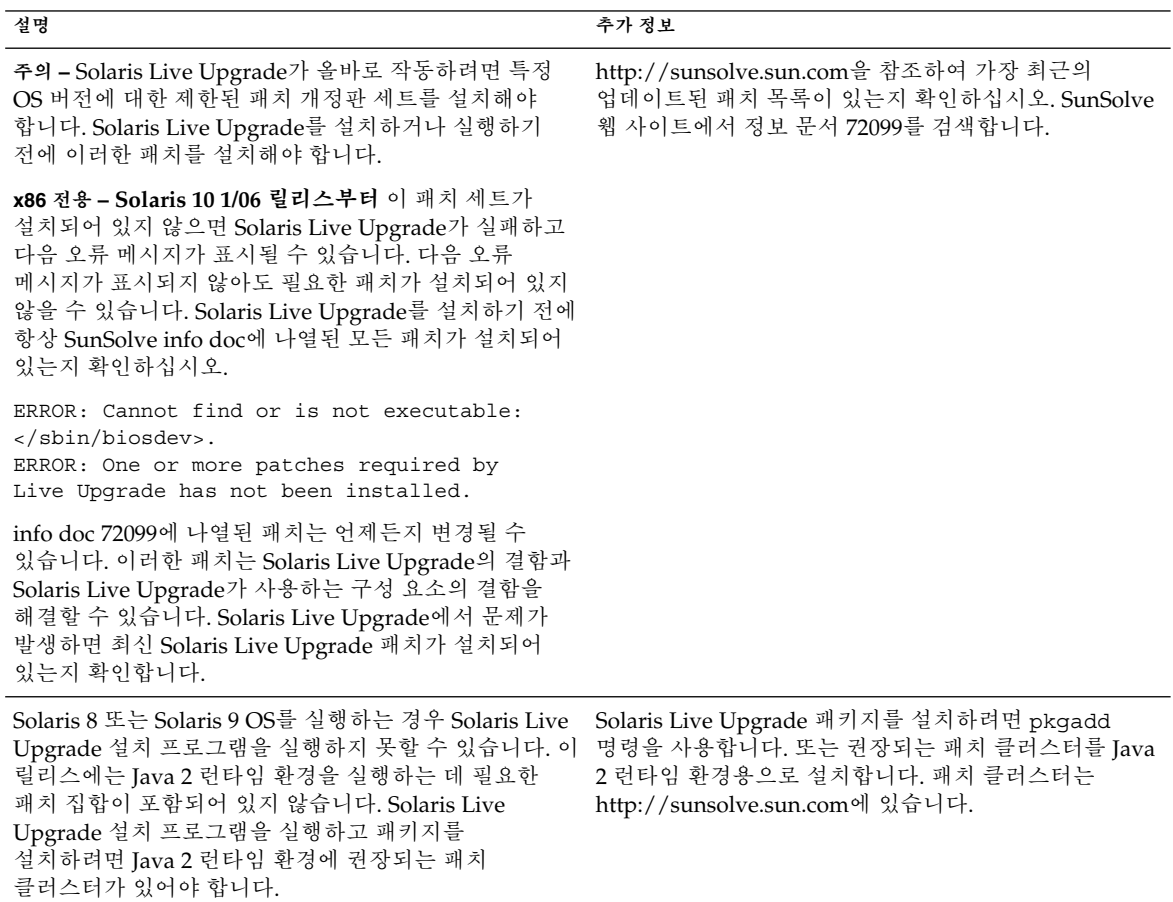

필수 패치를 설치하려면 다음 단계를 따르십시오.

12장 • Solaris Live Upgrade (예) **217**

SunSolve 웹 사이트에서 패치 목록을 확인합니다.

```
# patchadd /net/server/export/patches
# init 6
```
### 부트 환경 만들기

이 예에서 소스 부트 환경의 이름은 c0t4d0s0으로 지정됩니다. 루트(/) 파일 시스템은 새 부트 환경으로 복사됩니다. 또한 소스 부트 환경의 스왑 슬라이스를 공유하지 않고 새 스왑 슬라이스가 만들어집니다.

- 1. 문자 사용자 인터페이스를 표시합니다.
	- # **/usr/sbin/lu**

Solaris Live Upgrade 주 메뉴가 표시됩니다.

2. 기본 메뉴에서 작성을 선택합니다.

Name of Current Boot Environment: **c0t4d0s0** Name of New Boot Environment: **c0t15d0s0**

- 3. F3을 누릅니다. 구성 메뉴가 표시됩니다.
- 4. 구성 메뉴에서 슬라이스를 선택하려면 F2를 누릅니다. 선택 메뉴가 표시됩니다.
- 5. 루트(/) 파일 시스템에 대해 디스크 c0t15d0의 슬라이스 0을 선택합니다.
- 6. 구성 메뉴에서 분할할 스왑 슬라이스를 선택하여 c0t15d0에 스왑용 새 슬라이스를 만듭니다.
- 7. 스왑용 슬라이스를 선택하려면 F2를 누릅니다. 선택 메뉴가 표시됩니다.
- 8. 디스크 c0t15d0에서 새 스왑 슬라이스로 슬라이스 1을 선택합니다.
- 9. F3을 눌러 새 부트 환경을 만듭니다.

### 비활성 부트 환경 업그레이드

이렇게 하면 새 부트 환경이 업그레이드됩니다. 네트워크 이미지에서 업그레이드를 위한 새 버전의 운영 체제를 가져옵니다.

1. 기본 메뉴에서 업그레이드를 선택합니다.

```
Name of New Boot Environment: c0t15d0s0
Package Media: /net/ins3-svr/export/Solaris_10/combined.solaris_wos
```
2. F3을 누릅니다.

### 비활성 부트 환경 활성화

c0t15d0s0 부트 환경이 부트 가능하게 됩니다. 이렇게 하면 시스템이 재부트되며 c0t15d0s0이 활성 부트 환경이 됩니다. 이제 c0t4d0s0 부트 환경은 사용하지 않게 됩니다.

1. 기본 메뉴에서 활성화를 선택합니다.

```
Name of Boot Environment: c0t15d0s0
Do you want to force a Live Upgrade sync operations: no
```
- 2. F3을 누릅니다.
- 3. Return을 누릅니다.
- 4. 다음을 입력합니다.

# **init 6**

폴백이 필요하면 이전의 예 206 페이지 "(선택 사항) [소스 부트 환경으로 폴백](#page-205-0)"의 명령줄 절차를 사용하십시오.

Solaris 10 설치 설명서: Solaris Live Upgrade 및 업그레이드 계획 • 2005년 12월

# Solaris Live Upgrade(명령 참조)

명령줄에서 입력할 수 있는 명령은 다음 목록과 같습니다. Solaris Live Upgrade에는 목록의 모든 명령줄 유틸리티에 대한 매뉴얼 페이지가 있습니다.

# Solaris Live Upgrade 명령줄 옵션

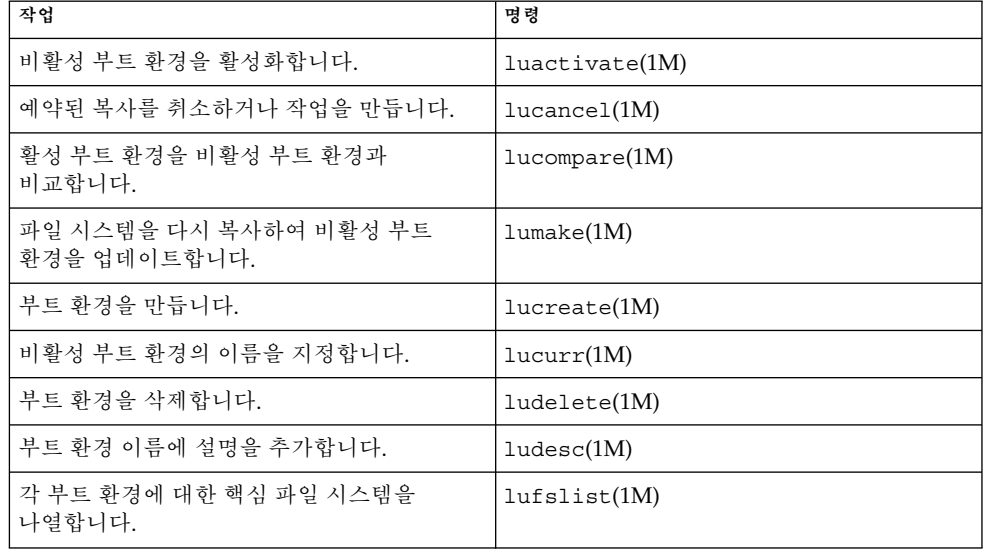

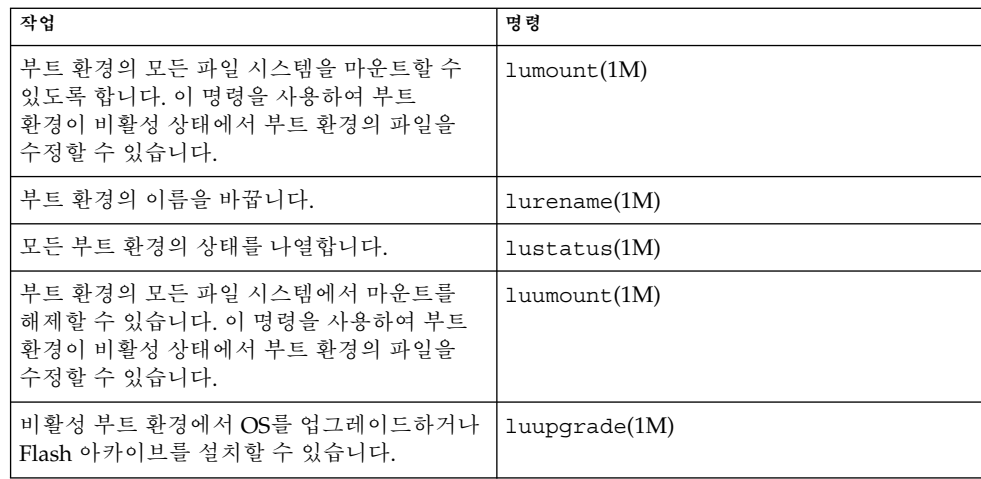

# 파트 **III** 부록

여기에서는 참조 정보를 제공합니다.

Solaris 10 설치 설명서: Solaris Live Upgrade 및 업그레이드 계획 • 2005년 12월

**부록 A**

# 문제 해결(작업)

이 장에는 Solaris 10 소프트웨어를 설치할 때 발생할 수 있는 구체적인 오류 메시지와 일반적인 문제 목록이 있습니다. 또한 그런 문제들에 대한 해결 방법도 설명합니다. 다음 절 목록을 사용하여 설치 프로세스에서 문제가 발생한 부분을 먼저 확인할 수 있습니다.

- 225 페이지 "네트워크 설치 설정 문제 "
- 226 페이지 "[시스템 부트 관련 문제](#page-225-0)"
- 232 페이지 "Solaris OS[의 초기 설치](#page-231-0)"
- 235 페이지 ["Solaris OS](#page-234-0) 업그레이드"

**주 –** "bootable media"라는 문구가 표시되면 Solaris 설치 프로그램과 JumpStart 설치 방법을 의미합니다.

# 네트워크 설치 설정 문제

Unknown client "*host\_name*"

**원인:** add\_install\_client 명령의 *host\_name* 인자가 이름 서비스의 호스트가 아닙니다.

**설명:** 호스트 *host\_name*을 이름 서비스에 추가하고 add\_install\_client 명령을 다시 실행합니다.

# <span id="page-225-0"></span>시스템 부트 관련 문제

### 매체에서 부트할 때 나타나는 오류 메시지

le0: No carrier - transceiver cable problem **원인:** 시스템이 네트워크에 연결되지 않았습니다.

**해결책:** 네트워크되지 않은 시스템인 경우 이 메시지를 무시합니다. 네트워크에 연결된 시스템인 경우 이더넷 케이블이 제대로 연결되어 있는지 확인합니다.

The file just loaded does not appear to be executable **원인:** 시스템에서 부트를 위한 적합한 매체를 찾을 수 없습니다.

**해결책:** 시스템이 설치 서버에서 네트워크를 통한 Solaris 10 소프트웨어 설치에 적절히 설정되었는지 확인합니다. 확인할 내용의 예는 다음과 같습니다.

- Solaris Operating System DVD 또는 Solaris Software CD를 설치 서버에 복사하는 경우 시스템을 설정할 때 올바른 플랫폼 그룹을 지정했는지 확인하십시오.
- DVD 또는 CD 매체를 사용하는 경우 Solaris Operating System DVD 또는 Solaris Software - 1 CD 매체가 마운트되었으며 설치 서버에서 액세스할 수 있는지 확인합니다.

**주 –** *filename*은 영향이 미치는 이름의 변수입니다.

**해결책:** 다음 설명을 따라합니다.

- PROM에 있는 boot-file을 " "(공백)으로 재설정합니다.
- 진단 스위치가 꺼져 있고 참으로 설정되어 있는지 확인합니다.

Can't boot from file/device **원인:** 설치 매체가 부트 가능한 매체를 찾을 수 없습니다.

**해결책:** 다음 조건이 충족되어 있는지 확인합니다.

- DVD-ROM 또는 CD-ROM 드라이브가 제대로 설치되어 있으며 켜져 있습니다.
- Solaris Operating System DVD 또는 Solaris Software 1 CD가 드라이브에 들어 있습니다.

boot: cannot open <*filename*>(*SPARC* **기반 시스템에만 적용**) **원인:** 이 오류는 boot -file의 위치를 명시적으로 설정하여 위치를 무시할 때 발생합니다.

■ 디스크가 손상되거나 먼지가 묻어있지 않습니다.

WARNING: clock gained *xxx* days -- CHECK AND RESET DATE! (*x86* **기반 시스템에만 적용**)

**설명:** 이 메시지는 정보를 제공하는 메시지입니다.

**해결책:** 이 메시지를 무시하고 설치를 계속합니다.

Not a UFS file system(*x86* **기반 시스템에만 적용**)

**원인:** Solaris 10 소프트웨어가 설치된 경우(Solaris 설치 프로그램 또는 사용자 정의 JumpStart 사용) 부트 디스크를 선택되지 않습니다. 지금 Solaris 10 3/05 Device Configuration Assistant 디스켓을 사용하거나 BIOS를 편집하여 시스템을 부트해야 합니다.

**해결책:** 다음 설명을 따라합니다.

- Solaris 10 3/05 릴**리스의 경우** 시스템의 부트 디스켓 드라이브(일반적으로 드라이브 A)에 Solaris 10 3/05 Device Configuration Assistant 디스켓을 넣습니다. Solaris 10 3/05 Device Configuration Assistant 디스켓에 대한 자세한 내용은 **Solaris 10 설치 설명서: 네트워크 기반 설치**의 "x86용 Solaris 10 3/05: 부트 소프트웨어를 디스켓에 복사"를 참조하십시오.
- **Solaris 10 1/06 릴리스부터** 부트할 BIOS를 선택합니다. 지침은 BIOS 설명서를 참조하십시오.

### 매체에서 부트할 때 발생하는 일반적인 문제

The system does not boot.

**설명:** 사용자 정의 JumpStart 서버를 처음 설정할 때 오류 메시지를 반환하지 않는 부트 문제가 발생할 수 있습니다. 시스템과 시스템 부트 방법에 관한 정보를 확인하려면 -v 옵션과 함께 부트 명령을 실행합니다. -v 옵션을 사용하는 경우 부트 명령이 화면에 대한 자세한 디버그 정보를 표시합니다.

**주 –** 이 플래그가 제공되지 않으면 메시지는 계속 인쇄되지만 출력은 시스템 로그 파일로 지정됩니다. 자세한 내용은 syslogd(1M)을 참조하십시오.

**해결책:** SPARC 기반 시스템의 경우 ok 프롬프트에서 다음 명령을 입력합니다.

**ok boot net -v - install**

x86 기반 시스템의 경우, 설치 프로그램이 "Select type of installation" 프롬프트를 표시하면 다음 명령을 입력합니다.

**b - -v install**

Boot from DVD media fails on systems with Toshiba SD—M 1401 DVD-ROM

**설명:** 펌웨어 개정 1007인 Toshiba SD-M1401 DVD-ROM이 시스템에 설치되어 있는 경우 시스템이 Solaris Operating System DVD에서 부트할 수 없습니다.

**해결책:** 패치 111649–03 또는 이후 버전을 적용하여 Toshiba SD-M1401 DVD-ROM 드라이브의 펌웨어를 업데이트합니다. 패치 111649–03은 [sunsolve.sun.com](http://sunsolve.sun.com)에 있습니다.

메모리 카드가 아닌 PC 카드를 삽입하는 경우 시스템이 정지하거나 패닉 상태가 됩니다. ( *x86* **기반 시스템에만 적용**)

**원인:** 메모리가 아닌 PC 카드는 다른 장치가 사용하는 동일한 메모리 자원을 사용할 수 없습니다.

**해결책:** 이 문제를 수정하려면 PC 카드에 대한 지침을 참조하고 주소 범위를 확인합니다.

The IDE BIOS primary drive on your system was not detected by the Solaris 10 3/05 Device Configuration Assistant diskette during the pre-booting phase. (*x86* **기반 시스템에만 적용**)

**해결책:** 다음 설명을 따라합니다.

- 사용 중인 드라이브가 구형인 경우 해당 드라이브가 지원되지 않을 수 있습니다. 하드웨어 제조업체의 설명서를 확인하십시오.
- 리본 케이블과 전원 케이블이 올바로 연결되었는지 확인하십시오. 제조업체의 설명서를 확인하십시오.
- 제어기에 하나의 드라이브만 연결되어 있는 경우 점퍼를 설정하여 드라이브를 마스터 드라이브로 지정합니다. 일부 드라이브에서는 슬레이브와 함께 작동하는 마스터의 반대 개념인 단일 마스터의 점퍼 설정을 다르게 합니다. 드라이브를 케이블 끝에 있는 커넥터에 연결하여 커넥터가 케이블 끝에 연결되어 있기만 하고 사용되지 않을 때 발생하는 호출 신호를 감소시킵니다.
- 컨트롤러에 두 개의 드라이브가 연결된 경우 점퍼를 설정하여 하나는 마스터로(또는 슬레이브가 있는 마스터로 작동하도록) 지정하고 두 번째는 슬레이브로 설정합니다.
- 두 드라이브 중 하나가 하드 디스크이고 다른 하나가 CD-ROM 드라이브인 경우 점퍼 설정을 통해 드라이브 하나를 슬레이브 드라이브로 지정합니다. 실제 드라이브 중 원하는 것을 슬레이브 드라이브로 설정할 수 있습니다.
- 단일 제어기에 두 개의 드라이브가 연결된 상태에서 문제가 지속되는 경우 한 번에 하나의 드라이브를 연결하여 각 드라이브가 작동하는지 확인합니다. 점퍼를 설정하여 드라이브를 마스터 또는 단일 마스터로 지정하고 IDE 리본의 끝에 있는 드라이브 커넥터를 사용하여 드라이브를 연결합니다. 각 드라이브가 작동하는지 확인한 후, 점퍼를 다시 마스터 및 슬레이브 구성으로 되돌립니다.
- 드라이브가 디스크 드라이브인 경우 BIOS 설정 유틸리티를 사용하여 실린더, 헤드 및 섹터의 수를 나타내는 드라이브 유형이 제대로 구성되어 있는지 확인합니다. 일부 BIOS 소프트웨어에는 드라이브 유형을 자동 감지하는 기능이 있을 수 있습니다.
- 드라이브가 CD-ROM 드라이브이고 BIOS 소프트웨어에서 드라이브 유형 구성 기능을 제공하는 경우 BIOS 설정 화면을 사용하여 해당 드라이브 유형을 CD-ROM 드라이브로 구성합니다.
- 많은 시스템의 경우, IDE CD-ROM 드라이브는 MS-DOS CD-ROM 드라이버가 설치되었을 경우 MS-DOS에 의해서만 인식됩니다. 다른 드라이브를 시도하십시오.

The IDE disk or CD-ROM drive on your system was not found by the Solaris 10 3/05 Device Configuration Assistant diskette during the pre-booting phase. (*x86* **기반 시스템에만 적용**) **해결책:** 다음 설명을 따라합니다.

- **Solaris 10 3/05 릴리스의 경우 BIOS**에서 디스크를 사용할 수 없으면 Solaris 10 3/05 Device Configuration Assistant 디스켓을 사용하여 하드 디스크에서 부트합니다. Solaris 10 3/05 Device Configuration Assistant에 대한 자세한 내용은 **Solaris 10 설치 설명서: 네트워크 기반 설치**의 "x86용 Solaris 10 3/05: 부트 소프트웨어를 디스켓에 복사"를 참조하십시오.
- 시스템에 디스크가 없으면 디스크 없는 클라이언트일 수 있습니다.

The system hangs before displaying the system prompt. (*x86* **기반 시스템에만 적용**)

**해결책:** 지원되지 않는 하드웨어가 있습니다. 하드웨어 제조업체의 설명서를 확인하십시오.

### 네트워크에서 부트할 때 나타나는 오류 메시지

WARNING: getfile: RPC failed: error 5 (RPC Timed out).

**설명:** 이 오류는 설치 클라이언트의 부트 요청에 응답하는 서버가 네트워크상에 두 대 이상 있을 때 발생합니다. 설치 클라이언트가 잘못된 부트 서버에 연결하고 설치가 중단됩니다. 이 오류를 유발할 수 있는 구체적인 원인은 다음과 같습니다.

**원인: 이유** *1:*/etc/bootparams 파일이 이 설치 클라이언트 항목을 갖고 있는 다른 서버에 존재할 수 있습니다.

**해결책: 이유** *1:*네크워크 상의 서버에 설치 클라이언트용 /etc/bootparams 항목이 여러 개 있는지 확인합니다. 여러 항목이 있는 경우 설치 클라이언트에서 사용할 서버를 제외한 모든 설치 서버 및 부트 서버의 /etc/bootparams 파일에 있는 중복된 클라이언트 항목을 제거합니다.

**원인: 이유** *2:*설치 클라이언트용으로 여러 개의 /tftpboot 또는 /rplboot 디렉토리 입력 항목이 존재할 수 있습니다.

**해결책: 이유** *2:*네트워크상의 서버에 설치 클라이언트용 /tftpboot 또는 /rplboot 디렉토리 항목이 여러 개 있는지 확인합니다. 여러 항목이 있는 경우 설치 클라이언트에서 사용할 서버를 제외한 모든 설치 서버와 부트 서버의 /tftpboot 또는 /rplboot 디렉토리에 있는 중복된 클라이언트 항목을 제거합니다.

**원인: 이유** *3:*서버의 /etc/bootparams 파일에 설치 클라이언트 항목이 있고 모든 시스템이 프로필 서버에 액세스할 수 있는 또 다른 /etc/bootparams 파일에 항목이 있습니다. 이러한 항목은 다음과 유사합니다.

\* install\_config=*profile\_server*:*path*

NIS 또는 NIS+ bootparams 테이블의 이전 항목과 유사한 행 역시 이런 오류를 유발할 수 있습니다.

**해결책: 이유** *3:*이름 서비스 bootparams 맵 또는 테이블에 와일드카드 항목(예: \* install\_config=)이 있으면 해당 항목을 삭제하고 부트 서버의 /etc/bootparams 파일에 추가합니다.

No network boot server. Unable to install the system. See installation instructions. (*x86* **기반 시스템에만 적용**) **원인:** 이 오류는 네트워크에서 설치를 시도할 때 발생합니다. 시스템이 올바로 설정되지 않았습니다.

**해결책:** 네트워크에서 설치할 시스템을 올바로 설정했는지 확인합니다. **Solaris 10 설치 설명서: 네트워크 기반 설치**의 "CD 이미지로 네트워크에서 설치할 시스템 추가"를 참조하십시오.

prom\_panic: Could not mount file system(*SPARC* **기반 시스템에만 적용**) **원인:** 이 오류는 네트워크에서 Solaris를 설치하지만 부트 소프트웨어가 다음을 찾을 수 없는 경우 발생합니다.

- Solaris Operating System DVD, DVD 또는 설치 서버의 DVD 이미지 복사본
- Solaris Software 1 CD 이미지, Solaris Software 1 CD 또는 설치 서버의 CD 이미지 사본

**해결책:** 설치 소프트웨어가 마운트 및 공유되어 있는지 확인합니다.

- 설치 서버의 DVD-ROM 또는 CD-ROM 드라이브에서 Solaris를 설치하는 경우 Solaris Operating System DVD 또는 Solaris Software - 1 CD가 CD-ROM 드라이브에 삽입되었으며 마운트 되었는지, 또한 /etc/dfs/dfstab 파일에서 공유되는지 확인하십시오.
- 설치 서버 디스크의 Solaris Operating System DVD 이미지나 Solaris Software -1 CD 이미지 복사본을 이용해 설치하려면 해당 복사본의 디렉토리 경로가 /etc/dfs/dfstab 파일에서 공유되어 있는지 확인합니다.

Timeout waiting for ARP/RARP packet...(*x86* **기반 시스템에만 적용**) **원인: 이유** *1:*클라이언트가 네트워크에서 부트를 시도하지만 해당 클라이언트를 인식하는 시스템이 없습니다.

**해결책: 이유** *1:*시스템의 호스트 이름이 NIS 또는 NIS+ 이름 서비스에 있는지 확인합니다. 또한 부트 서버의 /etc/nsswitch.conf 파일에서 bootparams 검색 순서를 확인합니다.

예를 들어 /etc/nsswitch.conf 파일의 다음 줄은 JumpStart 또는 Solaris 설치 프로그램이 우선 NIS 맵에서 bootparams 정보를 찾는다는 것을 의미합니다. 프로그램이 정보를 찾을 수 없는 경우 설치 프로그램은 부트 서버의 /etc/bootparams 파일을 조회합니다.

bootparams: nis files

**원인: 이유** *2:*클라이언트의 이더넷 주소가 올바르지 않습니다.

**해결책: 이유** *2:*설치 서버의 /etc/ethers 파일에 있는 클라이언트의 이더넷 주소가 올바른지 확인합니다.

**원인: 이유** *3:*사용자 JumpStart 설치에서 add\_install\_client 명령은 지정한 서버를 설치 서버로 사용하는 플랫폼 그룹을 지정합니다. add\_install\_client를 사용할 때 잘못된 구조 값이 사용되면 이 문제가 발생합니다. 예를 들어 설치하려는 컴퓨터는 sun4u이나 i86pc를 대신 사용했습니다.

**해결책: 이유** *3:*올바른 구조 값으로 add\_install\_client를 다시 실행합니다.

ip: joining multicasts failed on tr0 - will use link layer broadcasts for multicast(*x86* **기반 시스템에만 적용**)

**원인:** 이 오류 메시지는 토큰 링 카드를 사용하여 시스템을 부트할 때 표시됩니다. 이더넷 멀티캐스트 및 토큰 링 멀티캐스트는 동일한 방법으로 작동하지 않습니다. 드라이브에서 잘못된 멀티캐스트 주소를 받았기 때문에 이 오류 메시지를 반환합니다.

**해결책:** 이 오류 메시지를 무시하십시오. 멀티캐스트가 작동하지 않으면 IP는 대신 계층 브로드캐스트를 사용하고 설치 실패를 유발하지 않습니다.

Requesting Internet address for *Ethernet\_Address*(*x86* **기반 시스템에만 적용**) **원인:** 클라이언트가 네트워크에서 부트를 시도하지만 해당 클라이언트를 인식하는 시스템이 없습니다.

**해결책:** 시스템의 호스트 이름이이름 서비스에 나열되어 있는지 확인합니다. 시스템의 호스트 이름이 NIS 또는 NIS+ 이름 서비스에 나열되어 있지 않고 시스템이 계속해서 이 오류 메시지를 출력하면 재부트를 시도합니다.

RPC: Timed out No bootparams (whoami) server responding; still trying... ( *x86* **기반 시스템에만 적용**)

**원인:** 클라이언트가 네트워크에서 부트를 시도하고 있지만 설치 서버의 /etc/bootparams 파일에 항목이 있는 시스템을 찾을 수 없습니다.

**해결책:** 설치 서버에서 add\_install\_client를 사용합니다. 이 명령을 사용하면 /etc/bootparams 파일의 적절한 항목을 추가하므로 클라이언트가 네트워크에서 부트할 수 있습니다.

Still trying to find a RPL server... (*x86* **기반 시스템에만 적용**) **원인:** 시스템이 네트워크에서 부트를 시도하지만 서버가 이 시스템을 부트하도록 설정되지 않았습니다.

<span id="page-231-0"></span>해결책: 설치 서버에서 시스템이 설치되도록 add\_install\_client를 실행합니다. add\_install\_client 명령이 필요한 네트워크 부트 프로그램을 포함하는 /rplboot 디렉토리를 설정합니다.

CLIENT MAC ADDR: FF FF FF FF FF FF(*DHCP***를 사용 네트워크 설치에만 적용**) **원인:** DHCP 서버가 제대로 구성되어 있지 않습니다. 옵션이나 매크로가 DHCP Manager 소프트웨어에 제대로 정의되어 있지 않은 경우 이 오류가 발생할 수 있습니다.

**해결책:** DHCP Manager 소프트웨어에서 옵션과 매크로가 제대로 정의되어 있는지 확인합니다. 라우터 옵션이 정의되어 있고 네트워크 설치에 사용할 서브넷에 대해 라우터 옵션 값이 올바른지 확인합니다.

### 네트워크에서 부트할 때 발생하는 일반적인 문제

시스템이 네트워크에서 부트되지만 지정한 설치 서버가 아닌 다른 시스템에서 부트됩니다.

**원인:** /etc/bootparams 및 /etc/ethers 항목이 클라이언트에 대한 다른 시스템에 있습니다.

**해결책:** 이름 서버에서 설치 중인 시스템의 /etc/bootparams 항목을 업데이트합니다. 항목은 다음 구문과 일치해야 합니다.

*install\_system* root=*boot\_server*:*path* install=*install\_server*:*path*

또한 bootparams 항목이 설치 클라이언트용 서브넷에 있는지 확인합니다.

The system does not boot from the network(*DHCP* **사용 네트워크 설치에만 적용**).

**원인:** DHCP 서버가 제대로 구성되어 있지 않습니다. 시스템이 DHCP 서버에 설치 클라이언트로 구성되어 있지 않으면 이 오류가 발생할 수 있습니다.

**해결책:** DHCP 관리자 소프트웨어에서 클라이언트 시스템에 대해 설치 옵션과 매크로가 정의되어 있는지 확인합니다. 자세한 내용은 **Solaris 10 설치 설명서: 네트워크 기반 설치**의 "DHCP 서비스를 사용하여 시스템 구성 정보를 미리 구성(작업)"을 참조하십시오.

## Solaris OS의 초기 설치

Initial installation fails

**해결책:** Solaris 설치가 실패하면 설치를 다시 시작해야 합니다. 설치를 다시 시작하려면 Solaris Operating System DVD, Solaris Software - 1 CD 또는 네트워크에서 시스템을 부트합니다.

소프트웨어를 부분적으로 설치한 뒤 Solaris 소프트웨어를 설치 해제할 수 없습니다. 백업을 사용하여 시스템을 복원하거나 Solaris 설치 프로세스를 다시 시작해야 합니다.

/cdrom/Solaris\_10/SUNW*xxxx*/reloc.cpio: Broken pipe **설명:** 이 오류 메시지는 정보를 제공하기 위한 것으로 설치에는 영향을 미치지 않습니다. 이 상태는 파이프에 대한 쓰기에 읽기 프로세스가 없는 경우 발생합니다.

**해결책:** 이 메시지를 무시하고 설치를 계속합니다.

WARNING: CHANGE DEFAULT BOOT DEVICE*(x86* **기반 시스템에만 적용***)* **원인:** 이 메시지는 정보를 제공하는 메시지입니다. 시스템의 BIOS에 설정된 기본 부트 장치가 Solaris 10 3/05 Device Configuration Assistant 디스켓을 사용하여 시스템을 부트해야 하는 장치에 대해 설정되었을 수 있습니다.

**해결책:** 설치를 계속하고 필요한 경우 Solaris 소프트웨어를 설치한 후 시스템의 BIOS에서 지정된 기본 부트 장치를 Solaris 10 3/05 Device Configuration Assistant 디스켓이 필요하지 않은 장치로 변경합니다.

### ▼ x86: IDE 디스크의 잘못된 블록 확인

IDE 디스크는 Solairs 소프트웨어가 지원하는 다른 장치와 같이 잘못된 블록을 자동으로 매핑하지 않습니다. Solaris를 IDE 디스크에 설치하기 전에 디스크의 표면 분석을 수행할 수 있습니다. IDE 디스크에서 표면 분석을 수행하려면 다음 절차를 따릅니다.

#### **1. 설치 매체로 부트합니다. 단계**

- **Solaris 10 3/05 릴리스의 경우 단일 사용자 모드로 매체에서 부트합니다.** # **b -s**
- **Solaris 10 1/06 릴리스부터 다음 단계를 따르십시오.**
	- **a. 설치 매체에서 부트합니다.**
	- **b. 설치 유형을 선택하라는 프롬프트가 표시되면 옵션 6, 단일 사용자 쉘을 선택합니다.**
- **2. format(1M) 프로그램을 시작합니다.**

# **format**

**3. 표면 분석을 수행하려는 IDE 디스크 드라이브를 지정합니다.**

# **c***x***d***y*

```
cx 제어기 번호
```

```
dy 장치 번호
```
**4. fdisk 분할 영역을 갖을 지 결정합니다.**

- Solaris fdisk 분할 영역이 이미 있는 경우 단계 5로 계속합니다.
- Solaris fdisk 분할 영역이 존재하지 않으면 fdisk 명령을 사용하여 디스크에 Solaris 분할 영역을 만듭니다.

format> **fdisk**

**5. 표면 분석을 시작하려면 다음을 입력합니다.**

format> **analyze**

**6. 현재 설정을 결정하고 다음을 입력합니다.**

analyze> **config**

- **7. (선택적) 설정을 변경하려면 다음을 입력합니다.** analyze> **setup**
- **8. 잘못된 블록을 찾으려면 다음을 입력합니다.**

analyze> *type\_of\_surface\_analysis type\_of\_surface\_analysis* 읽기, 쓰기 또는 비교 format 도중 잘못된 블록이 있는 경우 다시 매핑합니다.

**9. 분석을 종료하려면 다음을 입력합니다.**

analyze> **quit**

- **10. 다시 매핑할 블록을 지정할 것인지 결정합니다.**
	- 아니오일 경우 단계 11로 이동합니다.
	- 지정하려면 다음을 입력합니다.

format> **repair**

**11. 포맷 프로그램을 종료하려면 다음을 입력합니다.**

**quit**

- **12. 매체를 복수 사용자 모드로 다시 시작합니다.**
	- **Solaris 10 3/05 릴리스의 경우 다음 명령을 입력합니다.** ok **b**
	- **Solaris 10 1/06 릴리스부터 다음 명령을 입력합니다.** # **exit**

# <span id="page-234-0"></span>Solaris OS 업그레이드

### 업그레이드할 때 나타나는 오류 메시지

No upgradable disks

**원인:** /etc/vfstab 파일에 있는 스왑 항목으로 인해 업그레이드가 실패하고 있습니다.

**해결책:** /etc/vfstab 파일에서 다음 행을 주석 처리합니다.

- 업그레이드되지 않는 디스크의 모든 스왑 파일 및 슬라이스
- 존재하지 않는 스왑 파일
- 사용하지 않는 스왑 슬라이스

usr/bin/bzcat not found

**원인:** 패치 클러스터가 없어 Solaris Live Upgrade가 실패하고 있습니다.

**해결책:** Solaris Live Upgrade 설치를 위한 패치가 필요합니다. <http://sunsolve.sun.com>을 참조하여 가장 최근의 업데이트된 패치 목록이 있는지 확인하십시오. SunSolve 웹 사이트에서 정보 문서 72099를 검색합니다.

Upgradeable Solaris root devices were found, however, no suitable partitions to hold the Solaris install software were found. Upgrading using the Solaris Installer is not possible. It might be possible to upgrade using the Solaris Software 1 CDROM. (x86 based systems only)

**원인:** 공간이 부족하여 Solaris Software - 1 CD를 사용하여 업그레이드할 수 없습니다.

**해결책:** 업그레이드하려면 512 MB보다 크거나 같은 스왑 슬라이스를 만들거나 Solaris Operating System DVD의 Solaris 설치, 네트워크 설치 이미지 또는 JumpStart와 같은 다른 업그레이드 방법을 사용할 수 있습니다.

### 업그레이드할 때 발생하는 일반적인 문제

The upgrade option is not presented even though there is a version of Solaris software that's upgradable on the system.

**원인: 이유** *1:*/var/sadm 디렉토리가 symlink이거나 다른 파일 시스템으로부터 마운트되었습니다.

**해결책: 이유** *1:*/var/sadm 디렉토리를 루트(/) 또는 /var 파일 시스템으로 이동합니다.

**원인: 이유** *2:*/var/sadm/softinfo/INST\_RELEASE 파일이 없습니다.

**해결책: 이유** *2:*다음 템플리트를 사용하여 새로운 INST\_RELEASE 파일을 만듭니다.

OS=Solaris VERSION=*x*  $REV=0$ 

*x*

시스템상의 Solaris 소프트웨어 버전입니다.

**원인: 이유** *3:*SUNWusr이 /var/sadm/softinfo에 없습니다.

**해결책: 해결 방법** *3:*초기 설치를 수행해야 합니다. Solaris 소프트웨어를 업그레이드할 수 없습니다.

Couldn't shut down or initialize the md driver **해결책:** 다음 설명을 따라합니다.

- 파일 시스템이 RAID-1 볼륨이 아닌 경우 vsftab 파일에서 주석 처리합니다.
- 파일 시스템이 RAID-1 볼륨인 경우 미러를 해체하고 다시 설치합니다. 미러 해제에 대한 자세한 내용은 **Solaris Volume Manager Administration Guide**의 "Removing RAID-1 Volumes (Unmirroring)"를 참조하십시오.

The upgrade fails because the Solaris installation program cannot mount a file system.

**원인:** 업그레이드 중에 스크립트는 시스템의 /etc/vfstab 파일 목록에 있는 모든 파일 시스템을 업그레이드되는 루트(/) 파일 시스템으로 마운트하려고 시도합니다. 설치 스크립트가 파일 시스템을 마운트할 수 없으면, 업그레이드가 실패하여 종료됩니다.

**해결책:** 시스템의 /etc/vfstab 파일 내의 모든 파일 시스템이 마운트될 수 있는지 확인하십시오. 마운트될 수 없거나 문제를 야기하는 /etc/vfstab 파일의 파일 시스템을 주석 처리하여 Solaris 설치 프로그램이 업그레이드를 하는 동안에 이들에 대한 마운트 시도를 하지 않도록 합니다. 업그레이드할 소프트웨어(/usr 등)가 포함된 모든 시스템 기반 파일 시스템은 주석으로 처리할 수 없습니다.

The upgrade fails

**설명:** 시스템에 업그레이드를 위한 충분한 공간이 없습니다.

**원인:** 42 페이지 "[디스크 공간 재할당으로 업그레이드](#page-41-0)"에서 공간 문제를 확인하고 자동 레이아웃을 사용하여 공간을 재할당하지 않고 문제를 해결할 수 있는지 확인합니다.

Problems upgrading RAID—1 volume root (/) file systems **해결책:** 루트(/) 파일 시스템인 Solaris 볼륨 관리자 RAID-1 볼륨을 사용하여 업그레이드하는 동안 문제가 발생하는 경우 **Solaris Volume Manager Administration Guide**의 25 장, "Troubleshooting Solaris Volume Manager (Tasks)"를 참조하십시오.

### ▼ 업그레이드 실패 후에 업그레이드 계속 진행

업그레이드가 실패하고 시스템을 소프트 부트할 수 없습니다. 정전이나 네트워크 연결 오류와 같이 사용자가 해결할 수 있는 수준의 오류가 아닙니다.

#### **1. Solaris Operating System DVD, Solaris Software - 1 CD 또는 네트워크에서 단계 시스템을 다시 부트합니다.**

**2. 설치를 위한 업그레이드 옵션을 선택합니다.**

시스템이 부분적으로 업그레이드되었는지 여부를 Solaris 설치 프로그램이 확인하고 업그레이드를 계속합니다.

### x86: GRUB 사용 시 Solaris Live Upgrade 문제

**Solaris 10 1/06 릴리스부터** x86 기반 시스템에서 Solaris Live Upgrade와 GRUB 부트 로더를 사용하면 다음 오류가 발생할 수 있습니다.

ERROR: The media product tools installation directory *path-to-installation-directory* does not exist.

ERROR: The media *dirctory* does not contain an operating system upgrade image.

**설명:** 이러한 오류 메시지는 luupgrade 명령을 사용하여 새 부트 환경을 업그레이드할 때 표시됩니다.

**원인:** 이전 버전의 Solaris Live Upgrade를 사용하고 있습니다. 시스템에 설치한 Solaris Live Upgrade 패키지가 매체 및 해당 매체의 릴리스와 호환되지 않습니다.

**해결책:** 항상 업그레이드하는 릴리스의 Solaris Live Upgrade 패키지를 사용합니다.

**예:** 다음 예에서 오류 메시지는 시스템의 Solaris Live Upgrade 패키지와 매체에 있는 패키지의 버전이 같지 않음을 나타냅니다.

```
# luupgrade -u -n s10u1 -s /mnt
   Validating the contents of the media </mnt>.
   The media is a standard Solaris media.
   ERROR: The media product tools installation directory
</mnt/Solaris_10/Tools/Boot/usr/sbin/install.d/install_config> does
not exist.
   ERROR: The media </mnt> does not contain an operating system upgrade
image.
```
ERROR: Cannot find or is not executable: </sbin/biosdev>. ERROR: One or more patches required by Solaris Live Upgrade has not been installed. **원인:** Solaris Live Upgrade에 필요한 패치가 하나 이상 시스템에 설치되어 있지 않습니다. 이 오류 메시지는 누락된 모든 패치를 나타내지는 않습니다. **해결책:** Solaris Live Upgrade를 사용하기 전에 항상 필요한 패치를 모두 설치하십시오.<http://sunsolve.sun.com>을 참조하여 가장 최근의 업데이트된 패치 목록이 있는지 확인하십시오. SunSolve 웹 사이트에서 정보 문서 72099를 검색합니다. ERROR: Device mapping command </sbin/biosdev> failed. Please reboot and try again. **원인: 이유** *1:*이전 관리 작업 때문에 Solaris Live Upgrade에서 장치를 매핑할 수 없습니다. **해결책: 이유** *1:*시스템을 재부트한 후 Solaris Live Upgrade를 다시 시도하십시오. **원인: 이유** *2:*시스템을 재부트한 후에도 동일한 오류 메시지가 표시되면 동일한 디스크가 두 개 이상 있습니다. 장치 매핑 명령이 디스크를 구분할 수 없습니다. **해결책: 이유** *2:*디스크 중 하나에 새 더미 fdisk 분할 영역을 만듭니다. fdisk(1M) 매뉴얼 페이지를 참조하십시오. 그런 다음 시스템을 재부트합니다. Cannot delete the boot environment that contains the GRUB menu **원인:** Solaris Live Upgrade는 부트 환경에 GRUB 메뉴가 있을 경우 부트 환경을 삭제할 수 없도록 제한합니다. **해결책:** 이 부트 환경을 다시 사용하려면 lumake(1M) 또는 luupgrade(1M) 명령을 사용합니다. The file system containing the GRUB menu was accidentally remade. However, the disk has the same slices as before. For example, the disk was not re-sliced. **원인:** GRUB 메뉴가 포함된 파일 시스템은 시스템을 부팅 가능하도록 유지하는 데 중요합니다. Solaris Live Upgrade 명령은 GRUB 메뉴를 삭제하지 않습니다. 그러나 Solaris Live Upgrade 명령이 아닌 다른 명령으로 GRUB 메뉴가 포함된 파일 시스템을 실수로 다시 만들거나 삭제하면 복구 소프트웨어가 GRUB 메뉴를 다시

설치합니다. 복구 소프트웨어는 다음에 재부트할 때 GRUB 메뉴를 동일한 파일 시스템에 다시 배치합니다. 예를 들어, 파일 시스템에서 newfs 또는 mkfs 명령을 사용하여 실수로 GRUB 메뉴를 삭제했을 수 있습니다. GRUB 메뉴를 올바로 복원하려면 슬라이스가 다음 조건을 만족해야 합니다.

- 마운트 가능 파일 시스템 포함
- 슬라이스가 이전에 위치해 있던 Solaris Live Upgrade 부트 환경의 일부 유지

시스템을 재부트하기 전에 슬라이스에서 필요한 수정 작업을 수행합니다.

**해결책:** 시스템을 다시 부트합니다. GRUB 메뉴의 백업 복사본이 자동으로 설치됩니다.

**238** Solaris 10 설치 설명서: Solaris Live Upgrade 및 업그레이드 계획 • 2005년 12월

GRUB 메뉴의 menu.lst 파일이 실수로 삭제되었습니다. **해결책:** 시스템을 다시 부트합니다. GRUB 메뉴의 백업 복사본이 자동으로 설치됩니다.

### ▼ Veritas VxVm을 실행하는 Solaris Live Upgrade를 사용하여 업그레이드하는 중에 시스템 장애 발생

실행 중인 Veritas VxVM을 업그레이드하는 동안 Solaris Live Upgrade를 사용하는 경우 다음 방법으로 업그레이드하지 않는 한 다시 부트할 때 시스템에 장애가 발생합니다. 패키지가 Solaris 고급 패키지 작성 지침 사항을 따르지 않으면 문제가 발생합니다.

#### **1. 비활성 부트 환경을 만듭니다. 117 페이지 "[새 부트 환경 만들기](#page-116-0)"을 참조하십시오. 단계**

#### **2. 비활성 부트 환경을 업그레이드하기 전에 비활성 부트 환경에서 기존 Veritas 소프트웨어를 비활성화시켜야 합니다.**

#### **a. 비활성 부트 환경을 마운트합니다.**

# **lumount** *inactive\_boot\_environment\_name mount\_point*

예를 들면 다음과 같습니다.

# **lumount solaris8 /mnt**

**b. vfstab가 포함된 디렉토리로 변경합니다. 예를 들면 다음과 같습니다.**

# **cd /mnt/etc**

**c. 비활성 부트 환경의 vfstab 파일의 사본을 만듭니다. 예를 들면 다음과 같습니다.**

# **cp vfstab vfstab.501**

**d. 복사한 vfstab에서 Veritas 파일 시스템 항목을 모두 주석 처리합니다. 예를 들면 다음과 같습니다.**

# **sed '/vx\/dsk/s/^/#/g' < vfstab > vfstab.novxfs**

각 행의 첫 번째 문자는 해당 행을 주석 행으로 만드는 #으로 변경됩니다. 참고로 이 주석 줄은 시스템 파일 주석 줄과 다릅니다.

**e. 변경된 vfstab 파일을 복사합니다. 예를 들면 다음과 같습니다.**

# **cp vfstab.novxfs vfstab**

**f. 비활성 부트 환경의 시스템 파일로 디렉토리를 변경합니다. 예를 들면 다음과 같습니다.**

# **cd /mnt/etc**

**g. 비활성 부트 환경의 시스템 파일 사본을 만듭니다. 예를 들면 다음과 같습니다.**

# **cp system system.501**

**h. drv/vx를 포함하는 모든 "forceload:" 입력 항목을 삭제하십시오.**

```
# sed '/forceload: drv\/vx/s/^/*/' <system> system.novxfs
```
각 행의 첫 번째 문자는 해당 행을 명령줄로 만드는 \*로 변경됩니다. 이 주석 행은 vfstab 파일 주석 행과 다르다는 점에 주의하십시오.

- **i. Veritas install-db 파일을 만듭니다. 예를 들면 다음과 같습니다.**
	- # **touch vx/reconfig.d/state.d/install-db**
- **j. 비활성 부트 환경을 마운트 해제합니다.**
	- # **luumount** *inactive\_boot\_environment\_name*
- **3. 비활성 부트 환경을 업그레이드합니다. 9 [장을](#page-144-0) 참조하십시오.**
- **4. 비활성 부트 환경을 활성화시킵니다. 166 페이지 "[부트 환경 활성화](#page-165-0)"를 참조하십시오.**
- **5. 시스템을 종료합니다.**
	- # **init 0**
- **6. 단일 사용자 모드에서 비활성 부트 환경을 부트합니다.**

OK **boot -s**

"vxvm" 또는 "VXVM"을 포함하는 몇 개의 메시지와 오류 메시지는 무시할 수 있습니다. 비활성 부트 환경이 활성화됩니다.

- **7. Veritas를 업그레이드합니다.**
	- **a. 시스템에서 Veritas VRTSvmsa 패키지를 제거합니다. 예:**
		- # **pkgrm VRTSvmsa**
	- **b. 디렉토리를 Veritas 패키지로 변경합니다.**
		- # **cd /***location\_of\_Veritas\_software*
	- **c. 시스템에 최신 Veritas 패키지를 추가합니다.**
		- # **pkgadd -d 'pwd' VRTSvxvm VRTSvmsa VRTSvmdoc VRTSvmman VRTSvmdev**
- **8. 원래의 vfstab 및 시스템 파일을 복원합니다.**

# **cp /etc/vfstab.original /etc/vfstab** # **cp /etc/system.original /etc/system**

- **9. 시스템을 다시 부트합니다.**
	- # **init 6**

### x86: 기존 Service 분할 영역이 없는 시스템에서 기본적으로 만들지 않는 Service 분할 영역

현재 서비스 또는 진단 분할 영역이 없는 시스템에 Solaris 10 OS를 설치하는 경우 설치 프로그램에서 기본적으로 서비스 분할 영역을 만들 수 없습니다. Solaris 분할 영역과 같은 디스크에 서비스 분할 영역이 있으면 Solaris 10 OS를 설치하기 전에 서비스 분할 영역을 다시 작성해야 합니다.

서비스 분할 영역이 있는 시스템에 Solaris 8 2/02 OS를 설치했으면 설치 프로그램이 설치 분할 영역을 보존하지 않았을 수 있습니다. fdisk 부트 분할 영역을 직접 편집하여 서비스 분할 영역을 보존하지 않은 경우 설치 프로그램은 설치 중에 서비스 분할 영역을 삭제합니다.

**주 –** Solaris 8 2/02 OS를 설치할 때 서비스 분할 영역을 별도로 보존하지 않은 경우 서비스 분할 영역을 다시 작성할 수 없으며 Solaris 10 OS로 업그레이드할 수 없습니다.

Solaris 분할 영역이 있는 디스크에 서비스 분할 영역을 포함하려면 다음 해걸 방법 중 한 가지를 선택합니다.

▼ 네트워크 설치 이미지 또는 Solaris Operating System DVD에서 소프트웨어 설치

네트워크 설치 이미지 또는 네트워크를 통해 Solaris Operating System DVD에서 소프트웨어를 설치하려면 다음 단계를 따르십시오.

- **1. 디스크의 내용을 삭제합니다. 단계**
	- **2. 설치하기 전에 시스템용 진단 CD를 사용하여 서비스 분할 영역을 만듭니다.** 서비스 분할 영역을 만드는 방법은 하드웨어 설명서를 참조하십시오.
	- **3. 네트워크에서 시스템을 부트합니다.** Customize fdisk Partitions 화면이 표시됩니다.
	- **4. 기본 부트 디스크 분할 영역 레이아웃을 로드하려면 기본값을 누릅니다.** 설치 프로그램이 서비스 분할 영역을 보존하고 Solaris 분할 영역을 만듭니다.

### ▼ Solaris Software - 1 CD 또는 네트워크 설치 이미지에서 설치

Solaris 설치 프로그램을 사용하여 Solaris Software - 1 CD 또는 부트 서버에 있는 네트워크 설치 이미지에서 설치하려면 다음과 같이 합니다.

#### **1. 디스크의 내용을 삭제합니다. 단계**

- **2. 설치하기 전에 시스템용 진단 CD를 사용하여 서비스 분할 영역을 만듭니다.** 서비스 분할 영역을 만드는 방법은 하드웨어 설명서를 참조하십시오.
- **3. 설치 프로그램이 Solaris 분할 영역을 만드는 방법을 선택하라는 메시지를 표시합니다.**
- **4. 시스템을 부트합니다.**
- **5. Use rest of disk for Solaris partition 옵션을 선택합니다.** 설치 프로그램이 서비스 분할 영역을 보존하고 Solaris 분할 영역을 만듭니다.
- **6. 설치를 완료합니다.**

## **부록 B**

# 추가 SVR4 패키지 작성 요구 사항(참조)

이 부록은 특히 타사 패키지를 포함하여 패키지를 설치 또는 제거하는 시스템 관리자를 위한 것입니다. 이 패키징 요구 사항을 준수하여 다음 작업을 수행할 수 있습니다.

- Solaris Live Upgrade를 사용하여 업그레이드하고 비전역 영역과 디스크 없는 클라이언트 생성 및 유지를 할 수 있도록 현재 실행 중인 시스템이 수정되지 않도록 방지
- 사용자 정의 JumpStart 등의 설치 프로그램을 사용하여 설치를 자동화할 때 패키지가 대화식이 되지 않도록 방지

이 장은 다음 내용으로 구성되어 있습니다.

- 243 페이지 "현재 OS 수정 방지".
- 247 페이지 "[설치 또는 업그레이드 중 사용자 상호 작용 방지](#page-246-0) ".

# 현재 OS 수정 방지

여기의 요구 사항을 준수하면 현재 OS가 변경되지 않도록 유지할 수 있습니다.

### 절대 경로 사용

운영 체제 설치가 성공하려면 패키지가 Solaris Live Upgrade 비활성 부트 환경 등의 대체 루트(/) 파일 시스템을 인지하고 올바로 처리해야 합니다.

패키지는 pkgmap 파일(패키지 맵)에 절대 경로를 포함할 수 있습니다. 이 파일이 존재할 경우 해당 파일은 pkgadd 명령의 -R 옵션에 상대적으로 작성됩니다. 절대 및 상대(위치 변경이 가능한) 경로를 모두 포함하는 패키지를 대체 루트(/) 파일 시스템에 설치할 수도 있습니다. \$PKG INSTALL ROOT는 절대 및 재할당 가능한 파일에 모두 추가할 수 있으므로 pkgadd를 사용하여 설치할 때 모든 경로가 적절히 변환됩니다.

**243**

## pkgadd -R 명령 사용

pkgadd -R 옵션을 사용하여 설치하거나 pkgrm -R 옵션을 사용하여 제거하는 패키지가 절대로 현재 실행 중인 시스템을 변경하면 안 됩니다. 이 기능은 사용자 정의 JumpStart, Solaris Live Upgrade, 비전역 영역 및 디스크 없는 클라이언트에서 사용합니다.

pkgadd -R 옵션을 사용하여 설치하거나 pkgrm -R 옵션을 사용하여 제거하는 패키지에 포함된 모든 프로시저 스크립트가 절대로 현재 실행 중인 시스템을 변경하면 안 됩니다. 사용자가 입력하는 모든 설치 스크립트는 반드시 접두어가 \$PKG INSTALL ROOT 변수인 모든 디렉토리 또는 파일을 참조해야 합니다. 패키지는 \$PKG\_INSTALL\_ROOT 접두어가 있는 모든 디렉토리 및 파일을 작성해야 합니다. 패키지가 \$PKG INSTALL ROOT 접두어가 없는 디렉토리를 제거하면 안 됩니다.

스크립트 구문의 예는 표 B–1에 있습니다.

**표 B–1** 설치 스크립트 구문의 예

| 스크립트 유형                 | 올바른 구문                                                                              | 잘못되 구문                                              |
|-------------------------|-------------------------------------------------------------------------------------|-----------------------------------------------------|
| Bourne 쉘 "if"<br>명령무 조각 | if $[-f \$ $PKG INSTALL ROOT$ $\setminus$<br>/etc/myproduct.conf ]; then            | if [ -f /etc/myproduct.conf ] ; $\setminus$<br>then |
| 파일 제거                   | $\binom{\text{bin}}{\text{rm}}$ -f $\S\$ PKG INSTALL ROOT}<br>/etc/myproduct.conf   | /bin/rm -f /etc/myproduct.conf                      |
| 파일 변경                   | echo "test=no" > $\S$ {PKG INSTALL ROOT}\ echo "test=no" > \<br>/etc/myproduct.conf | /etc/myproduct.conf                                 |

### \$PKG\_INSTALL\_ROOT 및 \$BASEDIR 사이의 차이점 개요

\$PKG\_INSTALL\_ROOT는 패키지를 추가할 컴퓨터의 루트(/) 파일 시스템의 위치입니다. 위치는 pkgadd 명령의 -R 인자로 설정됩니다. 예를 들어, 다음 명령이 호출되면 \$PKG INSTALL ROOT가 패키지를 설치하는 동안 /a가 됩니다.

#### # **pkgadd -R /a SUNWvxvm**

\$BASEDIR은 위치 변경이 가능한 패키지 객체가 설치된 **위치 변경이 가능한** 기본 디렉토리를 가리킵니다. 위치 변경이 가능한 객체만 여기에 설치됩니다. 위치 변경이 불가능한 객체(pkgmap 파일의 **절대** 경로가 있는 객체)는 항상 비활성 부트 환경에 상대적으로 설치되지만 실제로 \$BASEDIR에 상대적으로 설치되지는 않습니다. 패키지에 위치를 변경할 수 있는 객체가 없는 경우 이 패키지는 절대 패키지(위치 변경 불가능)라고 하며, \$BASEDIR가 정의되지 않고 패키지 프로시저 스크립트에서 사용할 수 없습니다.

예를 들어, 패키지의 pkgmap 파일은 다음 두 항목을 가지는 것으로 가정합니다.

**244** Solaris 10 설치 설명서: Solaris Live Upgrade 및 업그레이드 계획 • 2005년 12월

1 f none sbin/ls 0555 root sys 3541 12322 1002918510 1 f none /sbin/ls2 0555 root sys 3541 12322 2342423332

pkginfo 파일에는 \$BASEDIR 의 다음 사양이 있습니다.

BASEDIR=/opt

이 패키지가 다음 명령으로 설치되면 ls는 /a/opt/sbin/ls에 설치되지만 ls2는 /a/sbin/ls2에 설치됩니다.

# **pkgadd -R /a SUNWtest**

### 스크립트 작성 지침

패키지 프로시저 스크립트는 반드시 현재 실행 중인 OS와 독립적이어서 OS가 수정되지 않도록 해야 합니다. 프로시저 스크립트는 패키지를 설치 및 제거하는 동안 특정 지점에서 발생하는 작업을 정의합니다. 이러한 미리 지정된 이름으로 만들 수 있는 프로시저 스크립트는preinstall, postinstall, preremove, postremove 등 4개입니다.

**표 B–2** 스크립트 작성 지침

| 지침                                                                                                    | <b>Solaris Live</b><br>Upgrade에<br>미치는 영향 | 비전역<br>영역에<br>미치는 영향 |
|----------------------------------------------------------------------------------------------------|-------------------------------------------|----------------------|
| 스크립트는 반드시 Bourne 쉘(/bin/sh)에서 작성되어야 합니다. Bourne 쉘은 pkqadd<br>명령이 프로시저 스크립트를 실행하는 데 사용하는 해석기입니다.                                   | $\boldsymbol{\chi}$                       | X                    |
| 스크립트가 프로세스를 시작 또는 정지하거나, 운영 체제에 종속되며 현재 실행 중인<br>시스템에 대한 정보를 보고하는 ps 또는 truss과 같은 명령의 출력에 종속되면 안<br>됩니다.                          | $\chi$                                    | X                    |
| 스크립트는 expr, cp, 1s 및 쉘 스크립트 작성을 용이하게 하는 기타 명령과 같은 기타<br>표준 UNIX 명령을 자유롭게 사용합니다.                                                   | $\boldsymbol{\chi}$                       | X                    |
| 스크립트가 호출하는 모든 명령은 패키지가 해당하는 모든 릴리스에서 실행해야 하기<br>때문에 지원되는 모든 릴리스에서 사용 가능해야 합니다. 따라서 Solaris 8 릴리스 이후에<br>추가 또는 제거된 명령은 사용할 수 없습니다. | $\boldsymbol{\chi}$                       |                      |
| 특정 명령 또는 옵션이 Solaris 8, 9 또는 10 릴리스에서 지원되는지 확인하려면<br>http://docs.sun.com에서 Solaris Reference Manual AnswerBook의 해당 버전을<br>참조하십시오. |                                           |                      |

### 디스크 없는 클라이언트 호환성 관리

패키지가 패키지 자체가 제공하는 명령을 실행하면 안 됩니다. 이는 디스크 없는 클라이언트 호환성을 유지하고 아직 설치되지 않은 공유 라이브러리가 필요할 수 있는 명령 실행을 방지하기 위한 것입니다.

부록 B • 추가 SVR4 패키지 작성 요구 사항(참조) **245**

### 패키지 검증

모든 패키지는 pkgchk 검증을 통과해야 합니다. 패키지가 작성되면 설치되기 전에 다음 명령으로 검사해야 합니다.

# **pkgchk -d** *dir\_name pkg\_name*

*dir\_name* 패키지가 상주하는 디렉토리의 이름을 지정합니다.

*pkg\_name* 패키지의 이름을 지정합니다.

**예 B–1** 패키지 테스트

패키지가 작성된 후 pkgadd에 대한 -R *dir\_name* 옵션으로 대체 루트(/) 파일 시스템 위치에 설치하여 테스트해야 합니다. 패키지가 설치된 후 반드시 이 예와 같이 pkgchk 명령을 사용하여 올바른지 확인해야 합니다.

# **pkgadd -d . -R /a SUNWvxvm** # **pkgchk -R /a SUNWvxvm**

오류가 표시되어서는 안 됩니다.

**예 B–2** /export/SUNWvxvm에서 패키지 테스트

패키지가 /export/SUNWvxvm에 있는 경우 다음 명령을 실행합니다.

# **pkgchk -d /export SUNWvxvm**

오류가 표시되어서는 안 됩니다.

파일을 생성, 수정 및 삭제할 때 다른 명령으로 패키지를 확인할 수 있습니다. 다음 명령을 예로 들 수 있습니다.

- 예를 들어, dircmp 또는 fssnap 명령은 패키지가 제대로 작동하는지 검증하는 데 사용할 수 있습니다.
- 또한 ps 명령은 데몬이 패키지에 의해 정지 또는 시작되지 않았음을 확인하여 데몬 적합성을 테스트하기 위해 사용될 수 있습니다.
- truss, pkgadd -v 및 pkgrm 명령은 런타임 패키지 설치 적합성을 테스트할 수 있지만 모든 상황에서 작동하지는 않을 수 있습니다. 다음 예에서, truss 명령은 모든 읽기 전용, 비\$TEMPDIR 액세스를 제거하고 지정된 비활성 부트 환경 내에 있지 않는 경로에 대한 비읽기 전용 액세스만 보여 줍니다.

```
# TEMPDIR=/a; export TEMPDIR
# truss -t open /usr/sbin/pkgadd -R ${TEMPDIR} SUNWvxvm \
2>&1 > /dev/null | grep -v O_RDONLY | grep -v \
'open("'${TEMPDIR}
```
# <span id="page-246-0"></span>설치 또는 업그레이드 중 사용자 상호 작용 방지

다음 표준 Solaris 유틸리티를 사용하는 경우 반드시 사용자에게 정보를 요구하는 프롬프트 없이 패키지가 추가 또는 제거되어야 합니다.

- 사용자 정의 JumpStart 프로그램
- Solaris Live Upgrade
- Solaris 설치 프로그램
- Solaris 영역

패키지가 사용자 상호 작용 없이 설치되는지 테스트하려면 새 관리 파일을 pkgadd command -a 옵션과 함께 설정합니다. -a 옵션은 기본 관리 파일 대신 사용될 설치 관리 파일을 정의합니다. 기본 파일을 사용하면 사용자에게 추가 정보를 묻는 메시지가 표시될 수 있습니다. 이들 검사를 무시하고 사용자 확인이 없이 패키지를 설치해야 함을 pkgadd에게 알려주는 관리 파일을 만들 수 있습니다. 자세한 내용은 admin(4) 또는 pkgadd(1M) 매뉴얼 페이지를 참조하십시오.

pkgadd 명령이 관리 파일을 사용하는 방식은 다음 예와 같습니다.

■ 관리 파일이 제공되지 않으면 pkgadd는 /var/sadm/install/admin/default를 사용합니다. 이 파일을 사용하면 사용자 상호 작용이 생길 수 있습니다.

# **pkgadd**

■ 상대 관리 파일이 명령줄에 제공되면 pkgadd는 /var/sadm/install/admin에서 파일 이름을 찾아 사용합니다. 이 예에서 상대 관리 파일의 이름은 nocheck이고 pkgadd는 /var/sadm/install/admin/nocheck를 찾습니다.

# **pkgadd -a nocheck**

■ 절대 파일이 제공되면 pkgadd가 해당 파일을 사용합니다. 이 예에서 pkgadd는 /tmp에서 nocheck 관리 파일을 찾습니다.

# **pkgadd -a /tmp/nocheck**

**예 B–3** 설치 관리 파일

다음은 pkgadd 유틸리티와의 사용자 상호 작용이 거의 필요 없는 설치 관리 파일의 예입니다. 패키지가 시스템에서 사용 가능한 공간보다 더 많은 공간을 필요로 하는 경우를 제외하고 pkgadd 유틸리티는 이 파일을 사용하고 사용자에게 추가 정보를 묻는 메시지를 표시하지 않고 패키지를 설치합니다.

```
ma11 =instance=overwrite
partial=nocheck
runlevel=nocheck
idepend=nocheck
```
부록 B • 추가 SVR4 패키지 작성 요구 사항(참조) **247**

#### **예 B–3** 설치 관리 파일 *(***계속***)*

space=ask setuid=nocheck confiict=nocheck action=nocheck basedir=default

# 추가 정보

다음 참조에 패키지 요구 사항과 특정 명령 구문에 대한 배경 정보가 있습니다.

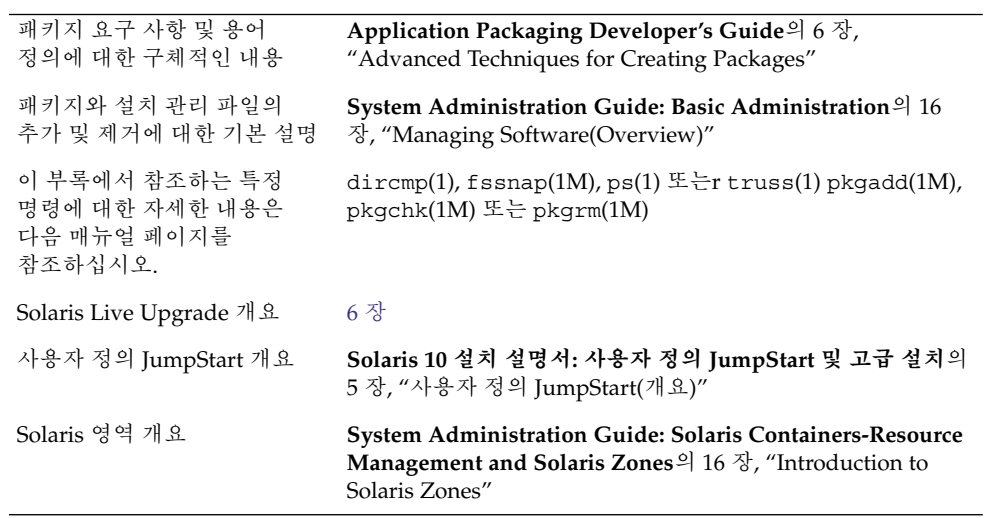

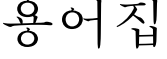

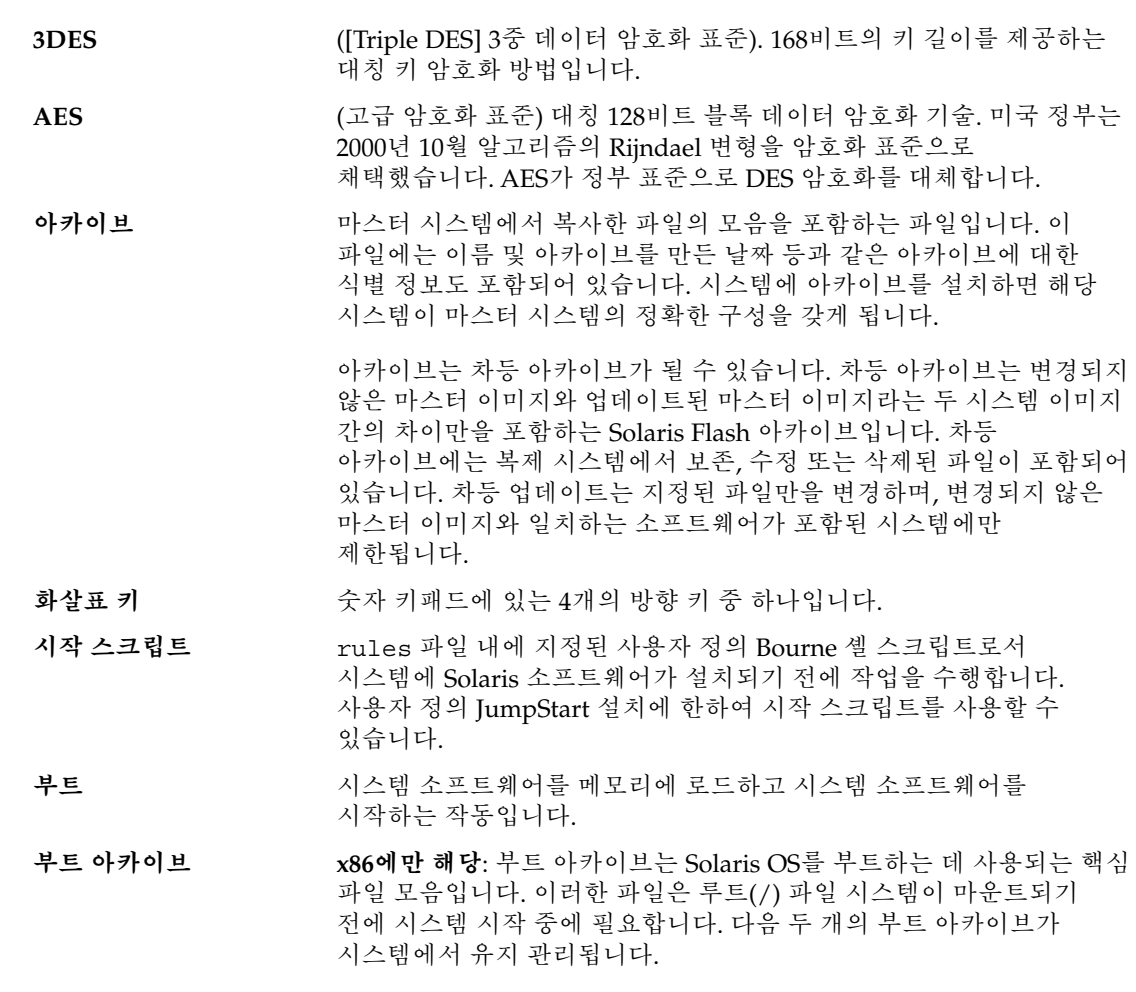

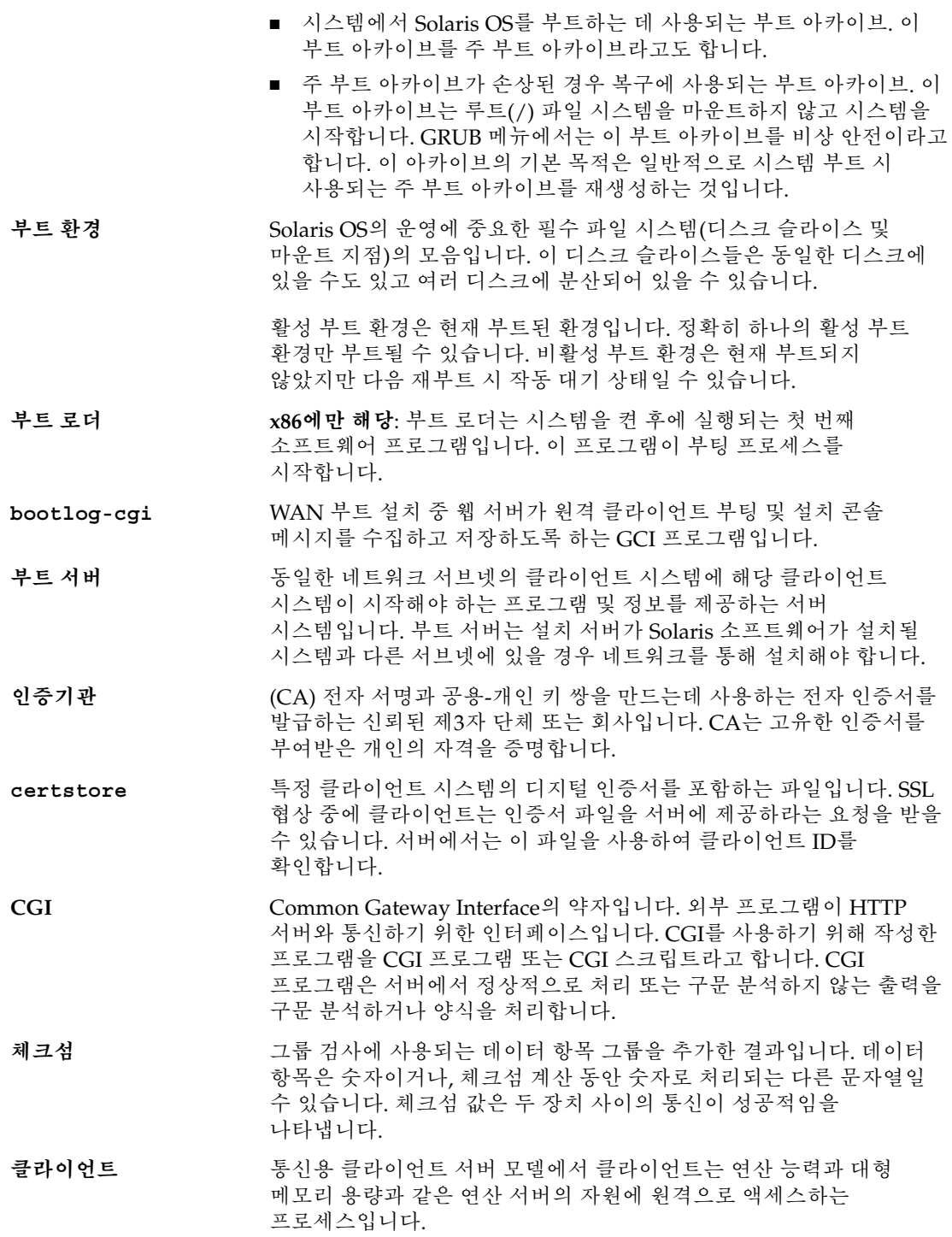

**250** Solaris 10 설치 설명서: Solaris Live Upgrade 및 업그레이드 계획 • 2005년 12월

- **복제 시스템** Solaris Flash 아카이브를 사용하여 설치한 시스템입니다. 복제 시스템은 마스터 시스템과 동일한 설치 구성을 갖습니다.
- **클러스터** 패키지의 논리적 모음(소프트웨어 모듈)입니다. Solaris 소프트웨어는 각각 클러스터로 구성된 **소프트웨어 그룹**과 **패키지**로 나누어집니다.
- **명령줄** 명령으로 시작하는 문자열로서 흔히 옵션, 파일 이름 및 기타 표현식을 포함하는 인자가 뒤에 오며 행 끝 문자로 끝납니다.
- **연결** RAID-0 볼륨입니다. 슬라이스가 연결되면 첫 번째 사용 가능한 슬라이스가 가득 찰 때까지 해당 슬라이스에 데이터가 기록됩니다. 슬라이스가 가득 차면 데이터는 연속적으로 다음 슬라이스에 기록됩니다. 연결은 미러에 포함된 경우를 제외하고 데이터 중복을 제공하지 않습니다. RAID-0 볼륨도 참조하십시오.
- **핵심 소프트웨어 그룹** 시스템에서 Solaris OS를 부트하고 실행하는 데 필요한 최소 소프트웨어가 포함된 소프트웨어 그룹입니다. 핵심 소프트웨어는 공통 데스크탑 환경(CDE) 데스크탑을 실행하는 데 필요한 일부 네트워크 소프트웨어 및 드라이버를 포함합니다. CDE 소프트웨어는 포함하지 않습니다.
- **핵심 파일 시스템** Solaris OS에서 필요한 파일 시스템입니다. Solaris Live Upgrade를 사용할 때 이 파일 시스템은 활성 및 비활성 부트 환경의 vfstab에서 별도의 마운트 지점입니다. 파일 시스템의 예로 root(/), /usr, /var, /opt 등이 있습니다. 이 파일 시스템은 항상 소스에서 비활성 부트 환경으로 복사됩니다.
- **사용자 정의 JumpStart** Solaris 소프트웨어가 사용자 정의 프로필을 기반으로 하는 시스템에 설치되는 형태의 설치입니다. 사용자 유형 및 시스템 유형에 따라 사용자 정의된 프로필을 만들 수 있습니다. 사용자 정의 JumpStart 설치는 사용자가 생성한 JumpStart 설치입니다.
- **사용자 정의 검사 파일** 동일한 JumpStart 디렉토리에 rules 파일로 위치해야 하는 파일은 다음 두 가지 함수 유형을 포함하는 본 셸 스크립트입니다: 검사 및 비교. 검사 함수는 원하는 정보를 모으거나 실제 작업을 수행하고 사용자가 정의한 해당 SI\_ 환경 변수를 설정합니다. 검사 함수는 검사 키워드가 됩니다. 비교 함수는 해당하는 검사 함수를 호출하고, 검사 함수의 출력을 비교하고, 키워드가 일치하면 0을 반환하고 키워드가 일치하지 않으면 1을 반환합니다. 비교 함수는 규칙 키워드가 됩니다. 또한 *rule* **파일**을 참조하십시오.
- **암호 해독** 암호화된 데이터를 일반 텍스트로 변환하는 과정입니다. 또한 [암호화를](#page-251-0) 참조하십시오.
- **파생된 프로필** 사용자 정의 JumpStart 설치 중에 시작 스크립트가 동적으로 만든 프로필입니다.
- **DES** (데이터 암호화 표준) 1975년에 개발되고 1981년 ANSI에 의하여 ANSI X.3.92로 표준화된 대칭 키 암호화 방법입니다. DES에서는 56비트 키를 사용합니다.

<span id="page-251-0"></span>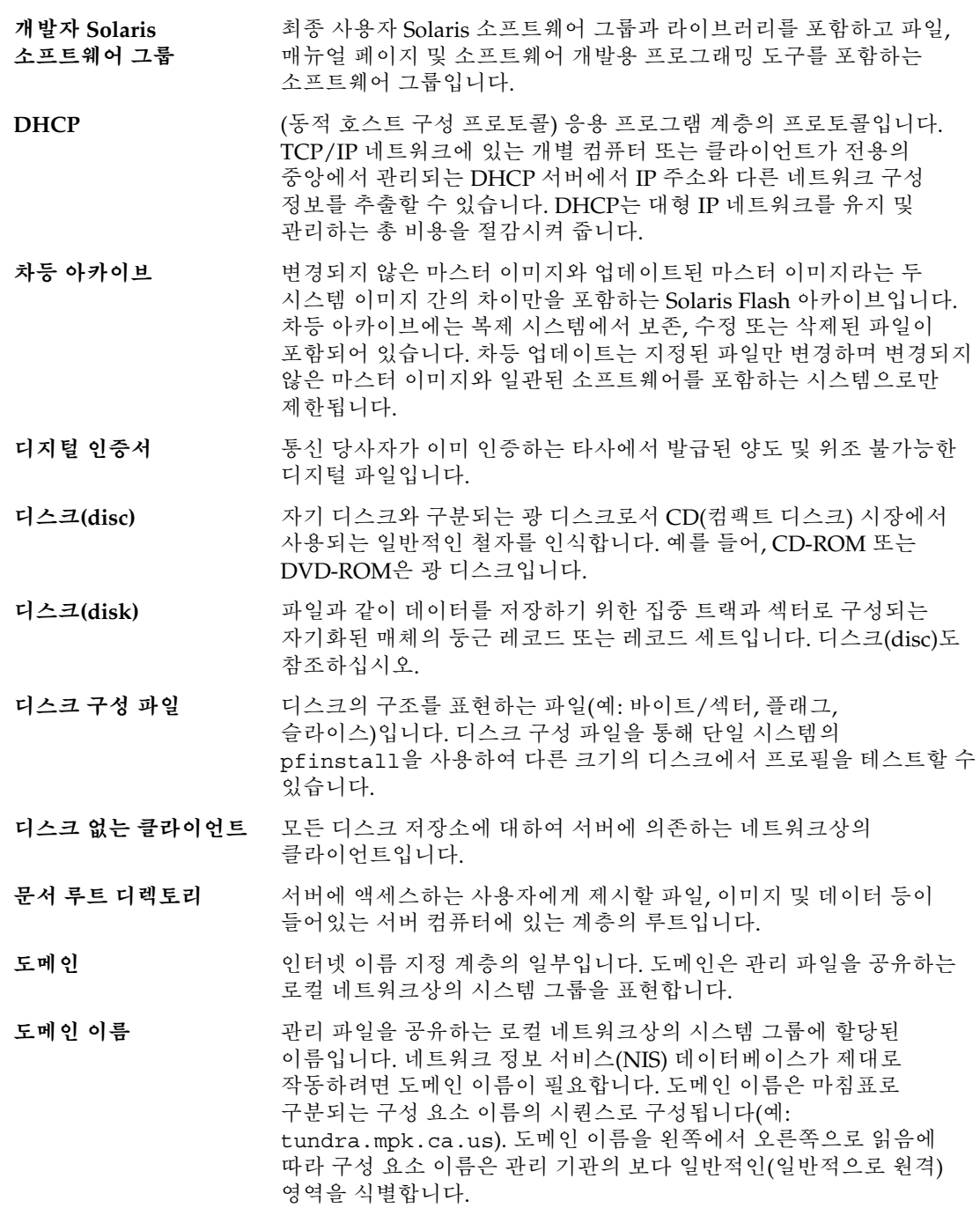

**252** Solaris 10 설치 설명서: Solaris Live Upgrade 및 업그레이드 계획 • 2005년 12월
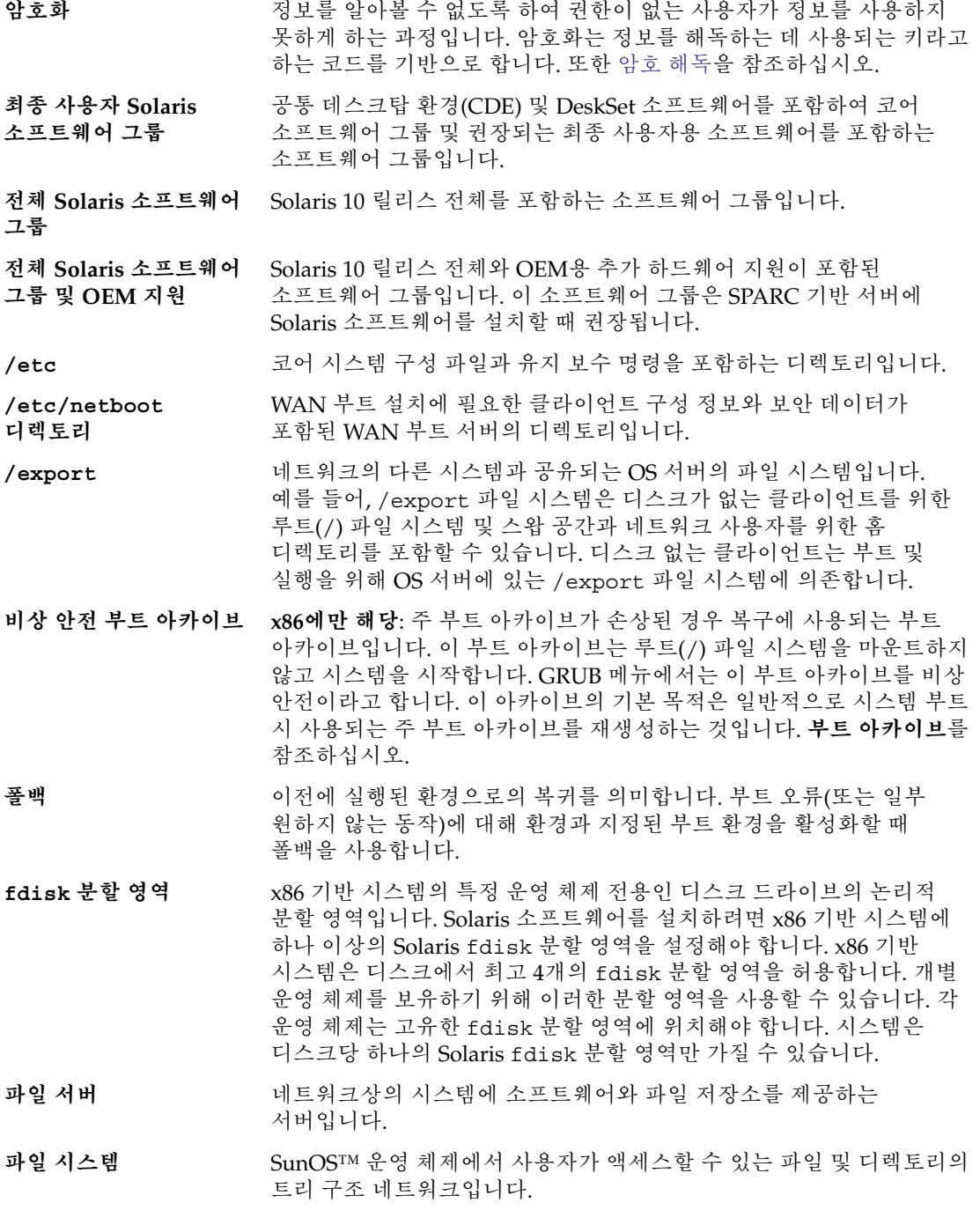

**253**

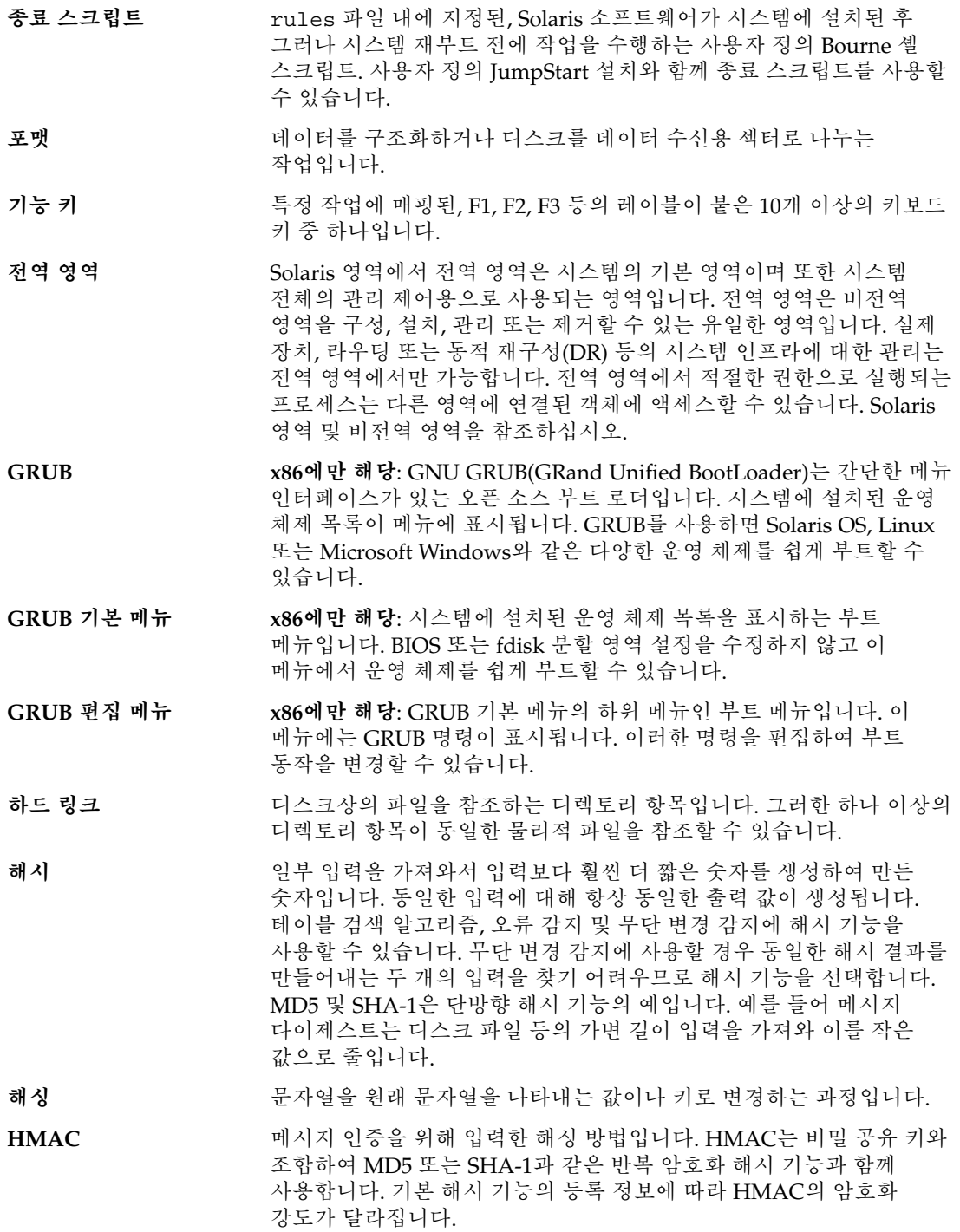

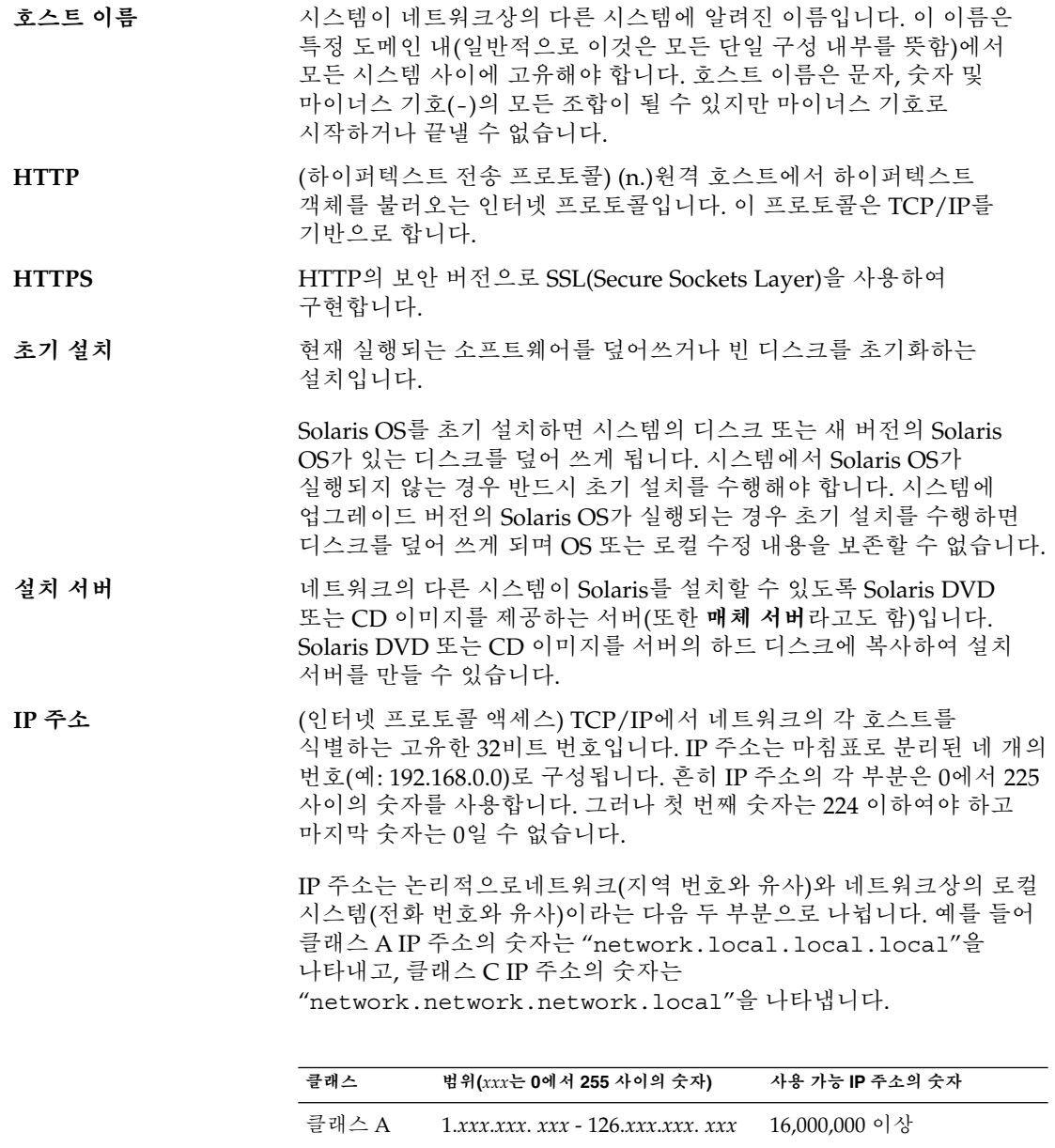

클래스 B 128.0.*xxx.xxx* - 191.255. *xxx.xxx* 65,000 이상

클래스 C 192.0.0.*xxx* - 223.255.255.*xxx* 256

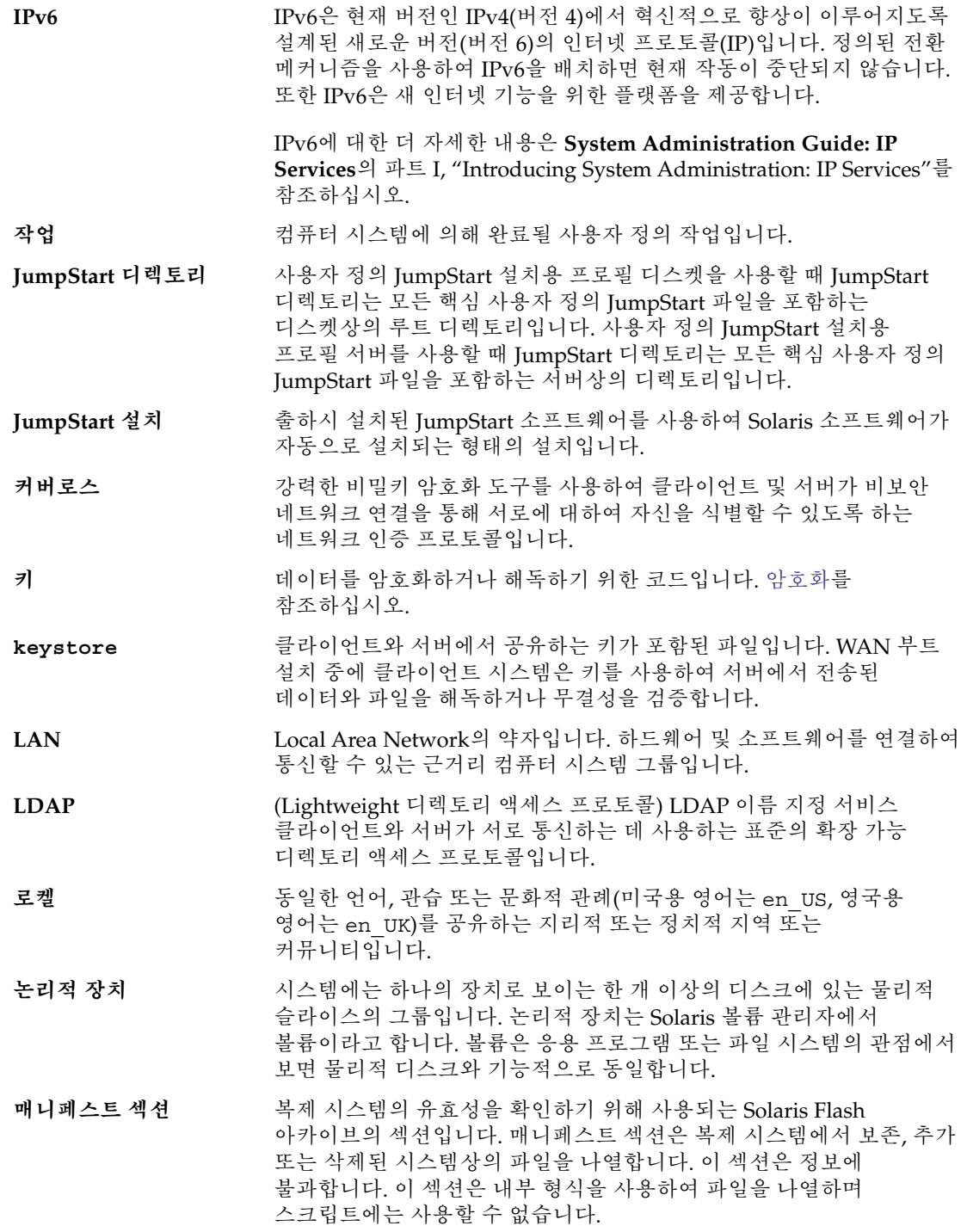

<span id="page-256-0"></span>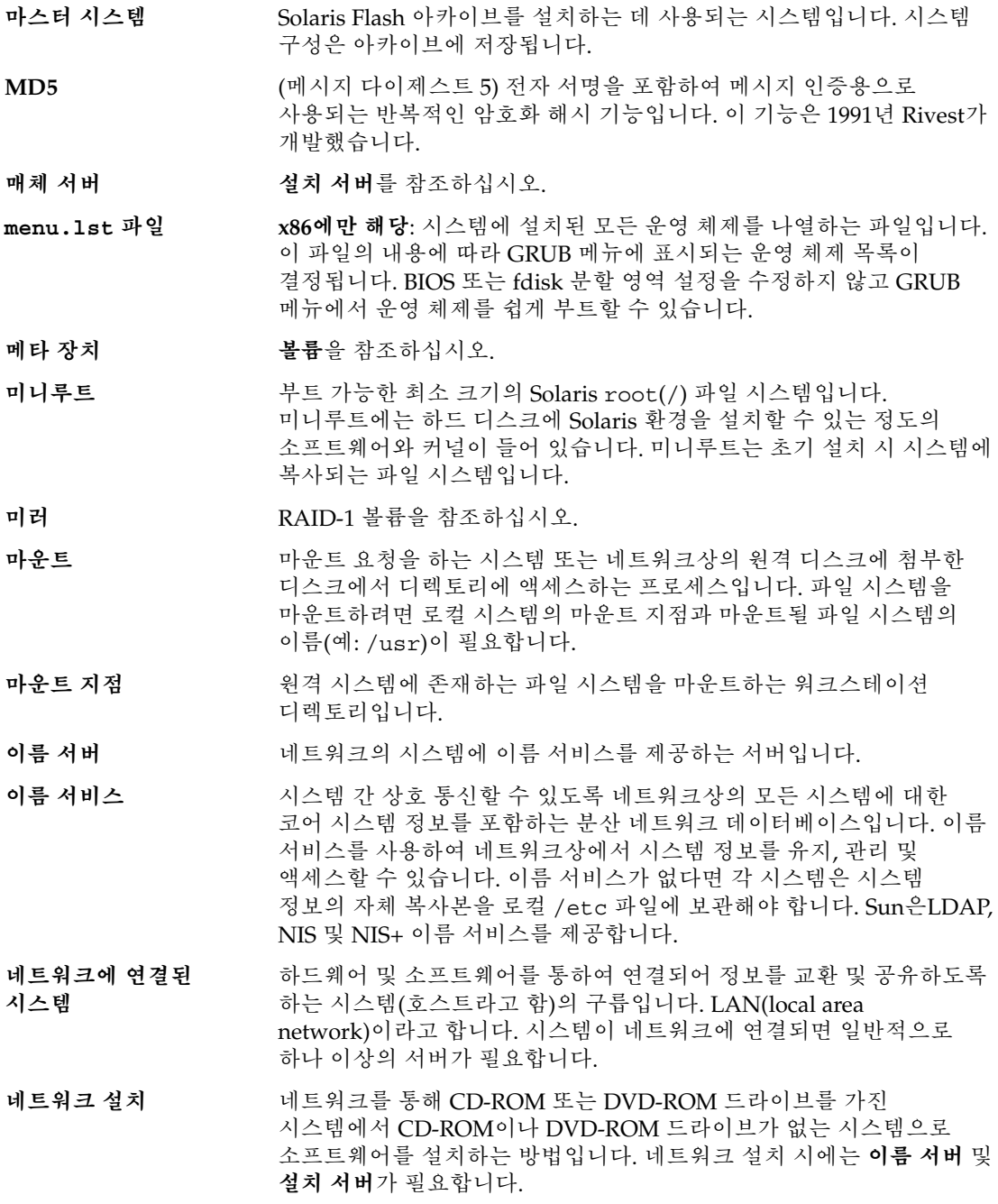

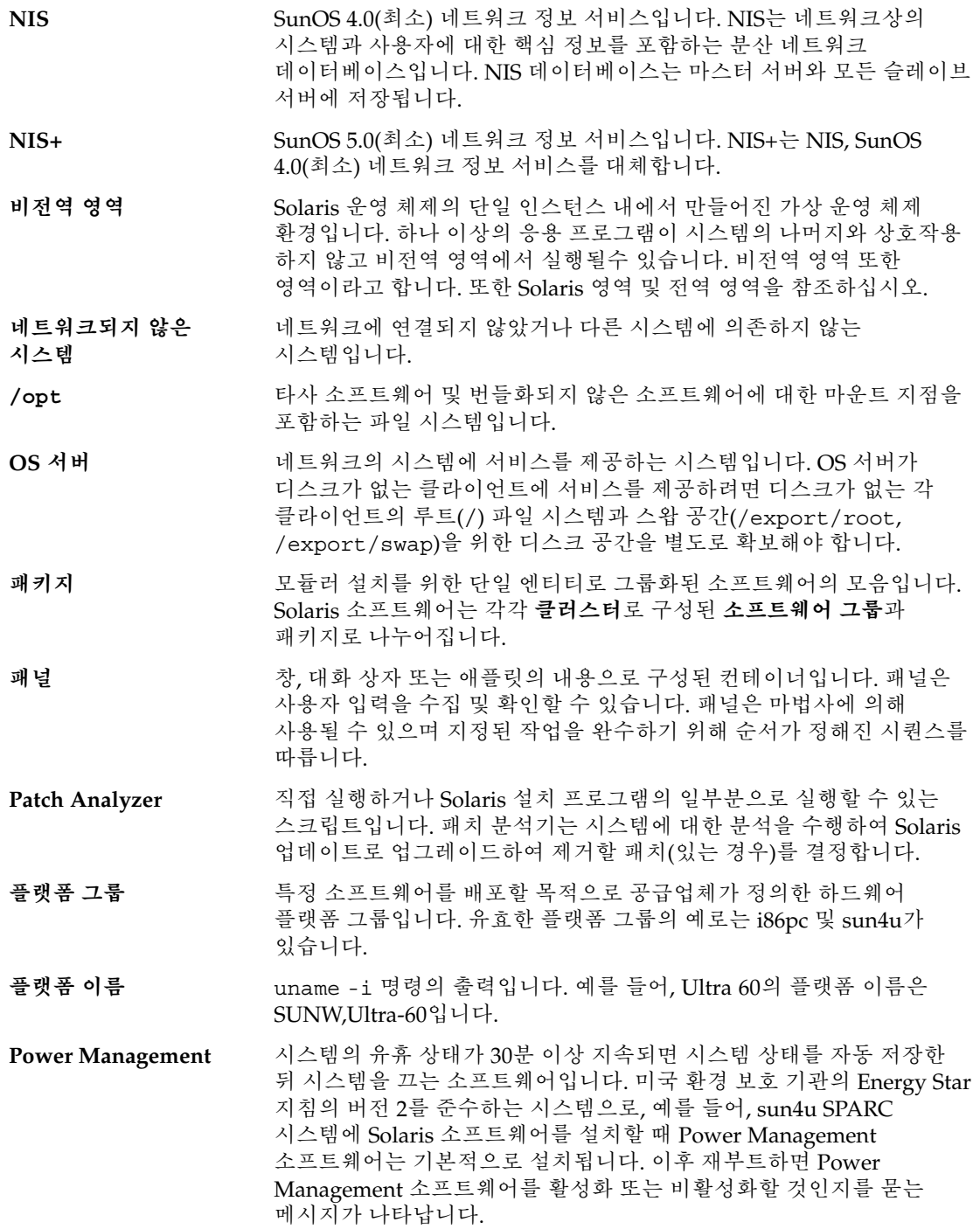

Energy Star 지침에 따르면 시스템 또는 모니터는 비활성화된 후 자동으로 "휴면 상태"(30와트 미만의 전력 소모)에 들어가야 합니다. **주 부트 아카이브** 시스템에서 Solaris OS를 부트하는 데 사용되는 부트 아카이브입니다. 이 부트 아카이브를 주 부트 아카이브라고도 합니다. **부트 아카이브**를 참조하십시오. **검사 키워드** 사용자 정의 JumpStart 방법을 사용하여 설치할 때 시스템에 대한 속성 정보를 추출하는 구문 요소입니다. 검사 키워드를 사용하는 경우 일치 조건을 설정하고 규칙에 필요한 프로필을 실행할 필요가 없습니다. **규칙**도 참조하십시오. **프로필** 사용자 정의 JumpStart 방법을 사용할 때 Solaris 소프트웨어를 설치하는 방법을 정의하는 텍스트 파일입니다. 예를 들어, 프로필은 설치할 소프트웨어 그룹을 정의합니다. 모든 규칙은 규칙이 일치할 때 시스템을 설치할 방법을 정의하는 프로필을 지정합니다. 일반적으로 모든 규칙에 대하여 다른 프로필을 만듭니다. 그러나 동일한 규칙이 하나 이상의 규칙에서 사용될 수 있습니다. 또한 *rules* **파일**을 참조하십시오. **프로필 디스켓** 루트 디렉토리(JumpStart 디렉토리)에 모든 핵심 사용자 정의 JumpStart 파일을 포함하는 디스켓입니다. **프로필 서버** JumpStart 디렉토리에 모든 핵심 사용자 정의 JumpStart 파일을 포함하는 서버입니다. **개인 키** 기능 기 아 기 아 그 가 있어 가 있어 하지 않아 가 있어 가 있어요. 공용 키 아 공용 키 암호화에 사용한 암호 키입니다. **공용키 암호화 도구** 모든 사용자에게 알려진 공용 키와 메시지 수신자에게만 알려진 개인 키를사용하는 암호 체계입니다. **RAID-1 볼륨** 여러 복사본을 유지하여 데이터를 복제하는 볼륨 클래스입니다. RAID-1 볼륨은 하위미러라고 하는 하나 이상의 RAID-0 볼륨으로 구성됩니다. RAID-1 볼륨을 미러라고도 합니다. **RAID-0 볼륨** 스트라이프 또는 연결일 수 있는 볼륨 클래스입니다. 이 구성 요소는 하위미러라고도 합니다. 스트라이프 또는 연결은 미러의 기본 빌딩 블록입니다. **네트워킹 지원 소프트웨어 그룹 감소** 제한적인 네트워크 서비스 지원이 있는 Solaris 시스템을 부트하고 실행하는 데 필요한 최소 코드를 포함하는 소프트웨어 그룹입니다. 네트워크 소프트웨어 그룹 감소에는 복수 사용자 텍스트 기반 콘솔 및 시스템 관리 유틸리티를 제공됩니다. 이 소프트웨어 그룹을 사용하면 또한 시스템이 네트워크 인터페이스를 인식하지만 네트워크 서비스를 활성화하지는 않도록 할 수 있습니다. **루트** ファンス 정목 계층의 최상위 수준입니다. 루트는 다른 모든 항목이 시작되는 항목입니다. 루트 디렉토리 또는 루트(/) 파일 시스템을 참조하십시오.

**루트 디렉토리** 다른 모든 디렉토리가 시작되는 최상위 디렉토리입니다.

**259**

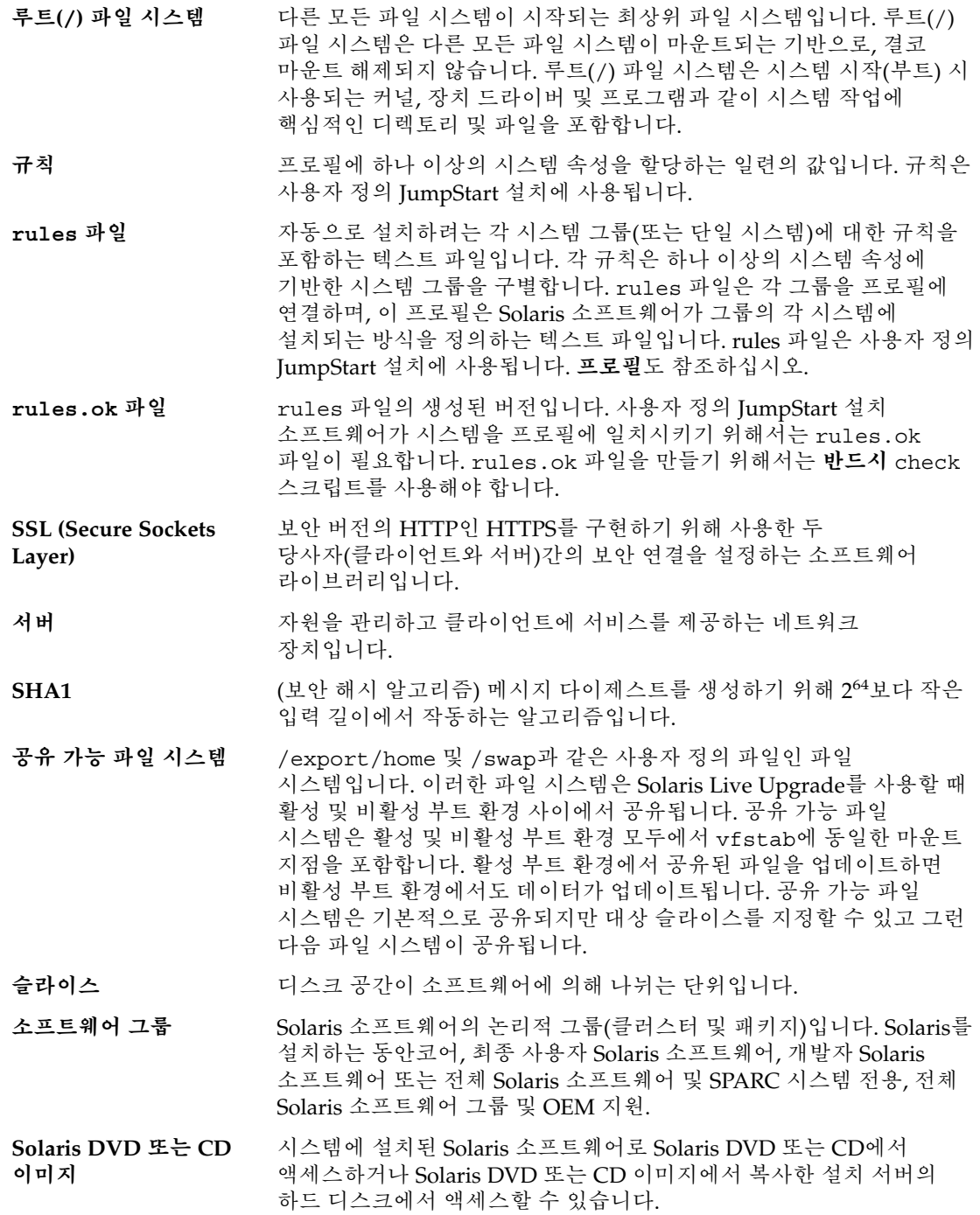

**Solaris Flash** 사용자가 마스터 시스템이라고 하는 시스템의 파일의 아카이브를 만들 수 있도록 하는 Solaris 설치 프로그램입니다. 그 다음 아카이브를 다른 시스템 설치에 사용하여 다른 시스템이 구성 면에서 마스터 시스템과 동일하도록 합니다. **아카이브**도 참조하십시오.

**Solaris 설치** 그래픽 사용자 인터페이스(GUI) 또는 명령줄 인터페이스(CLI) 설치 프로그램으로 마법사 패널을 사용하여 Solaris 소프트웨어 및 다른 업체 소프트웨어 설치를 단계별로 안내합니다.

- **Solaris Live Upgrade** 활성화된 부트 환경이 실행 중인 상태에서 복제 부트 환경을 업그레이드할 수 있어 생산 환경의 중단 시간을 없앨 수 있는 업그레이드 방법입니다.
- **Solaris 영역** 운영 체제 시스템 서비스를 가상화하는 데 사용되는 소프트웨어 기술이며 응용 프로그램을 실행하기 위한 분리되고 안전한 환경을 제공합니다. 비전역 영역을 만드는 경우 프로세스를 다른 지역으로부터 격리하는 응용 프로그램 실행 환경을 만드는 것입니다. 이렇게 분리하면 하나의 영역에서 실행되는 프로세스가 다른 영역에서 실행되는 프로세스를 모니터하거나 영향을 미치지 않도록 방지합니다. 또한 전역 영역 및 비전역 영역을 참조하십시오.

**독립 실행형** 다른 모든 시스템의 지원을 필요로 하지 않는 컴퓨터입니다.

- **상태 데이터베이스** Solaris 볼륨 관리자 구성의 상태에 대한 디스크 정보를 저장하는 데이터베이스입니다. 상태 데이터베이스는 복제된 여러 데이터베이스 복사본의 모음입니다. 각각의 복사본을 상태 데이터베이스 복제본이라고 합니다. 이 상태 데이터베이스는 모든 알려진 상태 데이터베이스 복제본의 위치 및 상태를 추적합니다.
- **상태 데이터베이스 복제본** 상태 데이터베이스의 복사본입니다. 복제본은 데이터베이스에 있는 데이터가 유효한지 확인합니다.
- **하위 미러** RAID-0 볼륨을 참조하십시오.
- **서브넷** 경로 지정을 단순화하기 위해 단일 논리적 네트워크를 더 작은 물리적 네트워크로 나누는 작동 체계입니다.
- **서브넷 마스크** 서브넷 주소 지정을 위해 인터넷 주소에서 비트를 선택하는 데 사용되는 비트 마스크입니다. 마스크는 32비트 길이이고, 인터넷 주소의 네트워크 부분과 로컬 부분의 1 또는 그 이상의 비트를 선택합니다.
- **수퍼유저** 시스템에서 모든 관리 작업을 수행할 수 있는 권한을 가진 특수 사용자입니다. 수퍼유저는 모든 파일을 읽거나 쓰고, 모든 프로그램을 실행하며, 모든 프로세스에 종료 신호를 보낼 수 있습니다.
- **스왑 공간** 메모리 영역의 내용을 메모리로 다시 로드할 수 있을 때까지 해당 내용을 임시로 보유하는 슬라이스 또는 파일입니다. /swap 또는 swap 파일 시스템이라고도 합니다.
- **sysidcfg 파일** 시스템을 미리 구성하는 특수 시스템 구성 키워드 집합을 지정하는 파일입니다.

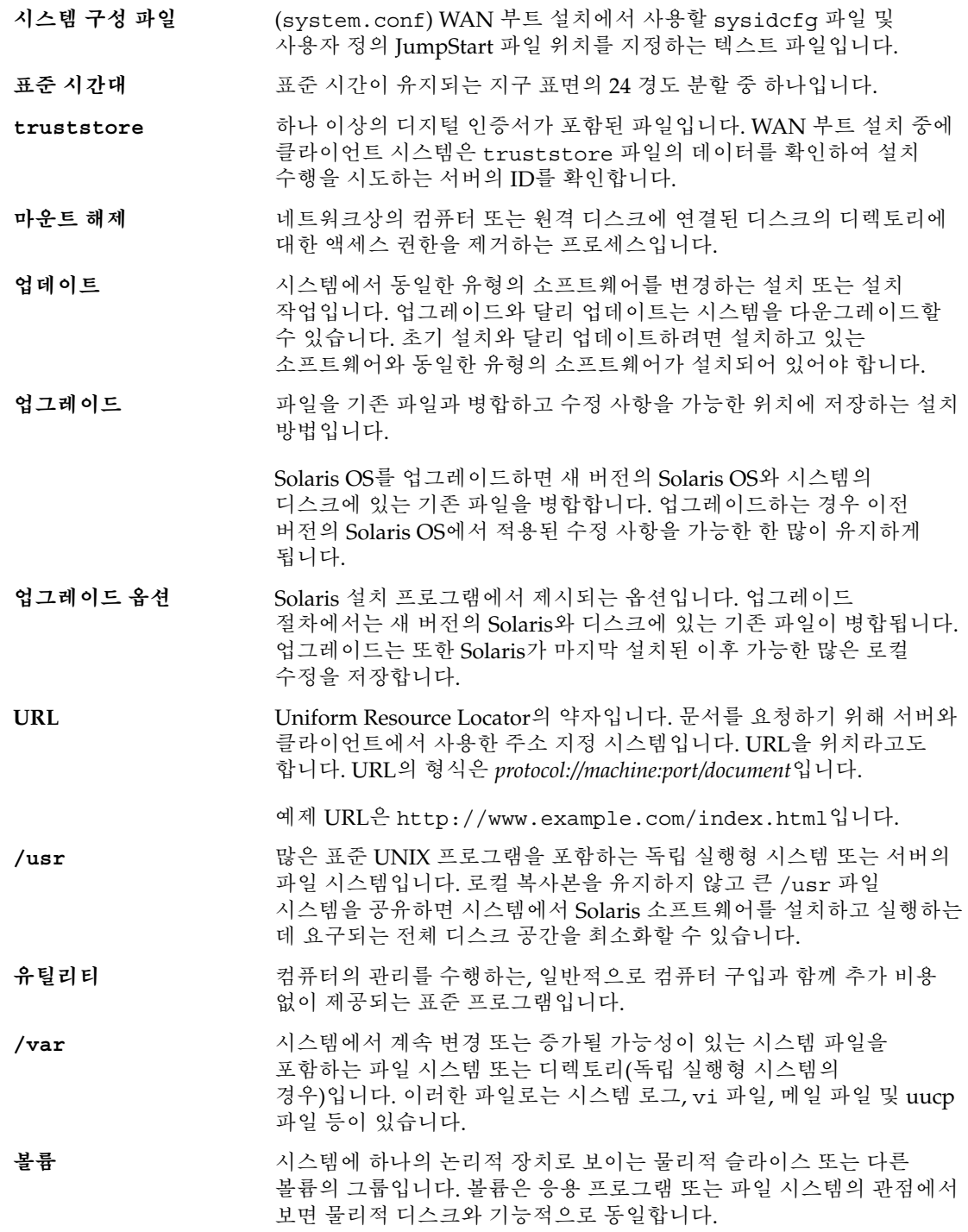

일부 명령줄 유틸리티에서는 볼륨을 메타 장치라고도 합니다. 볼륨은 또한 표준 UNIX 용어로 의사 장치 또는 가상 장치라고 합니다.

- **볼륨 관리자** DVD-ROM, CD-ROM 및 디스켓의 데이터에 대한 액세스 권한을 관리하고 얻는 체계를 제공하는 프로그램입니다.
- **WAN** (Wide Area Network) 전화, 광섬유 또는 위성 연결을 통하여 서로 다른 지리적 위치에 있는 LAN(Local Area Network) 또는 시스템을 연결하는 네트워크입니다.
- **WAN 부트 설치** HTTP 또는 HTTPS를 사용하여 WAN(wide area network)에서 소프트웨어를 부트 및 설치할 수 있게 해 주는 설치 유형입니다. WAN 부트 설치 방법을 사용하면 공용 네트워크에서 암호화된 Solaris Flash 아카이브를 전송하고 원격 클라이언트에서 사용자 정의 JumpStart 설치를 수행할 수 있습니다.
- **WAN 부트 미니루트** WAN 부트 설치를 수행할 수 있도록 수정된 미니루트입니다. WAN 부트 미니루트에는 Solaris 미니루트에 있는 소프트웨어의 일부가 들어 있습니다. 또한 [미니루트를](#page-256-0) 참조하십시오.
- **WAN 부트 서버** WAN 부트 설치 중에 사용한 구성 및 보안 파일을 제공하는 웹 서버입니다.
- **wanboot 프로그램** WAN 부트 설치를 수행하기 위하여 WAN 부트 미니루트, 클라이언트 구성 파일 및 설치 파일을 로드하는 제2수준 부트 프로그램입니다. WAN 부트 설치의 경우 wanboot 바이너리가 ufsboot 또는 inetboot 제2수준 부트 프로그램과 비슷한 작업을 수행합니다.
- **wanboot-cgi 프로그램** WAN 부트 설치에서 사용한 데이터와 파일을 검색 및 전송하는 CGI 프로그램입니다.
- **wanboot.conf 파일** WAN 부트 설치를 수행하는 데 필요한 구성 정보와 보안 설정을 지정하는 텍스트 파일입니다.
- **영역** 비전역 영역을 참조하십시오.

# 색인

## **B**

boot: cannot open /kernel/unix 메시지, [226](#page-225-0) bootparams 파일, 업데이트, [232](#page-231-0)

## **C**

Can't boot from file/device 메시지, [226](#page-225-0) CHANGE DEFAULT BOOT DEVICE 메시지, [233](#page-232-0) CLIENT MAC ADDR 오류 메시지, [232](#page-231-0) clock gained xxx days 메시지, [226](#page-225-0)

# **E**

/etc/bootparams 파일, JumpStart 디렉토리 액세스 사용 가능, [232](#page-231-0)

# **F**

Flash, **참조** 아카이브

# **G**

GRUB 기반 부트 menu.lst 파일 찾기, [68](#page-67-0) 개요, [61-64](#page-60-0) 계획, [64](#page-63-0) 네트워크, [64-65](#page-63-0)

GRUB 기반 부트 (계속) 설명 menu.lst 파일, [66-67](#page-65-0) 기본 메뉴, [65](#page-64-0) 작동 방식, [62](#page-61-0) 장치 이름 지정 규약, [62-63](#page-61-0)

# **I**

IP 주소, 기본 경로 지정, [56](#page-55-0)

# **L**

le0: No carrier - transceiver cable problem 메시지, [226](#page-225-0) Live Upgrade, **참조** Solaris Live Upgrade Live Upgrade 부트 환경 비교, [193](#page-192-0)

#### **M**

menu.lst 파일 설명, [66-67](#page-65-0) 찾기, [68](#page-67-0)

# **N**

No carrier - transceiver cable problem 메시지, [226](#page-225-0) Not a UFS filesystem 메시지, [226](#page-225-0)

#### **R**

RAID-0 볼륨, 설명, [84](#page-83-0) RAID-1 볼륨, Solaris Live Upgrade, 설명, [84](#page-83-0) RAID-1 볼륨(미러), Solaris Live Upgrade Solaris 볼륨 관리자 볼륨으로 마이그레이션하는 예, [213](#page-212-0) 만들기 및 업그레이드 예, [209](#page-208-0) 만들기 예, [139,](#page-138-0) [140,](#page-139-0) [141](#page-140-0) 설명, [82,](#page-81-0) [84](#page-83-0) 요구 사항, [104](#page-103-0) RPC Timed out 메시지, [231](#page-230-0) RPC 시간 초과 오류, [231](#page-230-0)

## **S**

Solaris Flash, **참조** 아카이브 Solaris Live Upgrade RAID-1 볼륨(미러)에 대한 슬라이스 선택, [104](#page-103-0) 내용 사용자 정의, [107](#page-106-0) 디스크 공간 요구 사항, [100](#page-99-0) 만들기 RAID-1 볼륨(미러), 설명, [82](#page-81-0) 부트 환경, 설명, [78](#page-77-0) 부트 환경, 작업, [117](#page-116-0) 작업 맵, [113](#page-112-0) 명령, [221](#page-220-0) 보기 부트 환경의 구성, [201](#page-200-0) 원격 시스템의 화면, [110](#page-109-0) 볼륨용 키워드, [138](#page-137-0) 부트 환경 비교, [193](#page-192-0) 부트 환경 삭제, [194](#page-193-0) 부트 환경 활성화, [166](#page-165-0) 부트 환경의 이름 변경, [196](#page-195-0) 부트 환경의 이름 표시, [196](#page-195-0) 설명, [76](#page-75-0) 설치 Solaris Flash 아카이브, [160](#page-159-0) 패키지, [113](#page-112-0) 프로필을 사용하여 Solaris Flash 아카이브, [164](#page-163-0) 시작, [116](#page-115-0) 업그레이드 부트 환경, [146](#page-145-0) 작업 맵, [145-146](#page-144-0) 업그레이드 오류 복구, [173](#page-172-0)

Solaris Live Upgrade (계속) 예, [203](#page-202-0) RAID-1 볼륨 만들기, [139,](#page-138-0) [140](#page-139-0) RAID-1 볼륨 업그레이드, [209,](#page-208-0) [213](#page-212-0) 내용 사용자 정의, [143](#page-142-0) 미러 만들기, [140,](#page-139-0) [141](#page-140-0) 전체 프로세스, [203](#page-202-0) 작업 취소, [192](#page-191-0) 정지, [116](#page-115-0) 키워드 프로필, [154,](#page-153-0) [155](#page-154-0) 파일 시스템 구성, [118](#page-117-0) 파일 시스템 슬라이스, [119](#page-118-0) 파일로 인쇄, [119](#page-118-0) 프로필, 예, [156](#page-155-0) 프로필, 차등 아카이브의 예, [157](#page-156-0) 필수 패키지, [99](#page-98-0) Solaris Live Upgrade 부트 환경의 이름 변경, [196](#page-195-0) Solaris Live Upgrade 작업 취소, [192](#page-191-0) Solaris Live Upgrades, 설치 프로그램 선택, [29](#page-28-0) Solaris Live Upgrade용 명령, [221](#page-220-0) Solaris 대화식 설치 프로그램, 설치 프로그램 선택, [29](#page-28-0) Solaris 볼륨 관리자 Solaris Live Upgrade 예 RAID-1 볼륨 분리 및 업그레이드, [209](#page-208-0) RAID-1 볼륨으로 마이그레이션, [213](#page-212-0) Solaris Live Upgrade와 함께 사용되는 명령, [105](#page-104-0) Solaris 설치의 새로운 기능, [17](#page-16-0) Solaris 영역 분할 기술 Solaris Flash 아카이브를 사용하여 설치, [47](#page-46-0) 개요, [44](#page-43-0) 계획, [46](#page-45-0) 디스크 공간 요구 사항, [48](#page-47-0) 설치 개요, [46](#page-45-0) 업그레이드, [47](#page-46-0) stty 명령, [58](#page-57-0)

#### **T**

transceiver cable problem 메시지, [226](#page-225-0)

#### **W**

WARNING: CHANGE DEFAULT BOOT DEVICE, [233](#page-232-0) WARNING: clock gained xxx days 메시지, [226](#page-225-0)

#### **개**

개발자 Solaris 소프트웨어 그룹 설명, [37-39](#page-36-0) 크기, [38](#page-37-0) 개요, GRUB 기반 부트, [61-64](#page-60-0)

## **계**

계획 GRUB 기반 부트, [64](#page-63-0) Solaris Live Upgrade, [97](#page-96-0) 네트워크를 통해 설치, [27-28](#page-26-0) 디스크 공간, [35-39](#page-34-0) 설치 프로그램 선택, [29](#page-28-0) 작업 개요, [25](#page-24-0) 계획 수립, 초기 설치와 업그레이드 비교, [28-29](#page-27-0)

**공** 공유 가능한 파일 시스템, 정의, [78](#page-77-0)

## **구**

구성, Solaris Live Upgrade 파일 시스템, [118](#page-117-0)

## **네**

네트워크 부트, GRUB 사용, [64-65](#page-63-0)

# **디**

디스크 공간 계획, [35-39](#page-34-0) 비전역 영역 계획, [48](#page-47-0) 요구 사항 Solaris Live Upgrade, [100](#page-99-0) 디스크 공간 (계속) 요구 사항, 소프트웨어 그룹, [38](#page-37-0)

#### **루**

루트(/) 파일 시스템, 비활성 부트 환경용 패키지 요구 사항, [243](#page-242-0)

## **만**

만들기 Solaris Live Upgrade 부트 환경, 설명, [78](#page-77-0) 부트 환경, 작업, [117,](#page-116-0) [125,](#page-124-0) [126](#page-125-0)

## **문**

문제 해결 DHCP 사용 네트워크에서 부트, [232](#page-231-0) 일반 설치 문제 DHCP 사용 네트워크에서 부트, [232](#page-231-0) 시스템 부팅, [232](#page-231-0) 잘못된 서버에서 부팅, [232](#page-231-0)

#### **미**

미러, **참조** RAID-1 볼륨

## **복**

복사, Solaris Live Upgrade 파일 시스템, [190](#page-189-0)

# **볼**

볼륨 RAID-0, 설명, [84](#page-83-0) RAID-1, 설명, [84](#page-83-0) 볼륨 관리자, **참조** Solaris 볼륨 관리자

**267**

#### **부** 부트 GRUB 사용, [61-64](#page-60-0) GRUB를 사용하여 네트워크에서, [64-65](#page-63-0) 부트 디스크 분할 영역 레이아웃, 새 기본값(x86 기반 시스템), [50](#page-49-0) 부트 로더, GRUB, [61-64](#page-60-0) 부트 환경, Solaris Live Upgrade 상태 보기, [201](#page-200-0) 오류, 설명, [94](#page-93-0) 부트 환경 활성화 설명, [92](#page-91-0) 오류, 설명, [94](#page-93-0) 작업, [166](#page-165-0) 파일 설명 동기화, [108](#page-107-0)

#### **비**

비전역 영역 Solaris Flash 아카이브를 사용하여 설치, [47](#page-46-0) 개요, [44](#page-43-0) 계획, [46](#page-45-0) 디스크 공간 요구 사항, [48](#page-47-0) 설명, [45](#page-44-0) 설치 개요, [46](#page-45-0) 업그레이드, [47](#page-46-0)

## **사**

사용, 디스크 공간 권장 사항, [35-39](#page-34-0) 사용자 정의 JumpStart 설치, 설치 프로그램 선택, [29](#page-28-0)

#### **삭**

삭제, Live Upgrade 부트 환경, [194](#page-193-0)

#### **상**

상태, 부트 환경 표시, [188](#page-187-0) 상태 데이터베이스, 설명, [84](#page-83-0)

서비스 분할 영역, 설치 중 보존(x86 기반 시스템), [50](#page-49-0)

# **설**

**서**

설치 Solaris Flash 아카이브 사용, [41](#page-40-0) 네트워크를 통해 계획, [27-28](#page-26-0) 디스크 공간 권장 사항, [35-39](#page-34-0) 업그레이드와 비교, [28](#page-27-0) 작업 개요, [25](#page-24-0)

#### **소**

소프트웨어 그룹 설명, [38](#page-37-0) 크기, [38](#page-37-0)

#### **스**

스왑 파일 시스템 Solaris Live Upgrade 사용자 정의, [121](#page-120-0) 슬라이스 선택 지침, [106](#page-105-0)

## **슬**

슬라이스 Solaris Live Upgrade 선택 지침, [103](#page-102-0) 파일 시스템 사용자 정의, [119](#page-118-0)

## **아**

아카이브 Solaris Flash 아카이브를 사용하여 설치, [47](#page-46-0) Solaris Live Upgrade 부트 환경에 설치, [160](#page-159-0) 빈 부트 환경 만들기, [134](#page-133-0) 설명, [30](#page-29-0) 설치, [41](#page-40-0) 설치 예, [91](#page-90-0)

아카이브 (계속) 설치 프로그램 선택, [29](#page-28-0)

**알**

알 수 없는 클라이언트 오류 메시지, [225](#page-224-0)

**업**

업그레이드 Solaris Flash 아카이브 사용 설명, [41](#page-40-0) Solaris Live Upgrade examples, [203](#page-202-0) 설명, [89](#page-88-0) 업그레이드 오류 복구, [173](#page-172-0) 예, [209,](#page-208-0) [213](#page-212-0) 작업, [146,](#page-145-0) [160](#page-159-0) 지침, [146](#page-145-0) 비전역 영역 사용, [47](#page-46-0) 업그레이드 실패, [236](#page-235-0) 작업 개요, [25](#page-24-0) 초기 설치와 비교, [28-29](#page-27-0) 업그레이드 실패, 재부트 문제, [236](#page-235-0) 업그레이드 오류, Solaris Live Upgrade로 복구, [173](#page-172-0)

## **연**

연결, 설명, [84](#page-83-0)

#### **요**

요구 사항 Live Upgrade 사용, [97](#page-96-0) 디스크 공간, [35-39](#page-34-0) 메모리, [33,](#page-32-0) [34](#page-33-0)

# **장**

장치 이름 지정 규약, GRUB, [62-63](#page-61-0) 장치에 대한 이름 지정 규약, GRUB, [62-63](#page-61-0)

# **전**

전역 영역, 설명, [45](#page-44-0) 전체 Solaris 소프트웨어 그룹 설명, [37-39](#page-36-0) 크기, [38](#page-37-0) 전체 Solaris 소프트웨어 그룹 및 OEM 지원, 설명, [37-39](#page-36-0) 전체 Solaris 소프트웨어 그룹 플러스 OEM 지원, 크기, [38](#page-37-0)

**중** 중요 파일 시스템, 정의, [78](#page-77-0)

#### **최**

최종 사용자 Solaris 소프트웨어 그룹 설명, [37-39](#page-36-0) 크기, [38](#page-37-0)

## **축**

축소된 네트워크 지원 소프트웨어 그룹, 크기, [38](#page-37-0)

#### **커**

커버로스, 구성할 정보, [52](#page-51-0)

## **코**

코어 시스템 지원 소프트웨어 그룹 설명, [37-39](#page-36-0) 크기, [38](#page-37-0)

# **키**

키워드 Solaris Live Upgrade 볼륨, [138](#page-137-0) 프로필, [154,](#page-153-0) [155](#page-154-0)

**테** 테스트, Solaris Live Upgrade, 프로필, [158](#page-157-0)

#### **토**

토큰 링 카드, 부팅 오류, [231](#page-230-0)

#### **파**

파일 및 파일 시스템 Solaris Live Upgrade RAID-1 볼륨 만들기(미러), 설명, [82](#page-81-0) 만드는 지침, [102](#page-101-0) 부트 환경 간의 파일 시스템 공유, [106](#page-105-0) 사용자 정의, [118](#page-117-0) 설명, [78](#page-77-0) 슬라이스 선택 지침, [103](#page-102-0) 크기 계산, [100](#page-99-0)

## **패**

패치, [59](#page-58-0) Solaris Live Upgrade로 추가, [101,](#page-100-0) [147](#page-146-0) 패치 수준 확인, [98,](#page-97-0) [114](#page-113-0) 패키지 Solaris Live Upgrade 요구 사항, [243](#page-242-0) 추가, [101,](#page-100-0) [147](#page-146-0) 사용자 정의 JumpStart를 사용하는 경우 요구 사항, [243](#page-242-0)

#### **표**

표시, Solaris Live Upgrade 부트 환경의 이름, [196](#page-195-0)

#### **프**

프로필 Solaris Live Upgrade 예, [156](#page-155-0) 차등 아카이브의 예, [157](#page-156-0)

**270** Solaris 10 설치 설명서: Solaris Live Upgrade 및 업그레이드 계획 • 2005년 12월

프로필 키워드 forced\_deployment 설명 및 값, [156](#page-155-0) local\_customization 설명 및 값, [156](#page-155-0)

#### **하**

하위미러, 설명, [84](#page-83-0)